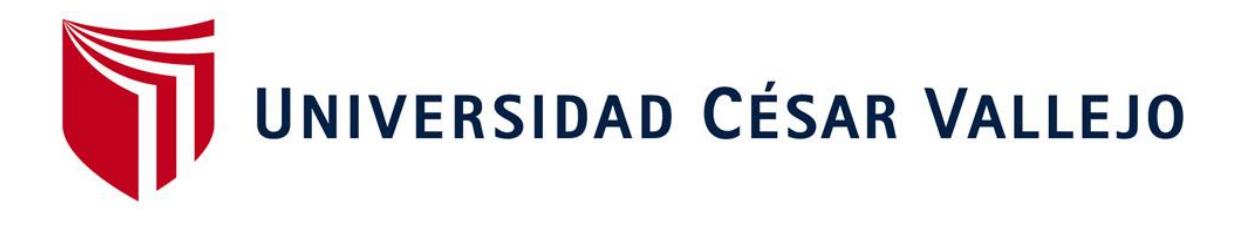

# FACULTAD DE INGENIERÍA Y ARQUITECTURA

# ESCUELA PROFESIONAL DE INGENIERÍA DE SISTEMAS

# **Implementación de un sistema web para el área de procesos administrativos disciplinarios de Laugel-Paita**

TESIS PARA OBTENER EL TÍTULO PROFESIONAL DE: Ingeniero de sistemas

# **AUTOR:**

Castillo Valle, Deiby Edgardo (ORCID: 0000-0003-2882-3634)

# **ASESORA:**

Mg. Ing. Quito Rodríguez, Carmen Zulema (ORCID: 0000-0002-4340-5732)

# **LÍNEA DE [INVESTIGACIÓN](https://orcid.org/0000-0003-2882-3634)**

Sistemas de Información y Comunicaciones

PIURA - P[ERÚ](https://orcid.org/0000-0002-4340-5732)

2020

#### **DEDICATORIA**

<span id="page-1-0"></span>Dedico este trabajo en primer lugar a Dios, por brindar todos los días las fuerzas y la voluntad de seguir adelante, por brindarme la vida, y la sabiduría y así poder cumplir con mis metas planteadas.

A mi madre por todo el esfuerzo que hizo y sigue haciendo por mí.

En memoria a mi prima Naydelin Xiomara, Valle García, por enseñarme que pase lo que pase nunca se debe dejar de creer y luchar. A ti prima Q.E.P.D 28/06/2020.

#### **AGRADECIMIENTO**

<span id="page-2-0"></span>Agradecer en primer lugar a Dios por la vida que me da todos los días, por la salud, y así seguir adelante y lograr cumplir con todas mis metas planteadas, por lo bueno y bondadoso que es conmigo siempre.

A mi madre Natividad, por los consejos que siempre me dio y me sigue dando, para continuar y lograr culminar con mis estudios, gracias a su apoyo incondicional que siempre me brinda siempre.

A mi hermano mayor Jimmy por su apoyo y sus consejos, porque es un gran ejemplo para mí y siempre me motiva a alcanzar mis metas, porque siempre está cuando más lo necesito.

A mi hermana Gaby que siempre está a mi lado ayudándome y aconsejándome para culminar con todo lo planteado en mí vida, y siempre está impulsándome a continuar mejorando cada día y llegar a lograr todo lo que me planteo.

A mis hermanos Juan Carlos, Shirley y Cinthia, gracias por siempre alentarme y confiar en mí, por ayudar de una u otra forma.

A toda mi familia por confiar y creer en mí. Gracias por sus consejos y creer que siempre podría culminar con mis objetivos.

# <span id="page-3-0"></span>ÍNDICE DE CONTENIDOS

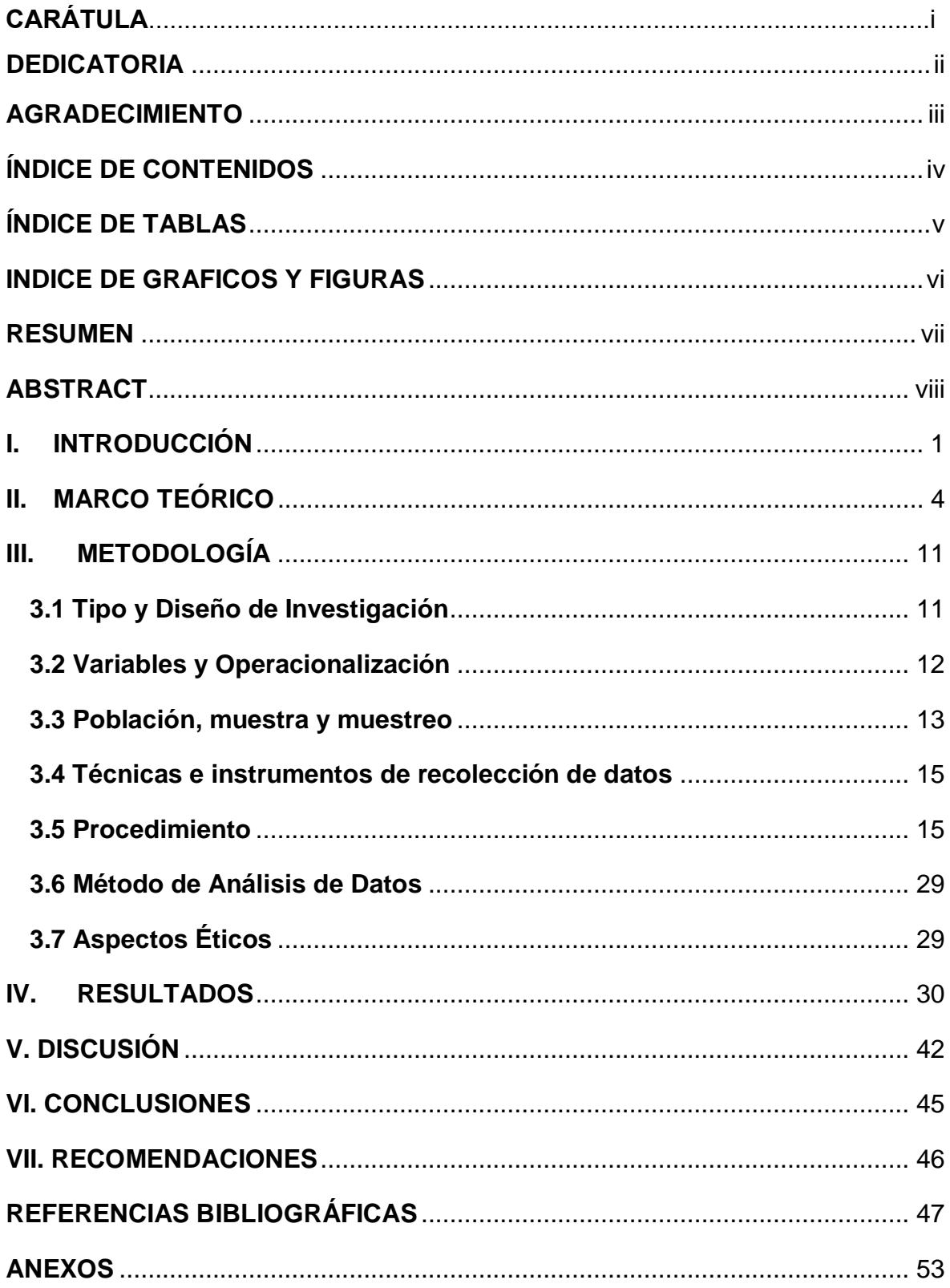

# **INDICE DE TABLAS**

<span id="page-4-0"></span>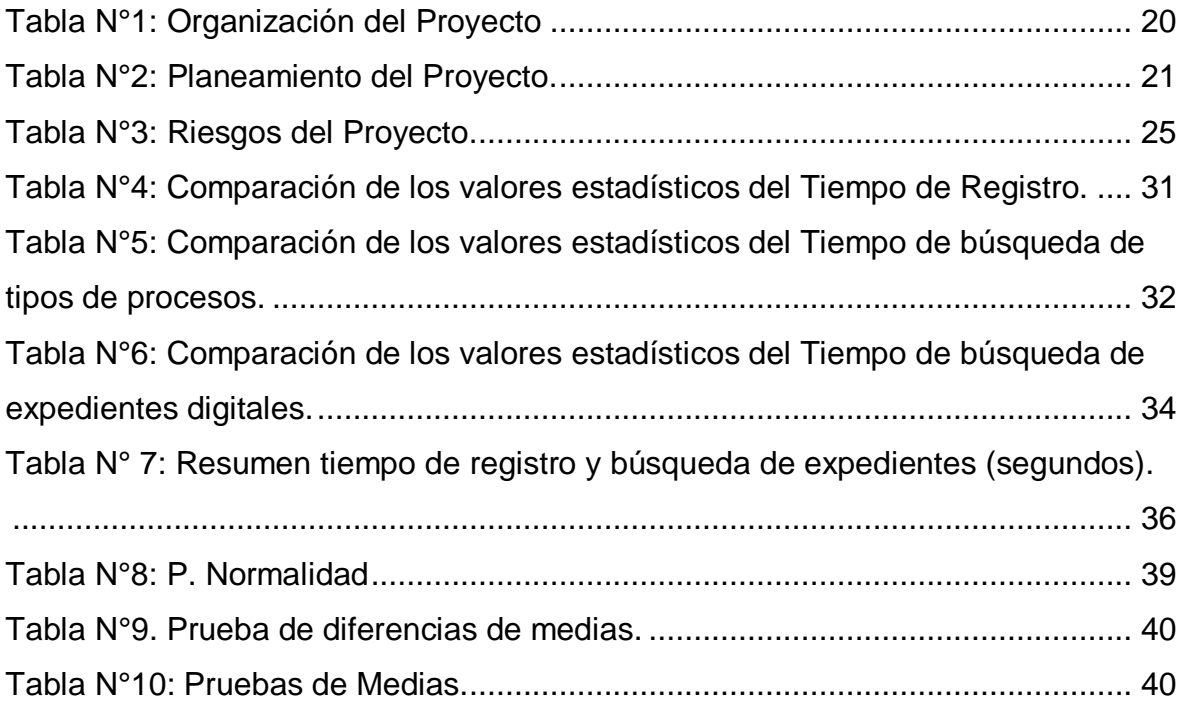

# **INDICE DE GRAFICOS Y FIGURAS**

<span id="page-5-0"></span>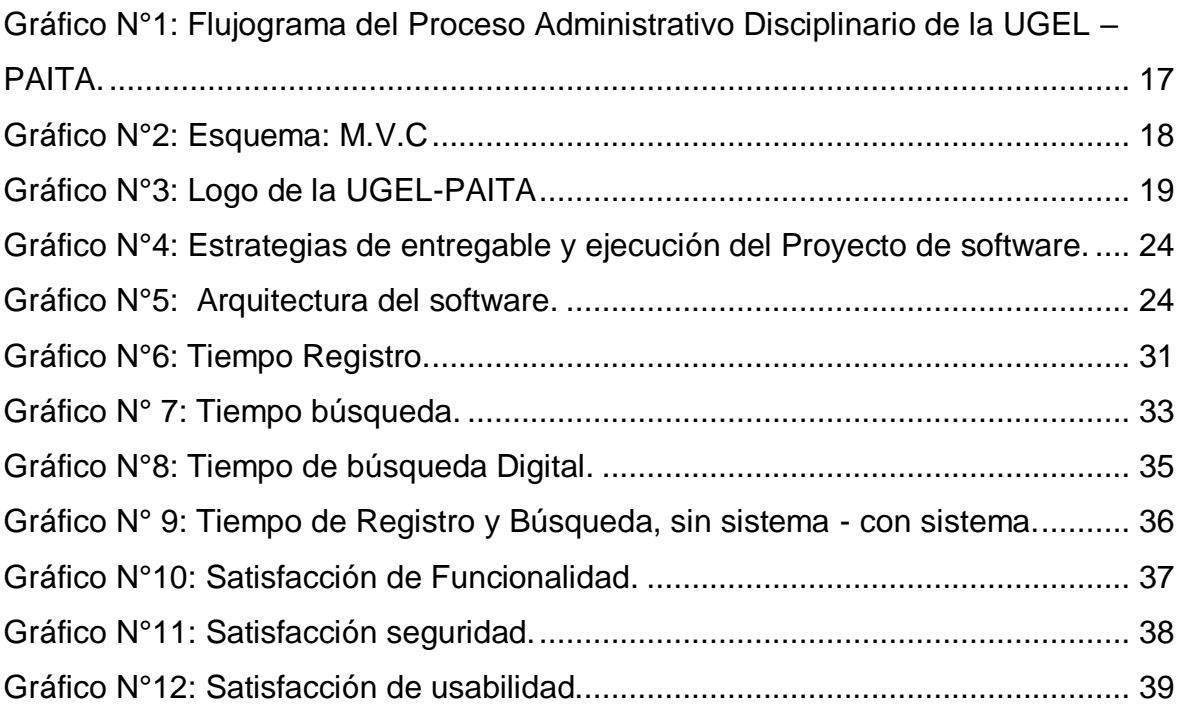

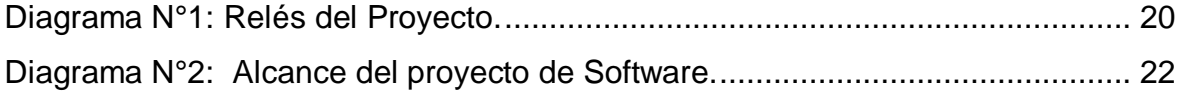

#### **RESUMEN**

<span id="page-6-0"></span>Esta investigación tuvo como objetivo implementar una aplicación web para el registro y búsqueda de expedientes en el área de Procesos Administrativos Disciplinarios de la UGEL – Paita, el cual fue desarrollado en el lenguaje de programación PHP con uso de la tecnología HTML5, JavaScript y Bootstrap y con conexión a un Sistema Gestor de Base Datos MySQL, empleando para su desarrollo la metodología RUP. El diseño de esta investigación es descriptivo no experimental y la muestra ha sido realizada con 40 expedientes y 3 trabajadores, a quienes se les aplicó las guías de observación para medir los indicadores antes y después de la implementación del sistema web, con el fin de determinar la mejora del proceso y a través de encuestas, evaluar la funcionalidad y seguridad del sistema web desarrollado. Los resultados obtenidos con el uso del sistema web son los siguientes. Logró disminuir el tiempo de registro de un expediente de 1389.47 a 581.77 segundos, el tiempo de búsqueda por cada tipo de proceso pasó de 486.34 a 0.23 segundos, y un tiempo de búsqueda de expedientes digitales de 555.56 a 0.21 segundos. Por lo que se concluye que con el sistema web sí se mejora el tiempo de registro y búsqueda de los procesos administrativos disciplinarios del área de la UGEL Paita.

#### **Palabras claves:**

Proceso administrativo Disciplinario, sistema web, Proceso COPROA, Proceso **SERVIR** 

#### **ABSTRACT**

<span id="page-7-0"></span>This research had the objective of implement a web application for the registration and search of dossiers in the area of Disciplinary Administrative Processes of the UGEL - Paita, which was developed in the PHP programming language using HTML5 technology, JavaScript and Bootstrap and with connection to a MySQL Database Management System, using the RUP methodology for its development. The design of this research is non-experimental descriptive and the sample has been made with forty files and three workers, to whom the observation guides were applied to measure the indicators before and after the implementation of the web system in order to determine the improvement of the process and through surveys, evaluate the functionality and security of the developed web system. The results obtained with the use of the web system are the following. Managed to decrease the registration time of a file from 1,389.47 to 581.77 seconds, the search time for each type of process went from 486.34 to 0.23 seconds, and a search time for digital files from 555.56 to 0.21 seconds. In conclusion, with the web system, the registration and search time of the disciplinary administrative processes of the UGEL Paita area is improved.

#### **Keywords:**

Disciplinary administrative process, web system, COPROA process, SERVIR process.

#### **I. INTRODUCCIÓN**

<span id="page-8-0"></span>El poder de la disciplina de los procesos de la administración disciplinaria consiste en la capacidad que se tiene para estimar la conducta funcional de los trabajadores civiles y, de ser el caso, aplicar las penas correspondientes, según la magnitud de la falta, mediante la observación de los procesos administrativos disciplinarios que se establecen en la norma sobre la materia. este proceso debe registrar y brindar las garantías del debido procedimiento, como presunción de ser inocente, el derecho a ser oído y a aportar fundamentos, igualdad ante la ley, legalidad. El bien jurídico en el proceso de la administración disciplinaria es el buen funcionamiento del procedimiento del proceso disciplinario público. Pues se trata de mantener el orden para el mejor funcionamiento de las actividades públicas a su cargo (GARCÍA GONZALVEZ & REYNA OBREGÓN, 2016).

Una empresa que no posee un sistema de procesos administrativos adecuado a su modelo de negocio, será menos eficiente, tanto dentro de la organización como entre todos sus colaboradores. Este problema hace que la empresa se complique mucho en sus trámites. En la actualidad, las organizaciones o entidades públicas y privadas, han visto la necesidad de crear sistemas capaces de facilitar sus modelos de negocio, los cuales son elaborados con el fin de minimizar los recursos, como por ejemplo el tiempo del proceso, dado que los sistemas actuales son capaces de brindar facilidad en todos los procesos dentro de un área específica (DELOITTE, 2019).

En establecimientos públicos y grandes empresas se utiliza un tipo de proceso de negocio conocido como Proceso Administrativo. Este proceso se caracteriza por estar reglamentados por leyes o normativas que definen claramente las actividades que componen el proceso, quién debe realizarlas, cómo deben ser realizadas, cuándo y en qué plazos (PRIETO & LOZANO TELLO, 2014).

El área del Proceso Administrativos de la Ugel – Paita, se encarga de los diversos problemas de sanciones disciplinarias que existan con el personal de las diferentes Instituciones Educativas de su jurisdicción, así como las incidencias que ocurran dentro de esta UGEL. El proceso establecido según la norma del (MINISTERIO DE EDUCACION, 2016), ve dos tipos de tramites, los cuales son:

**Comisiones de Procesos Administrativos Disciplinarios** (**COPROA**): trámite que se realiza a los trabajadores que son docentes nombrados, a quienes se les acusa de un delito y para lo cual la UGEL-PAITA debe determinar la sanción correspondiente o su absolución total.

**Proceso de Servicios Civil (SERVIR):** trámite se les realiza a trabajadores que laboran en el sector público como son los administrativos, auxiliares estos pueden ser contratados, aquí la UGEL-PAITA debe determinar la sanción correspondiente en caso es culpable o su absolución total.

**Dimensiones del proceso Administrativo Disciplinario:** Denuncia, período de Investigación, período previo al Proceso Administrativo (Evaluación por la Comisión de Procesos Administrativos), etapa del Proceso Administrativo Disciplinario. Una denuncia del tipo SERVIR o COPROA, ingresa por mesa de partes, para luego ser derivada al Área de Procesos Administrativos, cuyo expediente contiene los siguientes elementos a registrar: el N° del expediente, lugar de la denuncia, el presunto autor, la IE de los hechos, el agraviado, la falta cometida, la fecha de la ocurrencia y la fecha de ingreso del expediente al área. El tiempo de registros de estos procesos es alta, debido a que el área no cuenta con un sistema de registro y búsqueda de los procesos involucrados en los mismos.

El expediente presentado genera un Kardex de otros documentos que se anexan al caso, los cuales deben seguir un orden estipulado para cada tipo de proceso, esto hace que el encargado del área busque desde el inicio el número de expediente registrado en Excel para poder anexar los diversos documentos que se van generando en el transcurso del proceso. Se debe considerar, que se registran diariamente de 3 a 5 expedientes.

Muchos de los problemas se presentan cuando, otras áreas, solicitan información en tiempo real, debido a que los datos del Excel no están actualizados y hacen que el encargado del área recurra a la búsqueda de los expedientes físicos, es así, que se busca implementar un sistema que le ayude a dar soporte a cada una de las actividades propias del proceso, como es: el registro, la búsqueda y el almacenamiento digital de documentos para brindar información en el tiempo solicitado, por esta razón se determinó que el problema general, deriva a la siguiente pregunta**:** ¿Cómo mejorar el registro y búsqueda de los procesos

administrativos disciplinarios en la Ugel-Paita con la implementación del sistema web?, dando paso a determinar los problemas específicos siendo los siguientes: ¿Cómo mejora el tiempo de registro del proceso administrativo disciplinario de la UGEL PAITA con el sistema web?, ¿Cómo mejorar el tiempo de la búsqueda del procesos administrativo disciplinario de la UGEL PAITA con un sistema web? y por ultimo ¿Cómo mejorar la búsqueda de los documentos de cada proceso, con la digitalización de los expedientes?. El estudio se justifica dado que, en las Entidades públicas y privadas, el ingreso, elaboración y respuestas que se emiten para los expedientes, es una actividad recurrente y de suma importancia tanto, para los presuntos autores como para la propia institución. La forma de organizar el flujo de estos trámites, así como la fácil ubicación de estos se ha vuelto en una misión engorrosa, casi imposible muchas veces despilfarrando recursos, o incluso que la imagen de la empresa sea desprestigiada (TAPIA JACINTO, 2016).

La UGEL-PAITA carecía de un sistema de registro y búsqueda que se adecuara al modelo de la institución, estos procesos se almacenaban en una hoja de Excel, lo cual generaba problemas a la hora del registro y la búsqueda por el tipo del proceso (COPROA o SERVIR). Se buscó minimizar los recursos empleados en el proceso con la tecnología moderna y contribuir a mejorar los diferentes problemas que se presentas en las instituciones públicas.

El sistema que está a disposición del área de Procesos Administrativos Disciplinarios de la Ugel-Paita, fue desarrollado en la modalidad de Cliente-Servidor para obtener la información que se brinda en el sistema en tiempo real, por lo que se formuló como hipótesis general: la implementación del sistema web mejora el registro y búsqueda del proceso administrativo disciplinario de la Ugel - Paita. De ahí que, la presente investigación buscó como objetivo general implementar una aplicación web para el registro y búsqueda para el área de Procesos Administrativos Disciplinarios, para tal fin, se planteó como objetivos específicos, determinar el tiempo de registro de los procesos administrativos de la UGEL PAITA, así como determinar el tiempo de búsqueda de los procesos de la UGEL PAITA con un sistema web y determinar la contribución del sistema web a la mejora de la búsqueda de los documentos de cada proceso administrativo disciplinario de manera digital.

#### **II. MARCO TEORICO**

<span id="page-11-0"></span>Para la realización de la siguiente investigación se consultó diferentes fuentes, proporcionado a la presente investigación bases teóricas que ayudaron a sustentar la problemática planteada. Estos antecedentes son:

(OSORIO GONZÁLES, 2014), menciona, que actualmente los trámites de procesos administrativos son ingredientes muy importantes para las empresas, porque a través de estos trámites se cumplirán satisfactoriamente las metas propuestas. El autor recalca que los procesos administrativos buscan la manera de facilitar las tareas de las organizaciones y contribuir al ahorro de los recursos físicos, financieros, humanos y materiales. Por lo que los trámites administrativos conllevan una sucesión o conjuntos de pasos importantes para llevar a cabo una tarea, y así poder lograr un objetivo planteado. Por otro lado

(MONROY, 2014) menciona que uno de esos procesos administrativos que se realizan dentro de la empresa son los llamados Procesos Administrativos Disciplinarios (PAD). De lo mencionado anteriormente se deduce que el trámite administrativo realizado en cualquier entidad pública o privada es de vital importancia porque muchos de estos modelos de negocio de la empresa van a depender de la forma como se manejan los procesos, por esta razón el tramite debe ser mucho más fácil de realizar por los colaboradores, por lo que se deben implementar herramientas tecnológicas que ayuden a contribuir a que los modelos de negocio sean mucho más eficientes y rápidos.

(JAVIER, 2016), presentó su tesis "Desarrollo e ejecución de un Sistema web de Trámite Documentario de la Municipalidad Provincial de Huancayo para la atención de expedientes", elaborada en la UNCP. En la investigación, el autor explica el desarrollo de un sistema web con la visión de mejorar la administración de trámites documentarios en la Municipalidad Provincial de Huancayo (Departamento de Junín) con énfasis especial en las consultas que se realizaron previo y durante el procedimiento de expedientes de gran magnitud expuestos por la ciudadanía y recepcionadas por la oficina de mesa de partes, así como el archivado por dicha municipalidad, el autor determinó que existe una afluencia media mensual de la ciudadanía que asisten directamente a la unidad de trámite documentario de 4 mil personas, ya sea para recepcionar o entregar documentos y consultas de

expedientes en procesos. Basado en esta información, el autor se guío para realizar el sistema web, utilizando framework de desarrollo y las normativas establecidas por el estado peruano. Con la Adopción de un sistema para el trámite documentario para procesar información, capaz de mejorar resultados, permitió que el tiempo de respuesta en el recibimiento de los expedientes del 2016 con respecto al 2015 se disminuyera en 20.56 días lo que equivale al 31.83%. Por lo que el autor concluye que el tiempo en la recepción de los expedientes se disminuyó en un aproximado de 30%, con respecto al software anterior, considerándose esta investigación como la primera investigación longitudinal documentada alusiva al desarrollo y mejora de productos de software que se realizan en las Municipalidades Provinciales de Huancayo-Junín.

De manera similar, se utilizará esta investigación como referente para la realización del sistema de trámites documentarios, descrito líneas arriba, tomando en cuenta normas que se manejan en la actualidad por el estado peruano al momento de crear un producto de software. Y con la implementación del sistema, al igual que el autor, se buscará obtener resultados que permitan mejorar el tiempo de registro y búsqueda, logrando que el sistema sea adecuado y contribuya con las necesidades de la institución.

(TAPIA JACINTO, 2016), en su tesis titulada 'Sistema informático de trámites documentarios elaborado en tecnología web para institutos de educación superior tecnológicos de la Región Ancash en el año 2016', desarrollada en ULADECH, presenta como solución la organización de los procesos de los trámites desarrollados en firmas digitales, mejorando el Proyecto Especial Alto Mayo (PEAM). Esta herramienta está referida como un producto de software que ayude a la realidad de la organización del PEAM, y tuvo como objetivo entregar un sistema informático desarrollado en tecnología web para las instituciones de Educación Superior Tecnológicos que brindaran apoyo en la optimización de procesos de trámites documentales permitiendo que estos se elaboren desde cualquier lugar, también permitirá consultar el seguimiento desde el inicio de trámites entregados en el área de mesa de partes o iniciados vía web.

Aprovechando la técnica de observación del proceso que llevan a cabo los participantes y de análisis de documentos, se consiguió describir los procesos de

los trámites documentarios en las IESTPS, para ello, se tomó en cuenta todas las jerarquías dentro de las organizaciones, pero primordialmente en el área de mesa de partes, como inicio del proceso del trámite. Gracias a esta investigación se permite identificar y describir los procesos en la organización y la forma en la que realizan en el contexto de instituciones públicas.

El autor concluye que el progreso del mando, seguimiento de los documentos y tramites de expedientes se vio relucida en una gran medida ya que permitió disminuir tiempos. La minimización del tiempo de registro de los expedientes y documentos progreso de unos 2.76 minutos (100%) a 1.83 minutos (65.9%), con lo que se consigue una mejora del tiempo de 0.93 minutos, que se visualizan, en porcentaje, un 34.1%. En minimización del Tiempo de consultas de Expedientes y Documentos que pasaron de unos 3.49 minutos (100%). A 0.15 minutos (4.29%), con lo que se logró una minimización del tiempo de 3.34 minutos, que en porcentaje es de 95.71%.

Esta investigación, permitió obtener una descripción del proceso del trámite documentario basado en un sistema web, con el fin de desarrollar un producto de software capaz de cumplir y adecuarse a las necesidades requeridas por la organización. La investigación ayudo a tomar en cuenta que para lograr el objetivo de crear el sistema de trámites de procesos administrativos se debe conocer cómo funciona dicho proceso dentro de la organización, para lo cual se necesitó obtener la información imprescindible para llegar a cumplir el objetivo planteado y dar una solución a un modelo de negocio.

(VILCA QUISOCOLA & ALFEREZ VILCA, 2014), en su tesis titulada "Sistema web de trámite documentario para mejorar y agilizar los trámites en el área administrativa de la Universidad Nacional del Altiplano de Puno para el año 2014", los autores tuvieron la meta de mejorar el acceso rápido de la información en los diversos trámites administrativos, dando así un accesibilidad eficaz y eficiente para el usuario, brindando seguimiento del trámite de sus documentos. Para ello se abordaron los conceptos de analizar, diseñar e implementar aplicaciones web de trámites documentarios, utilizando la metodología ágil "RATIONAL UNIFIED PROCESS" (RUP), para su desarrollo y posteriormente se midió estadísticamente el mejoramiento del proceso con la implementación de dicho sistema.

Las pruebas llevadas a cabo demostraron que el sistema web de trámites documentarios mejoraron y agilizaron la libre disponibilidad de la información en el área administrativa de la Universidad Nacional del Altiplano, logrando ofrecer funcionalidades que permitan la elaboración de flujos de aceptación de la documentación de acuerdo a las necesidades de las instituciones. El autor concluye que logró analizar y diseñar el sistema en base a los procedimientos principales de la organización, donde la aplicación web mejoro la disponibilidad de la información de los usuarios del edificio administrativo de la UNA-Puno, donde la prueba de post prueba de tiempo superó a la de pre prueba, 11.72 minutos > 7.96 minutos respectivamente.

La tesis sirvió de ayuda en la utilización de una metodología ágil para la elaboración del desarrollo de la aplicación web y de esta forma cumplir con las expectativas propuestas. Se sabe que las metodologías agiles ayudan a crear sistemas que se adecuen a las exigencias de las empresas y para ello se debe tomar en cuenta los pasos que estas indican y las teorías relacionas al tema de los procesos administrativos.

Los trámites documentarios, según (MINEDU, 2014), requieren que 'las comisiones Permanentes de procesos administrativos (Docentes–Ley 24029 y su modificación 25012; D.S. 019-90-ED y su modificación D.S. 011-2007-ED), se constituyen mediante RD e involucra al Titular de la Unidad de gestión local 01, por el tiempo de un (01) año. Las Comisiones están constituidas por cuatro (4) miembros principales y además con cuatro (4) suplentes; de ellos serán tres (3) representantes designados por la entidad y un (1) representante de los educadores'.

La coyuntura de los participantes de las instituciones se definirá de tal manera que uno será el jefe del personal o quien haga su representación, y otro la presidirá. Las Comisiones podrán contar con asesorías personal profesionales cuando sean necesarios. Los colaboradores suspendidos en el ejercicio de sus cargos o separado temporalmente de su prestación, tiene derecho a reincorporarse automáticamente, al término de la sanción, a otras plazas distintas a la que manejaba y que se determinan por la administración. La jefatura educativa inmediatamente informara al órgano correspondiente la ocupación a dicha plaza.

7

La solidez en el trabajo se suspenderá con el inicio del proceso administrativo dando así el puesto del docente a disponibilidad de las autoridades correspondientes mientras continúe el proceso. La Ley del Servicio Civil N.º 30057, 'establece como nuevo ordenamiento de Servicio Civil, con la meta que las instituciones públicas del Estado alcancen un mayor nivel de eficiencia y eficacia, y presten efectivamente grandes servicios de mucha calidad a la población, así como generar el desarrollo de la ciudadanía que integran' (MINEDU, 2014).

En las empresas actuales, el inicio, la elaboración y envió de documentación es una labor que se realización a diario. Por tal motivo la afluencia de estos archivos y la ubicación de los mismos se ha transformado en una misión engorrosa, casi imposible. En su mayoría en las instituciones el proceso de los tramites documentarios se realizan manualmente, pero hay algunas organizaciones públicas y privadas que manejan un sistema de trámites documentarios. Mayormente estos son elaborados por diversas empresas desarrolladoras de productos de software, comúnmente estos software se enfocan solo a controlar el seguimiento de la documentación dentro de las instituciones, brindando así minimizar el tiempo de registro promedio en los trámites o atención de los documentos, debido a que se erradican actividades redundantes, evitando así olvidos y/o documentación extraviada, localizan velozmente documentos ya sea que se encuentren en proceso de trámite o estado finalizado y ya almacenado, minimizando tiempos de búsqueda al no tener que profundizar en abultados archivos físicos para localizar determinados documentos (JAVIER, 2016).

Para (RUSSO GALLO, 2009), los trámites documentarios son "actividades que ayudan a una buena coordinación y que controlan los aspectos que se relacionan con el inicio, preservación, recepción, almacenamiento, organización, acceso y propagación de documentos". Al igual con lo que sucede con la gran cantidad de Entidades pública y privadas que tienen un proceso de trámites de documentos y no cuentan con un correcto producto de software que les brinde mejoraras a la problemática en sus actividades, el área de procesos administrativos disciplinarios de la Ugel - Paita no contaba con un sistema para un correcto registro de sus procesos, no tenían un correcto control de los documentos que ingresan en su área,

y además los trabajadores no poseían la capacidad de emitir informes de manera rápida y eficaz.

En la Actualidad, la elaboración de productos de software y la introducción de sistemas web se ha convertido en el cimiento tecnológico de muchos organismos modernos. Elaborar este tipo de soportes digitales es transformar en eficiencia, ya que los beneficios que brindan son mejores, no solo en procesos, sino también en alcances funcionales y comerciales. Actualmente, las compañías aprovechan en adoptar sistemas que automaticen sus procesos y ofrezcan un mejor el beneficio en sus productos, por lo que la elaboración de un sistema web está dejando de ser una opción para pasar a ser una demanda casi fundamental. Los organismos modernos se están adaptando constante y rápidamente a los cambios que se develan alrededor por causa de las altas competencias y las dinámicas cambiantes del mercado, y el reto que estas bases plantean son enormes para aquellas firmas dispuestas a asumirlas. Por ejemplo, al tener un sistema web capaz de registrar a clientes, puedes llevar una data bien detallada de los pagos pendientes, facturación, de las compras e incluso relevancia sobre el tipo de productos que consumen, los cuáles podrían interesarles por ser secundarios o adicionales. Sin duda, este tipo de información es muy favorable para obtener informes exhaustivos de usuarios y prever qué otras acciones u opciones son viables brindar según sus gustos, hábitos de consumo y necesidades (DIAZ M. , 2017).

Realizar un sistema web en el área de la Ugel – Paita, permitió que la información manejada en el área sea brindada a otros usuarios de distintas áreas en tiempo real, generando reportes y brindarlos al personal que los solicita, el sistema web ayudo al personal del área a obtener resultados que beneficien a toda la institución, A diferencia de un sistema Desktop que se instala en una máquina y solo el encargado de dicha computadora será el único encargado de interactuar con el sistema generando que si en caso se necesitara obtener información del sistema por otras áreas, el sistema de procesos administrativos tendrá que ser instalado en la oficina que lo requieran lo cual generaría una gran desventaja ya que cada usuario que solicite tendrá que instalar uno por uno el sistema en su pc, debido a este factor se ve la necesidad de que sistema de procesos administrativos sea web, porque solo bastara implantarlo en una pc Servidor y varios usuarios clientes a la vez puedan acceder al sistema sin la necesidad de instalarlo en cada pc de los usuarios.

(LOPEZ, 2015), menciona que un Sistema web, en la rama de la ingeniería, se designa a instrumentos que los clientes emplean ingresando a una web service usando Internet o de una red privada mediante un navegador. Dicho de otra forma, es un producto de software que se desarrolla en un lenguaje de programación capaz de soportar los distintos navegadores web en la que se lleva a cabo la realización de la navegación del sistema.

Y para el desarrollo de estos sistemas, se recomiendan las siguientes metodologías en el desarrollo del software: La Extreme Programming (XP) o programación extrema es "una metodología ágil de la ingeniería de software planteada por Kent Beck, autor del primer libro que menciona sobre la materia, Extreme Programming Explained: Embrace Change (1999)". Es el más eminente de los procesos ágiles de crecimiento de productos de software. Al igual que esos, la eXtreme Programming se diferencia de las metodologías convencionales principalmente en que sobresale más el énfasis en la adaptabilidad que en la previsibilidad (BUSTAMANTE & RODRÍGUEZ, 2014).

El modelo del negocio que se realizan con mayor entusiasmo en la fase conceptual de la metodología Rational Unified Process (RUP) tiene como objetivo entender la estructura, la dinámica y la gestión de las empresas, para así entender los problemas actuales, permite identificar los posibles avances de mejora y la comprensión del proceso. Utilizando modelos de casos de uso para evidenciar los procesos del modelo de negocio, además se utilizan diagramas de actividades y de clase (ALDERSON LUNA O. C., 2013). El desarrollo del software es un proceso primordial ya que se componen varios métodos, como lo es la validación, codificación y las pruebas. Sin embargo, existen períodos en el que la elaboración del software es fundamental como lo es la etapa de la planeación, análisis de requerimientos, el diseño y las pruebas. Es por ello, que el definir una metodología ayudará a asumir las diversas actividades hasta llegar a un producto final. (RAMOS ROMERO, MENDOZA RODRIGUEZ, & VIVANCO BENAVIDES, 2018).

# **III. METODOLOGÍA**

## <span id="page-18-1"></span><span id="page-18-0"></span>**3.1 Tipo y Diseño de Investigación**

## **Tipo de Investigación**

Esta investigación se basó en el tipo de estudio descriptivo, debido al trámite del proceso administrativo disciplinario conllevó a entender las etapas que asocian a la solución del problema, para ello se conoció a fondo el proceso que envuelve un trámite administrativo. El investigador tomó conciencia que para brindar una solución adecuada al problema planteado se analizó correctamente los diversos factores involucrados en el trámite correspondiente del área en cuestión. (CENTTY VILLAFUERTE, 2006).

## **Diseño de la Investigación**

Este estudio fue considerado como un estudio no experimental, porque se efectuó sin emplear intencionalmente el uso de variables. Esto conllevó a que el estudio no experimental fue observar los acontecimientos tal y como se da en su ambiente natural, para después discernirla (CHOQUE J. R., 2015).

Se empleo un estudio Pre-test y Post-test del proceso de registrar y buscar expedientes de los procesos administrativos disciplinarios de la UGEL - PAITA. Inicialmente se aplicó el pre test, aquí en un inicio no se utilizó el sistema, se recolectó la información de las variables a medir en los procesos de registro y búsqueda de los expedientes del trámite administrativo, el cual se gestionaba en un archivo de Excel. Esta misma medición de variables se realizó posterior a la implementación del sistema web desarrollado, con la finalidad de comparar y corroborar si la realidad problemática ha mejorado con la implementación del sistema web.

## **El diseño del diagrama es de la siguiente manera:**

# $0_1 - X - 0_2$

 $0<sub>1</sub>$ : Pre-test (registro y búsqueda de expedientes de procesos administrativos disciplinarios en el formato de Excel).

X: Aplicación del sistema web desarrollado.

 $0<sub>2</sub>$ : Post-test (registro y búsqueda de expedientes de procesos administrativos disciplinarios con el sistema implementado).

#### <span id="page-19-0"></span>**3.2 Variables y Operacionalización**

#### **Definición conceptual**

**Registro y búsqueda de los procesos administrativos disciplinarios:** los trámites de procesos administrativos son componentes muy importantes para las empresas, porque a través de estos procesos se cumplirán satisfactoriamente las metas establecidas. Los trámites de los procesos administrativos buscan maneras de facilitar las tareas de las organizaciones y optimizar sus recursos físicos, documentales, financieros, humanos, conllevan una serie o conjuntos pasos importantes para llevar a cabo una actividad para así alcanzar el objetivo planteado, los mismos que se intercomunican formando un proceso integral. (OSORIO GONZÁLES, 2014).

**Sistema web:** un Sistema web, en la rama de la ingeniería, se designa a instrumentos que los clientes emplean ingresando a una web service utilizando Internet o de una red privada mediante un navegador. Dicho de otra forma, es un producto de software que se desarrolla en un lenguaje de programación capaz de ser admitido por los distintos navegadores informáticos en la que se confía la ejecución al navegador. (LOPEZ, 2015).

## **Definición Operacional**

**En el Registro y búsqueda de los procesos administrativos disciplinarios**: se medirá el cálculo del tiempo de registro sin el sistema y con el sistema, el tiempo de búsqueda de los procesos y, por último, se medirá el tiempo de búsqueda de los documentos digitalizados en el sistema para brindar reportes que son solicitados muchas veces otras áreas. Todos esto se hará mediante Pre-Test y Post-Test. Para esto se empleó las guías de observación N°1, N°2 y guía N°3.

**Respecto al sistema web:** se medirá el grado de funcionalidad, seguridad y usabilidad del sistema web, se busca que el trabajador verifique, que la funcionalidad brindada por el sistema sea la adecuada, respecto a la seguridad del

sistema web se buscó que el usuario sienta la tranquilidad y además tenga la plena confianza de que la información no saldrá del área sin plena autorización, de manera similar se busca medir que el nivel de funcionalidad sea el adecuado, determinando que los módulos y los campos que estos muestren sean los más convenientes y adecuados al modelo del proceso. Para lo cual se utilizaron la encuesta N°1 y N°2.

#### **Indicadores de cada variable**

#### **Sistema de registro:**

- $\checkmark$  Tiempo de registro del proceso administrativo disciplinario de la Ugel Paita ingresados por día.
- ✓ Tiempo de búsqueda del proceso administrativo disciplinario de la Ugel-Paita.
- ✓ Tiempo en la búsqueda de los documentos por proceso administrativo disciplinario registrados de manera digital.

#### **Sistema Web:** se buscará medir

- ✓ Nivel de navegación en el sistema y Exploración del mismo.
- $\checkmark$  Nivel de aspectos de búsqueda y recuperación de la información.
- ✓ Número de recursos asignados a las funciones de seguridad sean los adecuados para el sistema.
- ✓ Número de reglas de seguridad implementadas en el sistema.
- $\checkmark$  Nivel de comprensión global del sitio. Aspectos de Interfaces y Estéticos y que estos sean adecuados para el sistema y para su modelo de negocio.

#### <span id="page-20-0"></span>**3.3 Población, muestra y muestreo**

Este estudio se desarrolló en el Área Administrativa Disciplinaria de la Ugel-Paita siendo el objeto de estudio los expedientes para medir el tiempo de registro y búsqueda de los que ingresan en el área.

Se entiende por población a "un conjunto finito o infinito de componentes (clientes, pacientes, centros de salud, hospitales) que tienen una singularidad en común, de los cuales intentamos obtener conclusiones" (MALDONADO BARRIOS, 2018).

Por lo que la población, para el presente estudio fueron los expedientes ingresados en el área y los trabajadores de la misma. en tal sentido, se tomó en cuenta la totalidad de expedientes registrados durante un mes y a los encargados del área.

La muestra es definida como "una pequeña parte representativa de la ciudadanía estudiada, analizada, dando así forma al que el objeto estudiado que hagamos se pueda ampliar después a toda la ciudadanía involucrada" (MALDONADO BARRIOS, 2018). Para determinar el tamaño de muestra del presente estudio se consideró el siguiente proceso de muestreo:

La población estuvo conformada por los 100 expedientes que fueron ingresados en un mes, en el area de procesos administrativos disciplinarios de la Ugel-Paita. Para el calculo del tamaño de muestra se utilizó la siguiente fórmula:

$$
n = \frac{Z^2 * N}{Z^2 + 4N(EE^2)}
$$

Donde:

- Z=1,96 (para un nivel de confiabilidad del 95%).
- N= tamaño de población (100 expedientes).
- EE= Error esperado (En este caso deseamos un 5%).
- n= tamaño de muestra.

Reemplazando la fórmula:

$$
n = \frac{1.96^2 \times 100}{1.96^2 + 4(100)(0.05^2)}
$$
  

$$
n = 39.03430
$$

Por lo que el tamaño de muestra que se utilizó fue de 40 expedientes, a los cuales se les aplicó los instrumentos de recolección de datos para medir los indicadores de la variable del proceso de registro.

Para el caso de los indicadores correspondientes a la variable Sistema Web se consideró a todo el personal encargado del Área de Procesos Administrativos Disciplinarios que en su totalidad son 3 personas.

Quedando la muestra de la siguiente manera:

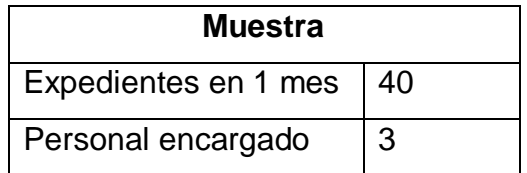

#### <span id="page-22-0"></span>**3.4 Técnicas e instrumentos de recolección de datos**

Las técnicas de recolección de los datos "hacen hincapié a los procesos, maneras o aspectos en los que se realizan las diferentes tareas en una forma estandarizada; a manera de usar de los instrumentos y equipos que serán utilizados para la ejecución de los quehaceres singulares, así como a la preparación de las herramientas" (MALDONADO BARRIOS, 2018).

En este estudio se empleó la técnica de la entrevista, con el objetivo de recolectar datos para conocer el funcionamiento del proceso en el área a implementar el sistema, así como también fue necesario el uso de técnicas como la encuesta y la observación, cuyos datos recolectados fueron almacenados en hojas de cálculo que ayudaron a realizar las comparaciones después de implementar la solución.

La información recolectada se procesó a través de cuadros estadísticos utilizando el software SPSS y hojas de cálculo en Excel para su comparación y análisis posterior. La presentación de los resultados requirió el uso de gráficos de barra para comparar los tiempos de registro con pre test y post test.

#### <span id="page-22-1"></span>**3.5 Procedimiento**

En el desarrollo de esta investigación se tomó en cuenta 3 fases principales, las cuales están relacionadas tanto con la recolección de los datos como con la implementación del sistema web orientado al proceso administrativo disciplinario en la UGEL-PAITA:

#### **3.5.1 Fase de recolección de información para conocer el proceso administrativo disciplinario y para la creación del sistema:**

Esta etapa permitió identificar y describir el funcionamiento del área de Proceso Administrativos Disciplinarios de la Unidad de Gestión Educativa Local Paita, para lo cual se procedió a recolectar la información necesaria, con el fin de determinar las etapas del proceso en la entidad pública del estado, así como los tipos de procesos disciplinarios y sus procedimientos. Para obtener esta información se aplicó la técnica de la entrevista a través de una guía de preguntas administradas al secretario técnico del área de procesos administrados Abg. Jimmy Hemelrick Arteaga Valle.

Para identificar la realidad problemática en el área de procesos administrativos disciplinarios de la UGEL Paita se organizó una reunión con la persona encargada de dicha área, para lo cual se preparó una guía de preguntas relacionadas con el fin de detallar el proceso de registro y búsqueda de expedientes y las dificultades que presenta, así como la normativa vigente que lo reglamenta.

Esta entrevista permitió determinar el tiempo utilizado para realizar esta tarea, el procedimiento para determinar cómo se brinda la información de las denuncias administrativas a otras áreas, y el acceso a dicha información por parte de los implicados, así como el número de etapas necesarias para la realización de un expediente hasta el proceso de archivamiento, los tipos de procesos disciplinarios según la condición del implicado, el número de días para archivar un expediente después de la obtención de la RD de sanción o exoneración y el número de expedientes ingresados y resueltos diariamente.

A continuación, en la figura N° 01, se presenta una gráfica del proceso que se genera en el área de la Ugel-Paita.

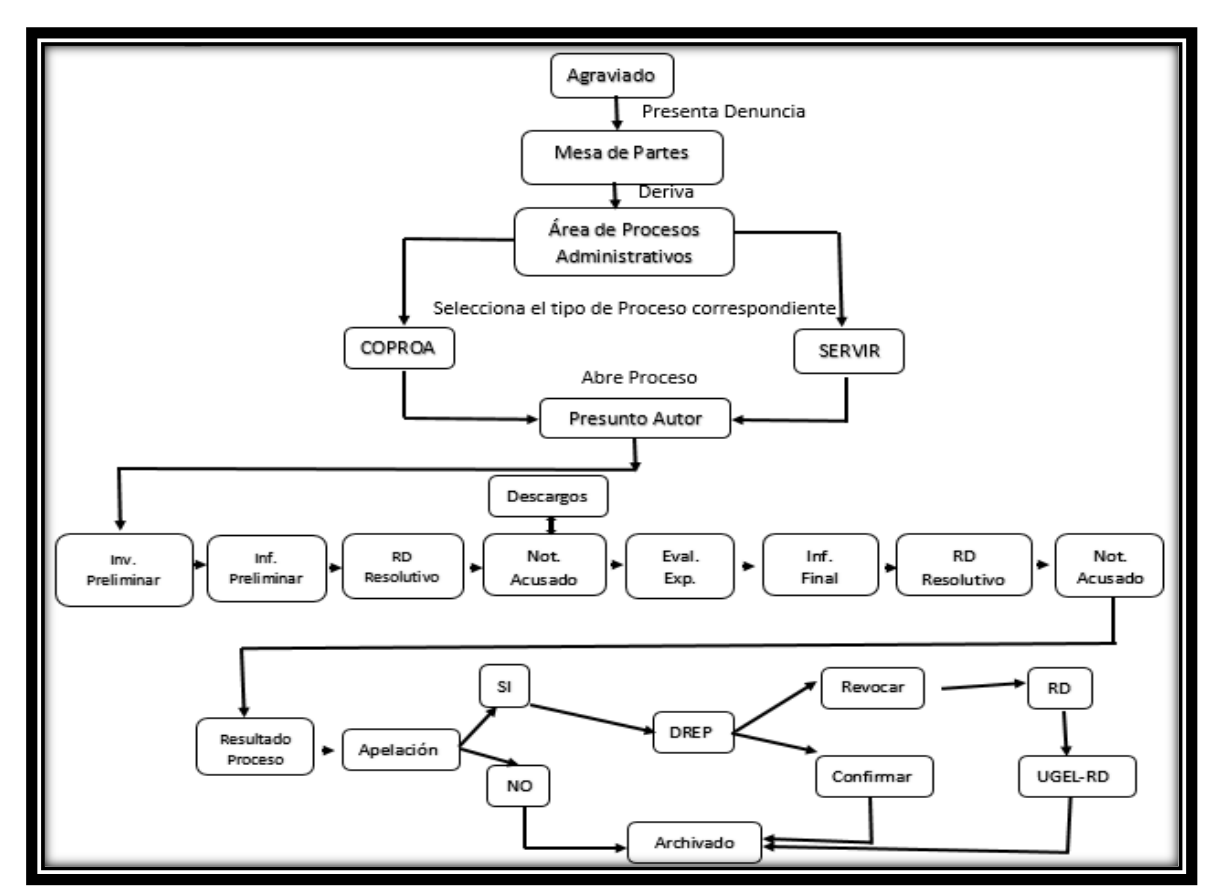

<span id="page-24-0"></span>*Gráfico N°1: Flujograma del Proceso Administrativo Disciplinario de la UGEL – PAITA.*

Fuente: Manual de Procedimientos Administrativos de la UGEL – PAITA.

#### **3.5.1.1. Fase de Requerimientos del sistema a Desarrollar según la información recolectada del usuario.**

Con la información recolectada se determinó que en el área de procesos administrativos se lleve a cabo la elaboración de un sistema web cliente servidor, para ello fue necesario la implementación de un sistema de tales características debido a que son 3 personas encargadas en realizar el proceso de registro y búsqueda, de forma tal que cada uno de ellos debe manejar un usuario y una clave de acceso al sistema para poder trabajar paralelamente. No se consideró un sistema desktop porque esto demandaría de la compra de 3 licencias de acceso para realizar el trabajo, y dado que es una institución estatal y para poder realizar este tipo de sistemas se deberá consulta a otras entidades sujetas a esta jurisdicción, por tal motivo se buscó una herramienta de fácil acceso y sin la necesidad de pagar una mensualidad por el uso.

Además, se decidió por el uso de la tecnología CodeIgniter como un framework para desarrollar el sistema web, y lenguaje de programación PHP, este framework de desarrollo utiliza el MVC. Lo cual permite a los desarrolladores Web mejorar en la forma de trabajo debido a que tiene librarías que hacen que el desarrollo y la ejecución del proyecto sea muy bien estructurado, además de brindar una mayor rapidez a la hora de crear sistemas Web.

<span id="page-25-0"></span>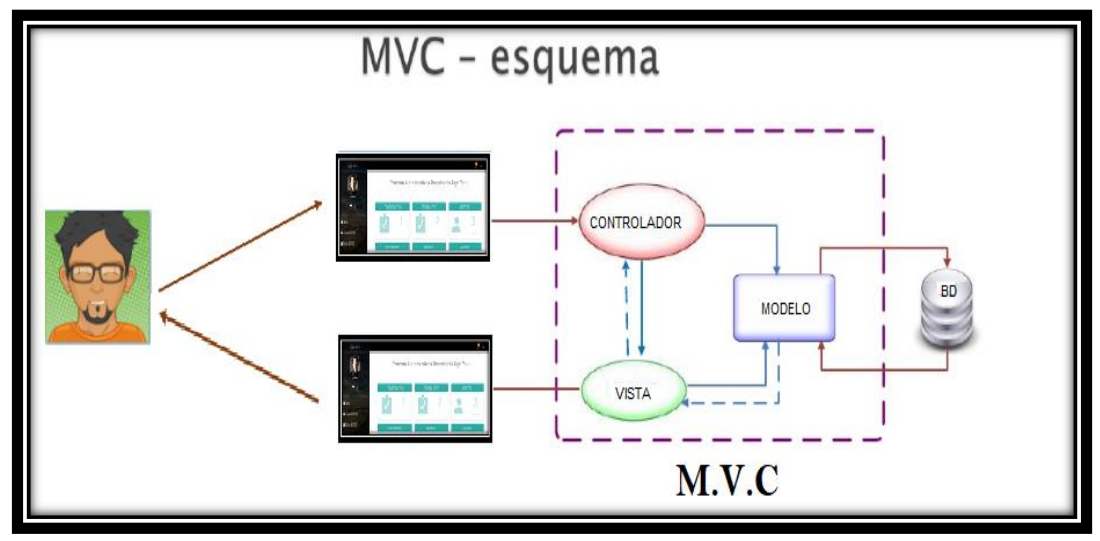

**Gráfico N°2:** *Esquema: M.V.C*

Fuente: SlideShare.

# **3.5.1.2. Identificación de los Requerimientos del Sistema**

Se identificaron los siguientes requerimientos del sistema para realizar el desarrollo del mismo.

- ❖ El sistema debe tener un Loguin de acceso.
- ❖ El sistema debe permitir recuperar contraseña en caso sea olvidada por el usuario.
- ❖ El sistema registrara usuarios.
- ❖ El sistema manejara roles de usuario.
- ❖ El sistema debe permitir dar de baja a usuarios que ya no laboren en el área de procesos administrativos.
- ❖ El sistema debe Registrar Expedientes ingresados al área.
- ❖ El sistema debe buscar tipo de procesos de expedientes
- ❖ El sistema permitirá buscar expedientes digitalizados.
- ❖ El sistema generara reportes.
- ❖ El sistema será sencillo de utilizar.
- ❖ El sistema debe contener lenguaje apropiado al usuario para su fácil entendimiento

# **3.5.2. Fase del Modelamiento del Sistema**

# **Gráfico N°3:** *Logo de la UGEL-PAITA*

<span id="page-26-0"></span>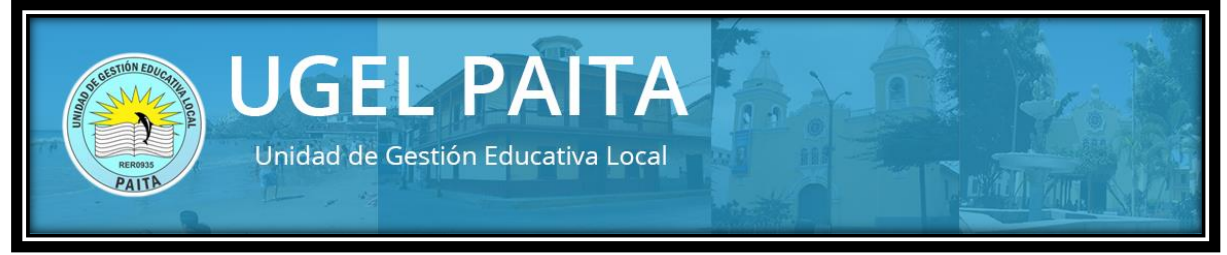

Fuente: UGEL-Paita.

# *Kick off de Proyecto:*

# *"Sistema de Procesos Administrativos Disciplinarios"*

## **Agenda del proyecto**

- ➢ Objetivos del Proyecto
- ➢ Alcance del Proyecto
- ➢ Organización del Proyecto
- ➢ Estrategia de Ejecución del Proyecto
- ➢ Riesgos del Proyecto
- ➢ Próximas Actividades.

# **3.5.2.1. Organización del Proyecto**

<span id="page-27-0"></span>

| CARGO/<br><b>ROL</b>                             | <b>NOMBRE</b>     | <b>RESPONSABILIDADES</b>                                                                                                    |
|--------------------------------------------------|-------------------|----------------------------------------------------------------------------------------------------|
| Líder<br>Usuario /<br>Coordinador<br>de Proyecto | Deiby<br>Castillo | Proveer Recursos del Proyecto.<br>Revisar el estado del avance del<br>$\bullet$<br>proyecto y aprobar entregables.<br>Aprobar las Actas de Entrega.<br>$\bullet$<br>Participar de Reuniones de Trabajo.<br>Formular cambios a los requerimientos.<br>$\bullet$<br>Aprobar los Controles de Cambios.<br>$\bullet$<br>Participar en las pruebas de validación.<br>Gestionar Riesgos del Proyecto.<br>$\bullet$ |

**Tabla N°1: Organización del Proyecto**

Elaboración propia.

<span id="page-27-1"></span>**Rolés**

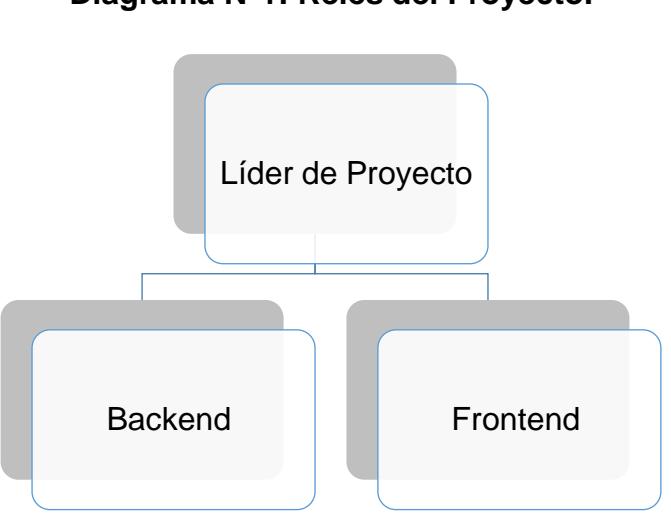

**Diagrama N°1: Relés del Proyecto.**

Elaboración propia.

# <span id="page-28-0"></span>**3.5.2.2. Plan de Seguimiento y Comunicaciones del Proyecto**

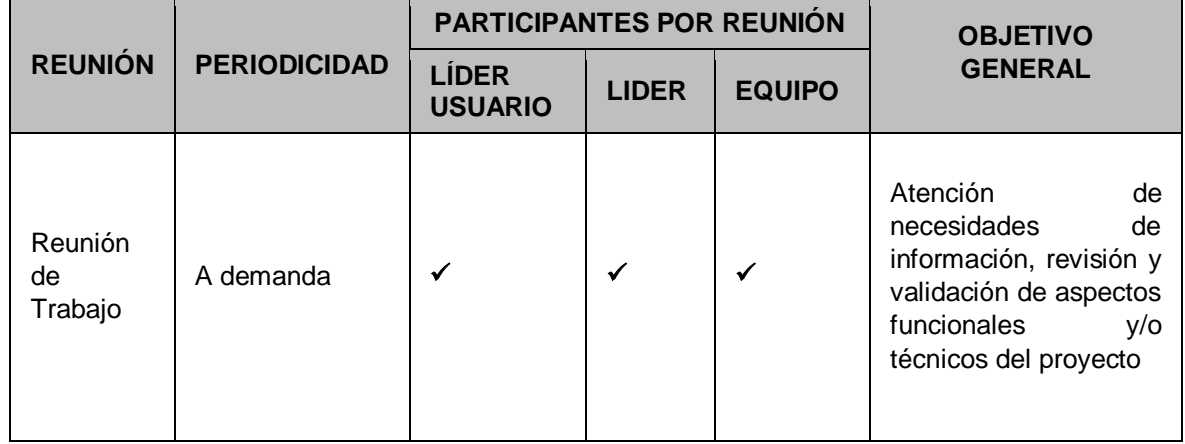

## **Tabla N°2: Planeamiento del Proyecto.**

Elaboración propia.

#### **Objetivo del Proyecto**

Diseñar e implementar un Software modular para la gestión de denuncias.

- Reducir tiempos en la gestión de expedientes con la automatización de los procesos manuales que actualmente son el cuello de botella.
- Incrementar comunicación con los usuarios que interactúan con el sistema web como: director, funcionario (presidente), Representante de los trabajadores administrativos (secretario, jefe de personal), abogados y denunciante (entrega expediente físico).
- Generar documentación técnica y funcional que permita realizar el mantenimiento al sistema.

## **El sistema debe ser:**

- $\checkmark$  Escalable
- $\checkmark$  Solución a la medida
- ✓ Seguro
- ✓ 100% responsivo
- ✓ Simple y ágil
- ✓ Mantenible

#### <span id="page-29-0"></span>**3.5.2.3. Alcance del Proyecto**

**Diagrama N°2: Alcance del proyecto de Software.**

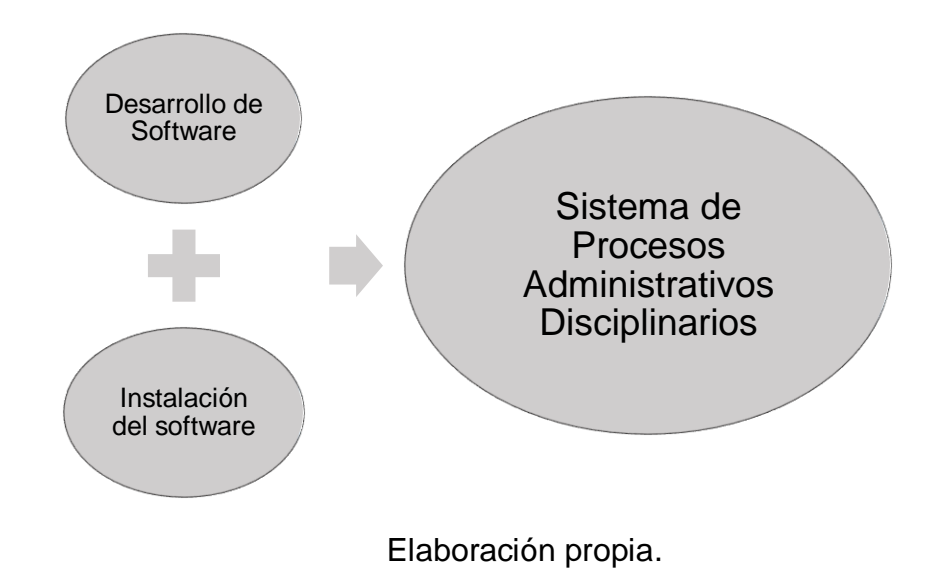

**3.5.2.4 Requerimientos funcionales de software** 

#### **Módulo de expediente**

- $\checkmark$  Registro de expedientes
- $\checkmark$  Bandeja de consulta de expedientes
- $\checkmark$  Registrar documentos del expediente
- $\checkmark$  Ver detalle del expediente

## **Módulo del proceso COPROA**

- $\checkmark$  Registro de datos Fase 01 (Investigación previa)
- $\checkmark$  Registro de datos Fase 02(Informe preliminar)
- $\checkmark$  Registro de datos Fase 03 (Resolución directoral)
- ✓ Registro de datos Fase 04(Notificación)
- ✓ Registro de datos Fase 05(Descargos)
- $\checkmark$  Registro de datos Fase 06(Evaluación del expediente)
- $\checkmark$  Registro de datos Fase 07 (Contenido de RD)
- ✓ Registro de datos Fase 08(Notificación)
- ✓ Registro de datos Fase 09(Apelación)
- ✓ Registro de datos Fase 10(Resultado de la DREP)

#### **Módulo de proceso SERVIR**

- ✓ Registro de datos Fase 01(Investigación previa)
- $\checkmark$  Registro de datos Fase 02(Informe precalificado)
- $\checkmark$  Registro de datos Fase 03(Informe de órgano instructor)
- ✓ Registro de datos Fase 04(Resolutivo O.I)
- ✓ Registro de datos Fase 05(Notificación)
- ✓ Registro de datos Fase 06(Descargos)
- $\checkmark$  Registro de datos Fase 07 (Evaluación del expediente)
- $\checkmark$  Registro de datos Fase 08 (Resolución de O.S)
- ✓ Registro de datos Fase 09(Notificación)
- ✓ Registro de datos Fase 10(Apelación)
- $\checkmark$  Registro de datos Fase 11 (Resultado de la SERVIR LIMA)

## **Módulo de reportes**

- $\checkmark$  Reporte de cantidad de Expedientes por mes y año
- $\checkmark$  Reporte de Cantidad de Expedientes por tipo de proceso.
- ✓ Reporte de los Denunciados con más Faltas.

## **Módulo de seguridad**

- $\checkmark$  Registro de usuarios del sistema
- $\checkmark$  Gestión de perfiles por usuarios.
- $\checkmark$  Gestión de opciones por perfil.
- $\checkmark$  Inicio de sesión de usuarios a la aplicación.
- $\checkmark$  Cambio de contraseña del usuario.

## **Módulo de Presunto Autor**

- $\checkmark$  Registro de presunto autor.
- ✓ Modificación de datos del presunto autor.

## **Módulo de Usuario**

- $\checkmark$  Registro de usuarios.
- ✓ Modificación de datos del usuario.
- $\checkmark$  Deshabilitar, habilitar y eliminar usuarios.

# **3.5.2.5 Estrategia de Ejecución del Proyecto**

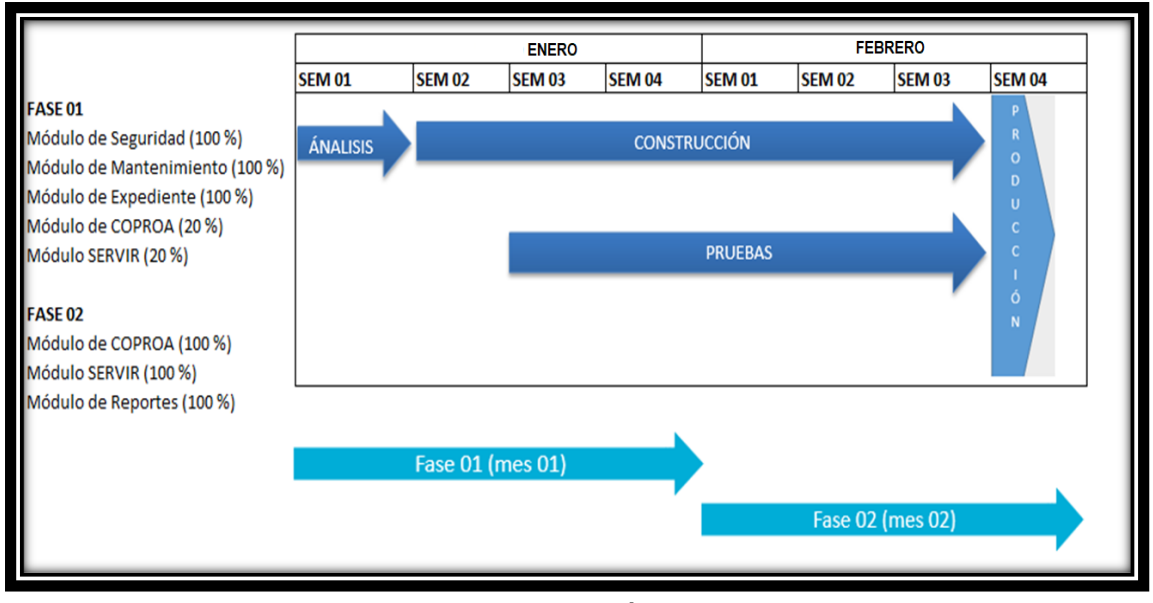

# <span id="page-31-0"></span>**Gráfico N°4:** *Estrategias de entregable y ejecución del Proyecto de software.*

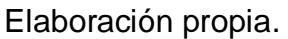

# **3.5.2.6 Vista Arquitectónica del Software**

<span id="page-31-1"></span>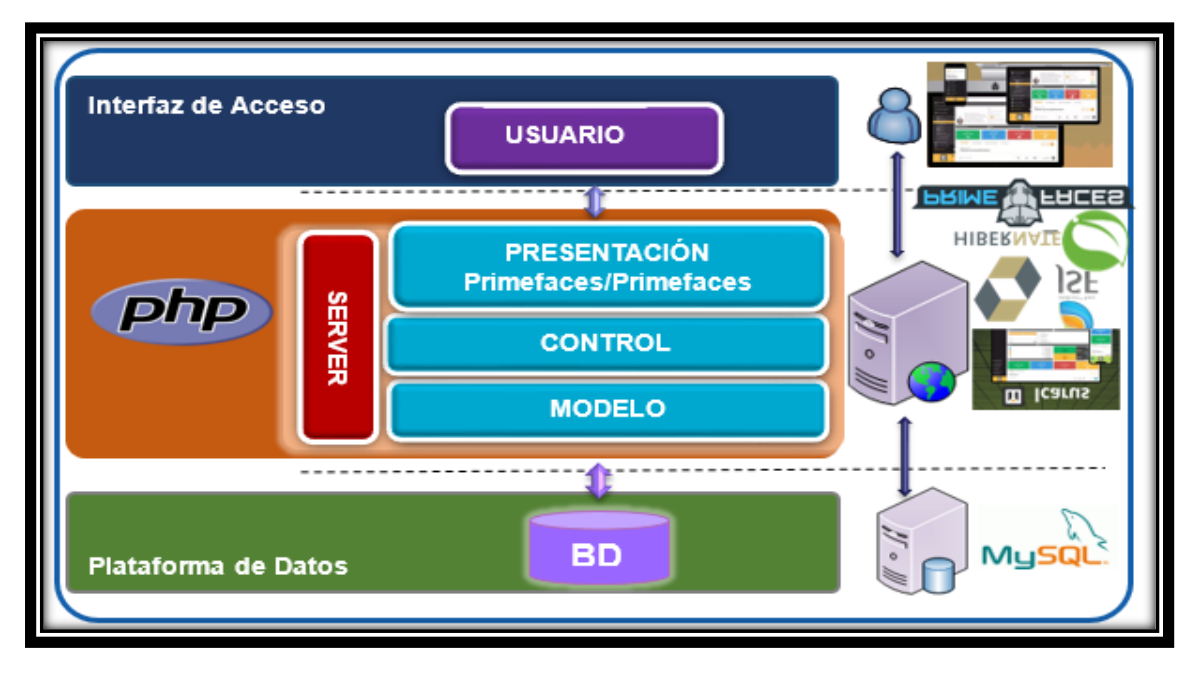

# **Gráfico N°5:** *Arquitectura del software.*

Elaboración propia.

## **3.5.2.7 Riesgos del Proyecto**

<span id="page-32-0"></span>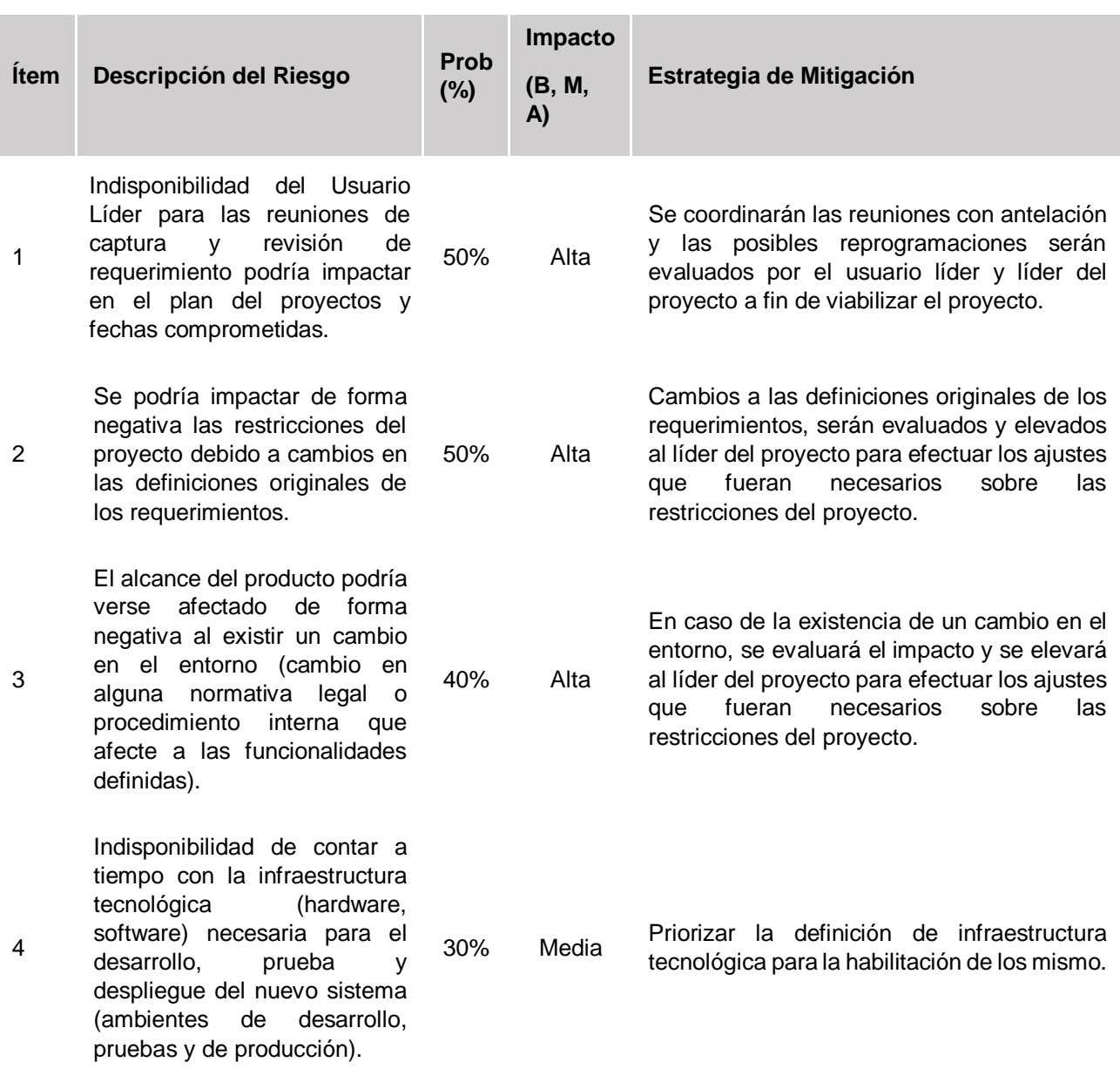

# **Tabla N°3: Riesgos del Proyecto.**

Elaboración propia.

# **3.5.3. Fase de Procesamientos de la información recolectada:**

Elaborado el sistema en el diseño en base a la metodología RUP, se debe comprobar la mejora del proceso gracias a su implementación, para lo cual se

utilizaron los siguientes instrumentos de recolección de datos, cuya descripción del procedimiento se describe a continuación:

#### **3.5.3.1 Tiempo de registro**

#### **Guía de observación N°1:**

Ayudó a determinar el tiempo promedio de registro del proceso de manera manual utilizando la hoja de Excel y de manera sistematizada, que fue aplicado a los trabajadores del área de procesos administrativos disciplinarios. Se realizó de manera presencial con el cual se midió el tiempo de registro de un expediente realizado por los encargados del área. Para tal fin se usó un cronómetro y se procedió al registro del expediente, iniciado el proceso una vez que el documento llega al área, donde el encargado recibe el documento, abre la hoja de cálculo de Excel y busca los tipos de procesos, una vez ubicado el tipo de proceso al que pertenece el expediente se procede a llenar los datos solicitados, una vez culminada esta tarea se procede a abrir una hoja de Word la cual deberá llenar con los datos más relevantes de la denuncia del expediente ya que esta servirá como portada principal del archivo, una vez pegada la hoja al folder A4 del expediente se procede a ubicar el expediente en el estante correspondiente.

En el registro del expediente de forma sistematizada, se toma el tiempo con el cronómetro, una vez recibido el documento se procede a ingresar los parámetros de logueo, ubicar en el sistema el tipo de proceso a registrar, rellenar los datos solicitado, así como efectuar la tarea de escanear todo el expediente para proceder a almacenarlo de manera digital, una vez culminada la tarea el sistema permitirá imprimir la hoja con los datos más importantes para pegar en la parte de la carátula del expediente, la cual servirá para identificar el documento. Además, se utilizó *JMETER* el cual permite obtener el tiempo promedio de demora al registrar los campos correspondientes y brinda la facilidad de simular determinadas cantidades de registros y usuarios a la vez para verificar que el sistema sea el adecuado para la organización.

#### **3.5.3.2 Tiempo de búsqueda por tipo de proceso**

#### **Guía de observación N°2:**

Esta guía permitió registrar el tiempo promedio de búsqueda por cada tipo proceso COPROA y SERVIR.

La guía se aplicó a los trabajadores del área, con el fin de obtener resultados que ayuden a determinar cuál es el valor promedio del tiempo de demora en obtener información del tipo de proceso del expediente para el registro de sus siguientes fases, utilizando para su medición un cronómetro. El trámite de búsqueda del proceso inicia cuando un colaborador externo llega al área y solicita información de un número de expediente determinado el cual se quiere saber si el tipo de caso que se sigue es COPROA o SERVIR, el encargado procede a abrir la hoja de Excel verificando si el número de expediente solicitado existe, una vez encontrada la información, se procederá a brindar la información solicitada y de ser el caso anexar las fases que le continúan. Culminando esta labor se procede a detener el tiempo de búsqueda y registrarlo en la guía de observación de este proceso sin el uso de un sistema.

Luego se procedió a la captura el tiempo de búsqueda del expediente digital utilizando el sistema de Procesos Administrativos implementado en el área. El tiempo es tomado cuando el colaborador procede a buscar el expediente solicitado que ya está registrado en el sistema. Para ello se dirige en el apartado de reportes para proceder a colocar el número de expediente a ubicar, si el documento existe se mostrará el expediente y el tipo de proceso al que pertenece, una vez obtenida la información esta es brindada al solicitante o de ser el caso se registran las fases del expediente que continúan. Una vez acabada esta tarea se toman los valores del tiempo que duró este proceso los cuales fueron registrados para su tabulación y análisis en el software estadísticos SPSS.

#### **3.5.3.3. Tiempo de búsqueda del expediente**

#### **Guía de observación N°3:**

Este instrumento permitió determinar el tiempo de búsqueda que se toma en encontrar los expedientes físicos dentro del área, para cuya medición se utilizó un

cronómetro. El tiempo se mide desde el momento en que una persona externa llega al área y solicita un determinado número de expediente, el encargado se tomará el tiempo necesario para, primero buscar el documento en Excel, lo cual ayudará a verificar si el documento se encuentra registrado y, una vez verificada la existencia del documento, se procede a ubicar el expediente en físico con lo que la tarea se da por culminada al encontrar el expediente. El tiempo se detiene al momento que se entrega el archivo al solicitante.

De forma similar, sucederá con la búsqueda digital del expediente en el sistema. Para tal fin se utiliza el cronómetro para la búsqueda de un expediente, el tiempo se tomará cuando una persona externa al área llega y solicita al trabajador un determinado número de documento, entonces el trabajador del área usa el sistema, se dirige en el módulo reportes y procede a buscar los parámetros solicitados, una vez encontrado el documento, se procede a abrir los documentos digitalizados y mostrarlos al solicitante y de ser el caso, imprimir el documento que se solicita, esta tarea es mucho mejor ya que se evitará la búsqueda del expediente físico ya que estos se encuentra digitalizados en el sistema.

## **3.5.3.4 Nivel de satisfacción**

#### **Cuestionario de la Encuesta N°1:**

Este instrumento de recolección de datos fue empleado para obtener información respecto al nivel de satisfacción del registro de los expedientes en el área de procesos administrativos con la implementación del sistema, este instrumento ayudó a conocer el grado de satisfacción de los usuarios involucrados en el proceso.

## **3.5.3.5 Nivel de funcionalidad, seguridad y usabilidad.**

## **Cuestionario de la Encuesta N°2:**

Esta herramienta sirvió para determinar el grado de la funcionalidad del sistema empleado, tomando en cuenta que los campos requeridos sean los más relevantes para el modelo de negocio de la UGEL, para tal fin se buscó que el usuario se sienta familiarizado con los módulos que el sistema ofrezca. Esta herramienta además
permitió determinar el sentir del usuario con respecto a la seguridad que brinda el sistema, es decir, que le brinde la confianza que los expedientes registrados estén disponibles solo para el personal autorizado, de forma tal que nadie pueda agregar o eliminar expedientes sin su autorización, para lo cual el sistema debe brindar parámetros de logueo para evitar que personas no identificadas al área puedan tener acceso.

Además, se logró determinar, respecto a las interfaces y módulos, qué tan sencillos de utilizar les parece a los usuarios que interactúan directamente con el sistema, es decir, que este sea fácil de utilizar, que tenga interfaces amigables y módulos adecuados para el registro de los datos requeridos, con el fin de que el sistema sea conveniente para la continuidad del modelo de negocio de la organización y que el lenguaje empleado sea entendible para los usuarios. Estas características del sistema permitirán determinar que la información registrada en el sistema esté disponible en tiempo real, la cual ayudará en la toma de decisiones de la Ugel-Paita cuando esta la requiera.

## **3.6 Método de Análisis de Datos**

Para analizar los datos se utilizó, en un primer lugar, la hoja de Excel para el almacenamiento de toda la data obtenida de las guías de observación y las encuestas aplicadas al personal del área, luego en el SPSS se obtuvieron los valores promedios de las variables medidas y se realizaron los cálculos de las pruebas estadísticas para comprobar las hipótesis de diferencias de medias.

# **3.7 Aspectos Éticos**

Esta investigación se elaboró con fines académicos y profesionales conservando el respeto de toda la información y formato brindado por la universidad y la institución a la cual se le ejecutó el sistema, así como el respecto al alegato de las revistas, artículos, libros, tesis, patentes, registros digitales, informes y otros archivos consultados los cuales han servido como base fundamental para la realización de la actual investigación, respetando la autoría de las citas textuales y referenciado la bibliografía evitando así cualquier acto de plagio.

#### **IV. RESULTADOS**

Los resultados de la investigación, se obtuvieron midiendo los indicadores de tiempo, antes y después de la implementación del sistema web de procesos administrativos, como un producto de software tecnológico que fue instalado en el área de la UGEL de Paita, así como los indicadores orientados a determinar la funcionalidad y uso del sistema por parte de los usuarios.

#### **4.1 Tiempo de registro**

#### **En los procesos administrativos disciplinarios de la UGEL PAITA.**

Con el instrumento de la guía de observación N°1 se obtuvieron los resultados que encierran el proceso del registro de un expediente en el área, tomando en cuenta en una primera parte sin el uso del sistema; para luego proceder a su utilización. Gracias al empleo de la guía de observación se logró obtener los tiempos del proceso que conllevan la tarea de un registro de un expediente considerando los tipos de procesos administrativos que existen en el área, con la participación del servidor técnico administrativo, lo que permitió determinar los tiempos en cada etapa (sin sistema – con sistema), teniendo como resultado que para el registro de un expediente de manera habitual en el área conlleva una enorme pérdida de tiempo haciendo que el trabajo del encargado sea menos eficiente, a diferencia del tiempo que toma el registro con la implementación del sistema web en el área.

A diferencia de los tiempos en el registro de los expedientes de forma sistematizada, los datos muestran un ahorro significativo a diferencia de la manera habitual sin el uso del sistema, en esta etapa se muestra el tiempo promedio en que se tarda el usuario al realizar el proceso de registro de nuevos expedientes utilizando la hoja de Excel dando como resultado un tiempo promedio de 1389.47 segundos (un total de 23.15 minutos por expediente), por otra parte se comprobó que con la utilización del sistema web para la realización del registro del expediente se demoró un tiempo promedio de 581.77 segundos (9.69 minutos). Lo que demuestra un ahorro de tiempo para el área al utilizar el sistema implementado.

# **Tabla N°4: Comparación de los valores estadísticos del Tiempo de Registro.**

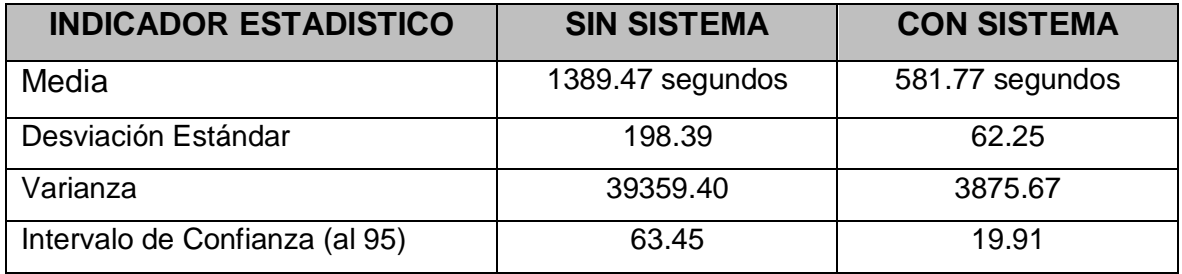

Elaboración propia.

Contrastando el tiempo promedio de registro de un expediente, de manera manual utilizando la hoja de Excel y de manera sistematizada, se obtiene una diferencia de 817.99 segundos ahorrados en el proceso, lo cual corresponde a una reducción de tiempo de 58.87% en el registro de un expediente.

En la gráfica N° 06 se muestra el comparativo del tiempo de registro de un expediente, sin sistema vs con sistema.

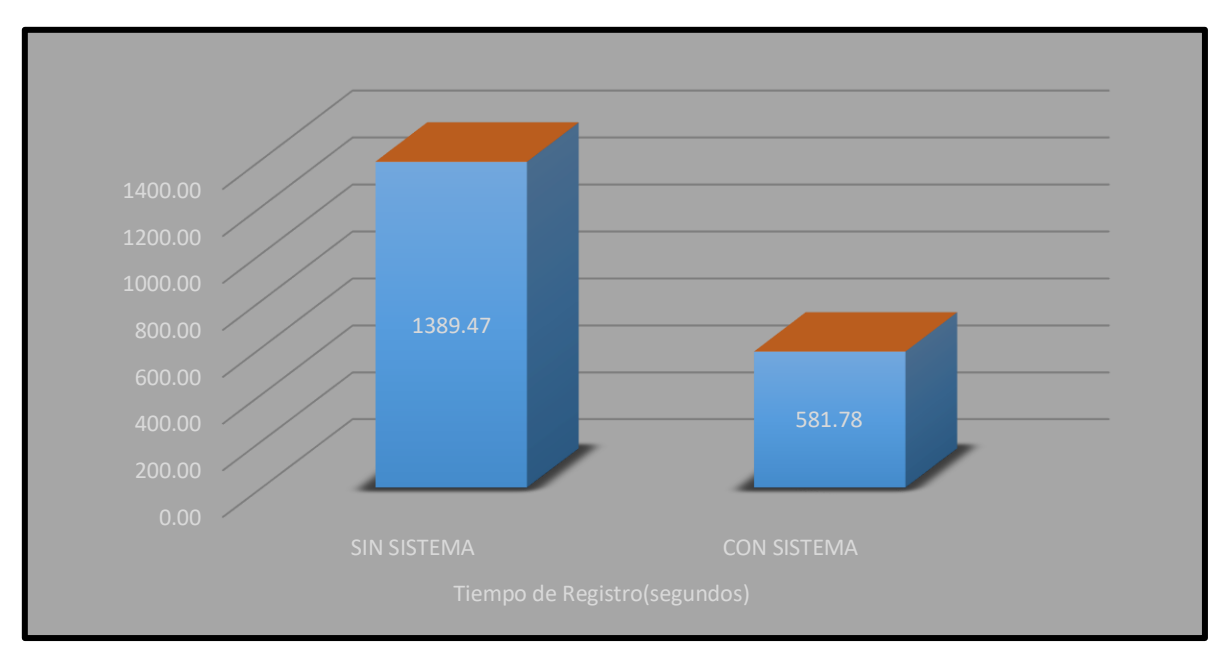

**Gráfico N°6: Tiempo Registro de expedientes.**

Elaboración propia.

## **4.2 Tiempo de búsqueda**

## **En los procesos administrativos disciplinarios de la UGEL PAITA.**

Con el instrumento de la guía de observación N°2 permitió obtener el tiempo que tardan los trabajadores del área de procesos administrativos disciplinarias de la UGEL Paita para realizar el proceso de búsqueda de un expediente con el uso de la hoja de Excel en el área antes de implementar el sistema. Esta primera tarea radicaba en realizar una búsqueda de un expediente sin el uso de la herramienta tecnológica implementada en el área, con la ayuda del servidor técnico administrativo, se evidenció que el tiempo de cada etapa de la búsqueda de un expediente (sin sistema – con sistema), teniendo como resultado que para la búsqueda de un expediente de manera normal se emplea un tiempo mayor generando que el trabajador sea menos eficiente en sus labores.

Esta etapa mostró que el tiempo promedio en que un colaborador se tarda al realizar el proceso de búsqueda cada tipo de proceso de un expedientes utilizando la hoja de Excel, dio como resultado 486.34 segundos (8 minutos) por búsqueda en cada proceso de un expediente; por otra parte se confirmó que con el uso del sistema web para realizar la búsqueda se obtuvieron un tiempo promedio de 0.22 segundos, tiempo menor que indica un ahorro en la búsqueda por cada expediente consultado en el sistema, beneficiando en gran medida al área para utilizar ese tiempo en otras actividades propias de la organización pública, dado que al comparar el tiempo promedio sin el sistema vs con el sistema se evidenció un ahorro de 486.11 segundos en el proceso de búsqueda.

**Tabla N°5: Comparación de los valores estadísticos del Tiempo de búsqueda de tipos de procesos.**

| <b>INDICADOR ESTADISTICO</b>   | <b>SIN SISTEMA</b> | <b>CON SISTEMA</b> |
|--------------------------------|--------------------|--------------------|
| Media                          | 486.34 segundos    | 0.23 segundos      |
| Desviación Estándar            | 56.32              | 0.058              |
| Varianza                       | 3171.45            | 0.0034             |
| Intervalo de Confianza (al 95) | 18.01              | 0.0187             |

Elaboración propia.

Contrastando el tiempo promedio de búsqueda con y sin el sistema web en él área, se obtuvo una diferencia de 486.11 segundos ahorrados en el proceso, lo que equivale a 8 minutos promedio de ahorro significativo para el trabajador del área, lo cual corresponde a una reducción de tiempo de 99.95%, dando la seguridad que la implementación del sistema en esta fase obtuvo casi el total de tiempo empleado ahorrado. El gráfico N° 07 compara el tiempo de búsqueda sin sistema VS con sistema.

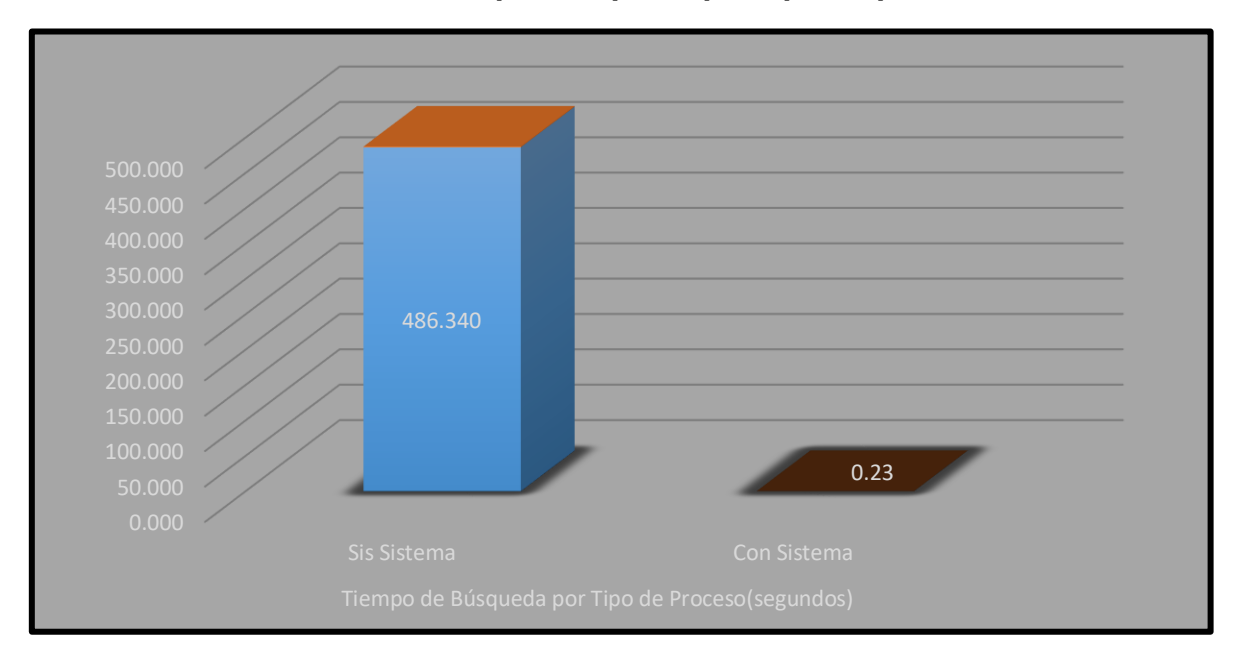

**Gráfico N° 7: Tiempo búsqueda por tipo de proceso.**

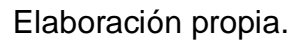

# **4.3 Tiempo de Búsqueda de Expedientes digitales.**

Con el instrumento de la guía de observación N°3 se determinó el tiempo que tarda en la búsqueda de expediente físicos por parte de los trabajadores del área de procesos administrativos. Gracias a la aplicación del instrumento se pudo corroborar que la búsqueda que genera el trámite de localizar un expediente sin la utilización de un sistema es muy complicada, debido a que el trabajador, en primer lugar, debe consulta a su data en Excel y ubicar si este se encuentra registrado en el área, luego procede a localizar el expediente en el estante, lo que le tomará mucho tiempo debido a que en ocasiones el expediente que ha sido ubicado y revisado no es devuelto a su lugar de origen, haciendo que el trabajador pierda tiempo en encontrarlo físicamente cuando nuevamente se requiere.

Muy contrario a la búsqueda que se lleva a cabo con el sistema, este ha demostrado ser más eficaz, contribuyendo con el ahorro de tiempo para el trabajador y brindar una mejor forma de trabajar para los encargados del área, ya que el sistema en gran medida va a mostrar el expediente completamente digitalizado, y no será necesario ubicar físicamente dicho expediente. Así mismo, estarán al alcance de los trabajadores, la documentación anexada al expediente, los cuales también serán consultados y se mostrarán si es que se requiere, esto será posible porque estarán almacenados en una BD al alcance de los trabajadores del área para cualquier consulta o cuando sea requerida por otras áreas externas.

De acuerdo con los resultados se demuestra que el tiempo promedio de búsqueda de procesos de un expediente en que se tardaban para obtenerlo sin el uso del sistema es de 555.564 segundos (9.25 minutos), mientras que con la ayuda del sistema Web el tiempo de búsqueda de un expediente digital disminuyó significativamente, dando como resultado un promedio de 0.21425 segundos.

**Tabla N°6: Comparación de los valores estadísticos del Tiempo de búsqueda de expedientes digitales.**

| <b>INDICADOR ESTADISTICO</b>          | <b>SIN SISTEMA</b> | <b>CON SISTEMA</b> |
|---------------------------------------|--------------------|--------------------|
| Media                                 | 555.564 segundos   | 0.21425 segundos   |
| Desviación Estándar                   | 120.018            | 0.2117             |
| Varianza                              | 14404.27           | 0.04467            |
| Intervalo de Confianza (al 95) ultimo | 38.387             | 0.068              |

Elaboración propia.

Comparando el tiempo promedio de búsqueda de un expediente de forma manual utilizando la hoja de Excel y verificar la existencia del mismo físicamente al área, vs la demanda del tiempo que se realiza con el sistema web en él área, se obtuvo una diferencia de 555.350 segundos ahorrados en el proceso de búsqueda, lo cual corresponde a una reducción de tiempo de 99.96%. El gráfico N° 08 presenta el tiempo de búsqueda de expediente sin sistema y con sistema.

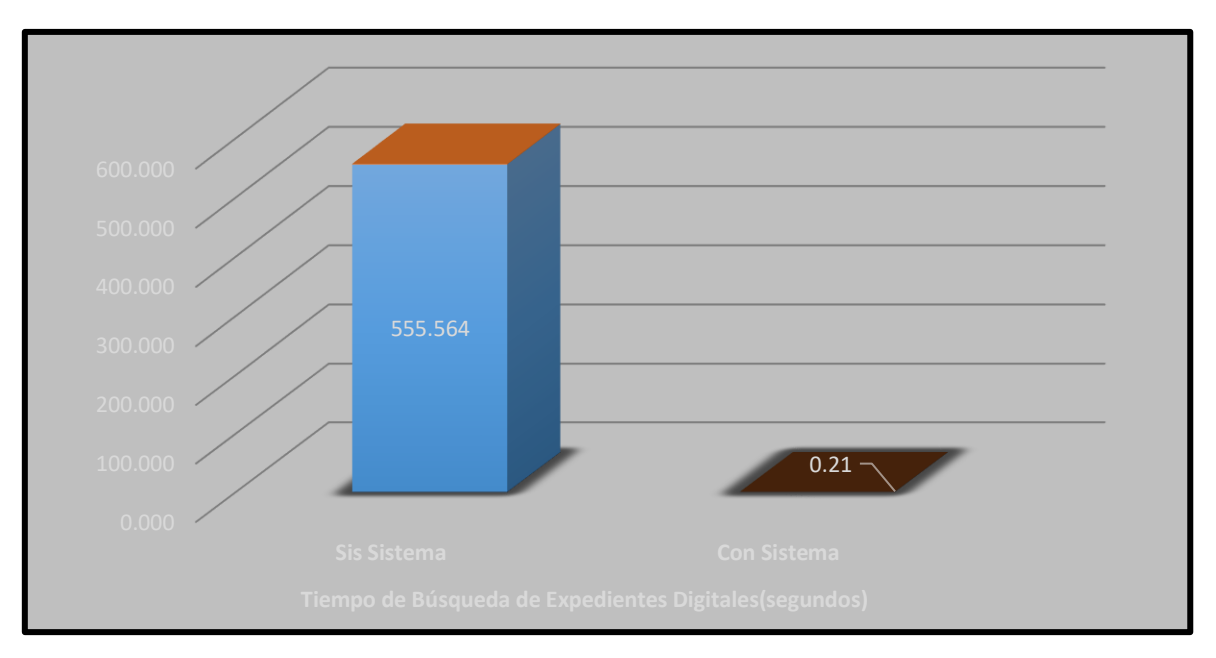

**Gráfico N°8: Tiempo de búsqueda de expedientes digitalizados.**

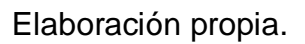

# **4.4 Mejora del proceso de registro y búsquedas.**

# **Con la implementación del sistema web**

Comparando los tiempos de registro y búsqueda de los expedientes en el Área de Procesos Administrativos Disciplinarios de la UGEL-PAITA, se pudo constatar, que el sistema implementado en la UGEL-PAITA benefició a todo el personal del área interna involucrada, así como las demás áreas de la Ugel, debido a que los expedientes ya se encuentra al alcance de los trabajadores del área de forma rápida, segura y confiable, esta herramienta tecnológica desarrollada para el área se ajusta al modelo de negocio de la organización, pues contribuyó al ahorro de tiempo en registros, en búsquedas, y en brindar reportes, ya que estos tiempos a diferencia del trabajo habitual fueron menores, tal como se observa en la tabla N° 7, haciendo que el trabajador invierta su tiempo en otras actividades o tareas dentro de la organización.

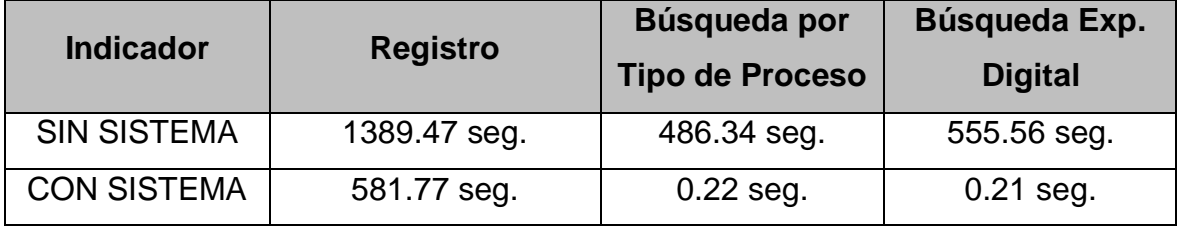

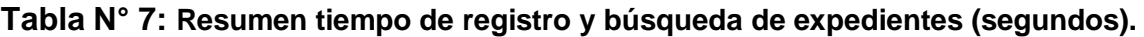

Elaboración propia.

Así mismo, como se observa en el gráfica N° 09, el tipo de registro y búsqueda de un expediente sin el uso del sistema es mucho mayor al tiempo que le toma al usuario cuando utiliza el sistema para dicho proceso, lo cual demuestra que la implementación del sistema contribuyó al ahorro significativo en el tiempo de registro y búsqueda, demostrando una efectividad de ahorro de tiempo debido a que inicialmente el registro de los expedientes era muy tedioso, mientras registrar expediente con el sistema la tarea se torna mucho más sencilla.

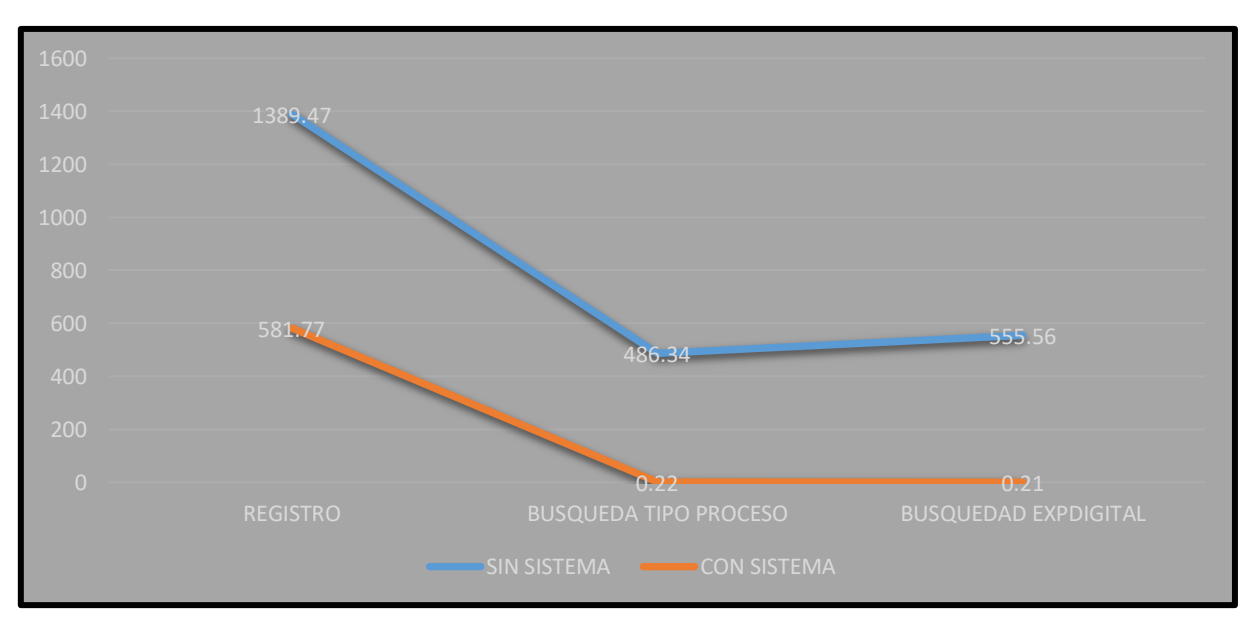

**Gráfico N° 9:** *Tiempo de Registro y Búsqueda, sin sistema - con sistema.*

Elaboración propia.

# **4.5 Satisfacción de Funcionalidad**

**Definición de Valores:** Los niveles de funcionalidad del sistema se midieron utilizando una encuesta que fue aplicada a los 3 trabajadores del área de proceso administrativo. A continuación, en el gráfico N° 10, se muestra el nivel de funcionalidad del sistema.

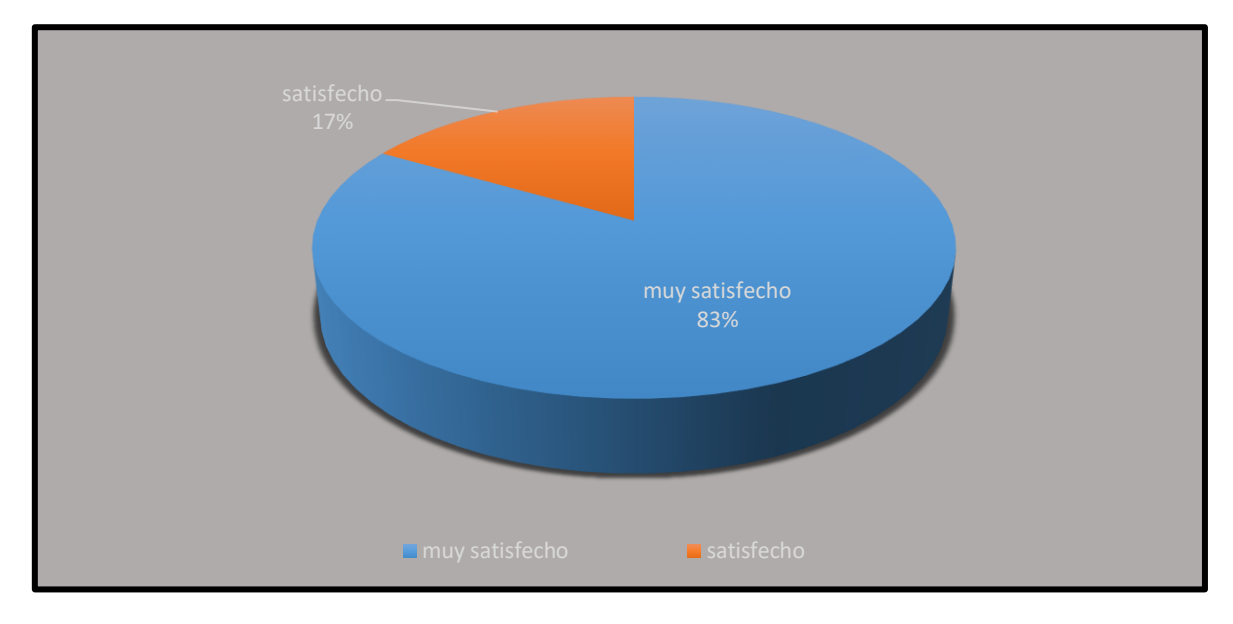

**Gráfico N°10: Satisfacción del usuario respecto a la Funcionalidad del sistema.**

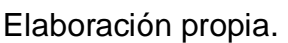

Como se puede observar en el gráfico mostrado, el trabajador da un valor de satisfacción de funcionalidad del sistema de 83% considerando así los colaboradores que el sistema para el área de proceso administrativos es considerado como funcional en el área, lo cual permite brindar ayudas a los trabajadores que usan esta herramienta tecnológica porque ayuda en la mejora de sus procesos.

# **4.6 Satisfacción de Seguridad**

La seguridad del sistema del área de procesos administrativos disciplinarios de la UGEL-PAITA, se midió teniendo en cuenta a los colaboradores del área, validando con ellos la información que se debe resguardar y que solo podrá ser visualizada por los encargados del área. Entre los parámetros de seguridad se consideraron el

acceso al sistema encriptado por un usuario y contraseña, así mismo teniendo en cuenta los niveles o los roles de cada usuario. Se muestran los resultados.

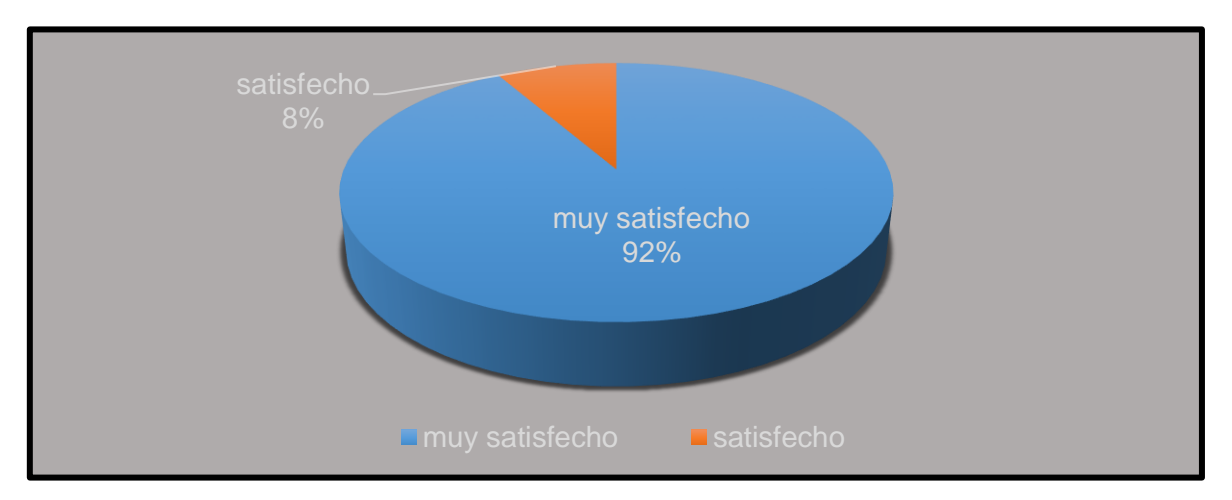

**Gráfico N°11: Satisfacción del usuario respecto a la seguridad.**

# Elaboración propia.

Según la información mostrada, la apreciación del usuario respecto a la seguridad del sistema, estos se sienten muy satisfecho con un (92%), teniendo en cuenta que la información que se maneja el área solo podrá ser observada por los trabajadores de la misma. Esta información estará registrada en un base de datos a la cual se accede mediante parámetros de inicio de sesión autorizados por el jefe del área.

# **4.7 Satisfacción de Usabilidad**

Para determinar si cumple con los objetivos de ser una herramienta software tecnológico que ayude a la entidad a cumplir con sus propósitos planteados para el área, se consideró que sea el mismo usuario el encargado de validar el producto tecnológico, para lo cual cada usuario validó los distintos módulos del sistema, verificando que el lenguaje implementado por el desarrollador del proyecto sea el adecuado para el proceso de la organización. A continuación, se mostrará un gráfico con los resultados obtenidos.

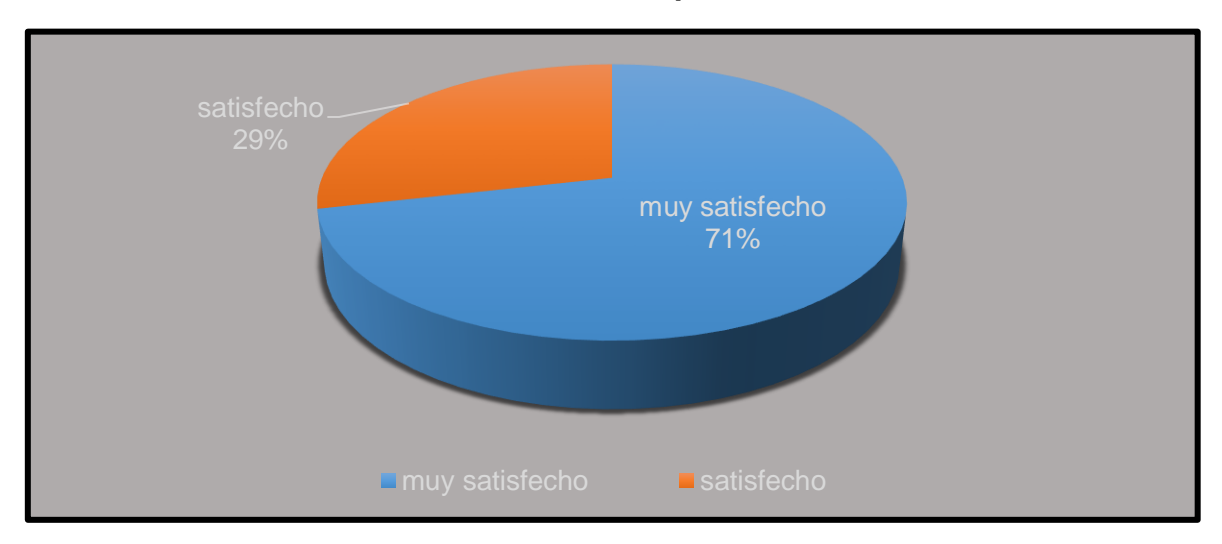

**Gráfico N°12: Satisfacción del usuario respecto a la usabilidad del sistema.**

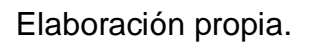

Esta gráfica muestra que el usuario se siente un 71% muy satisfecho respecto al sistema implementado al área, determinando que este producto de software ayuda en el modelo de negocio de la organización, además que se adapta a los procesos del área para facilitar la labor del trabajador.

# **4.8 Comprobación de Hipótesis**

# **4.8.1 Prueba de normalidad:**

Primero se realizó la prueba para determinar si los datos se ajustaban a la distribución normal con la prueba de Shapiro-Wilk, cuyos resultados se presentan en la tabla N° 8.

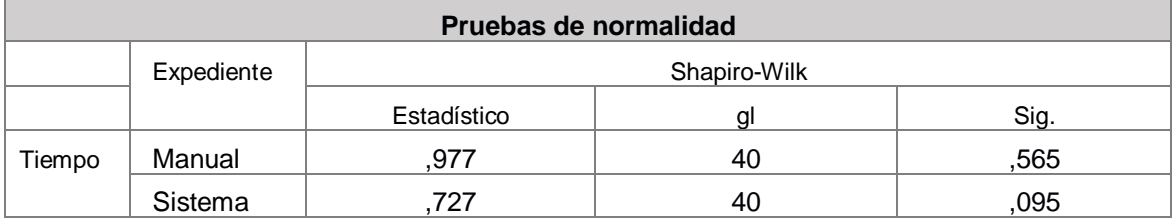

# **Tabla N°8: Prueba de Normalidad**

Fuente: software estadístico SPSS.

Como se aprecia el resultado adquirido de la variable sistema web, siendo la significancia de los datos del Pre y Post test, mayores que 0.05, se acepta que los datos se ajustan a la distribución normal, por tal motivo se procedió a utilizar la prueba estadística la T-student para determinar la diferencia entre los tiempos de registro y búsqueda antes y después de implementado el sistema web.

# **4.8.2 Prueba de diferencia de medias de los tiempos de registro y búsqueda.**

- **H0:** No existen diferencias significativas en el proceso de registro de expedientes administrativos antes y después de implementar el sistema web.
- **H1:** Existen diferencias significativas en el proceso de registro de expedientes administrativos antes y después de implementar el sistema web.

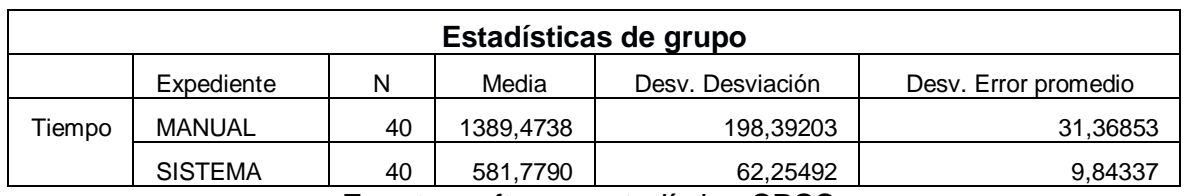

## **Tabla N°9. Prueba de diferencias de medias.**

Fuente: software estadístico SPSS.

## **Por lo tanto:**

 $H0$ :  $uD = 0u2 - u1 = 0$  La diferencia entre Post y Pre Test es igual a cero.

 $H1: uD > 0u2 - u1 > 0$  La diferencia entre Post y Pre Test es mayor que cero.

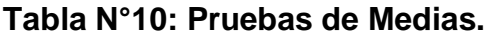

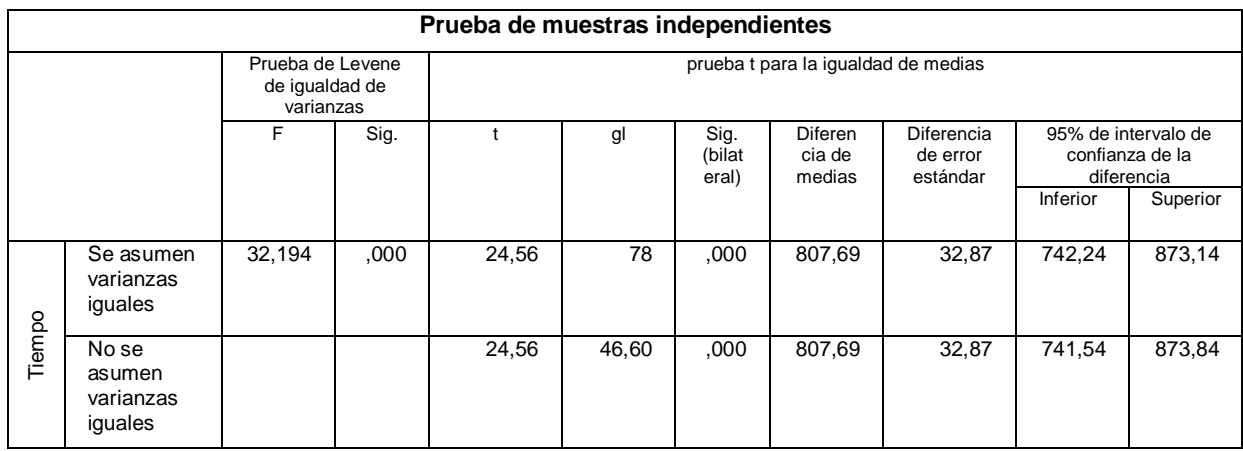

Fuente: Software SPSS.

**Conclusión:** Hay una diferencia significativa entre los tiempos del proceso de registros de expedientes, antes y después de la implementación del sistema web. Por lo cual se concluye que el sistema web si mejora significativamente el proceso de registro para el área de Procesos Administrativos Disciplinarios. Dado a que el P Valor < que 0.05, se rechaza la H0 y se acepta la H1.

La hipótesis a demostrar y luego sus análisis estadísticos

X1= Registro y búsquedas de los procesos del área sin sistema web.

X0= Creación del Sistema Web.

X2= Registro y búsquedas de los procesos del área con el sistema web.

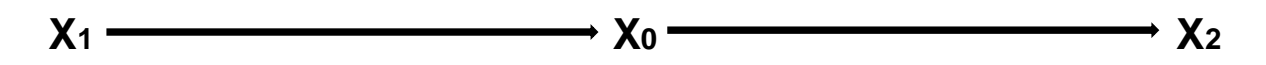

La presente investigación determinó que responde a la hipótesis planteada en el inicio del estudio, ya que se procedió a verificar cada objetivo y a determinar la mejora en cada proceso, se pudo constatar con la ayuda de guías de observación que en cada objetivo mejoró el tiempo promedio en el registro, búsqueda de procesos y la búsqueda digitalizada de los expedientes en el sistema.

Con la ayuda de las guías y el uso de herramientas para la medición de los datos obtenidos en cada proceso se determinó que el sistema web de procesos administrativos disciplinarios resultó permitió el ahorro de tiempo en cada proceso.

El ahorro de tiempo ayudó a cada usuario del área de procesos administrativos Paita ya que ahora es más fácil ubicar y registrar expedientes con la ayuda del sistema web, lo que contribuye a la mejora en el modelo de negocio de la entidad pública, ya que ahora es mucho más sencillo utilizar el sistema y así poder obtener la información en tiempo real, ya que esta estará actualizada en el sistema.

#### **V. DISCUSIÓN**

(DELOITTE, 2019), menciona que una empresa que no posee un sistema de procesos administrativos adecuado a su modelo de negocio, será menos eficiente, tanto dentro de la organización como entre todos sus colaboradores. Los trámites administrativos tienen un proceso muy amplio y esto conlleva a que, si no se tiene un adecuado manejo de los mismos, esto hará que el personal colaborador de la empresa pierda una gran cantidad en recursos tanto humanos como administrativos. Por tal motivo la implementación del sistema web en el área de procesos administrativos contribuye al ahorro de tiempo, lo que se pudo comprobar al momento de realizar el registro del expediente con el uso del sistema web, dado que este es menos engorroso y conlleva menos pasos a realizar por parte del personal administrativo encargado en realizar la tarea de registro.

El resultado obtenido en la disminución del tiempo en el registro se deben a que la entidad publica aposto por una mejora en sus forma de realizar su procesos administrativos disciplinarios, con la ayuda del sistema web y el módulo de registros de expedientes, el trabajador cambia su forma de trabajar completamente, debido a que ahora ya se ha implementado el sistema para realizar la tarea de registros de expedientes en el área, esta herramienta tecnológica desarrollada para la Ugel-Paita determina que la entidad publica aposto por la mejora en sus procesos y así contribuir a una manera más eficaz de trabajar para sus empleados dentro del área, gracias a esta herramienta el tiempo que se toma el trabajador en el área es menor al que se tenia antes de implementar el producto de software, con estos datos ya mencionados anteriormente la organización publica obtendrá ahorro tanto en factor humano, como en factores administrativos.

Actualmente, cada vez más empresas que dependen de complejos sistemas de información se enfrentan a una gran cantidad de riesgos asociados al uso de las tecnologías de información, aumentando considerablemente. Por ello, la función de Auditoría Interna de Sistemas representa un área de importancia crítica en las organizaciones. Para varias entidades, minimizar riesgos en las tecnologías de información es una labor dificultosa, sobre todo cuando escasean de experiencia para definir el perfil de la función de auditoría, obtener personal idóneo o establecer el enfoque de compromiso apropiado. (DELOITTE, 2019)

(PRIETO & LOZANO TELLO, 2014) mencionan que en establecimientos públicos y grandes empresas se maneja un tipo de proceso de negocio conocido como Proceso Administrativo. Este proceso se caracteriza por estar reglamentados por leyes o normativas que definen visiblemente las actividades que componen el proceso, quién debe realizarlas, cómo deben ser realizadas, cuándo y en qué plazos, dando lugar a que si una entidad pública y privada no cuenta con un modelo adecuado a sus necesidades esto contribuirá a la perdida de grandes recursos, tanto humanos como administrativos, así como el tiempo mismo.

El ahorro obtenido en la búsqueda por cada tipo de expediente registrado en el área de la UGEL-PAITA se debe a que la organización ya cuenta con la herramienta tecnológica implementada, y esta herramientas de software cuenta con dos módulos implementados y separados para cada tipo de proceso, esto contribuye a la mejora en las búsquedas de información del expediente, este proceso es muy distintos a la tarea que se realizaba anteriormente lo cual conllevaba mucho más tiempo en obtener la información de los expedientes y conocer a qué tipo de proceso perteneciente, el sistema permitirá observa de manera ordenada la información, esta estará disponible en tiempo real y actualizada, lo que permitirá que las tareas del trabajador sean más fáciles de sobrellevar, haciendo que la ubicación de los expedientes por fases y por tipo de proceso estén organizadas.

Esta información de búsqueda de tipo de procesos administrativos será muy fácil de manejar pues, se debe iniciar sesión, una vez dentro del sistema, solo hará falta dirigirse en el apartado búsquedas de expedientes, y este mostrará una tabla con todo el listado de los expedientes, en este formulario simplemente el usuario deberá digitar el número de expediente a ubicar y seguidamente el sistema mostrará el expediente solicitado.

(OSORIO GONZÁLES, 2014), menciona, que actualmente los procesos de trámites administrativos son herramientas importantes para las empresas, porque a través de estos se cumplirán satisfactoriamente las metas propuestas. El autor recalca

que los procesos administrativos buscan la manera de facilitar las tareas de las organizaciones y contribuir al ahorro de los recursos físicos, financieros, humanos.

(BASTIDAS, 2016), En su investigación determinó que existe una afluencia media mensual de la ciudadanía que asisten directamente a la unidad de trámite documentario de 4 mil personas, ya sea para recepcionar o entregar documentos y consultas de expedientes en procesos, permitiendo que el tiempo de respuesta en el recibimiento de los expedientes del 2016 con respecto al 2015 se disminuyera en 20.56 días lo que equivale al 31.83%.

Es así que, basado en estos antecedentes se puede conocer que el sistema web implementado en el área de procesos administrativos de la UGEL-PAITA contribuye como herramienta moderna de tecnología de información para entidades que apuestan por las mejoras en sus procesos, que se preocupan en que los recursos utilizados en su organización sean los más eficientes. Es así que con el uso de esta herramienta se obtuvieron buenos resultados en el ahorro del tiempo de búsqueda de expedientes de forma digital, esto debido a que en el anterior proceso las búsquedas los expedientes debían de ser ubicados de manera física, mientras que en el sistema implementado la información se maneja en una base de datos la cual contribuye a que sean más fáciles de ubicar haciendo que los colaboradores hagan de manera eficiente su actual labor, ya que el expediente estará almacenado y podrá ser visualizado de forma digital.

Recalcando que el ahorro de tiempo en la búsqueda de expedientes digitales se debe a que el usuario del sistema solo ingresa al sistema, una vez dentro de este puede dirigirse al menú que presenta el producto de software, ubicarse en el tipo de proceso a buscar o en tal caso ingresa al apartado de búsquedas del expediente y aquí se listarán, con lo que solo se digitará el número de expediente a ubicar, una vez encontrado este se podrá visualizar en formato de PDF, también se podrá visualizar toda la documentación e imprimir copias de las mismas en caso le sean solicitadas por áreas externas.

## **VI. CONCLUSIONES**

- 1. Se desarrolló e implementó el sistema web, en modo cliente servidor, para el área de procesos administrativos disciplinarios de la UGEL Paita, con el fin de mejorar los tiempos de registro y control de los expedientes de las denuncias administrativas, tanto de docentes como de personal administrativo de las instituciones educativas de la unidad de gestión educativa de Paita.
- 2. El tiempo de registro de expedientes nuevos de denuncias administrativas en el área de procesos administrativos disciplinarios de la UGEL-Paita, disminuyó de 25 a 9 minutos por cada expediente registrado, con lo que la mejora del registro permite agilizar el proceso de imputación al que se ven afectados los denunciados y mejora el seguimiento de los expedientes presentados por los denunciantes.
- 3. Con la implementación del sistema web de procesos administrativos disciplinarios se obtuvo una mejora del tiempo de búsqueda de los expedientes por tipo de proceso en la UGEL Paita: COPROA y SERVIR, el cual se redujo de 480 a 0.23 segundos, lo que contribuye en un ahorro de tiempo para la atención de expedientes según la clasificación y mejora del servicio del área.
- 4. Los documentos digitalizados del expediente de las denuncias administrativas presentadas en el área, los cuales son almacenados en el sistema web desarrollado, permitieron que la búsqueda de los mismos, se realice de forma más eficiente ya que se cuenta con la totalidad de acceso a dichos documentos logrando una mejora en su tiempo de búsqueda del 99.96 % al compararlo con la búsqueda del expediente de forma física en sus anaqueles.

#### **VII. RECOMENDACIONES**

- ✓ Se recomienda implementar un módulo con los problemas más comunes presentados en el área, ya que existe un patrón de que se repiten las mismas incidencias cometidas, la creación de un módulo en el cual se puedan ingresar incidencias o faltas más comunes ayudará al área en ahorro de tiempo de digitar faltas más comunes.
- $\checkmark$  Se recomienda implementar un módulo para que trabajadores de las IE y mismo personal de la entidad pública, puedan consultar si cuentan con algunas denuncias y en qué fase se encuentra, pues dicho módulo permitirá a los presuntos autores saber en qué fase está su denuncia sin necesidad de acudir a la UGEL cada semana para saber el estado de su proceso.
- ✓ Se recomienda implementar un módulo de solo consultas de expedientes para las demás áreas dentro de la UGEL-Paita, y así los trabajadores puedan visualizar dicha información evitando estar acudiendo de forma recurrente al área de procesos administrativos para solicitar información, lo que muchas veces se genera pérdida de tiempo.

## **REFERENCIAS BIBLIOGRÁFICAS**

- ALDERSON LUNA, O. C. (19 de Diciembre de 2013). *GESTIOPOLIS*. Obtenido de https://www.gestiopolis.com/: https://www.gestiopolis.com/modelado-delnegocio-rational-unified-process-rup/
- ALVARADO PINO, S. J. (2015). *IMPLANTACIÓN DEL SISTEMA DOLIBARR PARA LA GESTIÓN DE LA INFORMACIÓN DEL PROCESO ADMINISTRATIVO DE LA EMPRESA EXPLORACIONES RICHARDS E.I.R.L. - PROVINCIA DE NASCA.* 2015: UNIVERSIDAD ALAS PERUANAS.
- BASTIDAS PARRAGA, J. (2016). *DESARROLLO E IMPLEMENTACIÓN DEL SISTEMA DE TRAMITE DOCUMENTARIO EN LA MUNICIPALIDAD PROVINCIAL DE HUANCAYO PARA LA ATENCION DE EXPEDIENTES.* HUANCAYO: UNIVERSIDAD NACIONAL DEL CENTRO DEL PERÚ.
- BUSTAMANTE, D., & RODRÍGUEZ, J. (2014). *Metodología deDesarrollo del SoftwareSemestre VII.* Barinas: UNIVERSIDAD NACIONAL EXPERIMENTAL DE LOS LLANOSOCCIDENTALES EZEQUIEL ZAMORA.
- CENTTY VILLAFUERTE, D. B. (2006). *MANUAL METODOLOGICO PARA EL INVESTIGADOR CIENTIFICO.* AREQUIPA: UNIVERSIDAD NACIONAL DE SAN AGUSTÍN DE.
- CHAPILLIQUEN SUAREZ, M. D. (2014). *"IMPLEMENTACION DE UN SISTEMA WEB TRES CAPAS CON SOFTWARE LIBRE PARA LA DETERMINACION DE TRIBUTOS A LOS CONTRIBUYENTES A LA MUNICIPALIDAD DISTRITAL DE BUENOS AIRES".* PIURA: UNIVERSIDAD NACIONAL DE PIURA.
- CHOQUE, J. R. (27 de febrero de 2015). *PREZI.* Obtenido de PREZI: https://prezi.com/e25f2jfzn8ib/disenos-no-experimentales-segunhernandez-fernandez-y-bapt/

CONGRESO, D. P. (s.f.). L.ey N" 30057. *LEY DEL SERVICIO CIVIL.* CONGRESO DEL PERU, LIMA.

- CORDOVA BARRIENTOS, Y. M. (2019). *"IMPLEMENTACIÓN DE UN SISTEMA INFORMÁTICO PARA EL TRÁMITE DOCUMENTARIO EN LA MUNICIPALIDAD DISTRITAL DE SANTO DOMINGO–MORROPÓN– PIURA".* PIURA: UNIVERSIDAD NACIONAL DE PIURA.
- Deloitte, P. (1 de Julio de 2019). *https://www2.deloitte.com/*. Obtenido de https://www2.deloitte.com/: https://www2.deloitte.com/py/es/pages/audit/articles/opinion-control-internoempresas.html#
- DELOITTE, P. (1 de Julio de 2019). *https://www2.deloitte.com/*. Obtenido de https://www2.deloitte.com/: https://www2.deloitte.com/py/es/pages/audit/articles/opinion-control-internoempresas.html#
- DIAZ, M. (28 de abril de 2017). *FUEGO YÁMANA*. Obtenido de DISEÑO WEB Y DESARROLLO: https://www.fuegoyamana.com/blog/aplicacion-web-o-deescritorio-para-tu-negocio/
- ECOLOGIA, D. (3 de junio de 2014). *CUANTO PAPEL USA UNA PERSONA POR AÑO?* Obtenido de DIARIO ECOLOGIA: http://diarioecologia.com/cuantopapel-usa-una-persona-por-ano-enterate/
- ERIQUE SALVADOR, J. C. (2016). *SISTEMA WEB DE GESTIÓN Y TRÁMITE DOCUMENTARIO PARA LA I.E. 6091 CÉSAR VALLEJO.* PIURA: UNIVERSIDAD ALAS PERUANAS.
- GARCÍA GONZALVEZ, J. R., & REYNA OBREGÓN, G. E. (2016). La punición en el proceso administrativo disciplinario en la UGELde Coronel Portillo. *proyecto de tesis.* UNIVERSIDAD PRIVADA DE PUCALLPA, PUCALLPA, PUCALLPA, PERÚ.
- GUILLEN VALENCIA, R. (2015). LA PRESCRIPCION DE LA ACCION ADMINISTRATIVA Y EL CUMPLIMIENTO DE PLAZOS EN LOS PROCEDIMIENTOS ADMINISTRATIVOS DISCIPLINARIOS. *TESIS DE*

*DERECHO.* UNIVERSIDAD NACIONAL DE HUANCABELICA, HUANCABELICA.

HERNANDÉZ SAMPIERI, C. R., FERNÁNDEZ COLLADO, C., & BAPTISTA LUCIO, P. (1997). *METODOLOGÍA DELA INVESTIGACIÓN.* MEXICO: McGRAW - HILL INTERAMERICANA DE MÉXICO, S.A. de C.V.

HERNÁNDEZ SAMPIERI, R., FERNÁNDEZ COLLADO, C., BAPTISTA LUCIO, P., MÉNDEZ VALENCIA, S., & MENDOZA TORRES, C. P. (2010). *METODOLOGÍA DE LA INVESTIGACIÓN.* MEXICO: McGRAW-HILL / INTERAMERICANA EDITORES, S.A. DE C.V.

HUERTAS FREIRE, I. (2012). *DISEÑO E IMPLEMENTACION DE UN SISTEMA WEB PARA LA GESTION DE RED.* MADRID ESPAÑA: UNIVERSIDAD CARLOS III DE MADRID.

JIMÉNEZ PANEQUE, R. (1998). *METODOLOGÍA DE LA INVESTIGACIÓN ELEMENTOS BÁSICOS PARA LA INVESTIGACIÓN CLÍNICA.* HABANA: Editorial de Ciencias Médicas del Centro Nacional de información de Ciencias Médicas.

LINARES GRIJALVA, K. D. (2012). *EL WORKFLOW ADMINISTRATIVO COMO APOYO AL PROCESO DE TRÁMITE DOCUMENTARIO EN LA GESTIÓN DEEMISIÓN DE LICENCIAS DE FUNCIONAMIENTO DE LOCALES COMERCIALES DE LA MUNICIPALIDAD DE LURIGANCHO - CHOSICA.* LIMA: UNIVERSIDAD ALAS PERUANAS.

LINO LEÓN, H. G. (2017). *REDISEÑO DEL SUBPROCESO DE SEGUIMIENTO DE TRÁMITE DOCUMENTARIO DE LA DIRECCIÓN REGIONAL DE EDUCACIÓN DE LIMA PROVINCIAS .* HUACHO-PERU: UNIVERSIDAD ALAS PERUANAS.

LOPEZ, M. A. (20 de enero de 2015). *mialtoweb*. Obtenido de http://mialtoweb.es/: http://mialtoweb.es/

MALDONADO BARRIOS, A. (2018). *SISTEMA WEB PARA EL PROCESO DE GESTIÓN DOCUMENTAL DE LA DIVISIÓN DE SEGURIDAD CONTRAMINAS -PNP, RÍMAC.* LIMA: UCV-LIMA.

MARTEL ZORRILLA, P. R. (2016). *Procedimiento administrativo disciplinario, según percepción de los docentes de la Ugel 06 – Lima, 2016.* LIMA-PERU: UNIVERSIDAD CESAR VALLEJO.

MECA ROSILLO, F. T. (2019). *"GESTION DE CALIDAD EN TRAMITES DOCUMENTARIOS EN EMPRESAS PRIVADAS".* PIURA: UNIVERSIDAD NACIONAL DE PIURA.

MINEDU. (2014). *COMISIÓN PERMANENTE DE PROCESOS ADMINISTRATIVOS – DISCIPLINARIOS.* PERU: MINISTERIO DE EDUCACION.

Ministerio de Educacion, P. (1 de julio de 2016). *http://repositorio.minedu.gob.pe/*. Obtenido de http://repositorio.minedu.gob.pe/:

http://repositorio.minedu.gob.pe/bitstream/handle/123456789/4664/Manual %20de%20Regimen%20disciplinario%20para%20directores%20institucion es%20educativas%20p%C3%BAblicas.pdf?sequence=1&isAllowed=y

MINISTERIO DE EDUCACION, P. (1 de julio de 2016).

*http://repositorio.minedu.gob.pe/*. Obtenido de

http://repositorio.minedu.gob.pe/:

http://repositorio.minedu.gob.pe/bitstream/handle/123456789/4664/Manual %20de%20Regimen%20disciplinario%20para%20directores%20institucion es%20educativas%20p%C3%BAblicas.pdf?sequence=1&isAllowed=y

MONROY, E. (7 de Marzo de 2014). *ANALISIS DEL PROCESO ADMINISTRATIVO DESDE VARIOS AUTORES*. Obtenido de https://www.gestiopolis.com/analisis-del-proceso-administrativo-desdevarios-autores/

OSORIO GONZÁLES, I. L. (2014). *EL PROCESO ADMINISTRATIVO Y SUS EFECTOS EN LOS ESTABLECIMIENTOS EDUCATIVOS PRIVADOS EN LA CIUDAD DE QUETZALTENANGO.* Quetzaltenango: Universidad Rafael Landívar.

PAIVA AYALA, W. R. (2018). *"ANÁLISIS COMPARATIVO DEL RENDIMIENTO DE UNA APLICACIÓN WEB DESARROLLADA UTILIZANDO MARCOS* 

*DE TRABAJO DEL LADO SERVIDOR DJANGO Y LARAVEL".* PIURA: UNIVERSIDAD NACIONAL DE PIURA.

- PERU21. (12 de 06 de 2013). Se desperdician 450 mil hojas en impresiones al año. *Stansa indica que la mayoría de las empresas usa papel sin tener plan de sostenibilidad.*
- Prieto, Á. E., & Lozano Tello, A. (10 de 11 de 2014). *RISTI - Revista Ibérica de Sistemas y Tecnologías de la Información*. Obtenido de Adaptación de Workflows basada en Ontologías: http://www.scielo.mec.pt/scielo.php?script=sci\_arttext&pid=S1646- 98952014000400006&lang=es
- PRIETO, Á. E., & LOZANO TELLO, A. (10 de 11 de 2014). *RISTI - Revista Ibérica de Sistemas y Tecnologías de la Información*. Obtenido de Adaptación de Workflows basada en Ontologías: http://www.scielo.mec.pt/scielo.php?script=sci\_arttext&pid=S1646- 98952014000400006&lang=es
- RAMOS ROMERO, P., MENDOZA RODRIGUEZ, L., & VIVANCO BENAVIDES, L. (31 de octubre de 2018). *DISEÑO E IMPLEMENTACION DE UN SISTEMA INFORMATICO DE APOYO PARA LA GENERACION DE HORARIOSDE DOCENTES E INSTITUCIONES DE EDUCACION SUPERIOR*. Obtenido de Design and implementation of an informatic support system for the generation of teachers schedules in Higher Education Institutions: http://www.scielo.org.mx/scielo.php?script=sci\_arttext&pid=S2007- 97532018000500005&lang=es
- ROPA BETETA, E. G. (2016). *"EL PRINCIPIO DE IMPARCIALIDAD EN EL PROCESO ADMINISTRATIVO DISCIPLINARIO DE LA MUNICIPALIDAD METROPOLITANA DE LIMA, 2015 - 2016".* LIMA-PERU: UNIVERSIDAD CESAR VALLEJO.
- RUSSO GALLO, P. (2009). *GESTIÓN DOCUMENTAL EN LAS ORGANIZACIONES.* EDITORIAL UOC, S.L.

SANDOVAL MAZA, J. E. (2015). *"USO DE LA TECNOLOGUIA WEB PARA IMPLEMENTAR UN SISTEMA DE MANTENIMIENTO OPERACIONAL EN LA EMPRESA EPS GRAU S.A".* PIURA: UNIVERSIDAD NACIONAL DE PIURA.

TAPIA JACINTO, V. H. (2016). *SISTEMA DE INFORMACIÓN DE TRÁMITE DOCUMENTARIO BASADO EN TECNOLOGÍA WEB PARA INSTITUTOSDE EDUCACIÓN SUPERIOR TECNOLÓGICOS DE LA REGIÓN ANCASHEN EL AÑO 2016.* CHIMBOTE: UNIVERSIDAD CATOLICA LOS ANGELES DE CHIMBOTE.

TORRES MUNIVE, M. I. (2016). *REDISEÑO DEL SUBPROCESO: SEGUIMIENTO DE EXPEDIENTES ADMINISTRATIVOS EN LA UNIDAD DE TRÁMITE DOCUMENTARIO DE LA DIRECCIÓN REGIONAL DE EDUCACIÓN DE ICA.* PIURA: UNIVERSIDAD ALAS PERUANAS.

UGARTE DECADA, R. R. (2016). *El proceso administrativo disciplinario en la Municipalidad Distrital de El Tambo en el año 2016.* LIMA-PERU: UNIVERSIDAD CESAR VALLEJO.

urbe, v. (12 de ENERO de 2018). *http://virtual.urbe.edu/.* Obtenido de Marco TEORICO: http://virtual.urbe.edu/tesispub/0093361/cap02.pdf

VILCA QUISOCOLA, J. V., & ALFEREZ VILCA, R. A. (2014). *APLICACIÓN WEB DE TRAMITE DOCUMENTARIO PARA LA MEJORA Y AGILIZACIÓN DE TRÁMITE EN EL EDIFICIO ADMINISTRATIVO DE LA UNIVERSIDAD NACIONAL DEL ALTIPLANO-PUNO PARA EL 2014.* PUNO: UNIVERSIDAD NACIONAL DEL ALTIPLANO -PUNO.

# **ANEXOS**

# **Anexo N° 01**

# **Matriz de diseño y operacionalización:**

# **Tabla N°01: Tabla de Operacionalización de Variables**

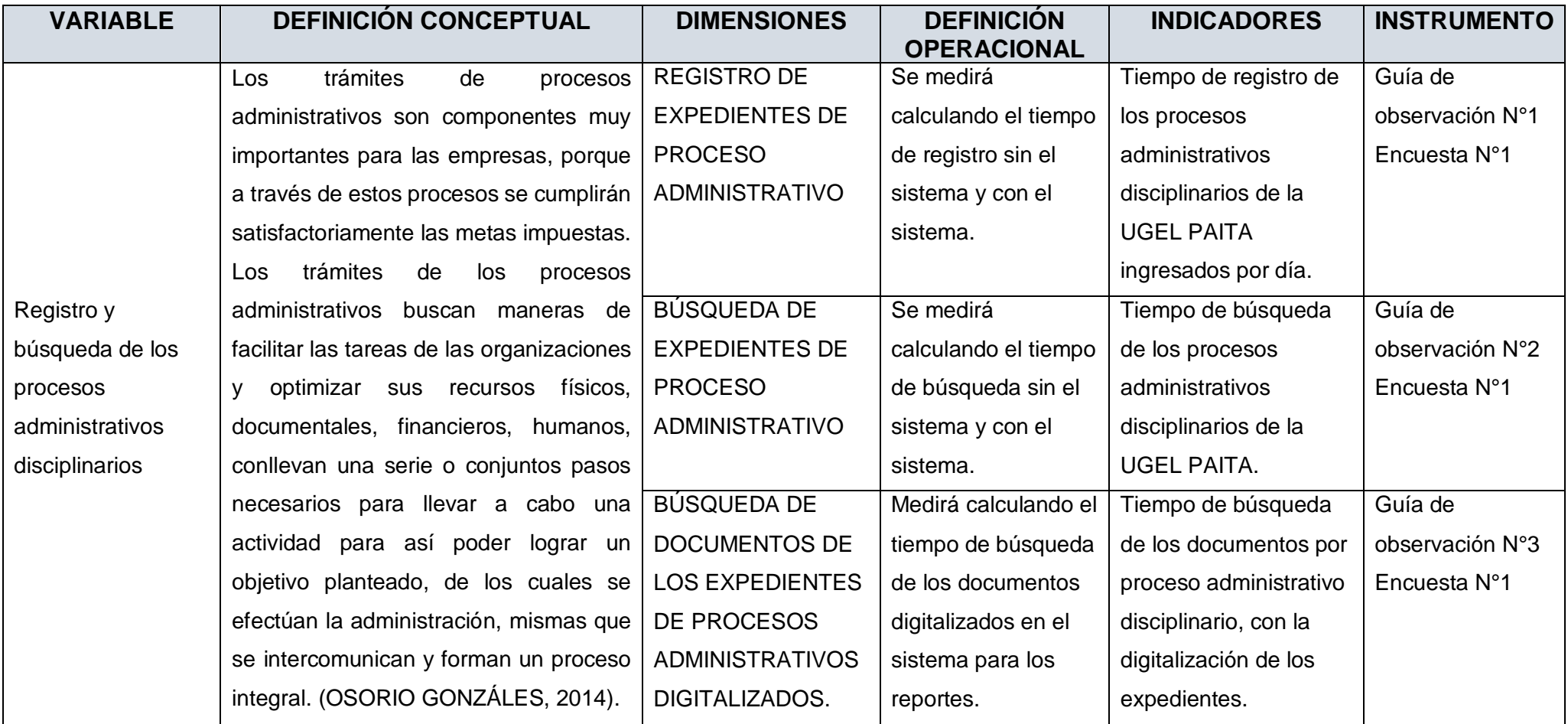

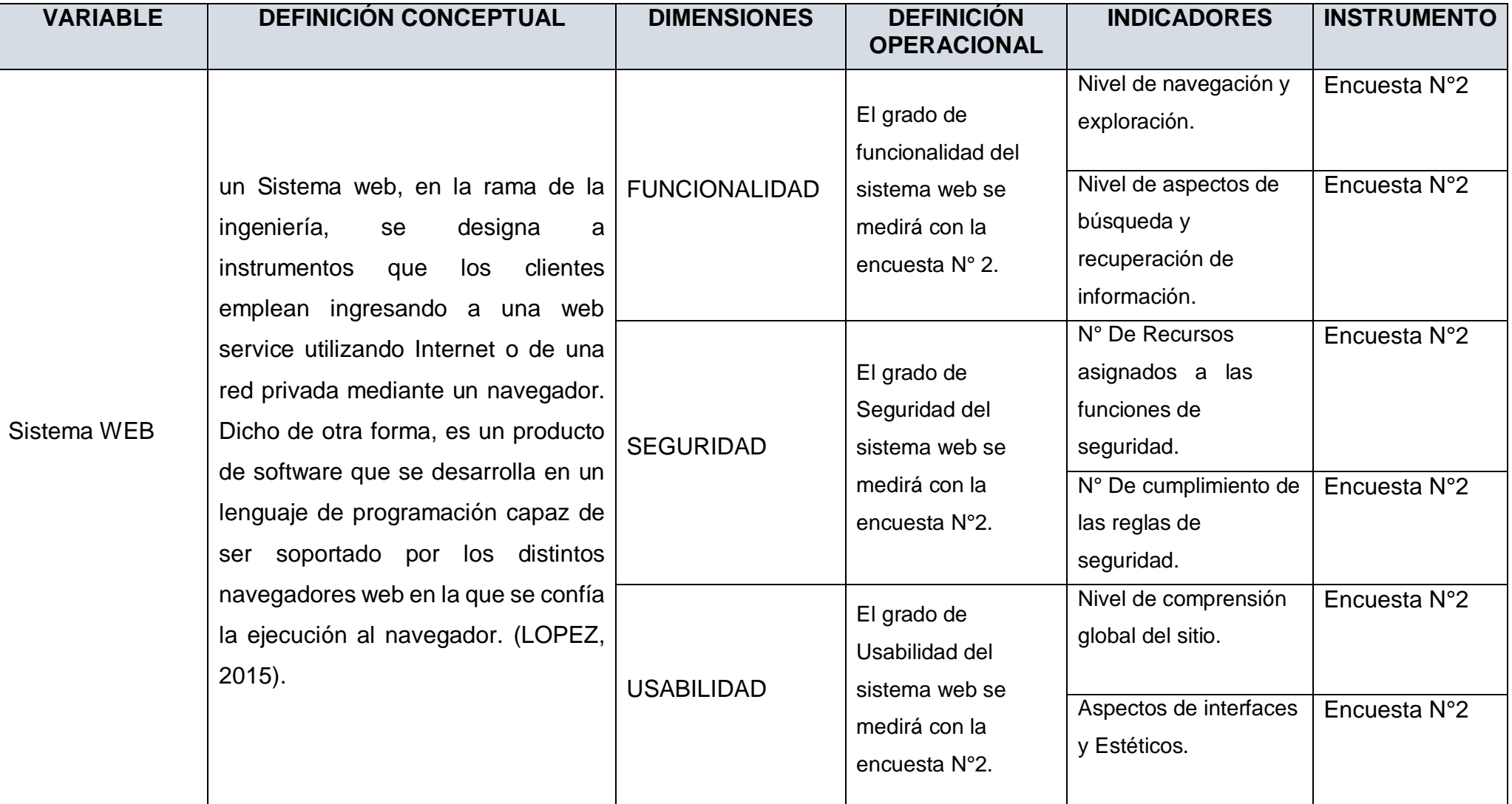

# **GUÍA DE OBSERVACIÓN N°1**

## **"IMPLEMENTACIÓN DE UN SISTEMA WEB PARA EL ÁREA DE PROCESOS ADMINISTRATIVOS DISCIPLINARIOS DE LA UGEL-PAITA"**

**Observador**: \_\_\_\_\_\_\_\_\_\_\_\_\_\_\_\_\_\_\_\_\_\_\_\_\_\_\_\_\_\_\_\_\_\_\_ **Fecha**: \_\_\_/\_\_\_/\_\_\_

**Objetivo del Instrumento:** Determinar el tiempo de registro de los expedientes del área de procesos administrativos disciplinarios de la UGEL-PAITA. Para así poder conocer el tiempo **de registro de expedientes de manera manual y con el uso del sistema.**

**Instrucciones de llenado:** el tiempo de registro del expediente se inicia en el momento que el expediente llega al área de procesos administrativos disciplinarios y el encargado del área debe de registra de manera manual el expediente y termina cuando se hayan registrado todos los Ítems del expediente y este se coloque en su respectivo lugar. Usaremos un cronometro para el proceso de llenado del tiempo de registro.

## **I. Tiempo de Registro de Expediente.**

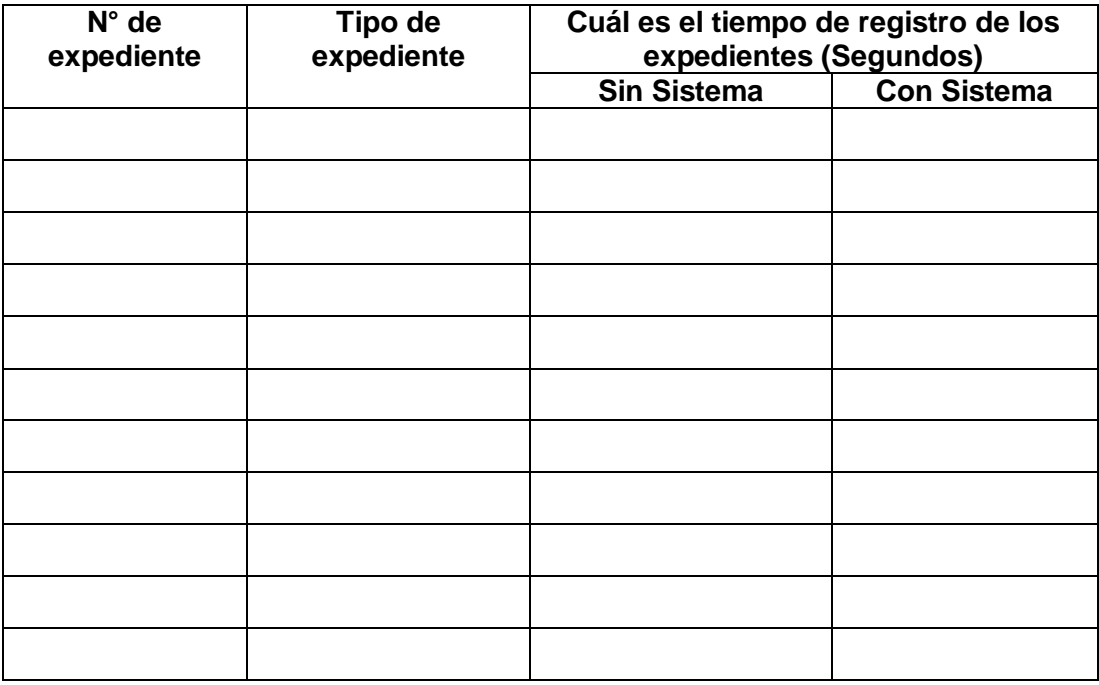

Promedio de Tiempo sin sistema

Promedio de Tiempo con sistema\_\_\_\_\_\_\_\_\_\_\_

# **GUÍA DE OBSERVACIÓN N°2**

# **IMPLEMENTACIÓN DE UN SISTEMA WEB PARA EL ÁREA DE PROCESOS ADMINISTRATIVOS DISCIPLINARIOS DE LA UGEL-PAITA**

**Observador**: \_\_\_\_\_\_\_\_\_\_\_\_\_\_\_\_\_\_\_\_\_\_\_\_\_\_\_\_\_\_\_\_\_\_\_ **Fecha**: \_\_\_/\_\_\_/\_\_\_\_

**Objetivo del Instrumento:** Determinar el tiempo de Búsqueda de los procesos como COPROA Y SERVIR de los expedientes del área de procesos administrativos disciplinarios de la UGEL-PAITA. Para así poder conocer el tiempo de demora de búsqueda de expedientes de manera manual y con el uso del sistema.

**Instrucciones de llenado:** La búsqueda del proceso del expediente se inicia en el momento que el encargado del área busca en las hojas de cálculo el número de expediente y va anexando los documentos ingresados que se generan el proceso y termina cuando se haya ubicado el expediente y anexado el número de documento que se generó de manera física, se utilizara un cronometro para registrar el tiempo de demora.

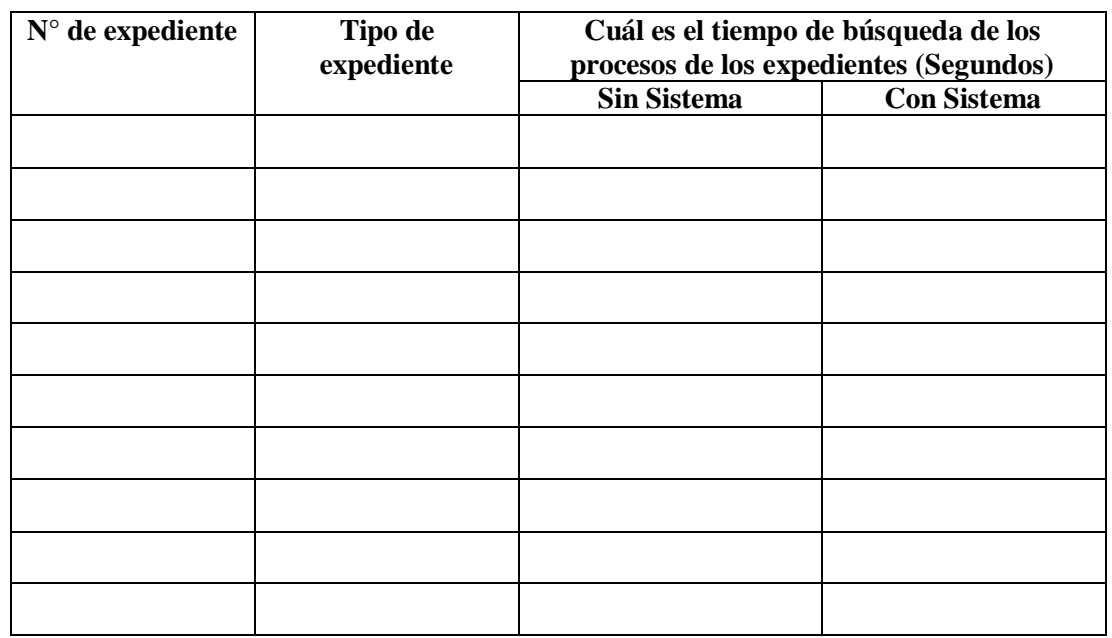

## **I. Tiempo de Búsqueda de Procesos de Expediente.**

Promedio de Tiempo sin sistema \_\_\_\_\_\_\_\_\_\_\_

Promedio de Tiempo con sistema

# **GUÍA DE OBSERVACIÓN N°3**

## **"IMPLEMENTACIÓN DE UN SISTEMA WEB PARA EL ÁREA DE PROCESOS ADMINISTRATIVOS DISCIPLINARIOS DE LA UGEL-PAITA"**

**Observador**: \_\_\_\_\_\_\_\_\_\_\_\_\_\_\_\_\_\_\_\_\_\_\_\_\_\_\_\_\_\_\_\_\_\_\_\_\_\_\_\_\_\_\_\_\_\_\_\_\_ **Fecha**: \_\_\_\_/\_\_\_\_/\_\_\_\_

**Objetivo del Instrumento:** Determinar el tiempo de Búsqueda de expedientes de manera digital del área de procesos administrativos disciplinarios de la UGEL-PAITA. Para así poder conocer el tiempo de demora de búsqueda de expedientes de manera física y de manera digital.

**Instrucciones de llenado**: la búsqueda del expediente se inicia en el momento que el encargado del área busca en el Excel el documento una vez encontrado se dirige a los archivadores donde se ubican todos los expedientes físicos y termina cuando se haya ubicado el expediente. Y con el sistema cuando el encargado busca el expediente e imprime todos los documentos requeridos.

## **I. Tiempo de Búsqueda de Expediente.**

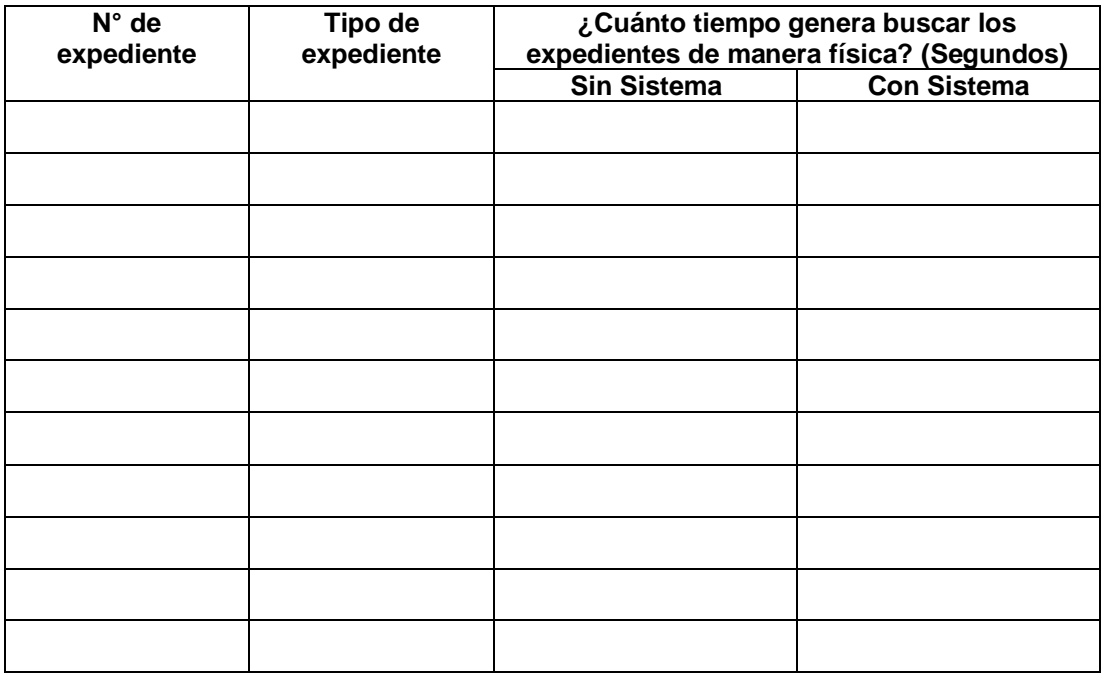

Promedio de Tiempo sin sistema \_\_\_\_\_\_\_\_\_\_\_

Promedio de Tiempo con sistema\_\_\_\_\_\_\_\_\_\_\_

## **ENCUESTA N°1**

# **"IMPLEMENTACIÓN DE UN SISTEMA WEB PARA EL ÁREA DE PROCESOS ADMINISTRATIVOS DISCIPLINARIOS DE LA UGEL-PAITA"**

#### **Información del encuestado**

Fecha: 1 1 Sexo: Edad:

Objetivo del Instrumento: Determinar el nivel de satisfacción de los usuarios en cuanto al uso de registro de llenado de expedientes de manera manual y con el uso del sistema web implementado.

Instrucciones de llenado Donde:

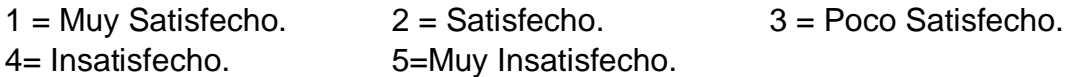

## **Registro de Expedientes**

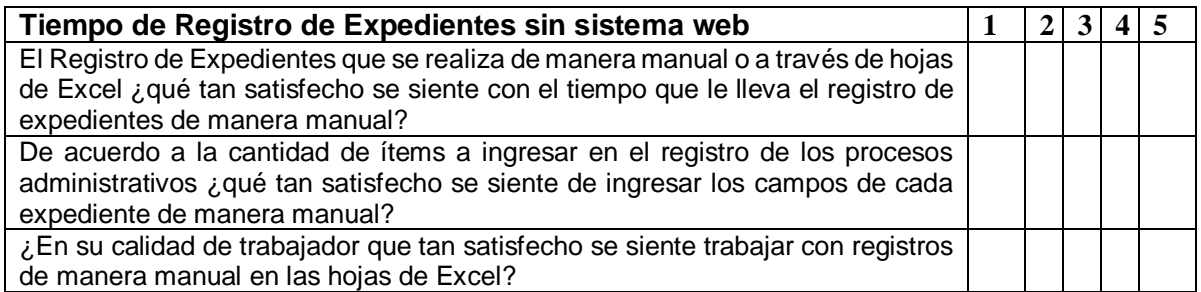

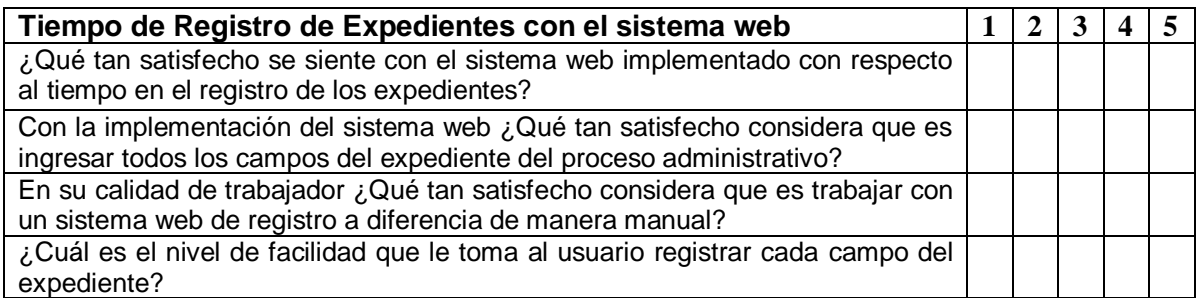

## **Búsqueda de Procesos de los Expedientes**

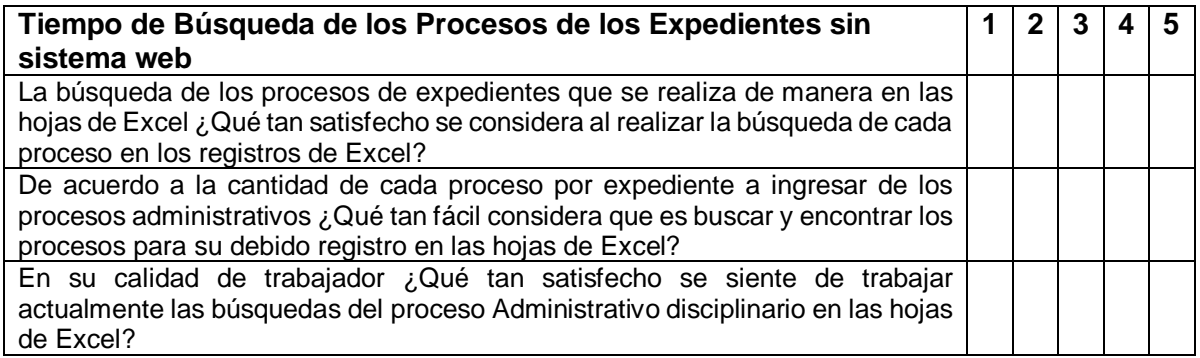

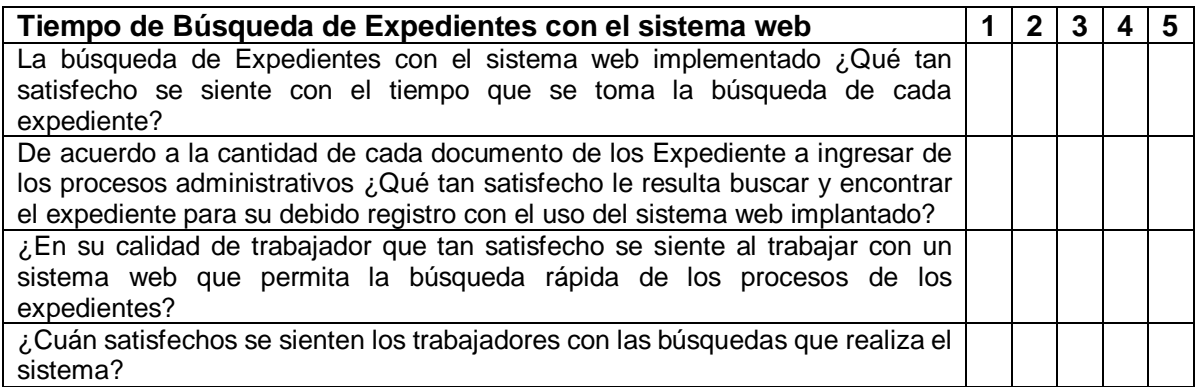

# **Búsqueda de expedientes Digitalizados.**

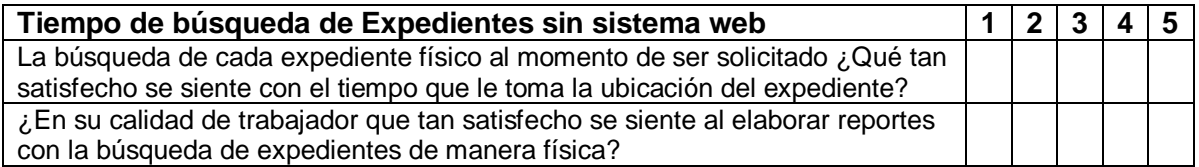

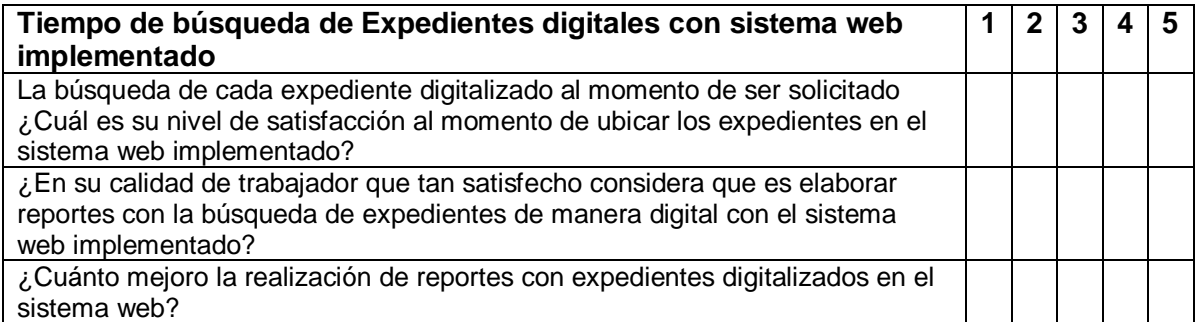

# **ENCUESTA N°2**

## **"IMPLEMENTACIÓN DE UN SISTEMA WEB PARA EL ÁREA DE PROCESOS ADMINISTRATIVOS DISCIPLINARIOS DE LA UGEL-PAITA"**

# **Información del encuestado**

**Fecha: \_\_\_\_/\_\_\_\_/\_\_\_\_ Sexo: \_\_\_\_\_\_\_\_\_\_\_\_\_\_\_\_\_\_ Edad: \_\_\_\_\_\_**

**Objetivo del Instrumento:** Determinar nivel de seguridad, funcionalidad y usabilidad del sistema, esta encuesta se les aplicara a los usuarios del área de procesos administrativos disciplinarios para conocer la calificación que se le da al sistema web implementada.

## **Instrucciones de llenado Donde:**

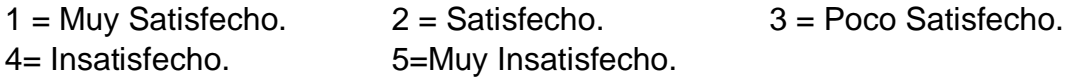

#### **FUNCIONALIDAD**

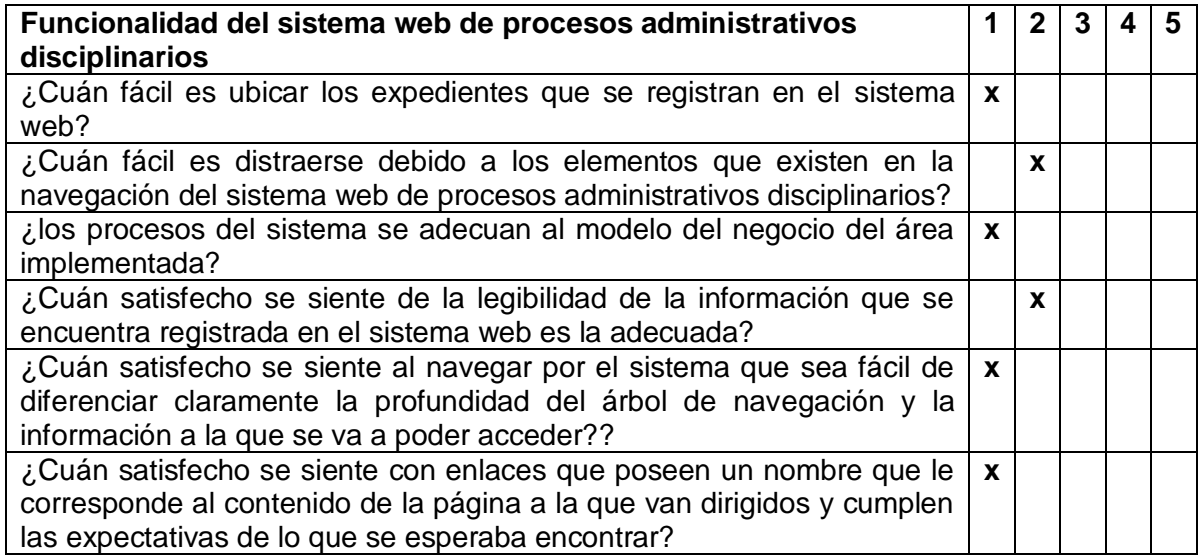

#### **SEGURIDAD**

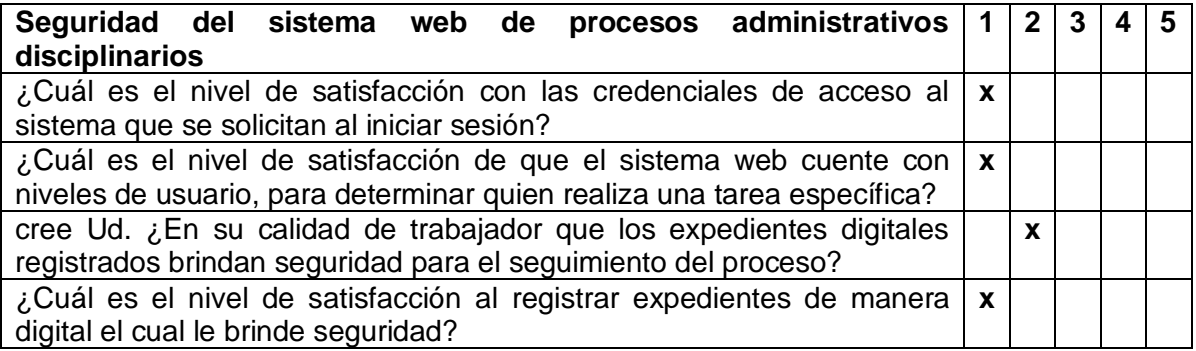

## **USABILIDAD**

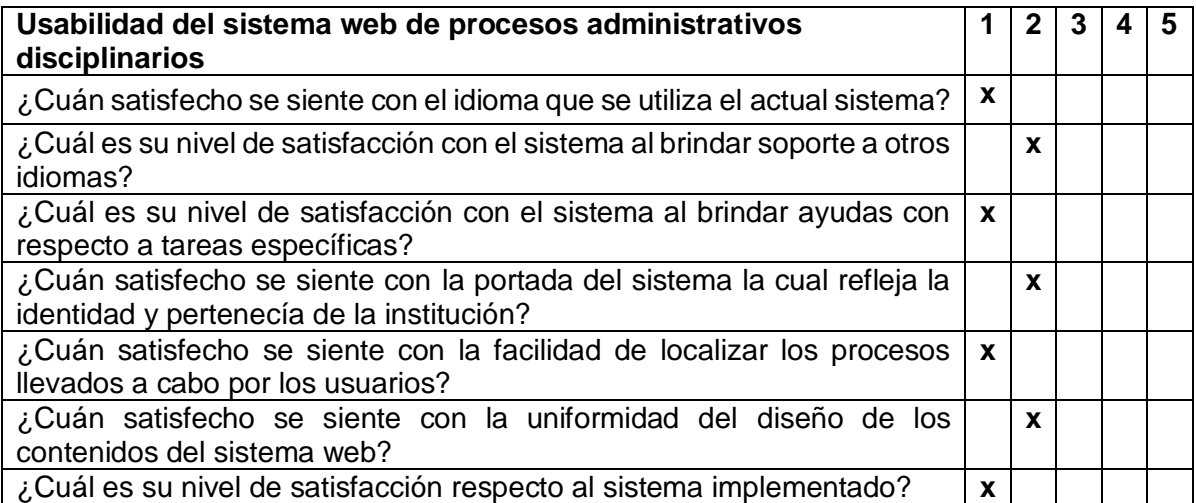

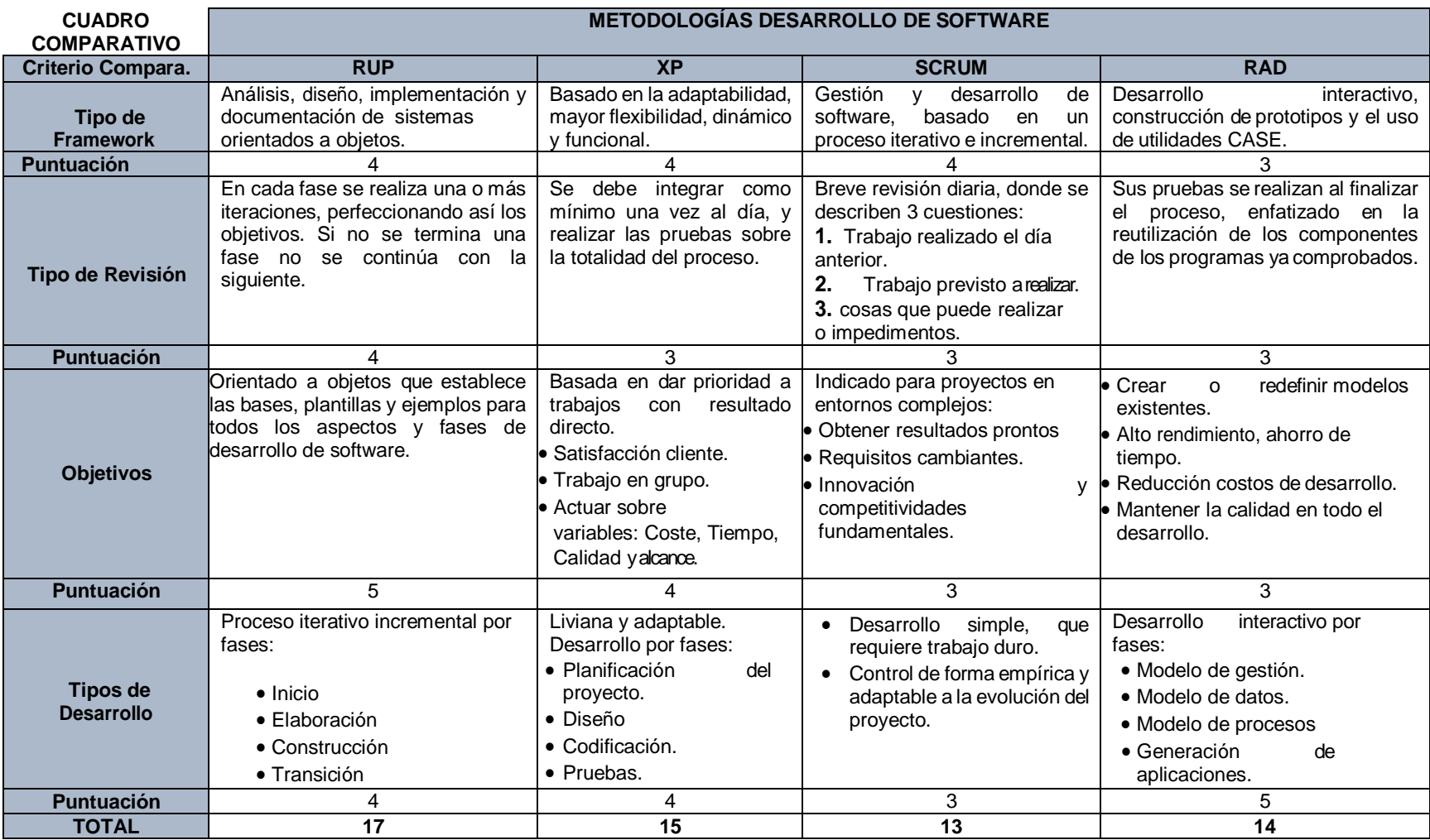

Fuente: (Arteaga Camacho, 2014).

## **ANÁLISIS DEL CUADRO COMPARATIVO ENTRE RUP - XP – SCRUM –**

#### **RAD**

No existe una metodología universal para hacer frente con éxito a cualquier proyecto de desarrollo de software. Toda metodología debe ser adaptada al contexto del proyecto (recursos técnicos y humanos, tiempos de desarrollo, tipo de sistemas, etc.). Las metodologías tradicionales y en este caso RUP donde el proceso de desarrollo lleva asociado un marcado énfasis en el control del proceso mediante una rigurosa definición de roles, actividades y artefactos, incluyendo modelado e información detallada. Este esquema "tradicional" para abordar el desarrollo de software ha demostrado ser efectivo y necesario en proyectos de gran tamaño (respecto a tiempo y recursos) donde por lo general se exige un alto grado de calidad en el proceso.

Sin embargo, para muchos de los proyectos actuales donde el entorno del sistema es muy cambiante, y en donde se exige reducir drásticamente los tiempos de desarrollo, pero manteniendo una alta calidad. Es difícil utilizar metodologías tradicionales, con esta restricción de tiempo y flexibilidad, en respuesta a eso surgen las metodologías ágiles en este caso XP, SCRUM y RAD. Por estar especialmente orientadas a proyectos pequeños, aportando una elevada simplificación que a pesar de ello no renuncia a las prácticas esenciales para asegurar la calidad del producto.

**Extreme Programing (XP):** Su aplicación en proyectos medianos y en las que las especificaciones no se puedan obtener hasta luego de comenzar el proyecto, aplicado a equipos relativamente pequeños. Si bien no hay un consenso en el número máximo de desarrolladores, todo parece coincidir en números no mayor a 20.

La participación e involucramiento del cliente en el proceso es fundamental, el cliente debe conocer y aprobar la metodología y destinar los recursos necesarios. De otra manera el proyecto no podrá ser llevado a cabo.
**SCRUM:** Permite abordar proyectos complejos desarrollados en entornos dinámicos y cambiantes de un modo flexible. Opción de gestión ideal para acometer proyectos en entornos complejos que exigen rapidez en los resultados y en los que la flexibilidad es un requisito imprescindible

Es normal que el cliente tenga una idea del producto final pero no esté muy claro cómo llegar hasta ella. Por muy bueno que sea el análisis inicial, entendemos que durante el proceso de desarrollo se puede cambiar de opinión, enfocar el proyecto de otra manera o que se puedan ocurrir nuevas ideas que complementen al concepto inicial. Es así como SCRUM permite que se adapte al cliente durante

todo el proceso de desarrollo, ya que en todo momento el cliente es participe en el proyecto.

**Rapid Application Development (RAD):** Hoy en día se suele utilizar para el desarrollo rápido de interfaces graficas de usuarios, tales como Glade, construcción de prototipos y el uso de utilidades CASE. Esta metodología permite prevenir presupuestos rebasados (RAD necesita un equipo disciplinado en manejo de costos) al igual permite prevenir incumplimiento de fechas (RAD involucra un equipo ordenado en el manejo de tiempos).

El grupo de trabajo se compone por una cantidad mínima de personas, incluyendo desarrolladores y usuarios de tiempo completo del sistema, así como aquellas personas involucradas con los requisitos. Los desarrolladores de RAD deben ser analistas, diseñadores y programadores.

RAD al integrar herramientas CASE es con el propósito de integrar diagramas para representar la información y crear modelos del sistema. Se crean diseños y estructuras bien detalladas, haciendo que los diagramas ayuden a visualizar los conceptos. (ARTEAGA CAMACHO, 2014)

#### **Validación de los Instrumentos**

**UNIVERSIDAD CÉSAR VALLEJO** 

Dirección de Investigación

## **CONSTANCIA DE VALIDACIÓN**

Quien Suscribe, Teófilo Roberto Correa Calle con documento nacional de identidad N° 02820231 de profesión Ingeniero en Informática, desempeñándome actualmente como Coordinador del Programa de Estudios de Arquitectura de Plataforma y Servicios de TI de la institución IESTP "Señor de Chocán" hago constar, por medio de la presente que he revisado con fines de validación los instrumentos.

Guías de observación y Encuesta.

Luego de hacer las observaciones pertinentes, puedo formular las siguientes apreciaciones.

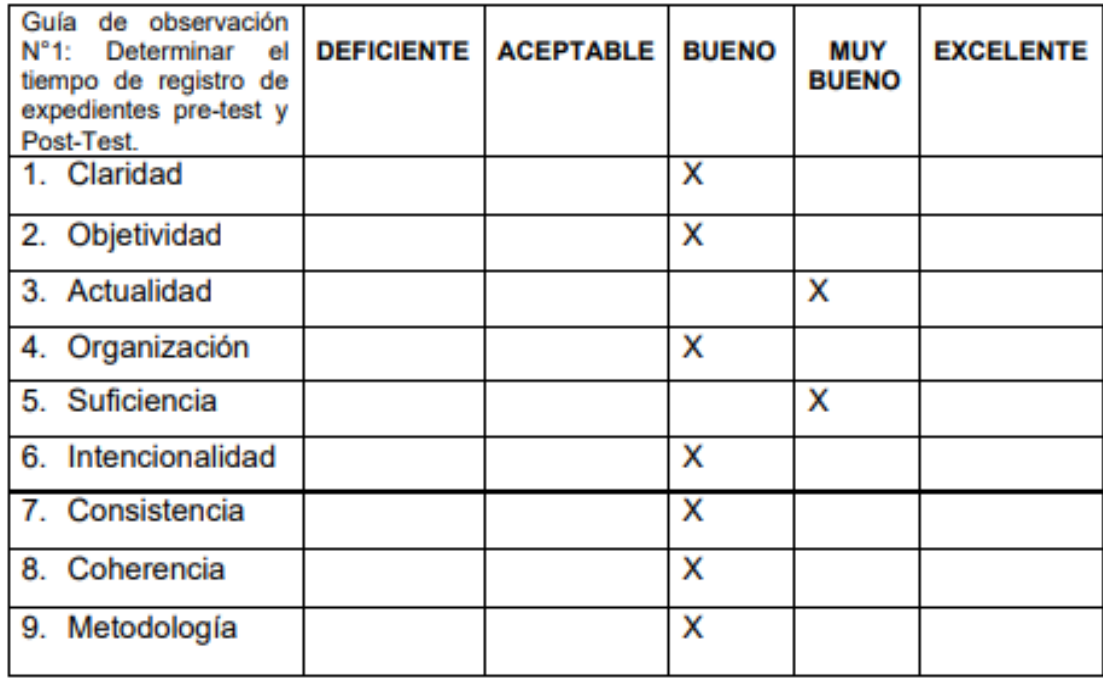

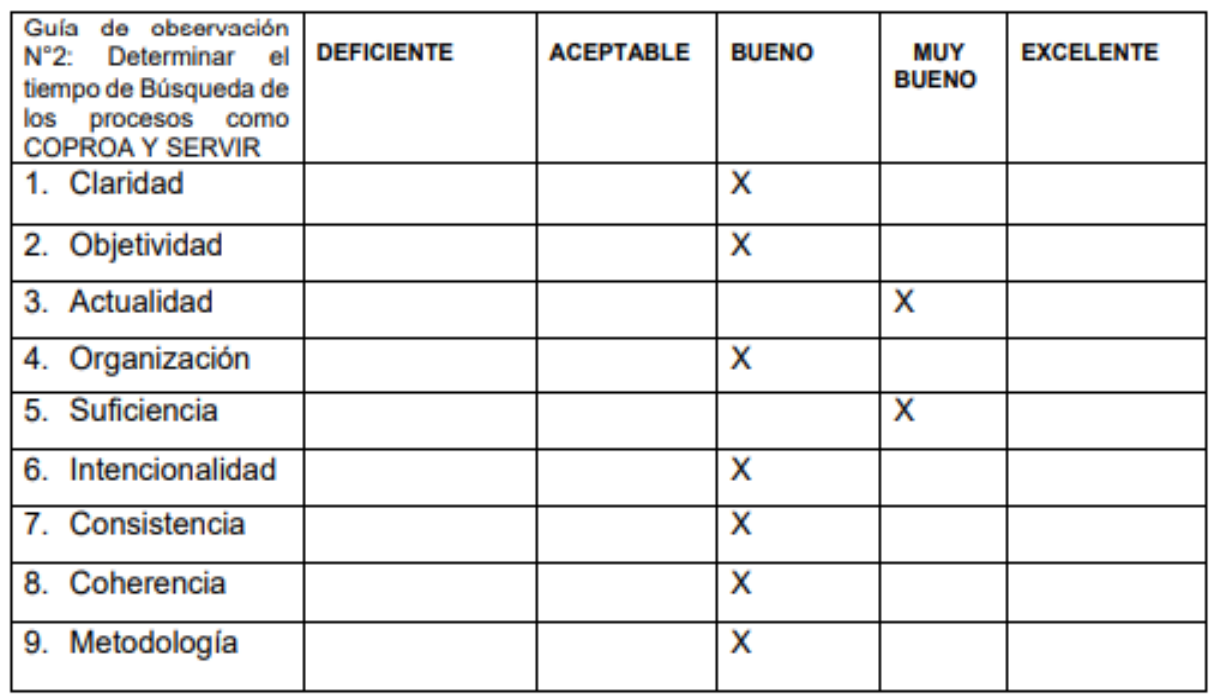

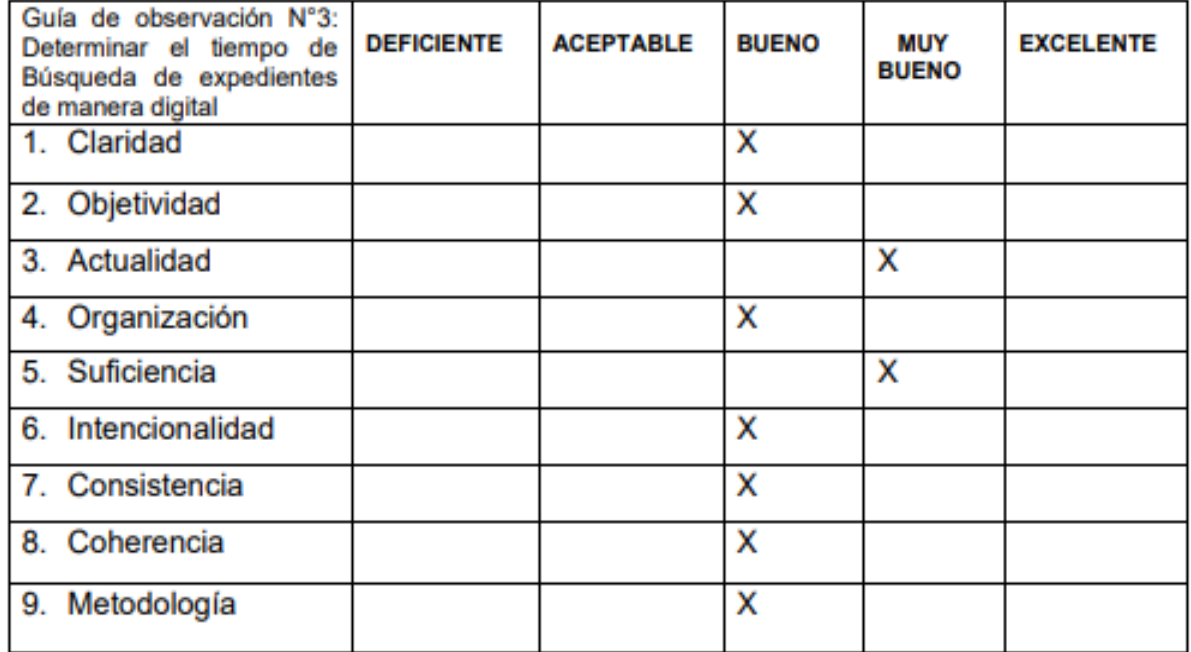

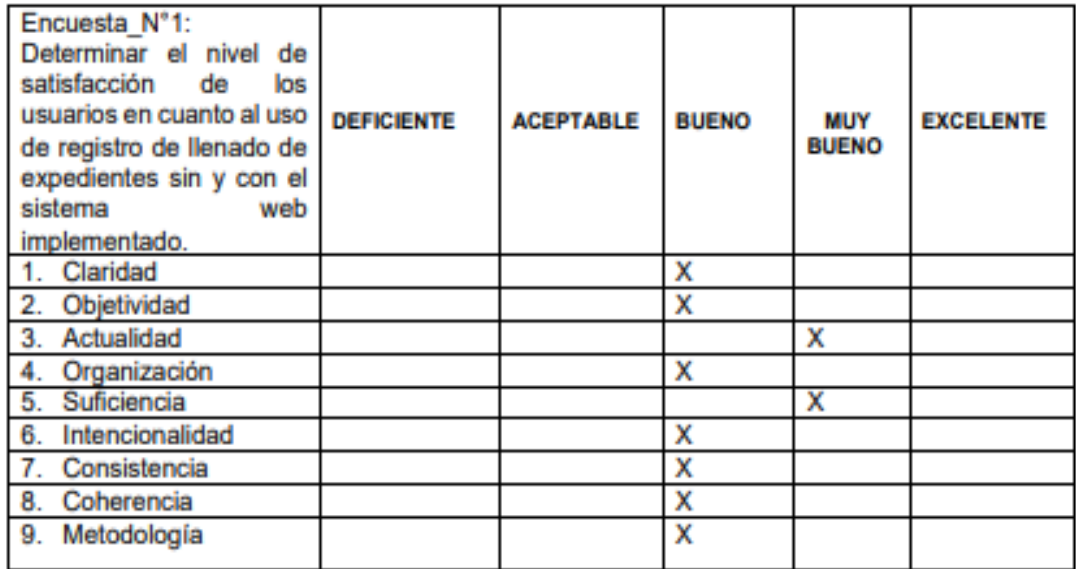

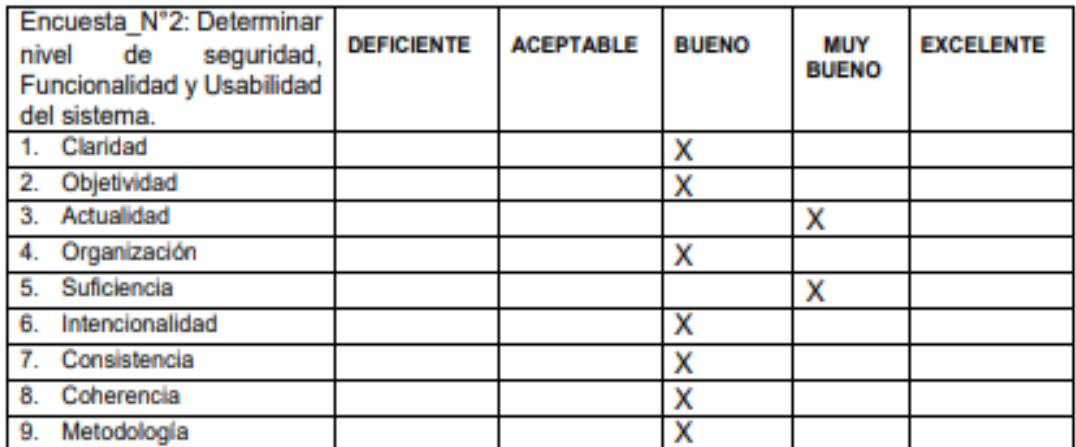

En señal de conformidad firmo la presente en la ciudad de Piura a los 02. Días del Mes de Julio del 2020

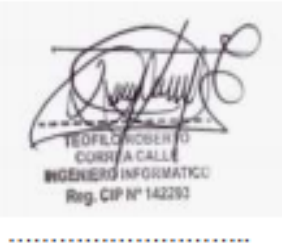

Firma

Mgtr. : Teófilo Roberto Correa Calle **DNI**  $: 02820231$ Especialidad : Ingeniero en Informática : terococa@gmail.com E-mail

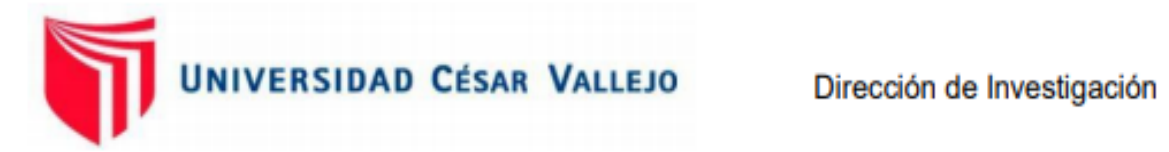

# **CONSTANCIA DE VALIDACIÓN**

Quien Suscribe, Ing. Tabata Jani, Ocas Chira, con documento nacional de identidad N° 47478710 de profesión Ingeniera en sistemas, desempeñándome actualmente como Facilitadora de la institución ZEGEL IPAE hago constar, por medio de la presente que he revisado con fines de validación los instrumentos.

Guías de observación y Encuesta.

Luego de hacer las observaciones pertinentes, puedo formular las siguientes apreciaciones.

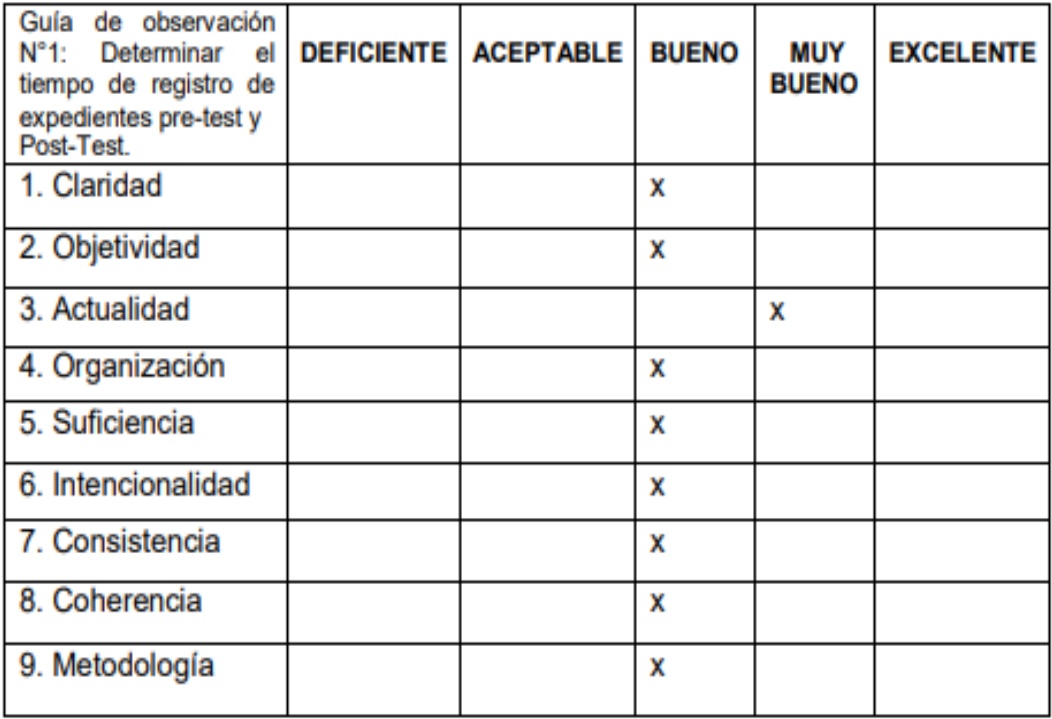

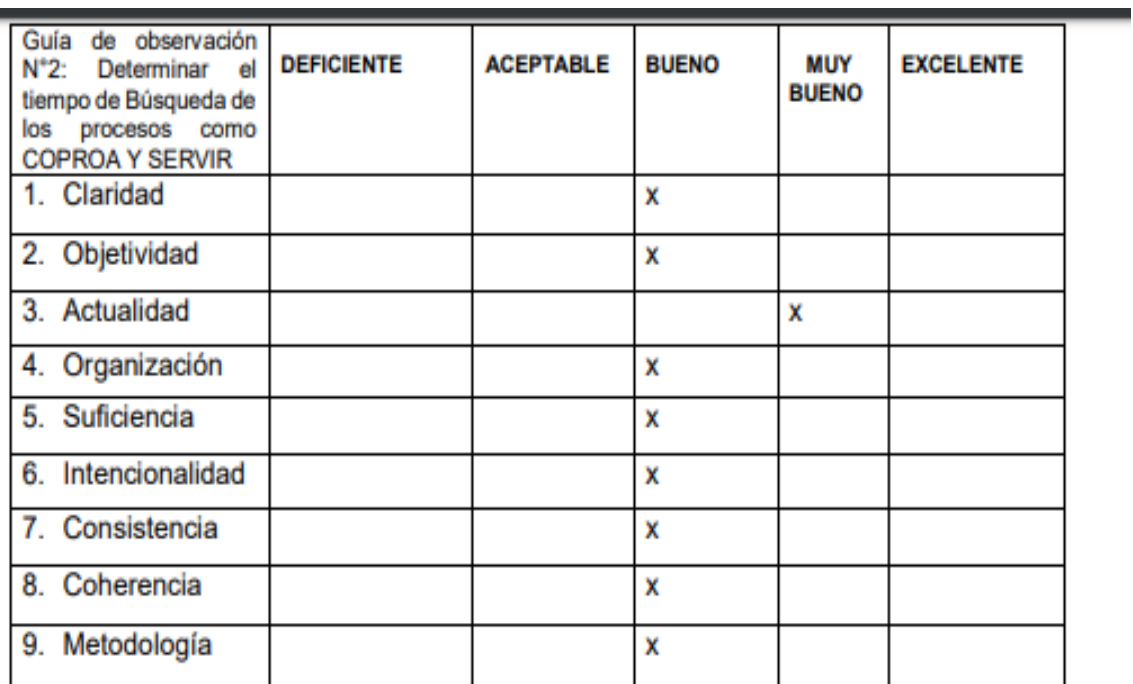

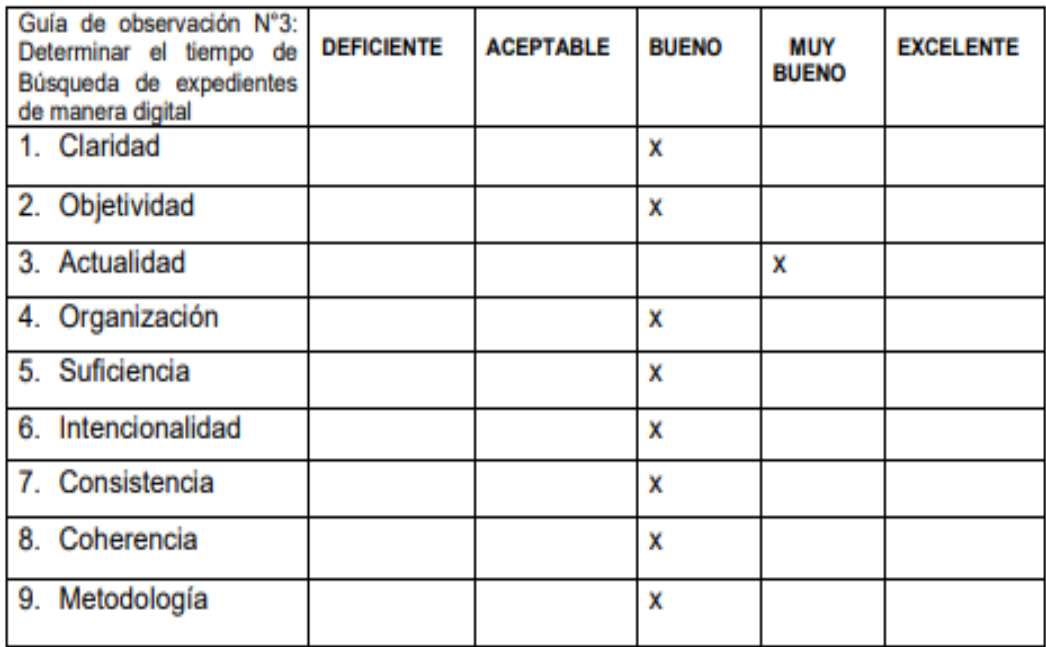

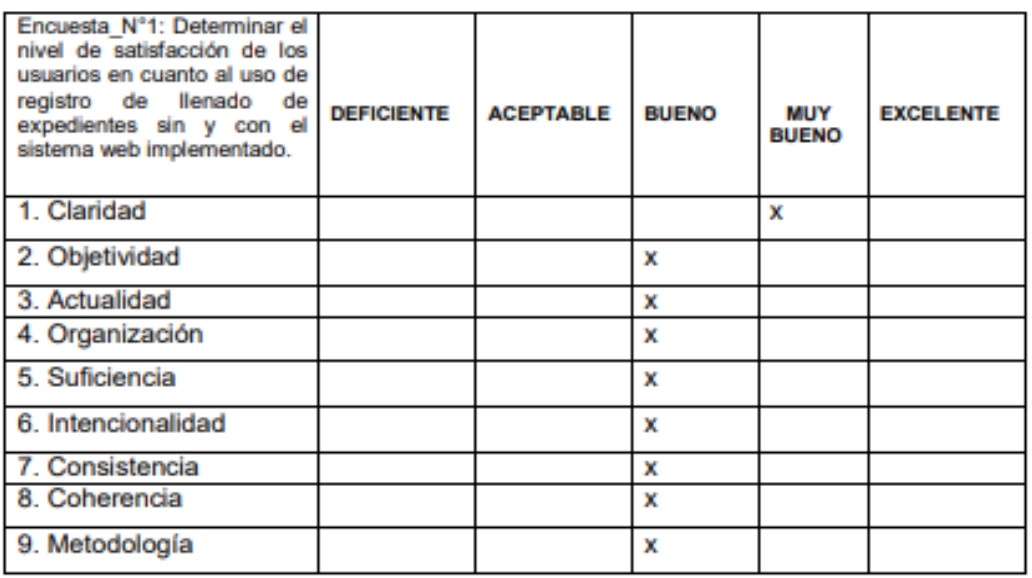

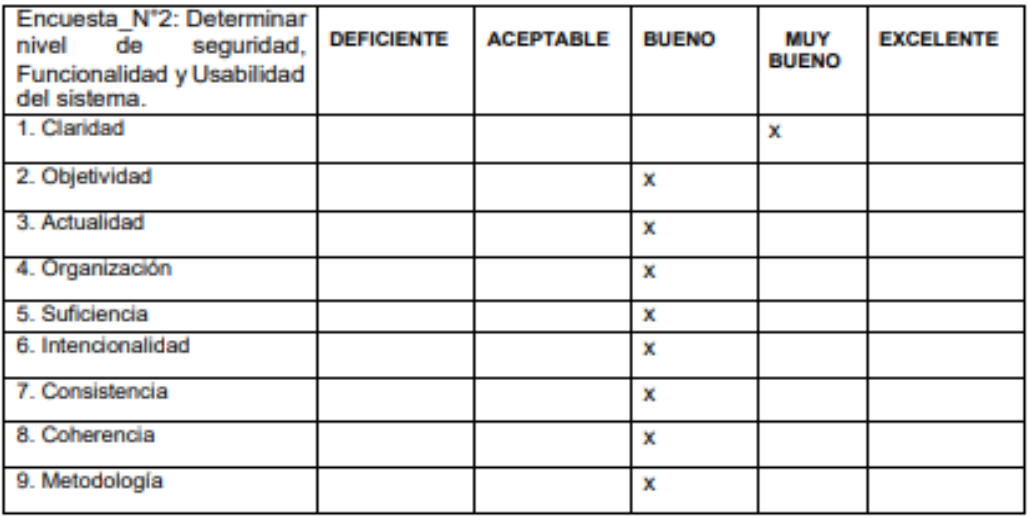

En señal de conformidad firmo la presente en la ciudad de Piura a los 06 Días del Mes de junio del 2020

Firma

DNI:47478710<br>Especialidad: Ingeniera en sistemas<br>Email<u>: tocas@ucv.edu.pe</u>

## Repuesta a la entrevista organizada con el Secretario Técnico de la Comisión de Proceso Administrativos UGEL - PAITA

#### Detalle el proceso de registro y búsqueda de expedientes:

Este proceso se realiza de manera manual en una hoja de Excel la cual cada vez que llega un expediente al área se tiene que llenar algunos campos principales con el objetivo de identificar el número de expediente, el tipo de proceso, el presunto autor así como al agraviado o el denunciante, este proceso se maneja de tal forma que solo se ingresa datos fundamentales para su posterior Kardex, es decir a este expediente se le irán sumando más documentos que conformaran un expediente con todas sus fases terminadas hasta la etapa de archivamiento, la búsqueda de la documentación genera un problema engorroso ya que si se solicita un documento se verificara primero en el Excel si está registrado, caso contrario tendrá que verificarlo físicamente, lo que conlleva a una enorme tensión por el encargado ya que ha surgido problemas de que muchas veces el expediente no está en su estante, sino que es tomado por otro trabajador y no es repuesto a su ubicación, generando una enorme pérdida de tiempo en esta tarea.

El tiempo que les conlleva realizar esta tarea:

Tiempo promedio 25 minutos.

### Existe una norma o una guía para realizar todo el proceso de denuncias administrativas:

Ley 24029 y su modificación 25012; D.S. 019-90-ED y su modificación D.S. 011-2007-ED y la Ley del Servicio Civil N.º 30057.

Cómo se brinda la información de las denuncias administrativas a otras áreas, y si esta información esta accesible a toda la ciudadanía:

La información se brinda de manera física, es decir si en caso se requiera algún documento este es buscado y se le saca una fotocopia para entregarla, la información es de carácter publica y está abierta al que la solicite.

## Cuantas etapas genera la realización de un expediente hasta el proceso de archivamiento:

El expediente desde que es ingresado al área hasta que se archiva genera un total de 11 etapas.

# Cuantos tipos de proceso maneja la Ugel-Paita para la realización de las denuncias administrativas:

El área de procesos administrativos disciplinarios maneja dos tipos de procesos COPROA y SERVIR.

Cantidad de expedientes ingresados al área diariamente:

5 expedientes diariamente.

Cuantos expedientes son resueltos en el día por cada tipo de proceso:

El área de la unidad de gestión local demanda muy poco recurso de personal y debido a este problema solo se resuelve 1 expediente diario para sus posteriores fases.

A continuación, se presentará una gráfica del proceso que se genera en el área de la Ugel-Paita.

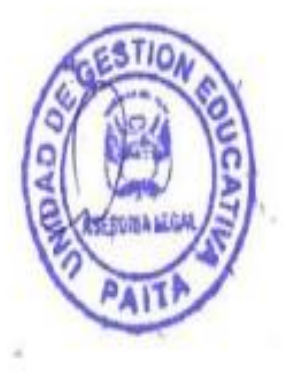

**ABG. JIMMY HEMELRICK ARTEAGA VALLE SECRETARIO TÉCNICO - SERVIR UGEL-PAITA** 

# Carta de aprobación de la empresa

El que suscribe, Arteaga valle Jimmy Hemelrick, secretario técnico – servir de la UGEL - Paita, hace constar que con el presente documento el estudiante, Castillo Valle, Deiby Edgardo, identificado con DNI 47586803, viene realizando en esta entidad publica un trabajo de investigación titulado, "IMPLEMETACION DE UN SISTEMA WEB PARA EL AREA DE PROCESOS ADMINISTRATIVOS DISCIPLINARIOS DE LA UGEL - PAITA", para poder obtener el grado de ingeniero de sistemas, en la universidad cesar vallejo.

Se expide la presente constancia para fines que el interesado estime conveniente.

Paita, Julio del 2018

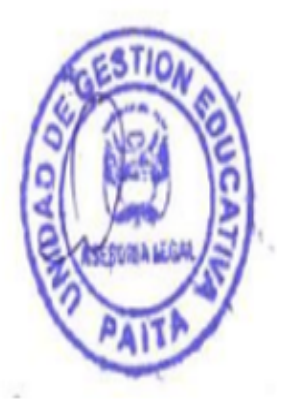

**Financy Hemelrick Arteaga Valle** GADO **P 4509** 

**SECRETARIO TÉCNICO - SERVIR UGEL - PAITA** 

## **METODOLOGÍA DEL PROYECTO**

## **Organización del Proyecto**

### **1.1 Modelo del Proyecto**

El producto de software que se desarrolló para la Ugel es un sistema web que servirá de gran ayuda para el área de procesos administrativos disciplinarios de la Ugel-Paita, este software servirá de gran ayuda para mejorar los procesos de registro y búsqueda del área, los cuales son reportados por los trabajadores de tal manera que facilitara y optimizara el trabajo realizado por los encargado del área en generar y registrar información de manera fácil y rápida para su posterior uso, además dicha información servirá para la integración de los datos y así obtenerlos de manera real ya que estos serán correctos. El sistema web del área de procesos administrativos cuenta con los siguientes procesos: registro de usuarios, registro de expedientes administrativos por cada tipo de proceso, registro de fases de los expedientes porcada tipo de proceso, búsquedas de expedientes por cada tipo de procesos, brindar reportes. Además, se podrá visualizar mediante interfaces amigables y entendibles las capturas de todos los registros en los campos correspondientes y estos estarán conectados a una base de datos en donde se almacenarán todos los registros y listados.

### **1.2 Modelado del Proceso**

El proceso principal de registro y búsqueda de los procesos administrativos de la Ugel-Paita es el proceso actual de registros de denuncias administrativas que se realizan a diario, estas demandan de una gran cantidad de tiempo y no existe una información veraz. El proceso actual que se realiza es el siguiente: - Actualmente cuando llegan las denuncias administrativas al área, el encargado deberá registrar uno a uno los expedientes que son recibidos por el área, para ello deberá abrir la hoja de Excel y ubicarse en el tipo de proceso a registrar la denuncia, para lo cual una vez deberá llenar todos los campos solicitados por esta plantilla, una vez acabado esta fase el encargado tendrá la tarea de abrir una hoja de Word la cual deberá empezar a llenar los datos más sobresalientes de la denuncia tales como: logo de la Ugel-Paita, nombre del año, número de expediente, I.E, tipo de Proceso, Fecha de ocurrencia, fecha de ingreso de la denuncia al área, motivo de la

denuncia, así como el nombre del presunto autor, el nombre del denunciante y el agraviado. Una vez echo esta fase, el encargado deberá imprimir dicha hoja y procederla a pegar en la parte principal del folder manila tamaño A4, una vez echo todo este proceso que conlleva unos 25 minutos aproximadamente, el encargado se dirige a su estante para proceder a colocar el expediente, y así continuar con el siguiente expediente, cabe remarcar que en el área ingresan entre 3 a 5 expedientes diarios. El proceso se puede visualizar en el diagrama de procesos N°1 que se realizó con el programa Bizagi que se muestra a continuación:

#### **Gráfico N°1**

#### **Diagrama de procesos N°1 Registro y Búsqueda de Expedientes sin sistema**.

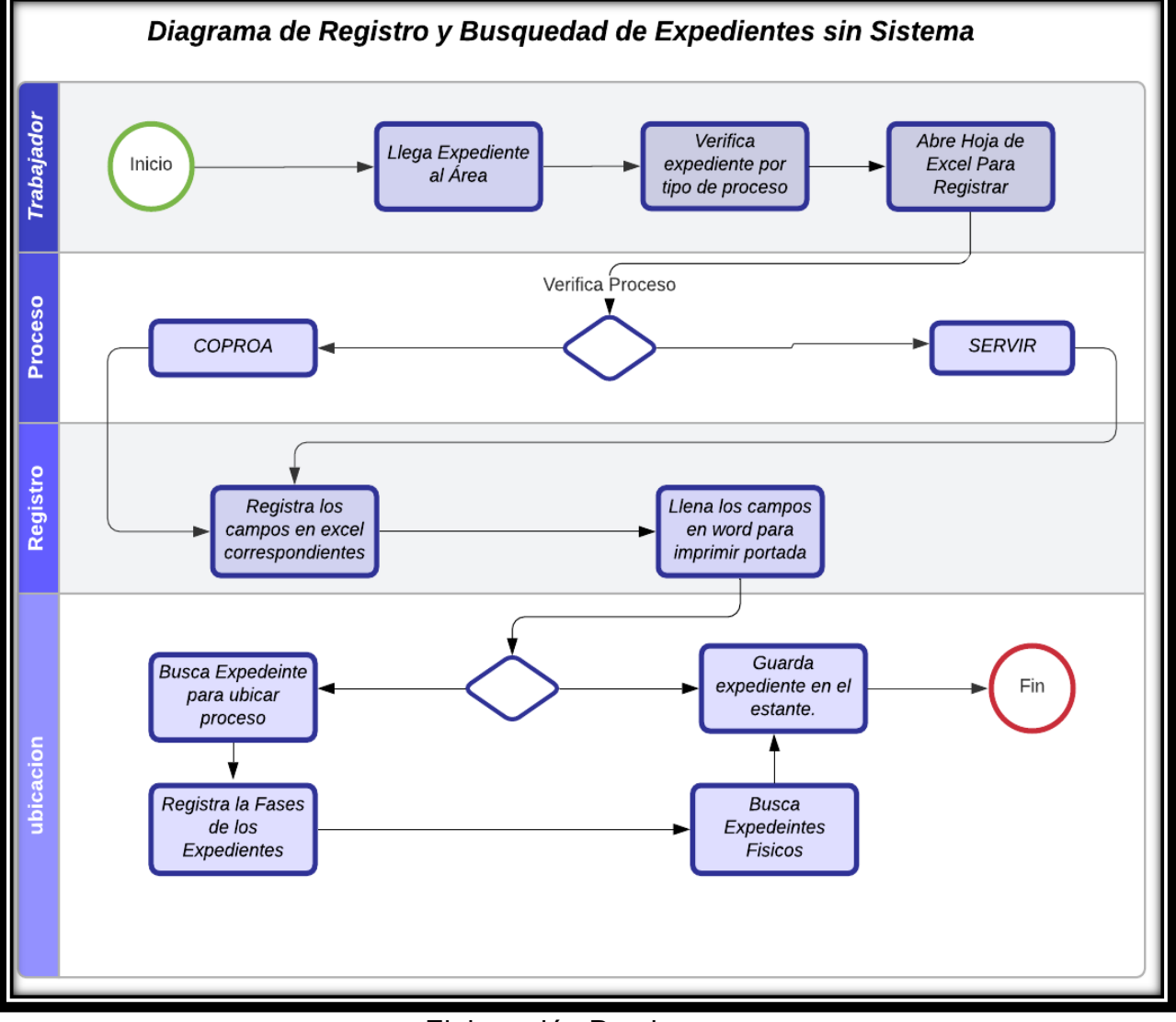

Elaboración Propia.

Luego con el desarrollo del sistema web de registro y búsquedas de procesos administrativos disciplinarios de la Ugel-Paita el proceso mejoró, ya que para registra un expediente, con el uso del sistema web, el trabajador debe haber sido registrado sus datos principales previamente por el jefe del área. Por lo que, en consecuencia, los datos como el nombre, apellidos, DNI y área a la que pertenece ya estarán en un BD del sistema. Para registrar un expediente desde el sistema web los trabajadores deben estar registrados previamente para luego ingresar con su usuario y contraseña de tal manera podrán registrar el documento, una vez ingresados los parámetros de logueo.

El usuario recibirá el expediente por el encargado del área de mesas de partes, para luego registrarlo en el sistema de procesos administrativos, leerá previamente el documento y verificara a qué tipo de proceso pertenece, una vez obtenida la información se procede a ir al sistema, seleccionar el tipo de proceso, ya sea COPROA O SERVIR, se dirigirá al proceso inicial del módulo a registrar, una vez ahí deberá llenar los campos que este módulo solicita, una vez rellenados los datos principales, se procederá a escanear el expediente con la ayuda de una impresora del área para anexar el expediente de manera digital y así registrar toda la información el sistema, por consiguiente el sistema permitirá imprimir los datos principales en una hoja de Word para proceder a pegar dicha hoja como caratula principal del expediente. Una vez realizada esta tarea se guarda la información.

Por consiguiente, para el llenado de las fases del expediente registrado se procederá a buscar un N° determinado de documento, ya sea para el caso de brindar información a qué tipo de expediente pertenece un documento o de registrar las fases que le continúan.

Por último, se procederá a buscar documentos para visualizarlos o para brindar la información a quien lo solicite ya que estos estarán a disposición digitalmente en la BD.

El proceso de registro y búsqueda de expedientes se puede visualizar en el diagrama de procesos N°2 que se realizó con el programa Bizagi que se muestra a continuación:

77

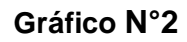

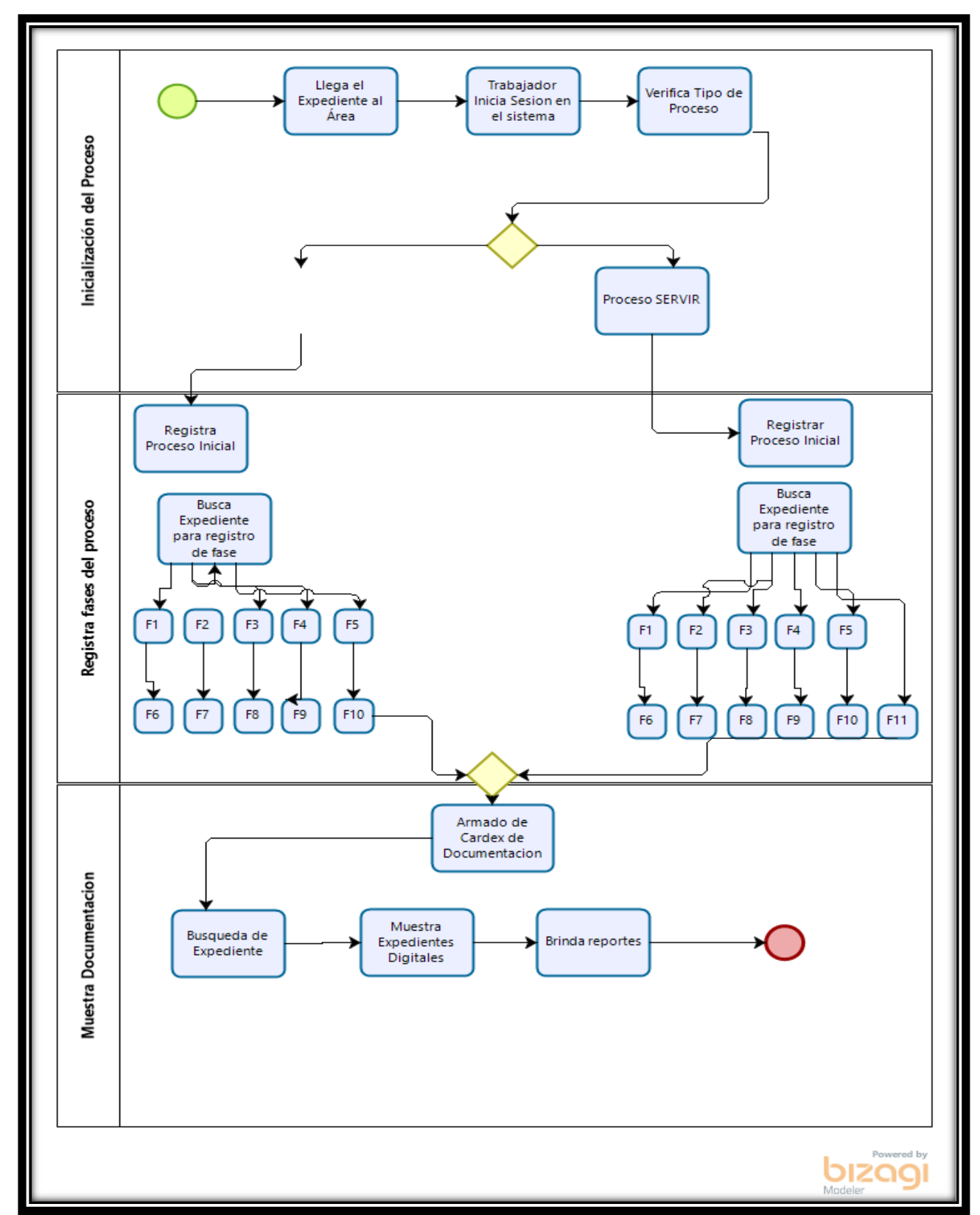

Diagrama de registro y Búsqueda de Expedientes con el sistema

Fuente: bizagui.

## **1.3 Modelado de equipo de desarrollo**

El desarrollo del producto tecnológico estuvo a cargo por el equipo de desarrollo, donde todos los roles y funciones fueron asumidos únicamente por el investigador de este mismo proyecto, las cuales fueron los siguientes:

- ✓ Analista: Es el encargado de analizar desde el principio la realidad problemática existente en la organización para lo cual se tuvo que realizar un seguimiento de la mejor opción para la realización de los requerimientos funcionales y no funcionales del producto de tecnológico desarrollado bajo la metodología que fue elegida que es RUP.
- $\checkmark$  Diseñador: Es aquel encargado que tiene que diseñar, estructurar y organizar las interfaces para que estas sean amigables para el usuario, se debe tener en cuenta que estas interfaces tienen que estar basadas bajo los requerimientos obtenidos por los usuarios finales, mantener un diseño estructurado, un lenguaje apropiado y que los módulos sean los más adecuados para los que interactuaran con el sistema se sientan satisfecho con el producto final.
- ✓ Programador: Encargado de codificar en un lenguaje de programación todos los requerimientos del sistema, el lenguaje de programación utilizado es PHP.
- $\checkmark$  Tester: Es el que se encarga de realizar las diversas pruebas al sistema web para verificar la calidad del producto, estas se realizan con el objetivo de ver y verificar algunas deficiencias que suelen tener los productos observables de software con el fin de mejorarlas para que el sistema web conste de una buena calidad, tanto en rendimiento como en eficiencia.

## **Plan de desarrollo de software**

### **1.4 Requerimientos Funcionales**

Un requerimiento funcional se define como una función del sistema de software o sus componentes. Son las descripciones explicitas del proceder que debe tener una solución de software y que información debe manejar, una función es descrita como un conjunto de entradas, comportamientos y salidas. Los requisitos funcionales pueden ser: cálculos de datos, detalles técnicos, manipulación de información y otras funcionalidades específicas que se suponen que el sistema debe cumplir.

## ➢ **Requerimientos:**

### ✓ **Mandatorios:**

- ❖ El sistema web debe tener un inicio de sesión al sistema a través de un usuario y contraseña.
- ❖ Registro y modificación de usuarios.
- ❖ Registro de presunto autor.
- ❖ Registro y modificación de datos de proceso principal un expediente (COPROA y SERVIR).
- ❖ Registro de fase 1(COPROA).
- ❖ Registro de fase 2(COPROA).
- ❖ Registro de fase 3(COPROA).
- ❖ Registro de fase 4(COPROA).
- ❖ Registro de fase 5(COPROA).
- ❖ Registro de fase 6(COPROA).
- ❖ Registro de fase 7(COPROA).
- ❖ Registro de fase 8(COPROA).
- ❖ Registro de fase 9(COPROA).
- ❖ Registro de fase 10(COPROA).
- ❖ Registro de fase 1 (SERVIR).
- ❖ Registro de fase 2 (SERVIR).
- ❖ Registro de fase 3 (SERVIR).
- ❖ Registro de fase 4 (SERVIR).
- ❖ Registro de fase 5 (SERVIR).
- ❖ Registro de fase 6 (SERVIR).
- ❖ Registro de fase 7 (SERVIR).
- ❖ Registro de fase 8 (SERVIR).
- ❖ Registro de fase 9 (SERVIR).
- ❖ Registro de fase 10 (SERVIR).
- ❖ Registro de fase 11(SERVIR).
- ❖ Ingreso para las ayudas de búsqueda (generación de sus datos.
- ❖ Búsqueda de expedientes por tipo de procesos.
- ❖ Búsqueda de Expedientes Digitalizados en el sistema (N°Exp, Nombre de presunto autor, tipo de falta).

#### ➢ **Negociables:**

#### ✓ **Reportes:**

- ❖ Reportes de Expedientes por faltas.
- ❖ Cantidad de Expedientes Por mes

#### ➢ **Desechables:**

- ❖ Acoplamiento a los demás sistemas de la empresa.
- ❖ Otros Idiomas del sistema.

### **Descripción de los requerimientos funcionales**

### **Tabla N°1**

#### **Numero de requerimiento: F001**

Categoría: Funcional

Descripción Corta: El sistema web debe tener inicio de sesión con un usuario y contraseña para poder acceder al sistema de registro y búsqueda de expedientes.

#### **Descripción Detallada:**

- ✓ Para el acceso al sistema web el jefe del área previamente debe haber creado un usuario y contraseña de los trabajadores del área.
- ✓ El jefe del área debe registrar los datos principales y relevantes de los trabajadores.
- ✓ Acceso Administrador: los trabajadores tendrán usuarios y contraseña para poder hacer los registros, búsquedas y generar reportes del área, solo ellos tendrán esos privilegios para realizar dichas tareas.

Términos: Ugel-Paita

Prioridad: Alta

Documento: No existe

## **Table N°2**

#### **Numero de requerimiento: F002**

#### **Categoría: Funcional**

#### **Descripción Corta: Registro y Modificación de usuarios.**

#### **Descripción Detallada:**

- ✓ Para el acceso al sistema web el jefe del área debe tener su clave de acceso y usuario, una vez logueado en el sistema procederá a realizar a agregar expedientes.
- ✓ El jefe del área ingresará al módulo usuarios, procederá a ingresar los datos principales de los trabajadores, crear un usuario y clave y guardar la información y brindarla a cada colaborador de su área.
- ✓ el jefe del área podrá modificar y eliminar algún parámetro o usuario mal ingresado.
- ✓ el jefe del área podrá agregar nuevos usuarios al sistema**.**
- ✓ El jefe del área podrá inhabilitar trabajadores q no existan en el área.

#### **Términos: Ugel-Paita**

**Prioridad: Alta** 

**Documento: No existe** 

**Autor y fecha: Castillo Valle Deiby, 21 de mayo 2020** 

## **Tabla N°3**

#### **Numero de requerimiento: F003**

#### **Categoría: Funcional**

#### **Descripción Corta: Registro y modificación de un expediente.**

#### **Descripción Detallada:**

- ✓ El usuario debe haber ingresado los parámetros de ingreso de sesión al sistema.
- ✓ El usuario debe dirigirse al módulo correspondiente para agregar un nuevo expediente.
- ✓ El usuario debe ingresar los para metros solicitados por el módulo a registrar.
- ✓ El usuario podrá modificar algunos parámetros ingresados en el sistema.
- El usuario registrara y guardara datos modificados.

#### **Términos: Ugel-Paita**

#### **Prioridad: Alta**

**Documento: No existe** 

**Autor y fecha: Castillo Valle Deiby, 21 de mayo 2020** 

#### **Tabla N°4**

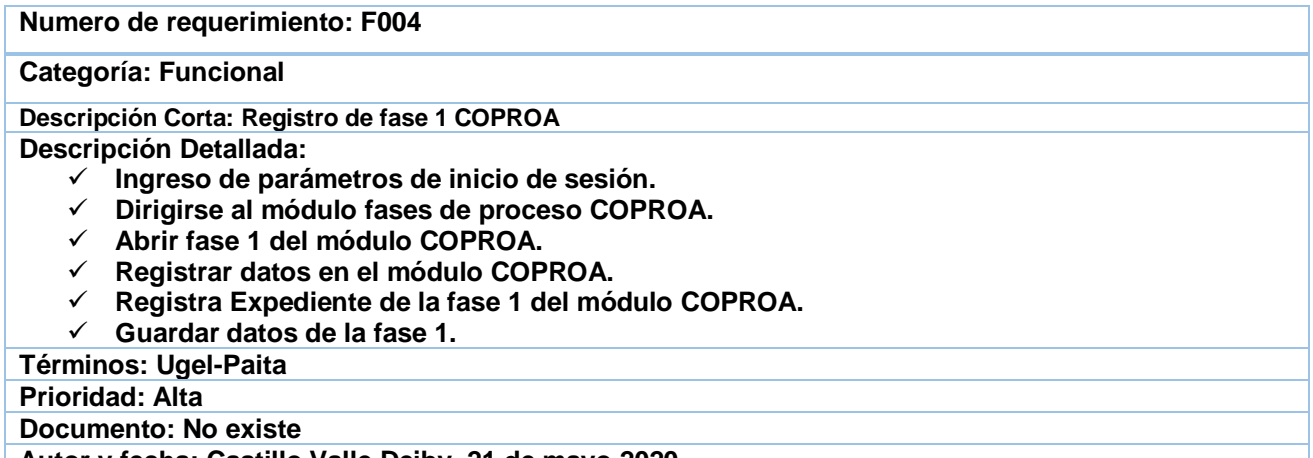

**Numero de requerimiento: F005**

**Categoría: Funcional**

**Descripción Corta: Registro de fase 2 COPROA**

**Descripción Detallada:** 

- ✓ **Ingreso de parámetros de inicio de sesión.**
- ✓ **Dirigirse al módulo fases de proceso COPROA.**
- ✓ **Abrir fase 2 del módulo COPROA.**
- ✓ **Registrar datos en el módulo de la Fase 2 COPROA.**
- ✓ **Registra Expediente de la fase 2 del módulo COPROA.**
- ✓ **Guardar datos de la fase 2.**

**Términos: Ugel-Paita**

**Prioridad: Alta** 

**Documento: No existe** 

**Autor y fecha: Castillo Valle Deiby, 21 de mayo 2020** 

### **Tabla N°6**

**Numero de requerimiento: F006**

**Categoría: Funcional**

**Descripción Corta: Registro de fase 3 COPROA**

**Descripción Detallada:** 

- ✓ **Ingreso de parámetros de inicio de sesión.**
- ✓ **Dirigirse al módulo fases de proceso COPROA.**
- ✓ **Abrir fase 3 del módulo COPROA.**
- ✓ **Registrar datos en el módulo de la Fase 3 COPROA.**
- ✓ **Registra Expediente de la fase 3 del módulo COPROA.**
- ✓ **Guardar datos de la fase 3.**

**Términos: Ugel-Paita**

**Prioridad: Alta** 

**Documento: No existe** 

**Autor y fecha: Castillo Valle Deiby, 21 de mayo 2020** 

### **Tabla N°7**

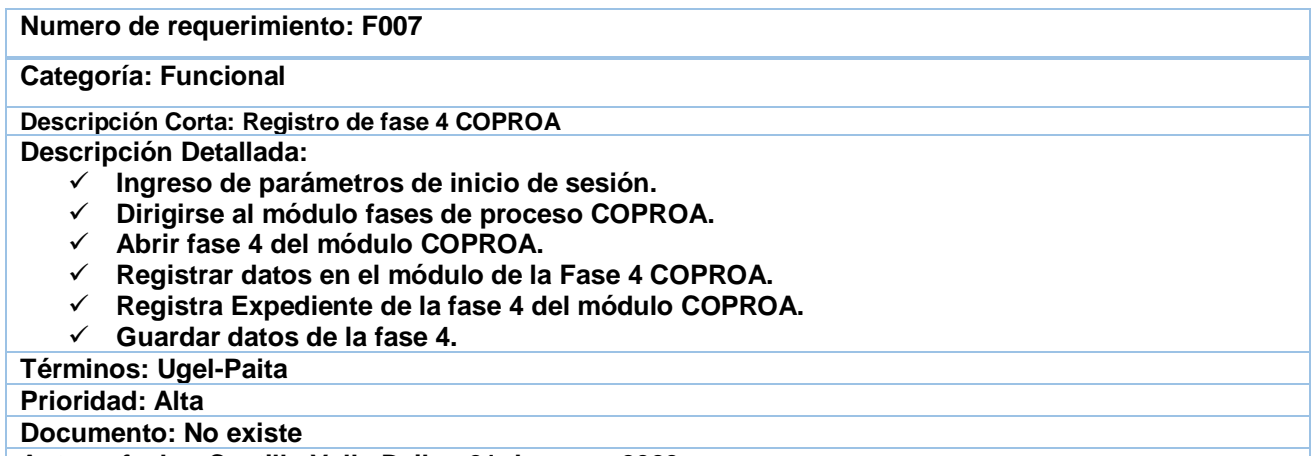

**Numero de requerimiento: F008**

**Categoría: Funcional**

**Descripción Corta: Registro de fase 5 COPROA**

**Descripción Detallada:** 

- ✓ **Ingreso de parámetros de inicio de sesión.**
- ✓ **Dirigirse al módulo fases de proceso COPROA.**
- ✓ **Abrir fase 5 del módulo COPROA.**
- ✓ **Registrar datos en el módulo de la Fase 5 COPROA.**
- ✓ **Registra Expediente de la fase 5 del módulo COPROA.**
- ✓ **Guardar datos de la fase 5.**

**Términos: Ugel-Paita**

**Prioridad: Alta** 

**Documento: No existe** 

**Autor y fecha: Castillo Valle Deiby, 21 de mayo 2020** 

### **Tabla N°9**

**Numero de requerimiento: F009**

**Categoría: Funcional**

**Descripción Corta: Registro de fase 6 COPROA**

**Descripción Detallada:** 

- ✓ **Ingreso de parámetros de inicio de sesión.**
- ✓ **Dirigirse al módulo fases de proceso COPROA.**
- ✓ **Abrir fase 6 del módulo COPROA.**
- ✓ **Registrar datos en el módulo de la Fase 6 COPROA.**
- ✓ **Registra Expediente de la fase 6 del módulo COPROA.**
- ✓ **Guardar datos de la fase 6.**

**Términos: Ugel-Paita**

**Prioridad: Alta** 

**Documento: No existe** 

**Autor y fecha: Castillo Valle Deiby, 21 de mayo 2020** 

#### **Tabla N°10**

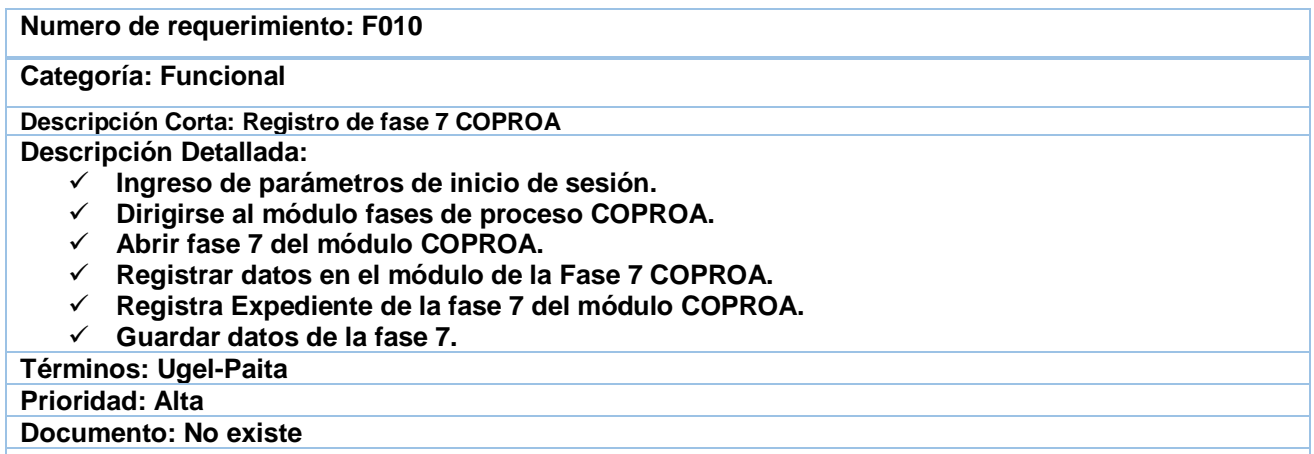

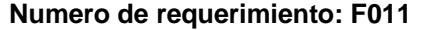

#### **Categoría: Funcional**

**Descripción Corta: Registro de fase 8 COPROA**

**Descripción Detallada:** 

- ✓ **Ingreso de parámetros de inicio de sesión.**
- ✓ **Dirigirse al módulo fases de proceso COPROA.**
- ✓ **Abrir fase 8 del módulo COPROA.**
- ✓ **Registrar datos en el módulo de la Fase 8 COPROA.**
- ✓ **Registra Expediente de la fase 8 del módulo COPROA.**
- ✓ **Guardar datos de la fase 8.**

**Términos: Ugel-Paita**

**Prioridad: Alta** 

**Documento: No existe** 

**Autor y fecha: Castillo Valle Deiby, 21 de mayo 2020** 

#### **Tabla N°12**

**Numero de requerimiento: F012**

**Categoría: Funcional**

**Descripción Corta: Registro de fase 9 COPROA**

**Descripción Detallada:** 

- ✓ **Ingreso de parámetros de inicio de sesión.**
- ✓ **Dirigirse al módulo fases de proceso COPROA.**
- ✓ **Abrir fase 9 del módulo COPROA.**
- ✓ **Registrar datos en el módulo de la Fase 9 COPROA.**
- ✓ **Registra Expediente de la fase 9 del módulo COPROA.**
- ✓ **Guardar datos de la fase 9.**

**Términos: Ugel-Paita**

**Prioridad: Alta** 

**Documento: No existe** 

**Autor y fecha: Castillo Valle Deiby, 21 de mayo 2020** 

#### **Tabla N°13**

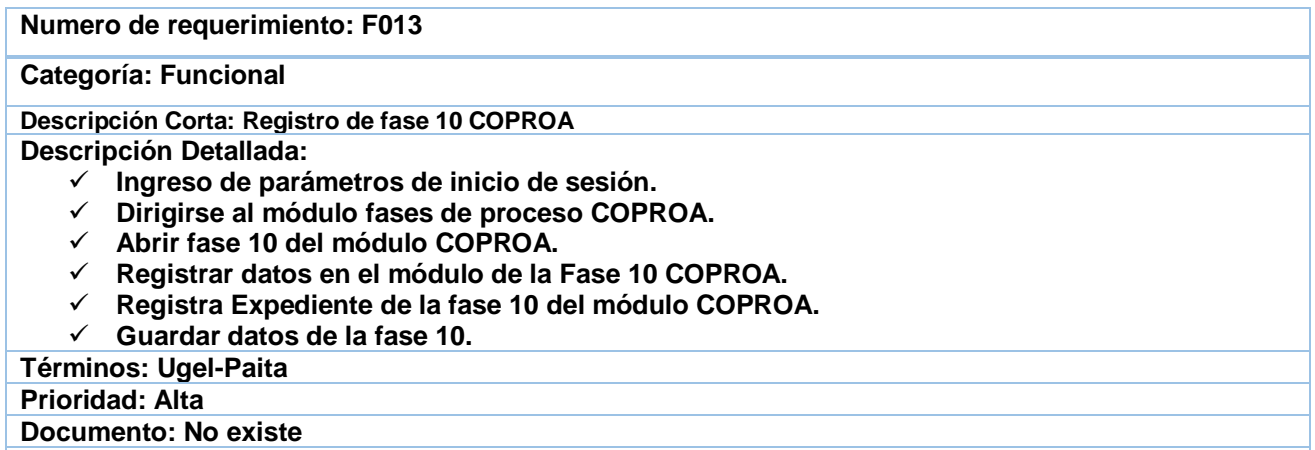

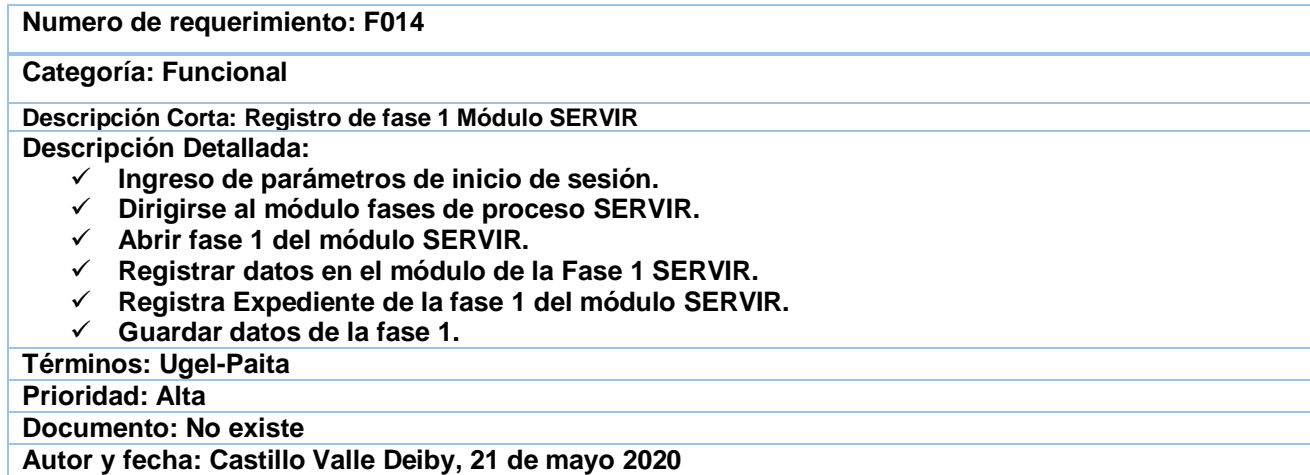

## **Tabla N°15**

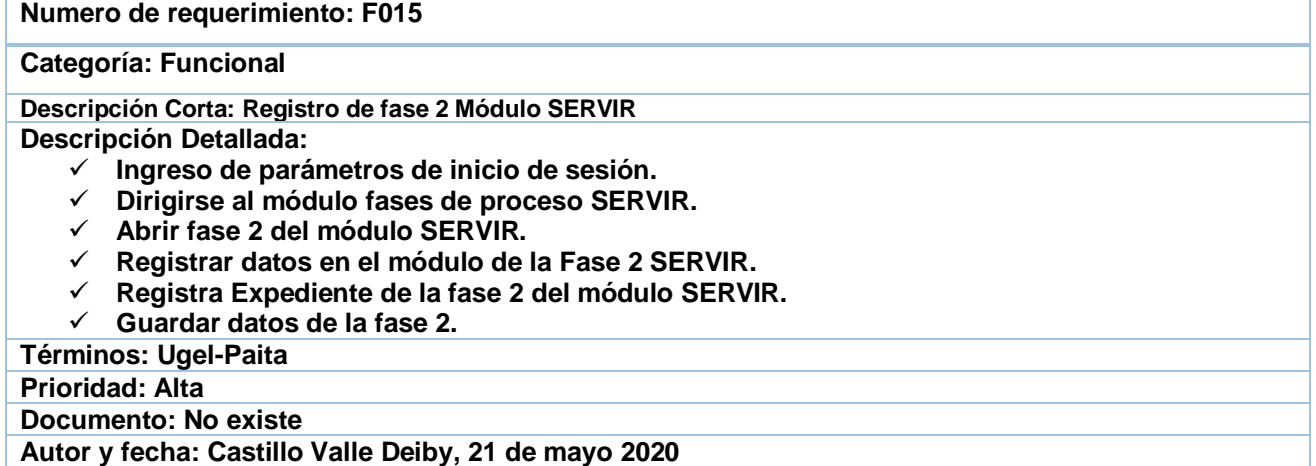

## **Tabla N°16**

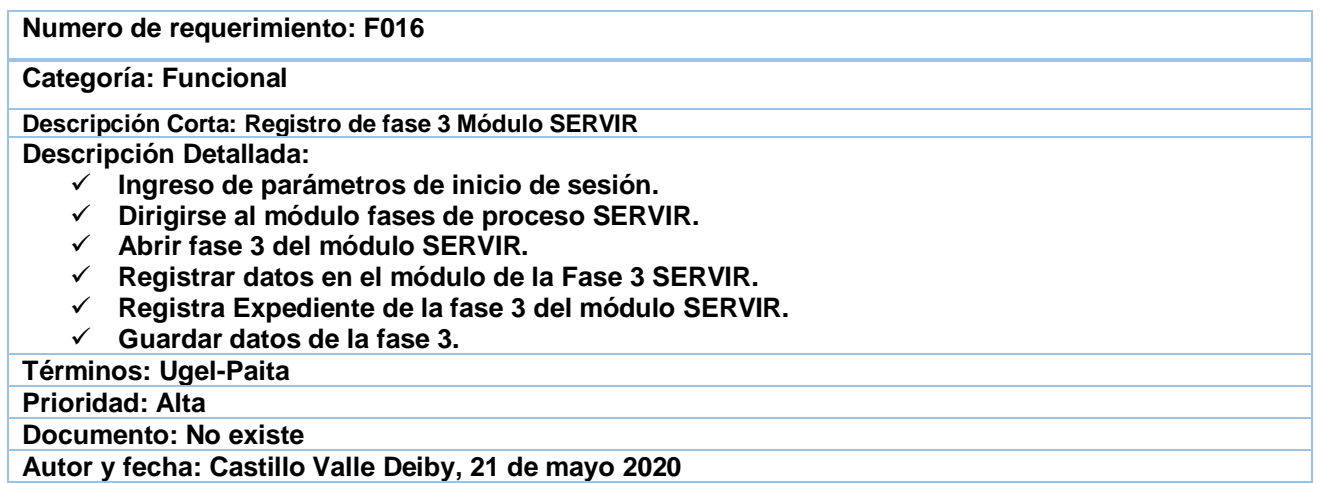

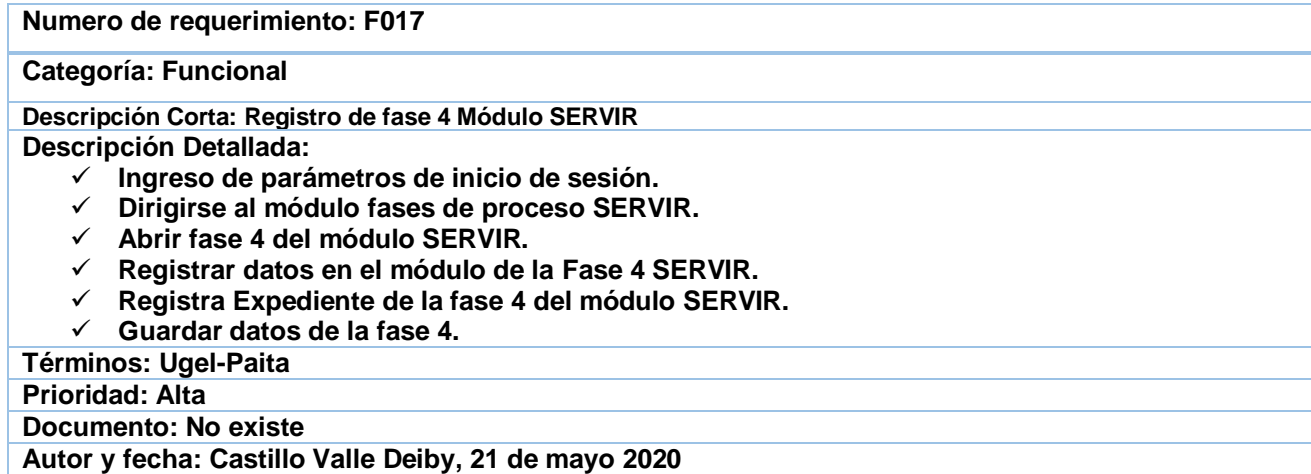

## **Tabla N°18**

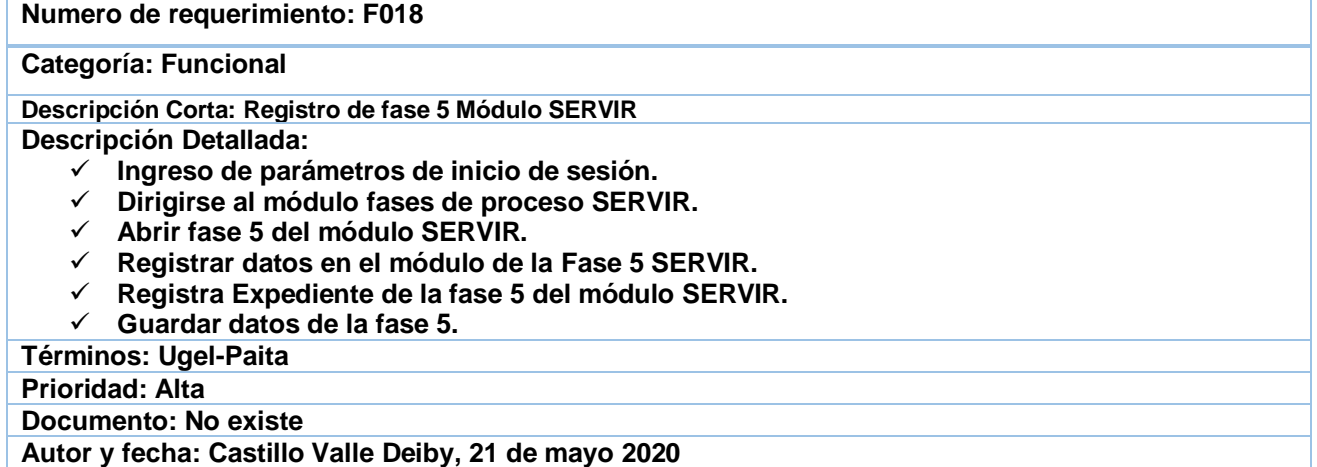

## **Tabla N°19**

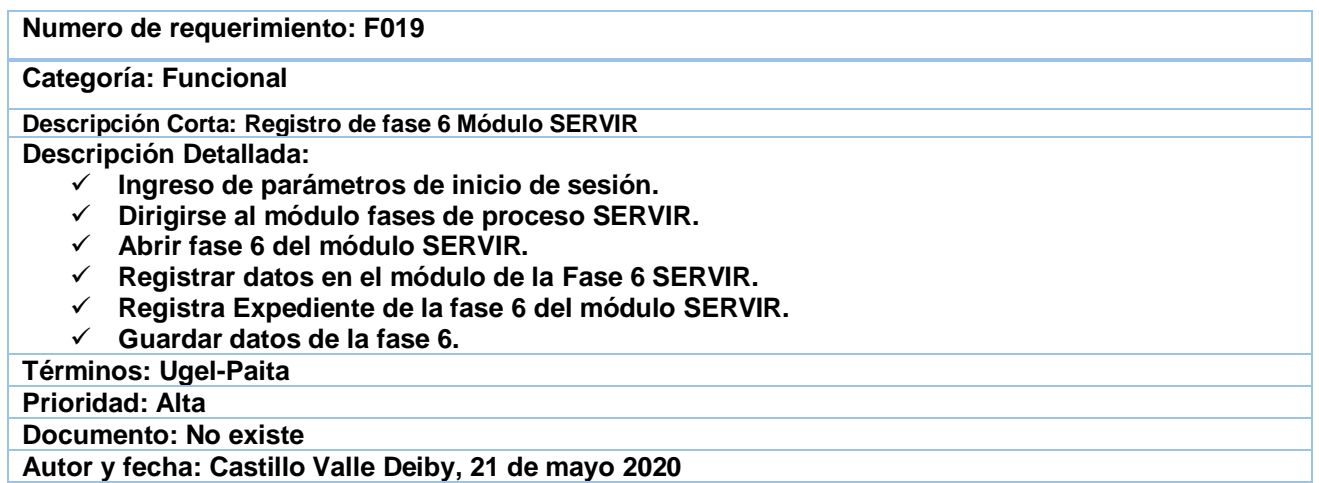

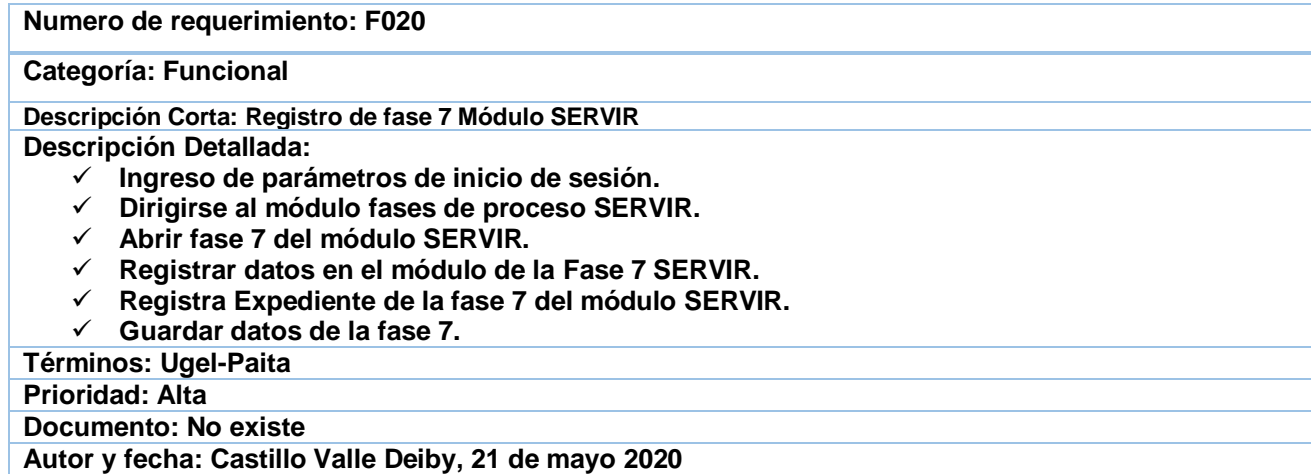

## **Tabla N°21**

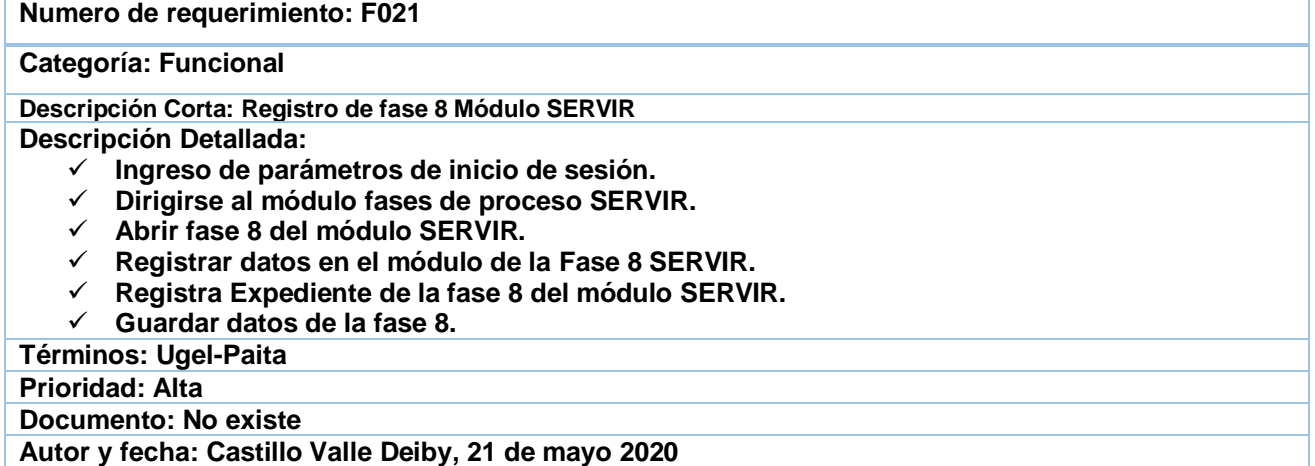

## **Tabla N°22**

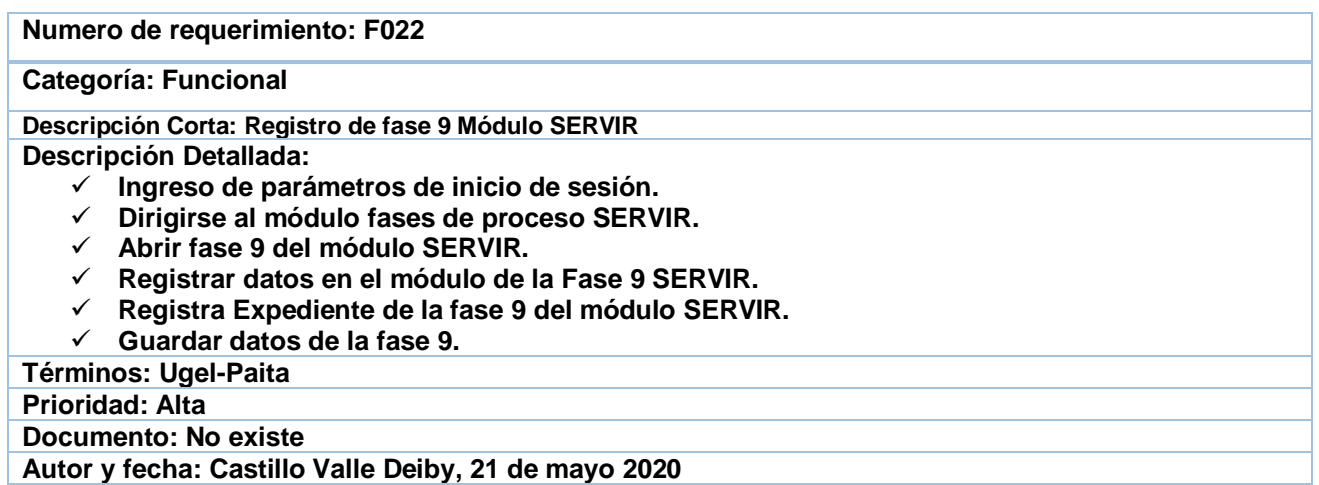

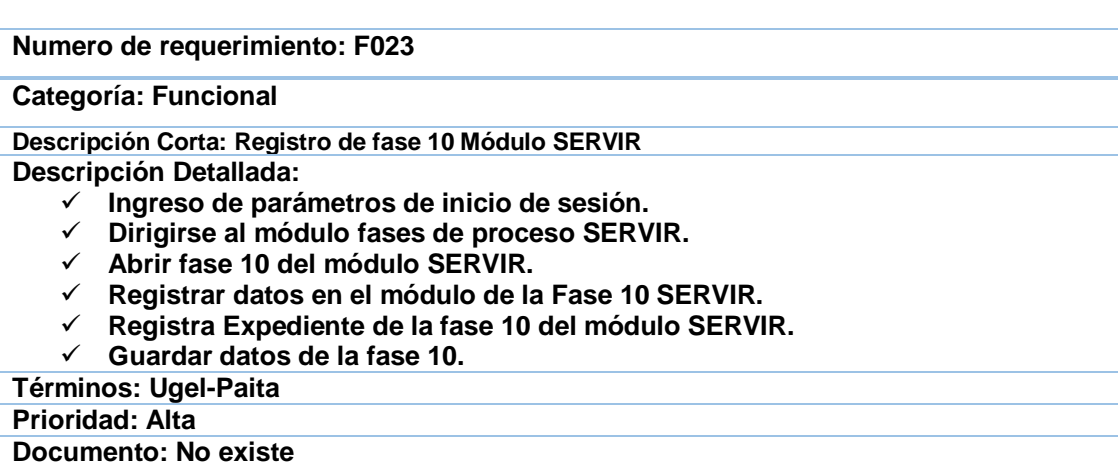

**Autor y fecha: Castillo Valle Deiby, 21 de mayo 2020** 

### **Tabla N°24**

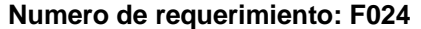

**Categoría: Funcional**

**Descripción Corta: Registro de fase 11 Módulo SERVIR**

**Descripción Detallada:** 

- ✓ **Ingreso de parámetros de inicio de sesión.**
- ✓ **Dirigirse al módulo fases de proceso SERVIR.**
- ✓ **Abrir fase 11 del módulo SERVIR.**
- ✓ **Registrar datos en el módulo de la Fase 11 SERVIR.**
- ✓ **Registra Expediente de la fase 11 del módulo SERVIR.**
- ✓ **Guardar datos de la fase 11.**

**Términos: Ugel-Paita**

**Prioridad: Alta** 

**Documento: No existe** 

**Autor y fecha: Castillo Valle Deiby, 21 de mayo 2020** 

### **Tabla N°25**

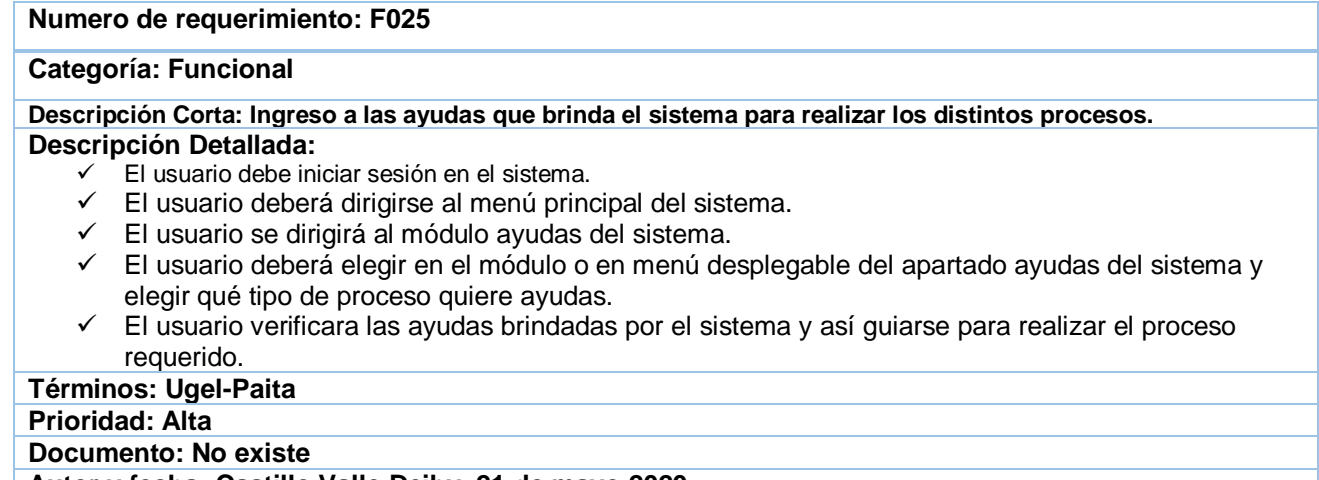

#### **Numero de requerimiento: F026**

#### **Categoría: Funcional**

#### **Descripción Corta: Búsqueda de expedientes por tipo de proceso Descripción Detallada:**

- ✓ El usuario debe iniciar sesión en el sistema.
- ✓ El usuario se dirigirá al módulo principal.
- ✓ El usuario verificara en cada uno de los módulos COPROA o SERVIR el tipo de expediente a consultar. En caso requiera hacer alguna modificación o agregar una fase al expediente.
- ✓ El usuario también podrá consultar de manera más rápida el módulo reportes para verificar en que tipo de proceso está registrado el expediente.
- ✓ El usuario una vez encontrado el expediente brindara la información solicitada.

#### **Términos: Ugel-Paita Prioridad: Alta Documento: No existe**

**Autor y fecha: Castillo Valle Deiby, 21 de mayo 2020** 

## **Tabla N°27**

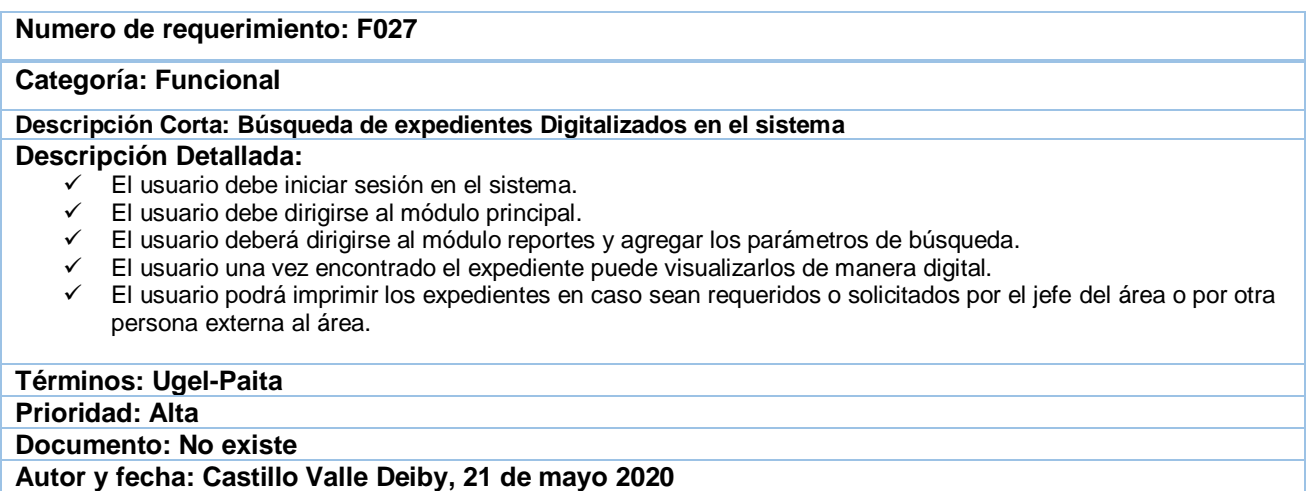

#### **1.5 Requerimientos No Funcionales**

Un requerimiento no funcional o un atributo de calidad en la ingeniería de sistemas y la ingeniería de software, es un requisito que especifica criterios que pueden emplear para juzgar la operación de un sistema en lugar de sus conductas específicos. Entre ellos tenemos los referidos o atributos como la eficiencia, seguridad, dependibilidad y usabilidad del sistema. Estos especifican criterios para evaluar la operación de un servicio de tecnología de información, por lo general, el Plan para implementarlos requerimientos no funcionales se detalla en la Arquitectura del Sistema.

## **Tabla N°28.**

# **Requerimientos No Funcionales**

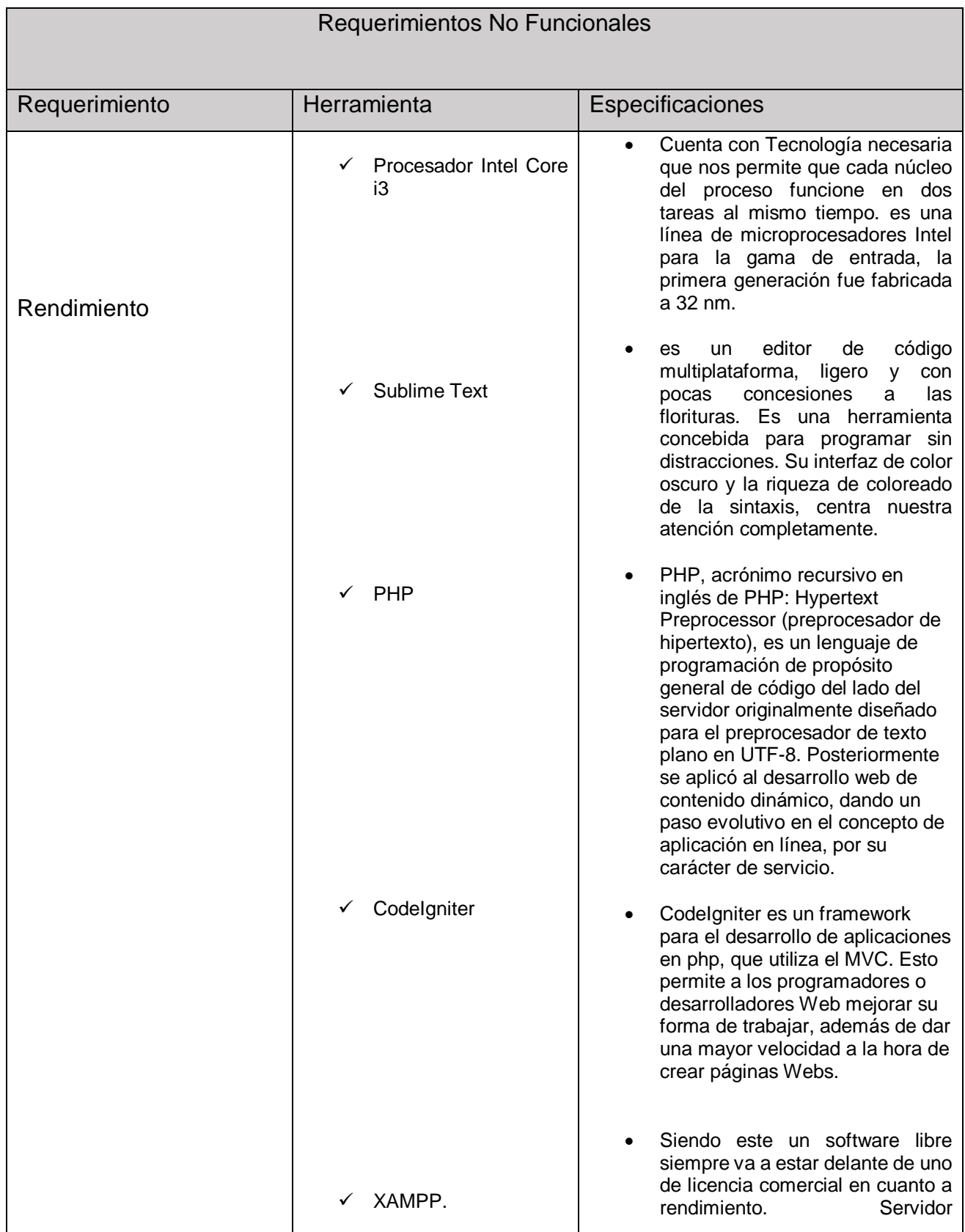

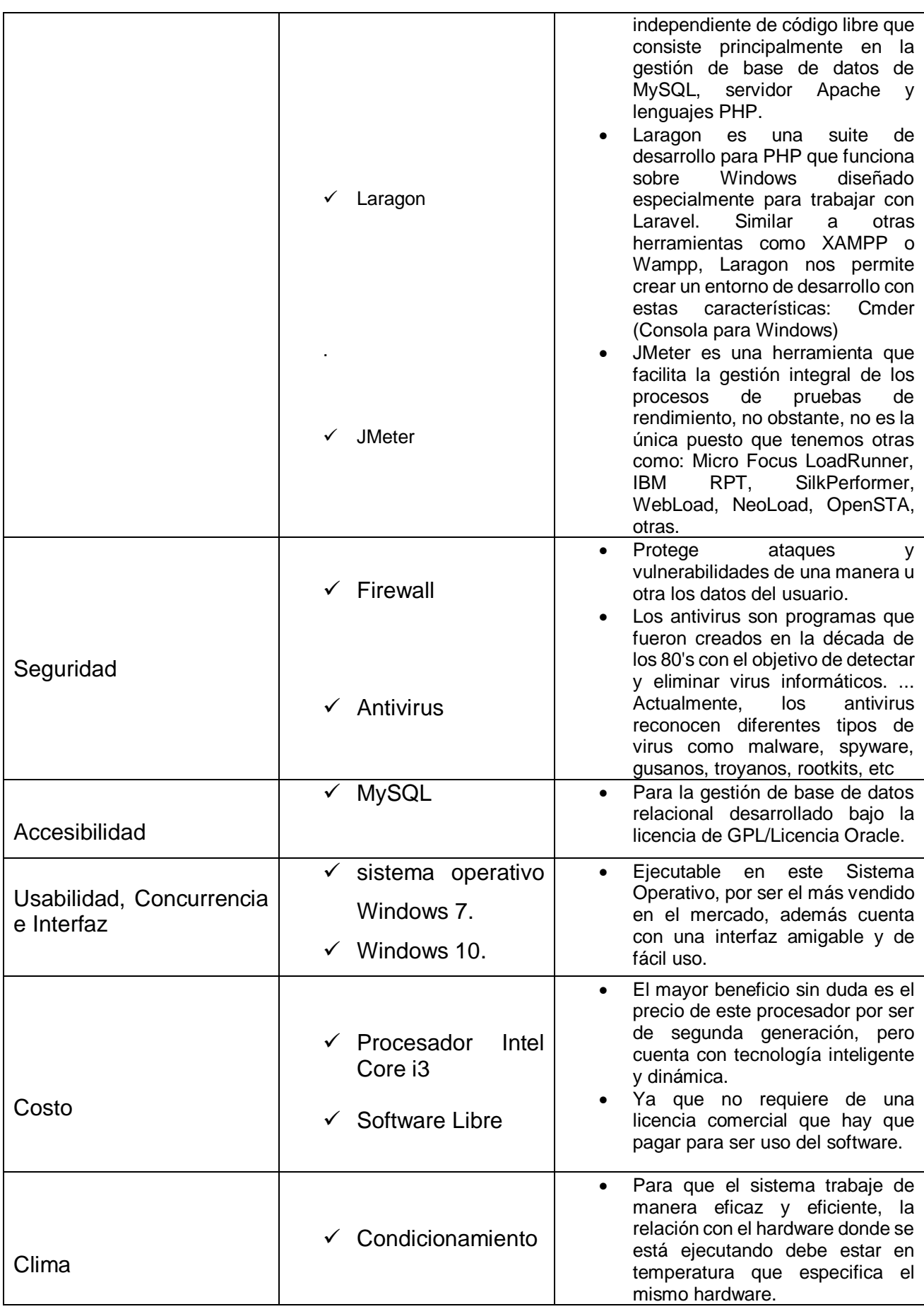

## **1.6 Modelado de caso de uso**

## **Gráfico N°3**

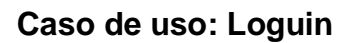

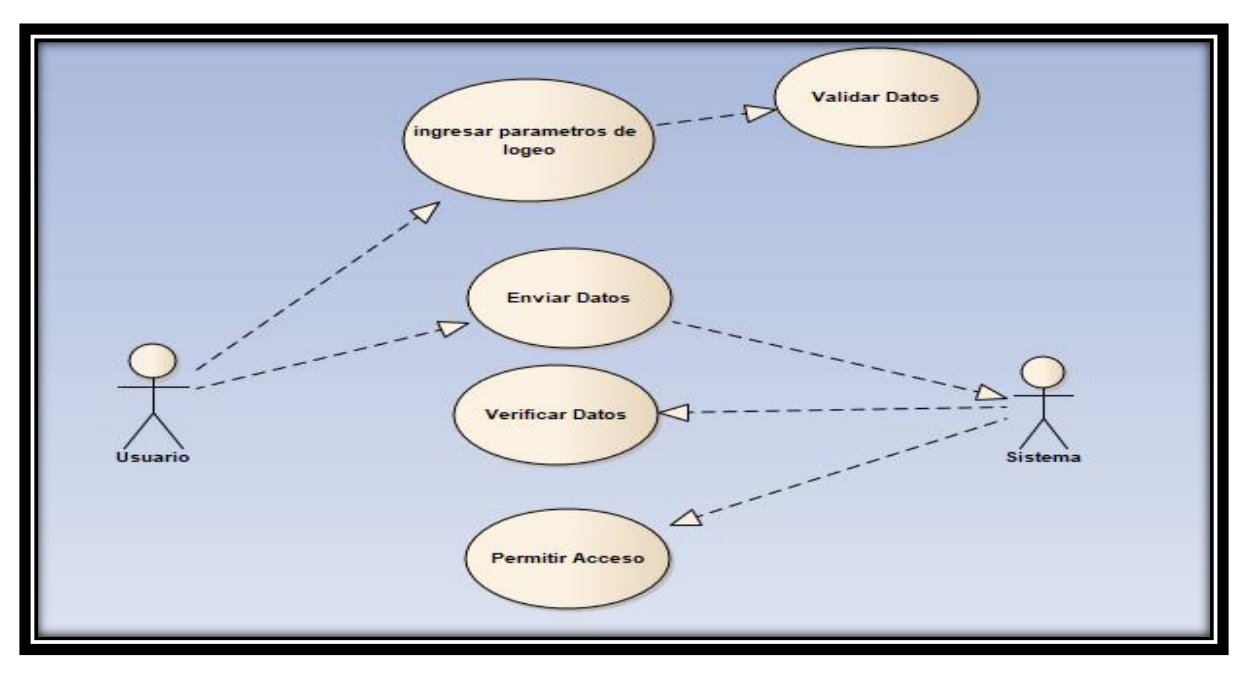

Elaboración propia.

## **Tabla N°029**

## **Proceso del logue del usuario.**

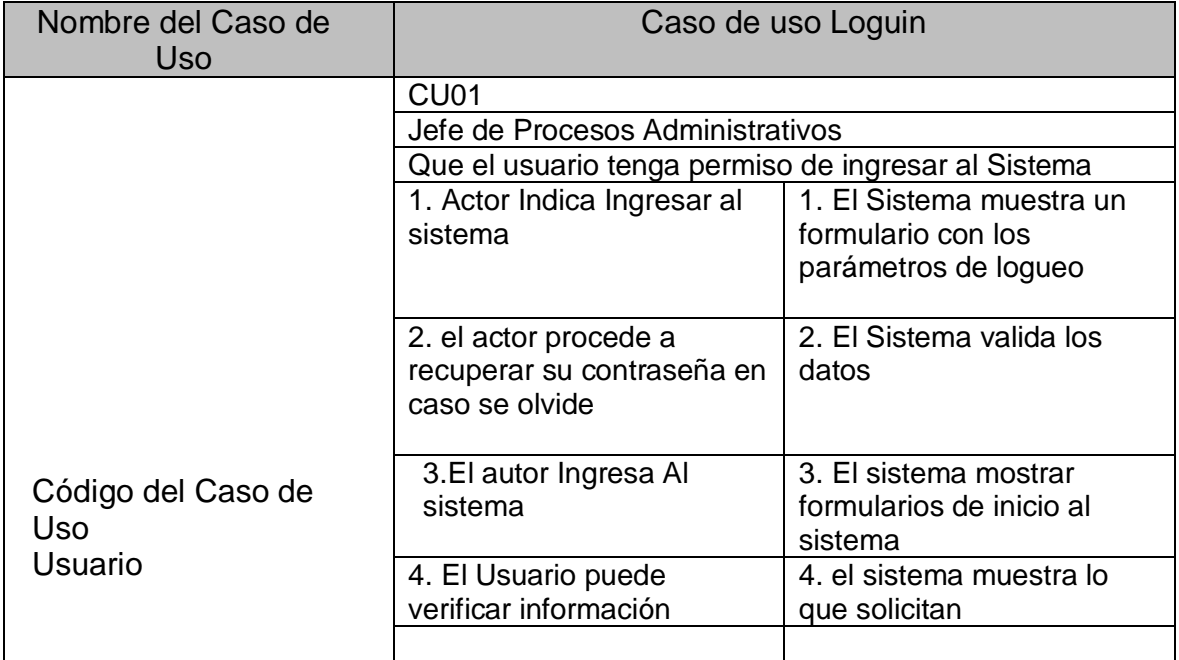

Elaboración propia.

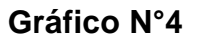

**Caso de uso: Registro de usuarios.**

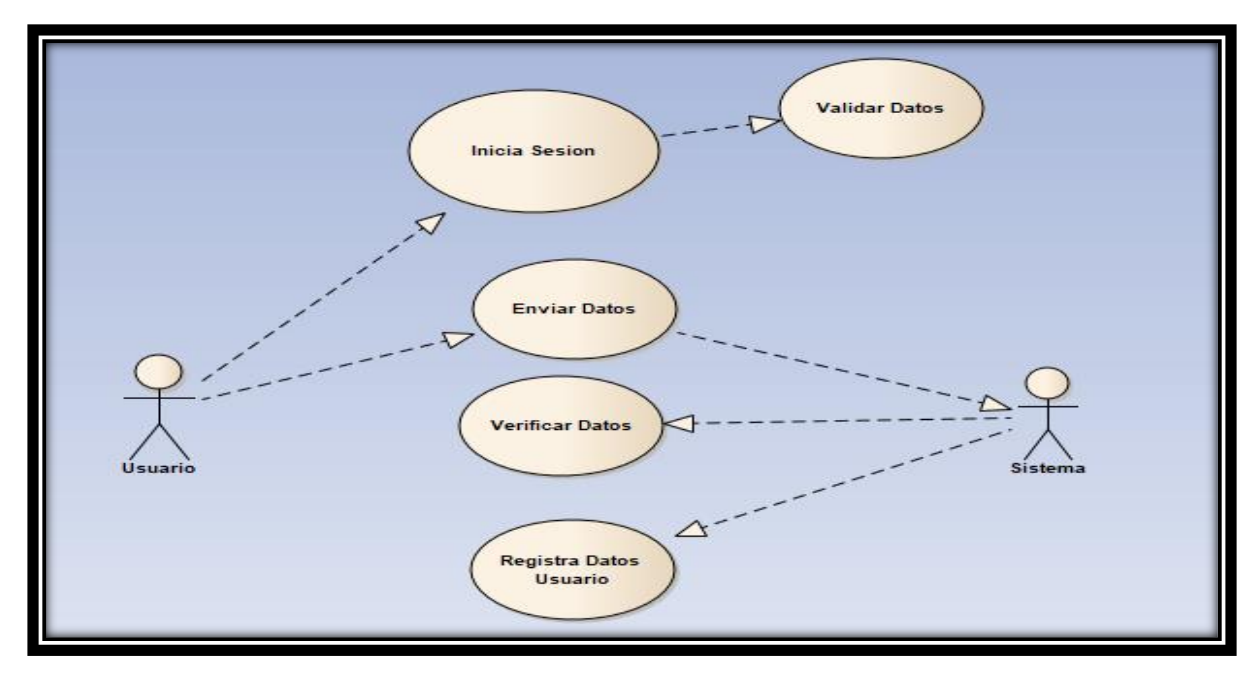

Elaboración propia.

## **Tabla N°30**

Caso de descripción de caso de uso registra usuario

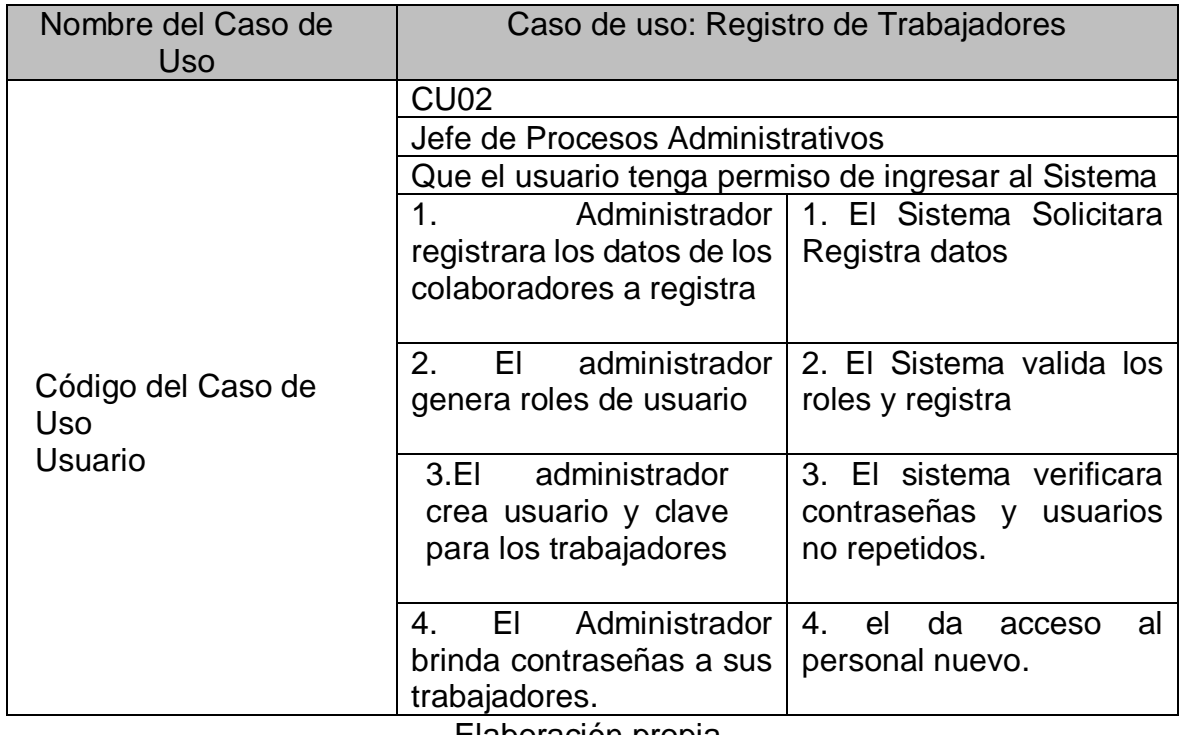

Elaboración propia.

## **Caso de uso: Registro Expediente COPROA.**

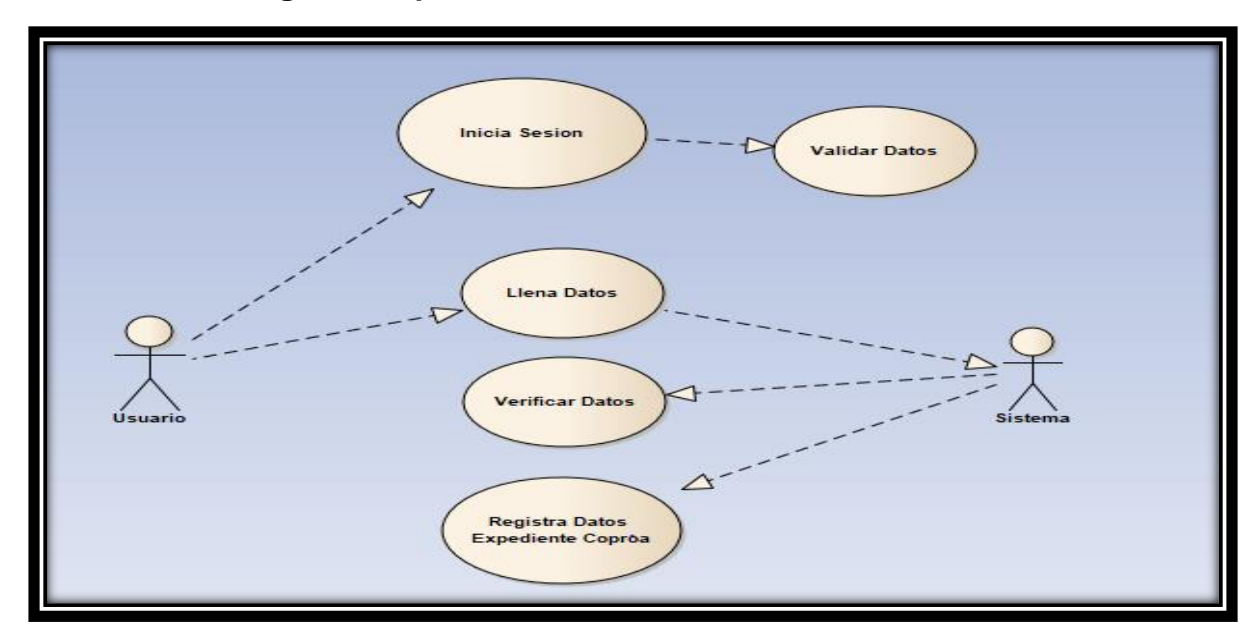

Elaboración propia

## **Tabla N°31**

## **Descripción de caso de uso de registro de Exp. COPROA**

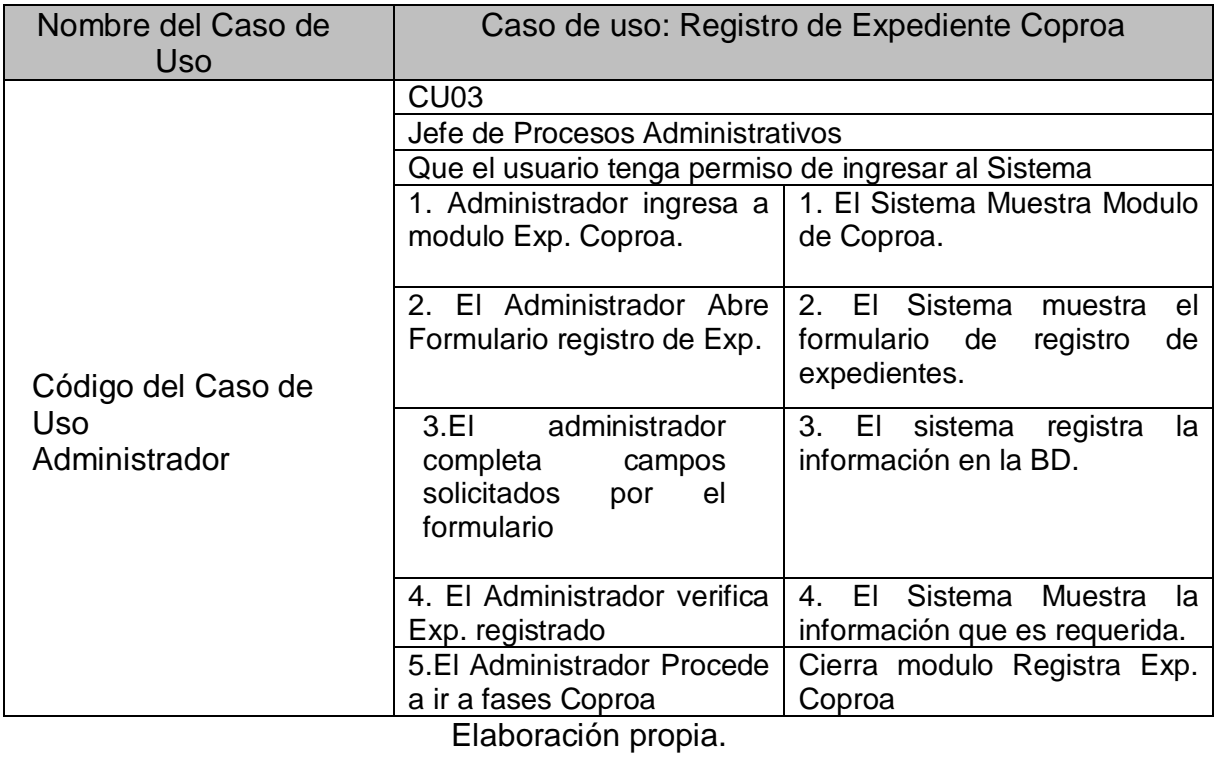

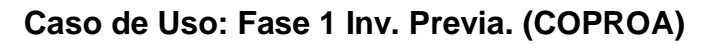

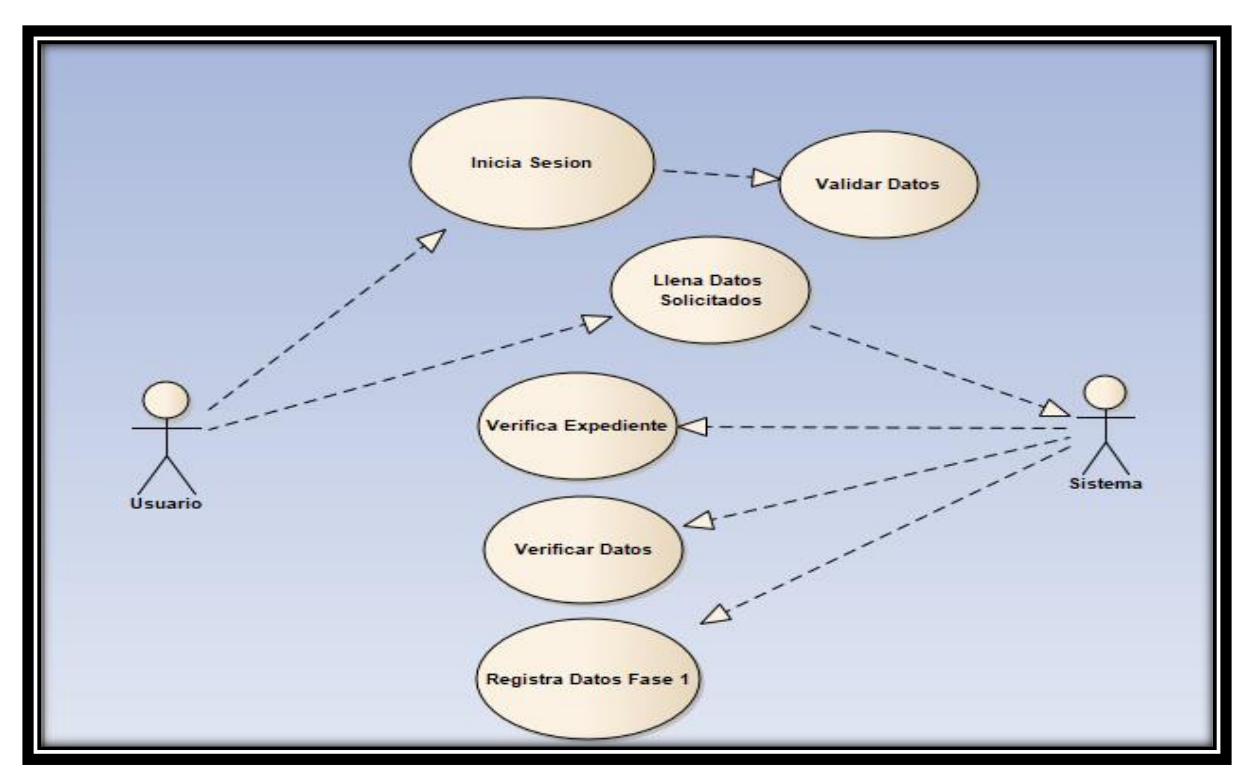

Fuente: Elaboración propia.

## **Tabla N°32**

## **Modulo Fase 1.**

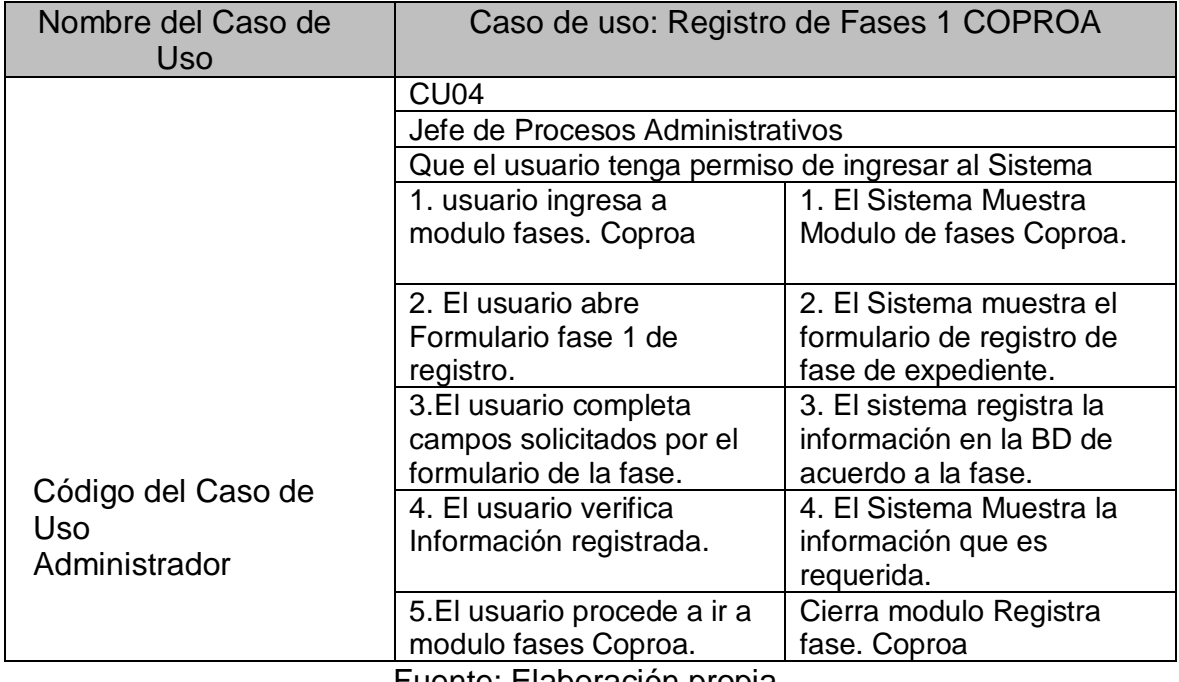

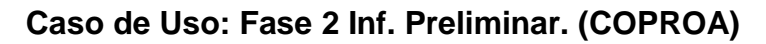

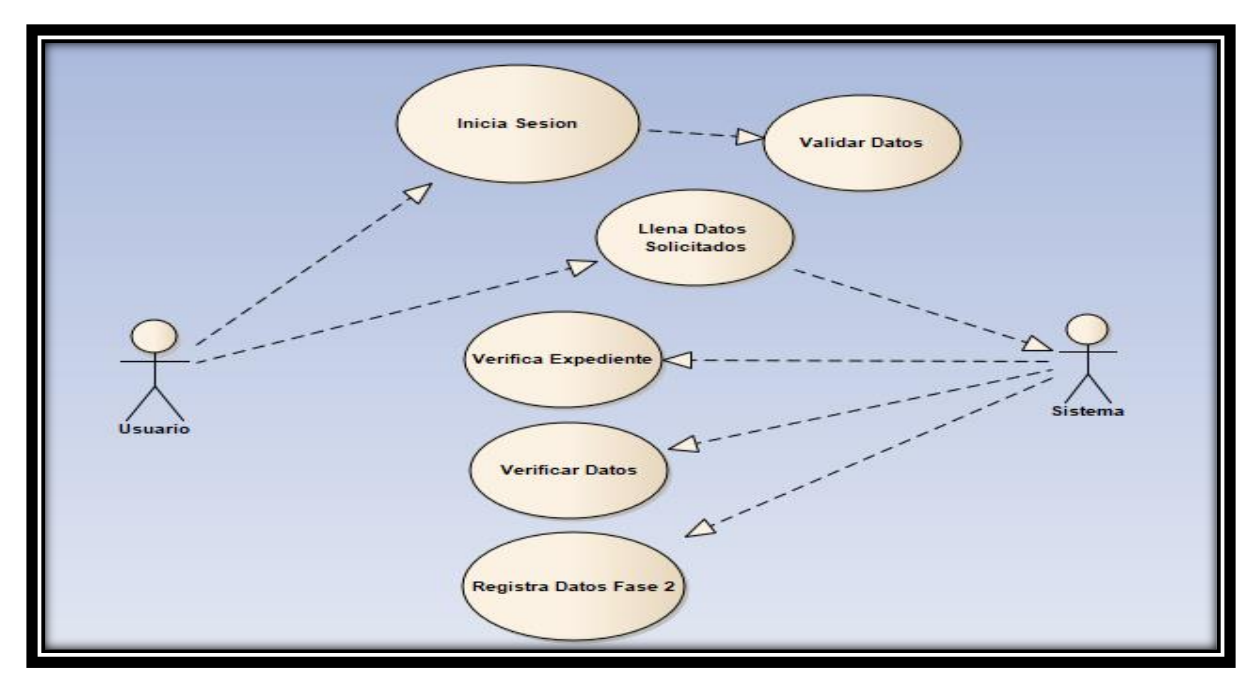

Fuente: Elaboración propia.

## **Tabla N°33**

## **Modulo Fase 2.**

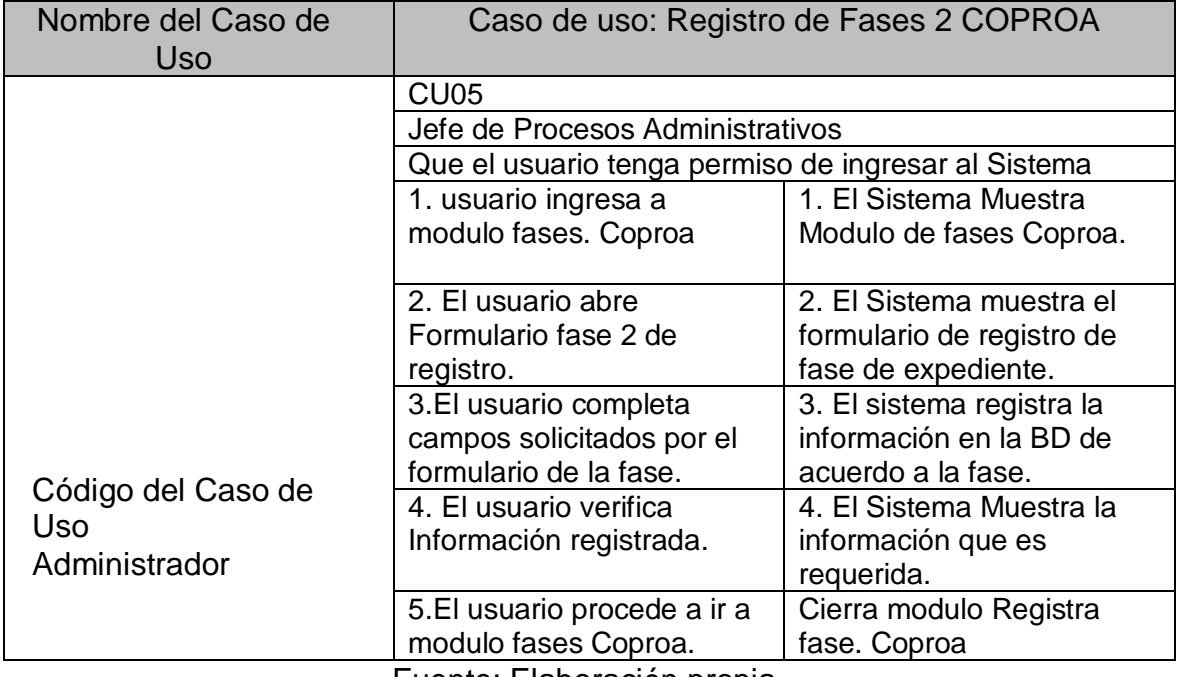

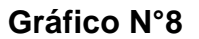

# **Caso de Uso: Fase 3 RD. (COPROA)**

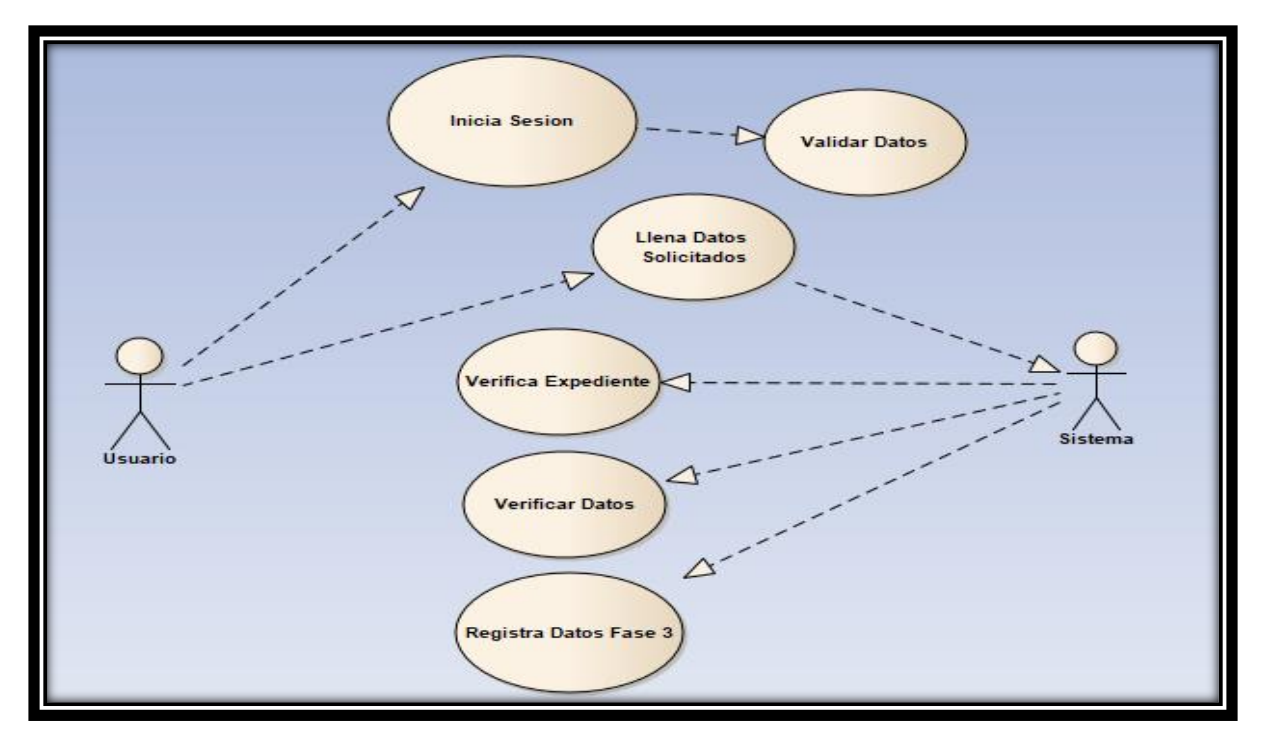

Fuente: Elaboración propia.

## **Tabla N°34**

## **Modulo Fase 3.**

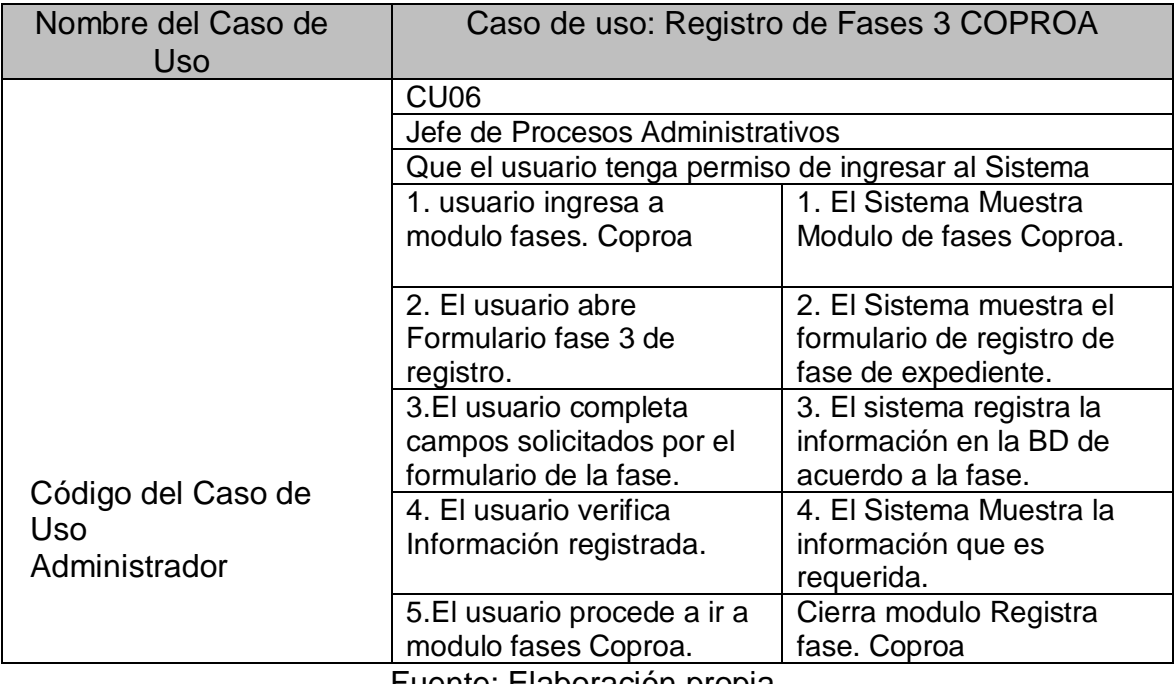

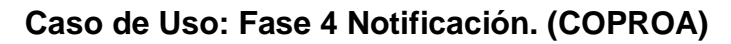

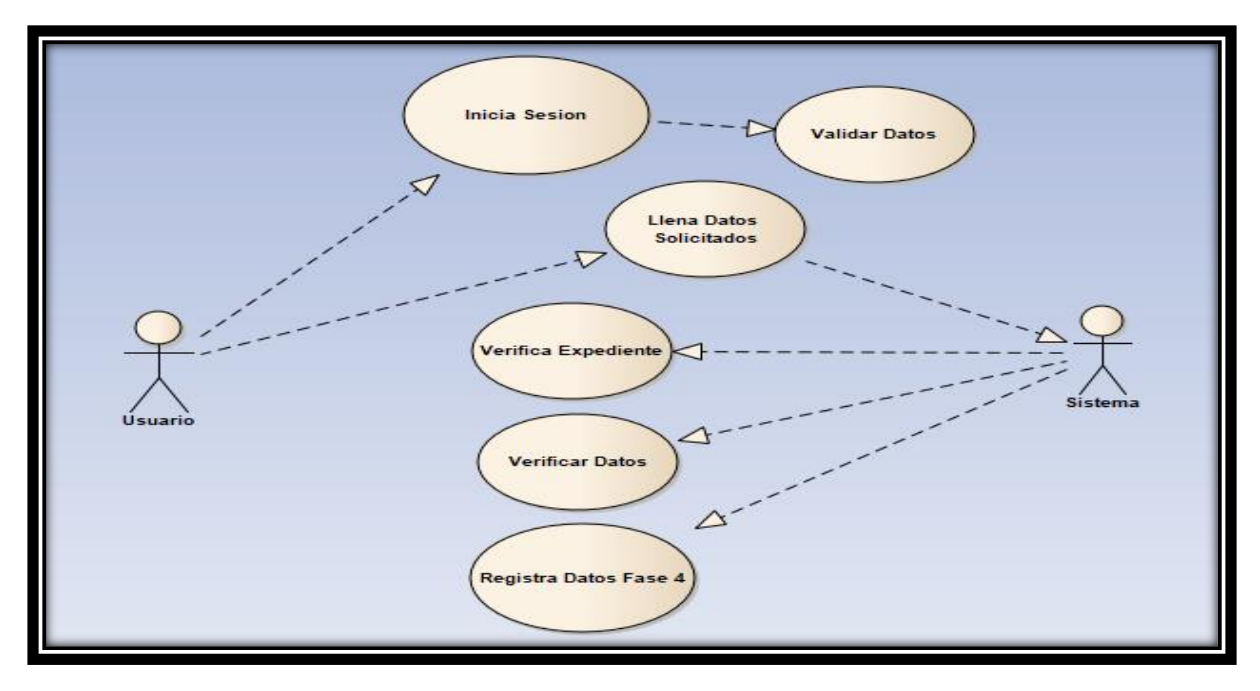

Fuente: Elaboración propia.

## **Tabla N°35**

## **Modulo Fase 4.**

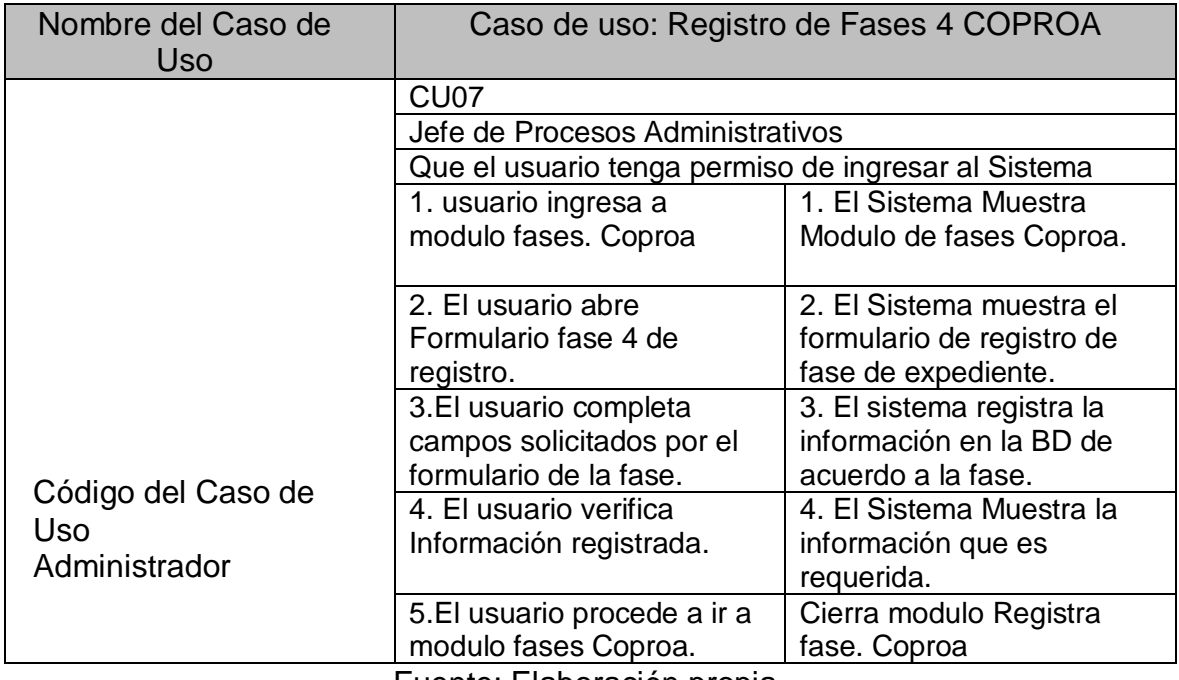

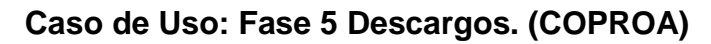

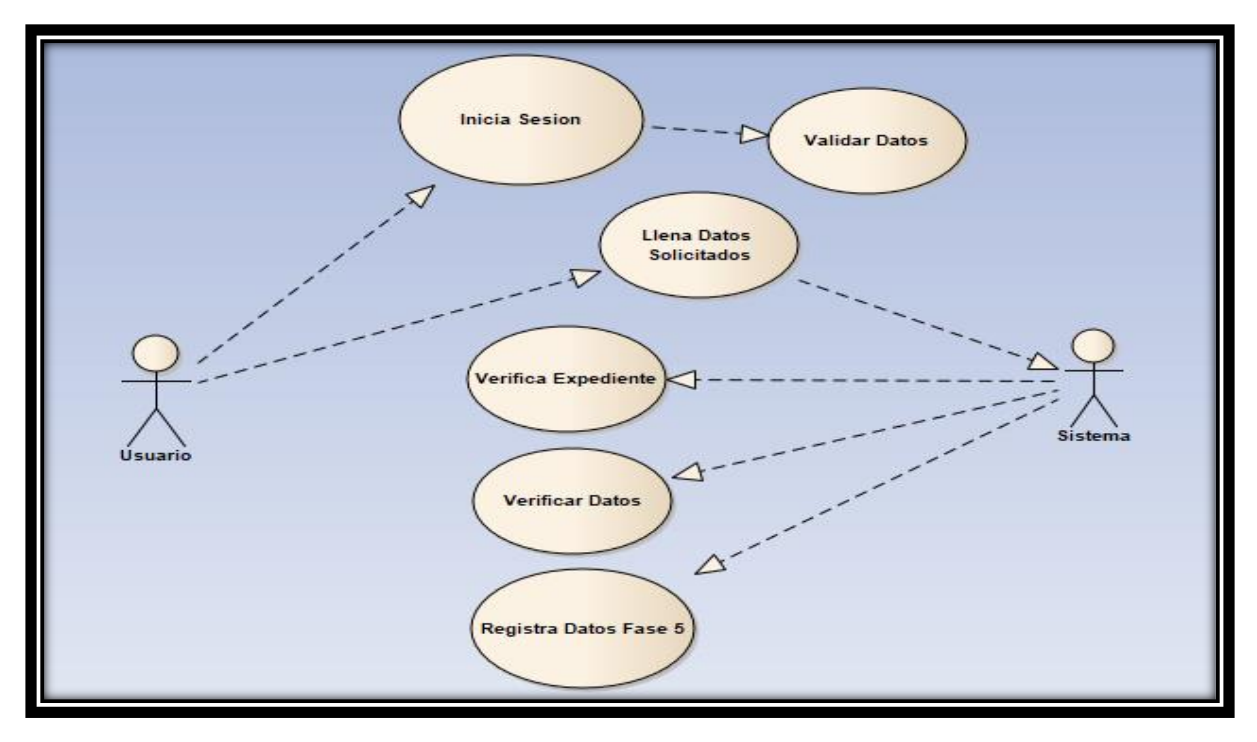

Fuente: Elaboración propia.

## **Tabla N°36**

## **Modulo Fase 5.**

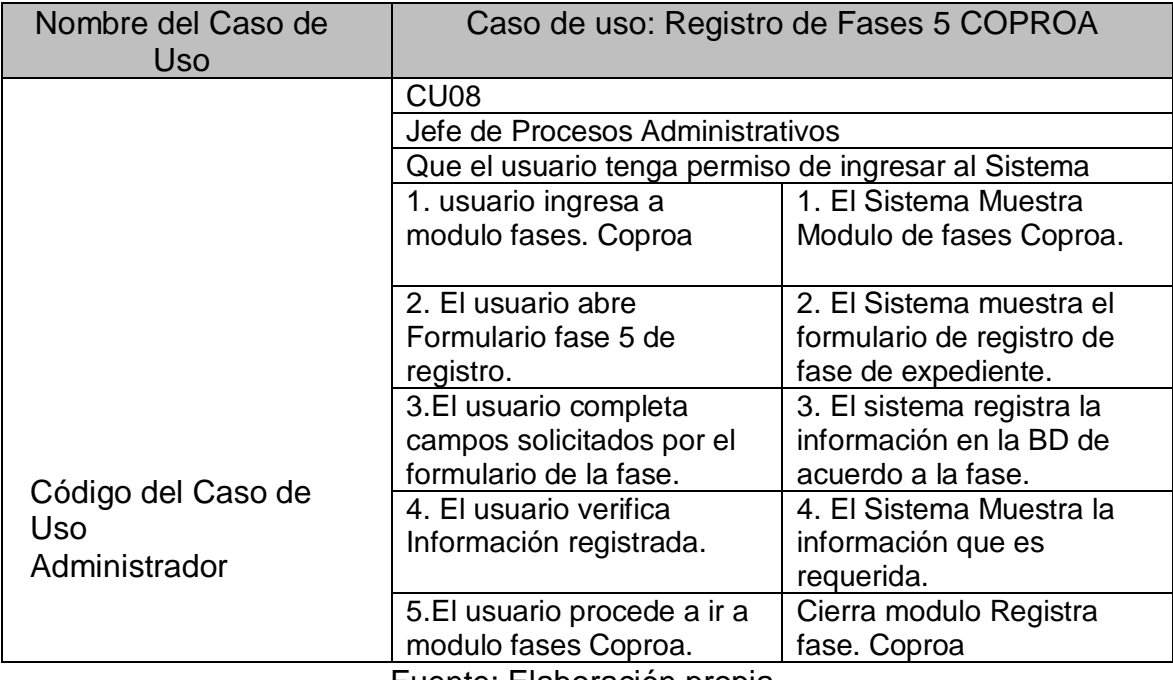
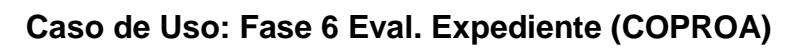

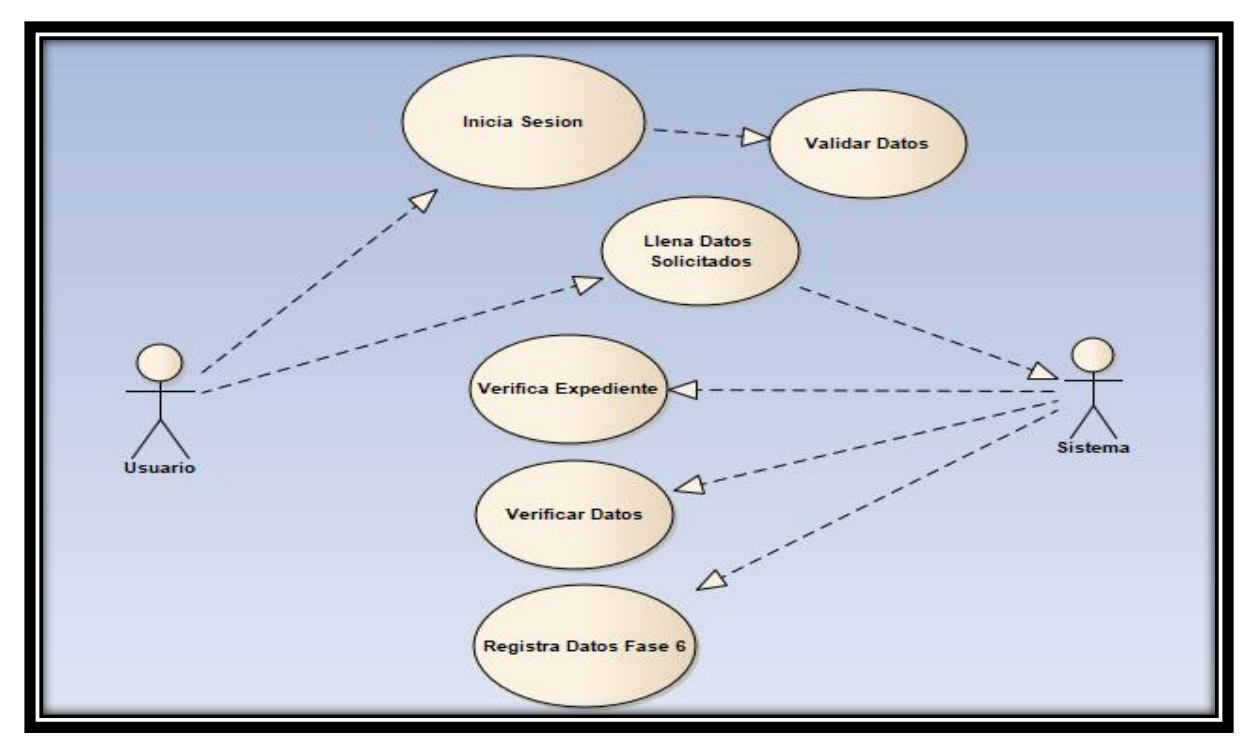

Fuente: Elaboración propia.

#### **Tabla N°37**

#### **Modulo Fase 6.**

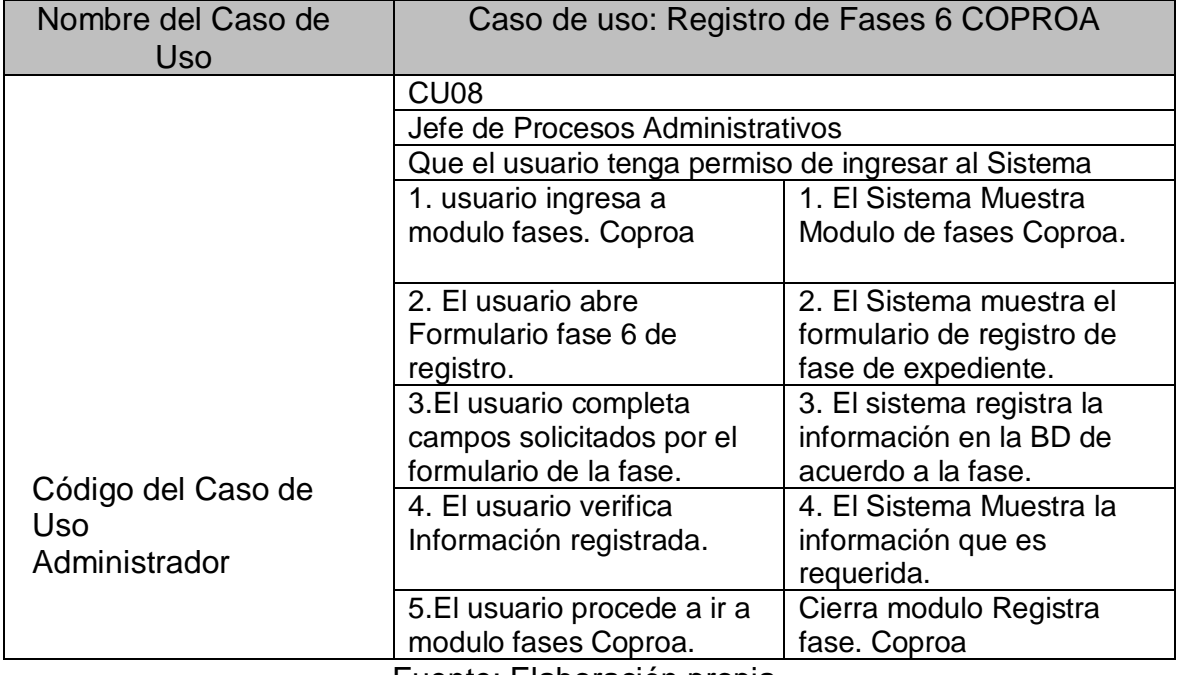

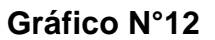

# **Caso de Uso: Fase 7 RD (COPROA)**

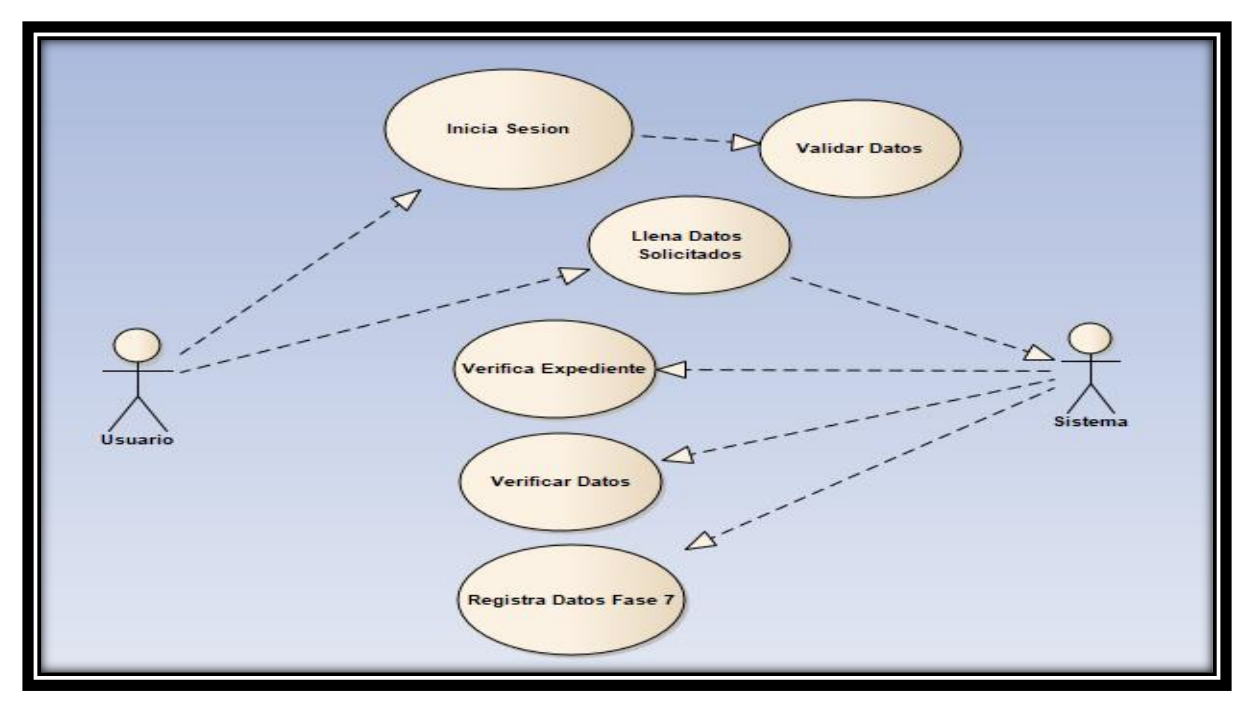

Fuente: Elaboración propia.

#### **Tabla N°38**

## **Modulo Fase 7.**

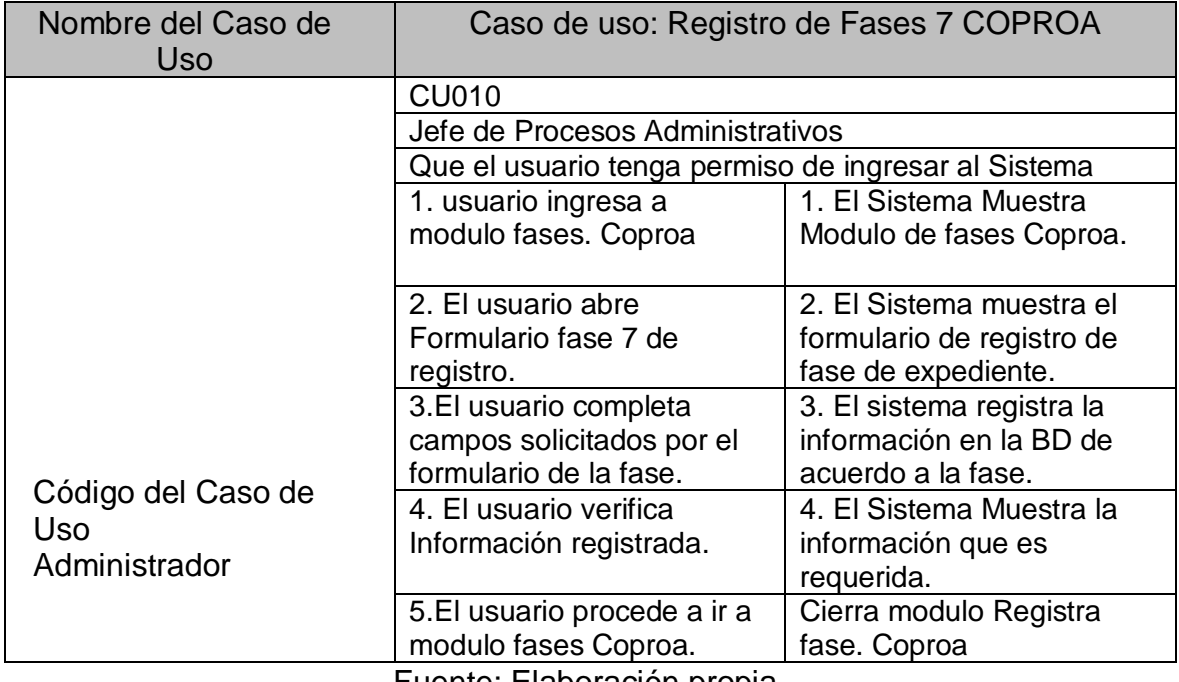

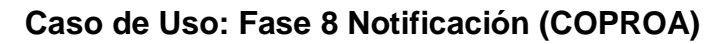

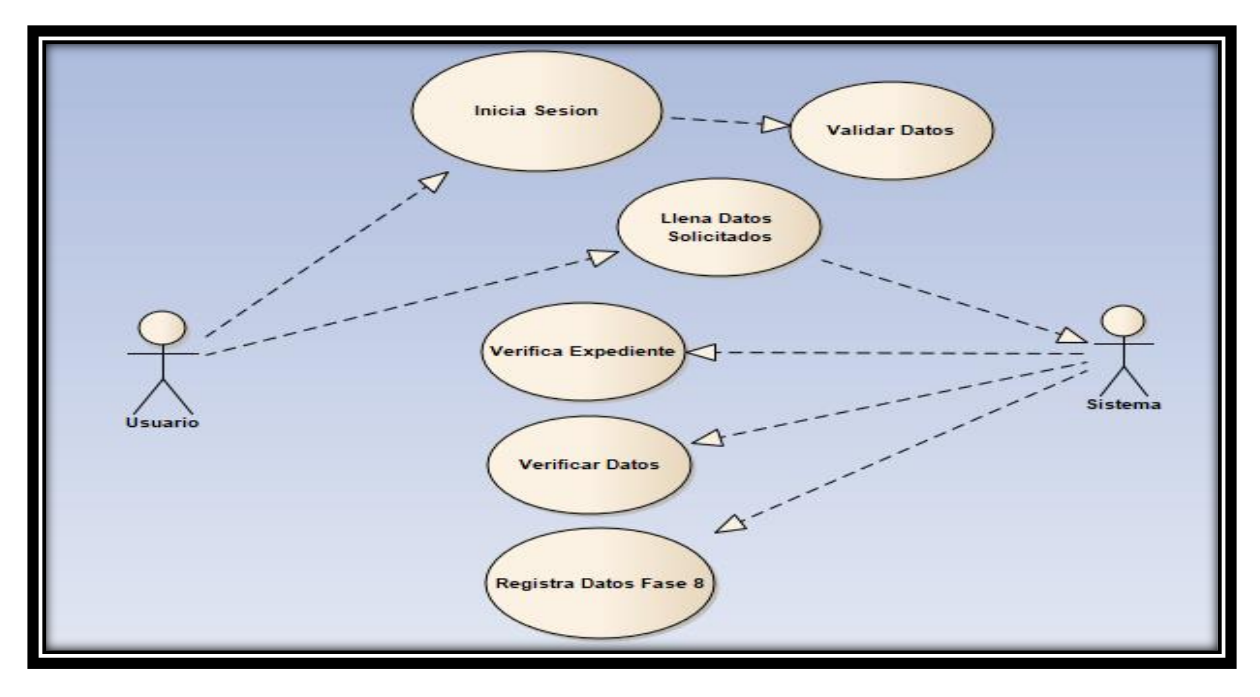

Fuente: Elaboración propia.

### **Tabla N°39**

#### **Modulo Fase 8.**

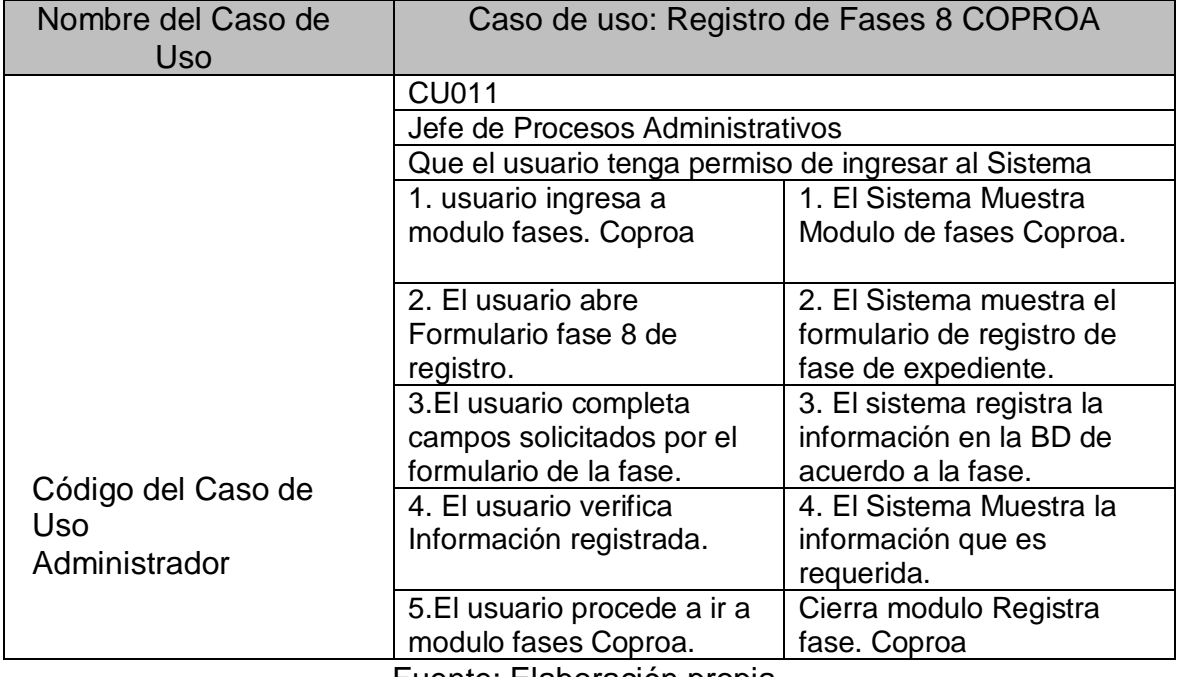

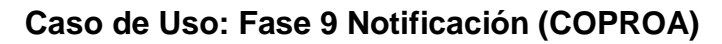

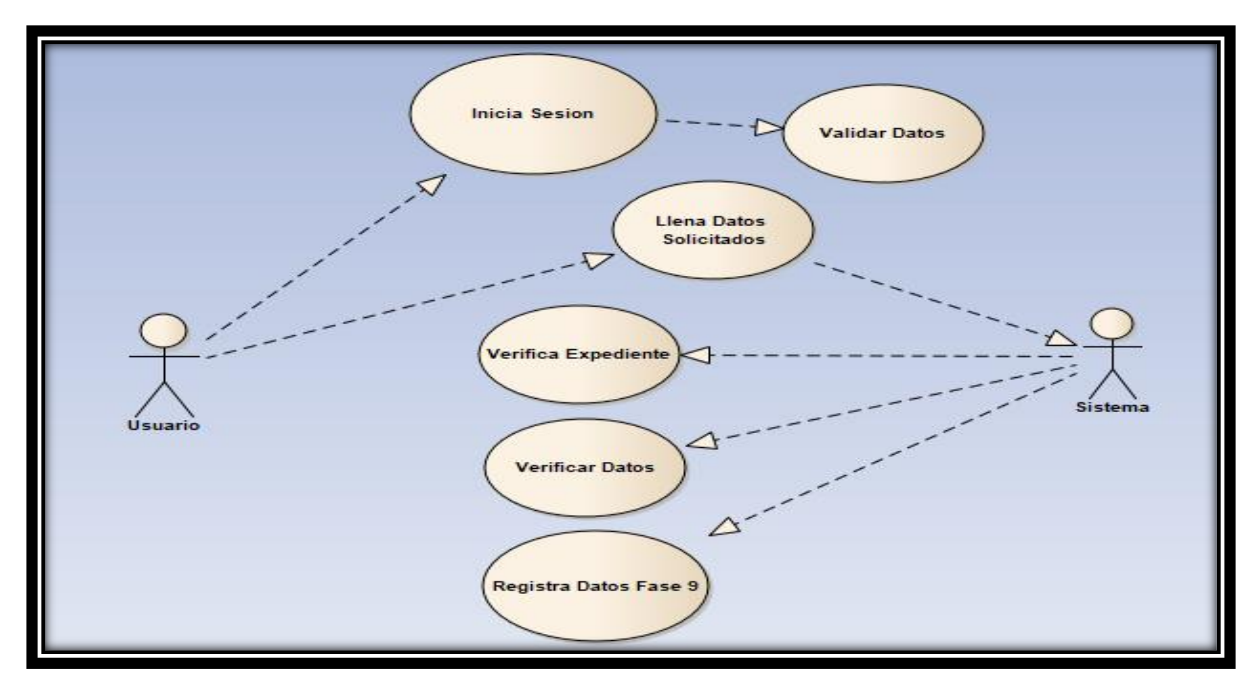

Fuente: Elaboración propia.

## **Tabla N°40**

### **Modulo Fase 9.**

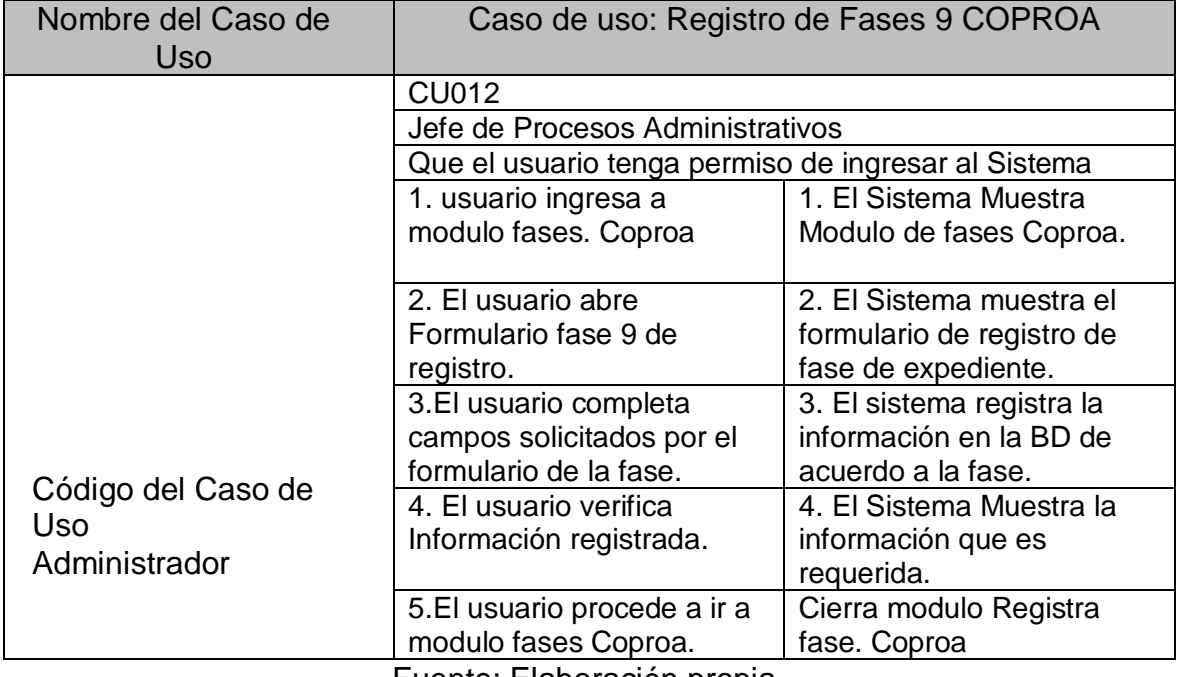

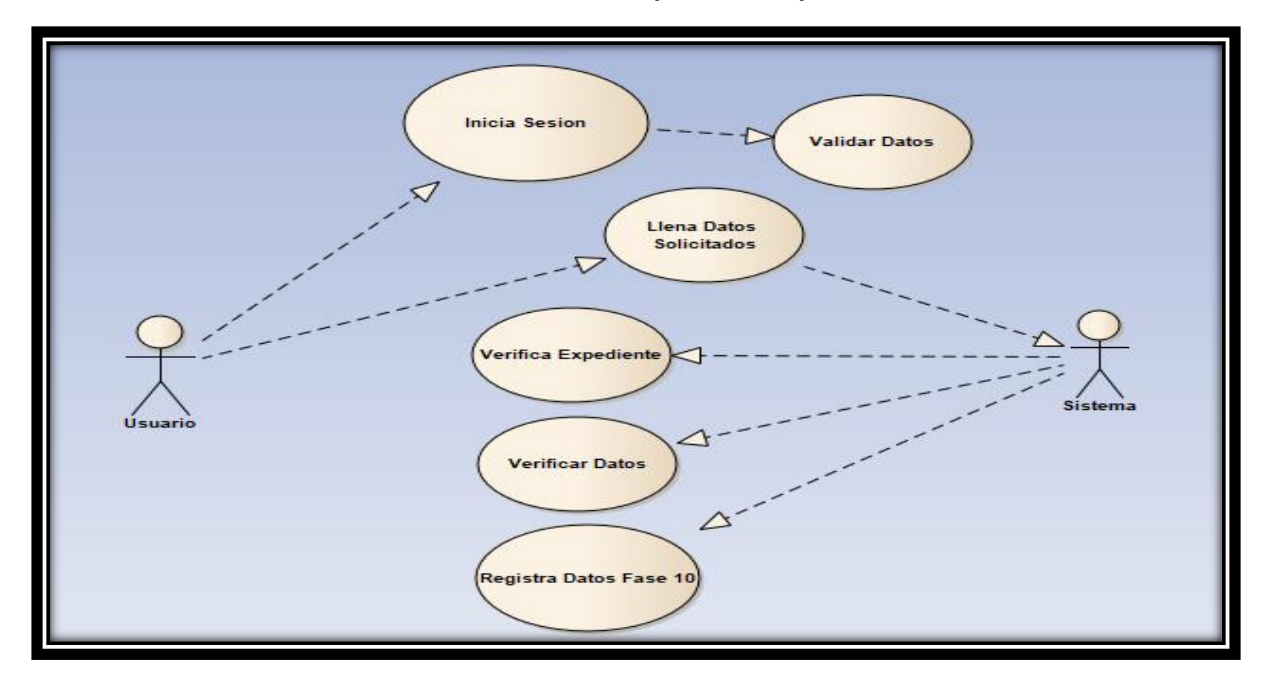

# **Caso de Uso: Fase 10 Resolución DREP (COPROA)**

Fuente: Elaboración propia.

### **Tabla N°41**

### **Modulo Fase 10.**

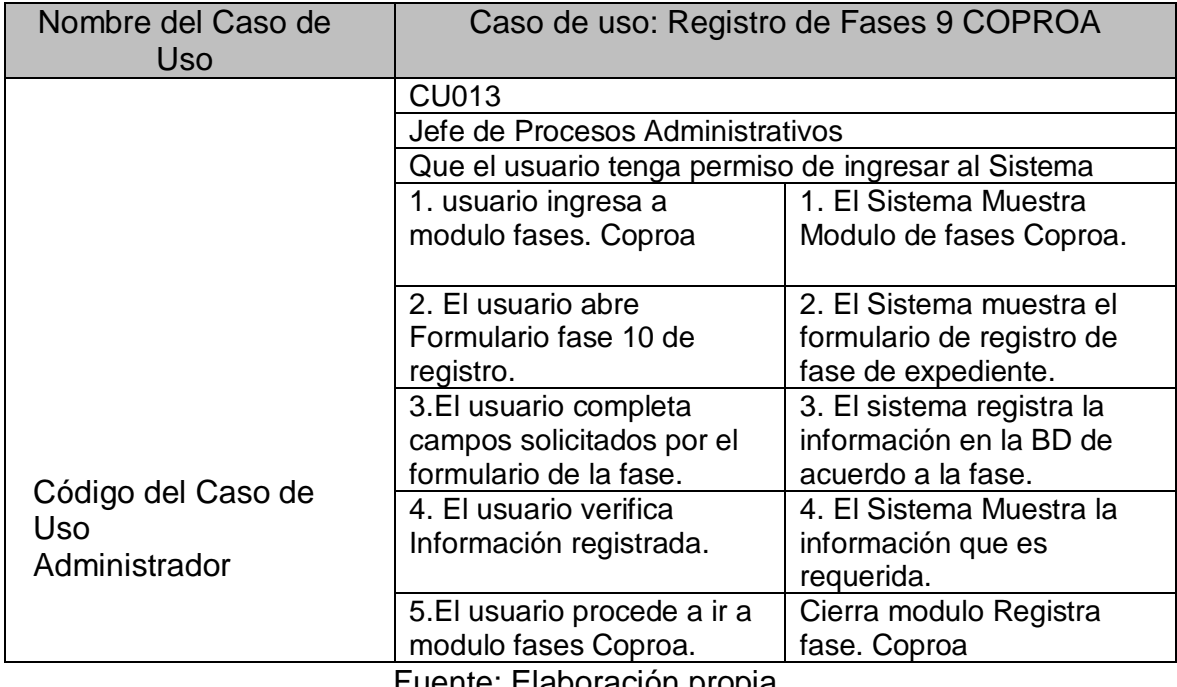

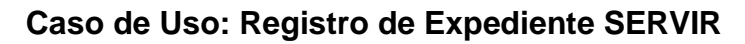

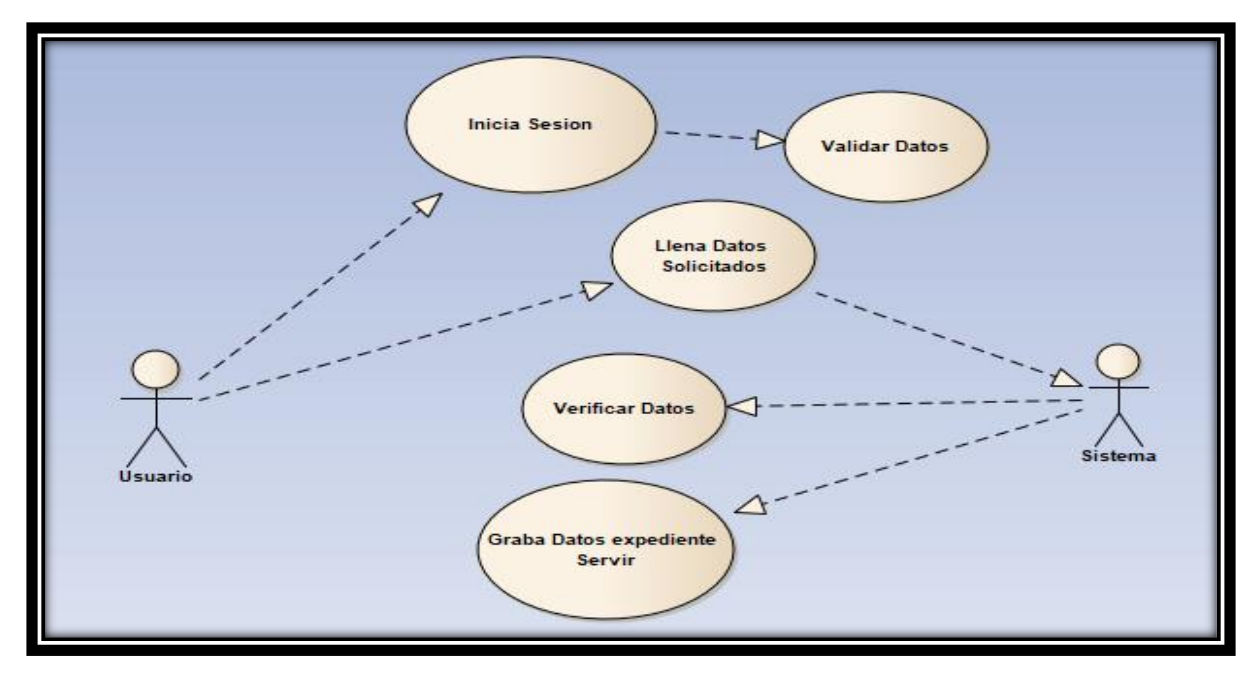

Fuente: Elaboración propia.

### **Tabla N°42**

#### **Modulo Fase 10.**

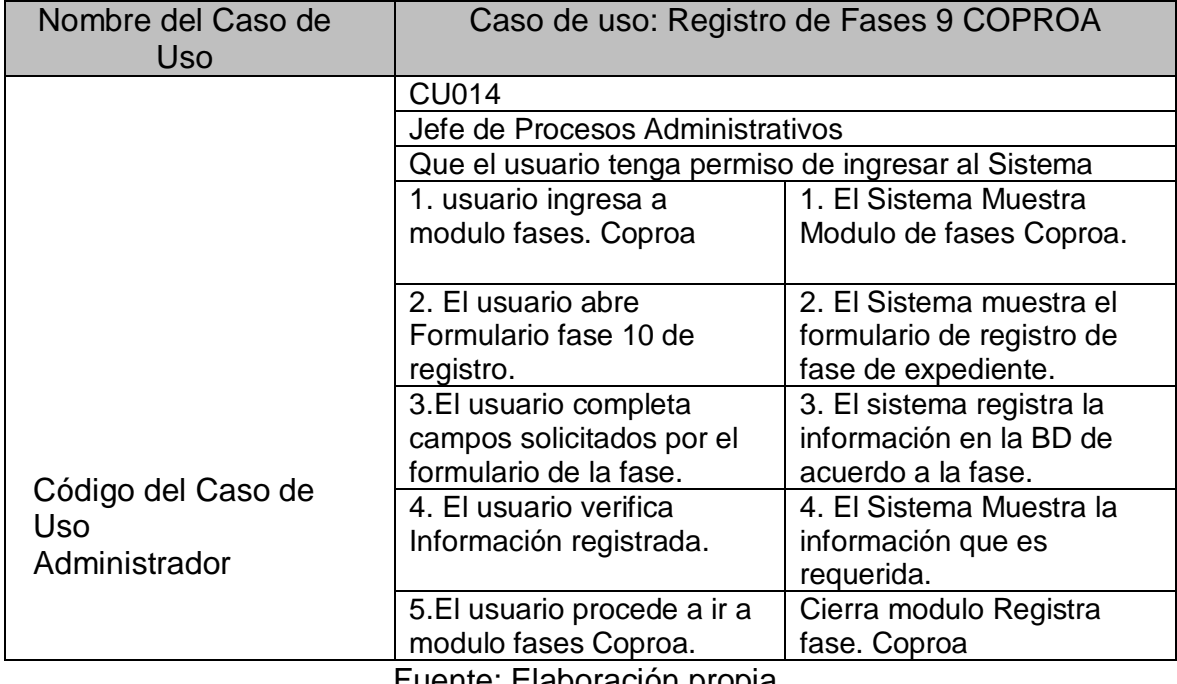

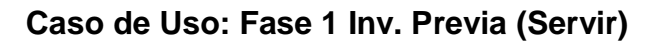

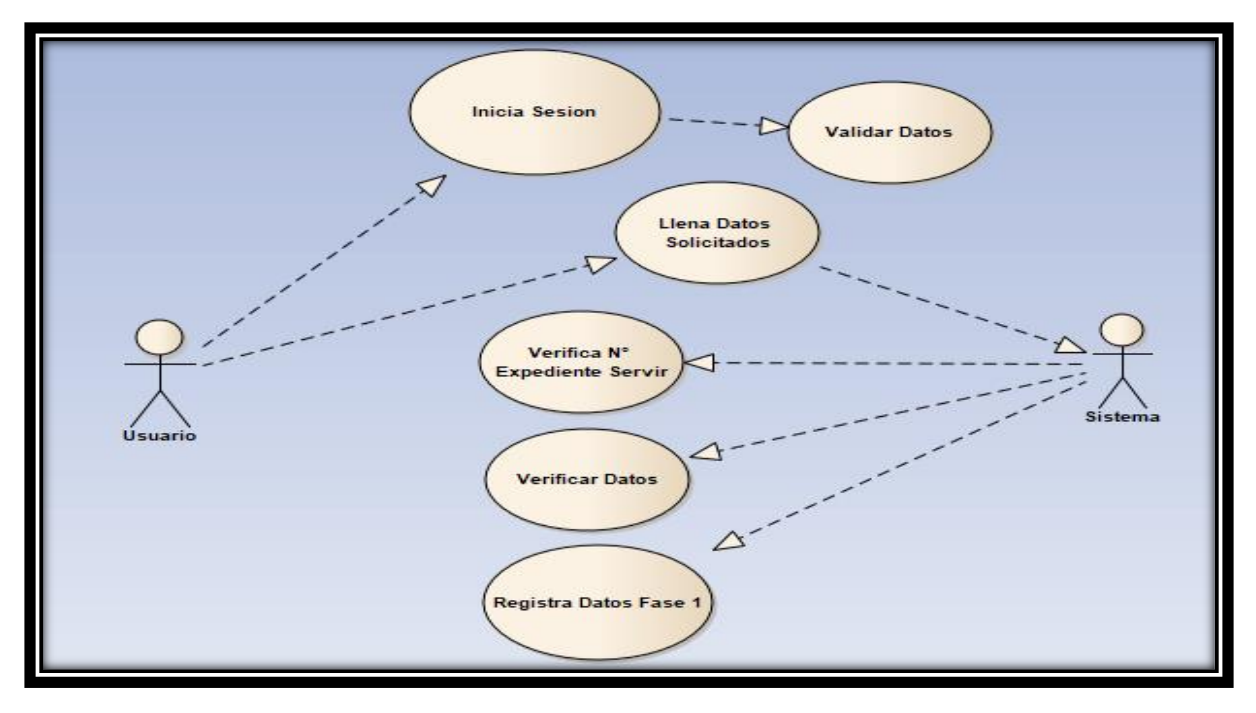

Fuente: Elaboración propia.

#### **Tabla N°43**

### **Modulo Fase 1 Servir.**

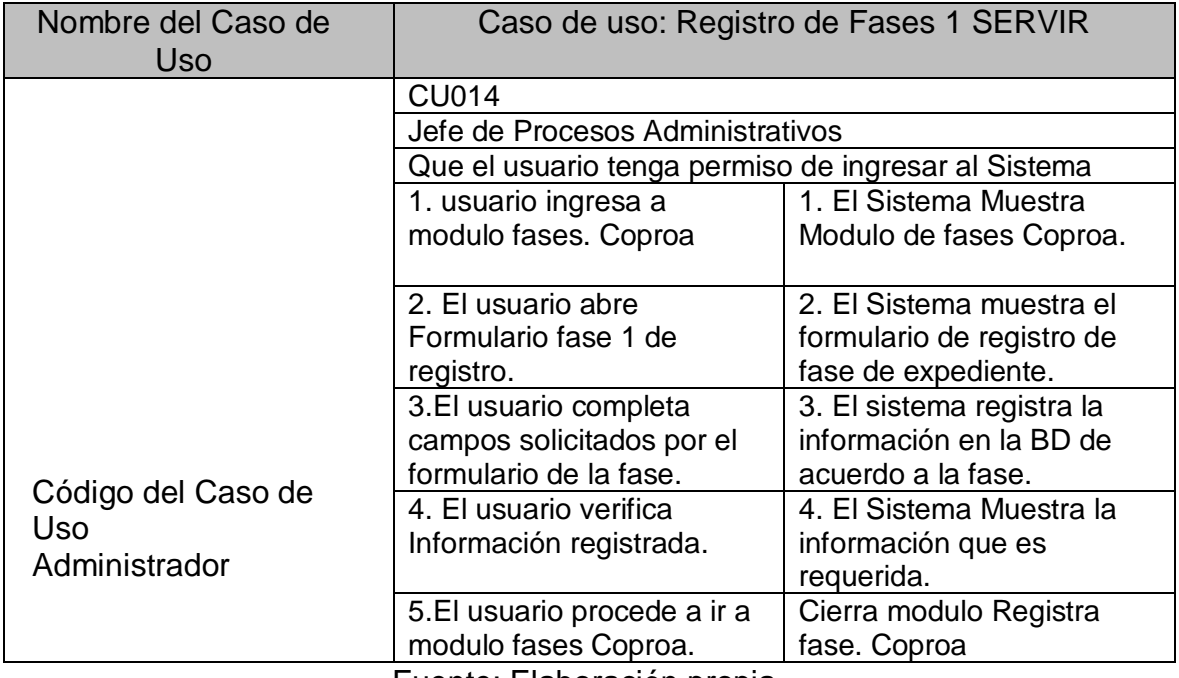

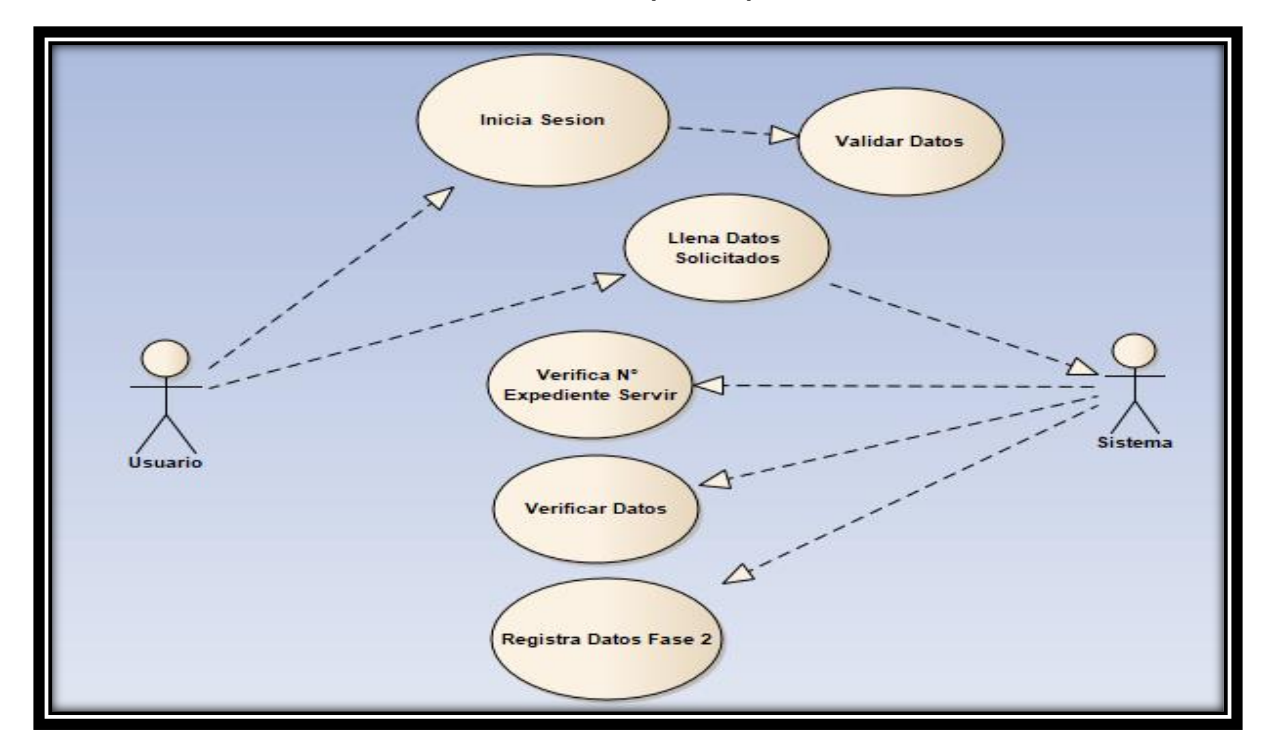

**Caso de Uso: Fase 2 Inf. Precalificación (Servir).**

Fuente: Elaboración propia.

## **Tabla N°44**

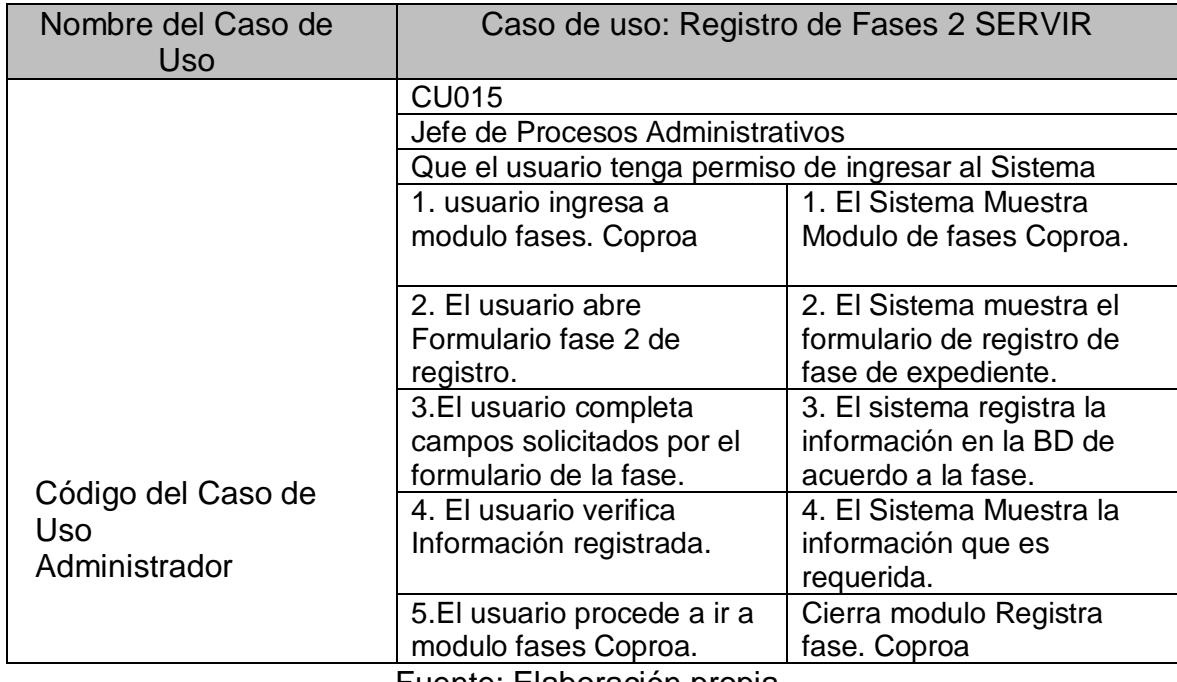

## **Modulo Fase 2 Servir.**

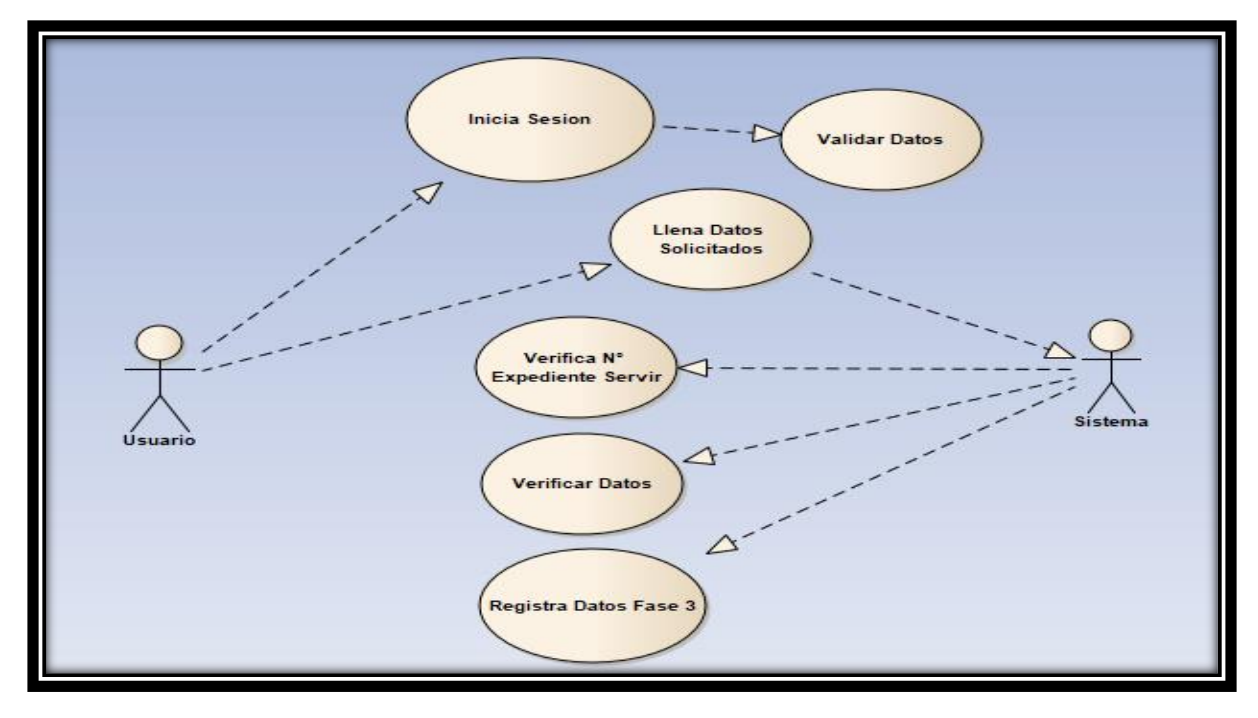

**Caso de Uso: Fase 3 Inf. Órgano Instructor (Servir).**

Fuente: Elaboración propia.

### **Tabla N°45**

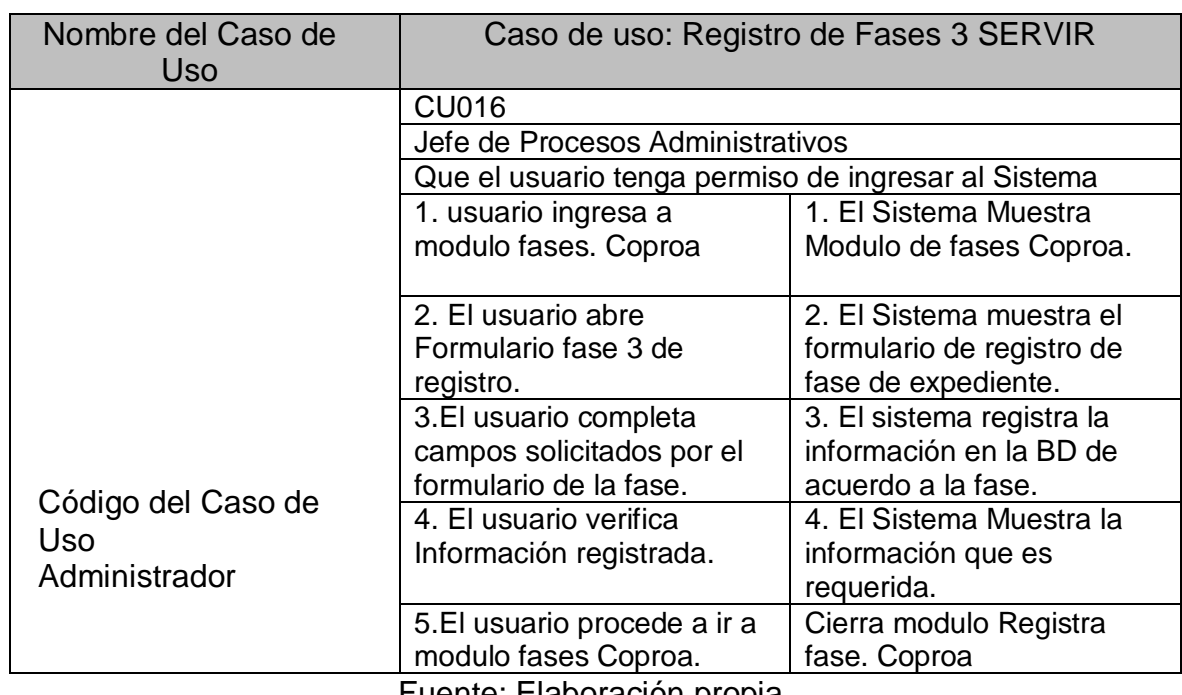

## **Modulo Fase 3 Servir.**

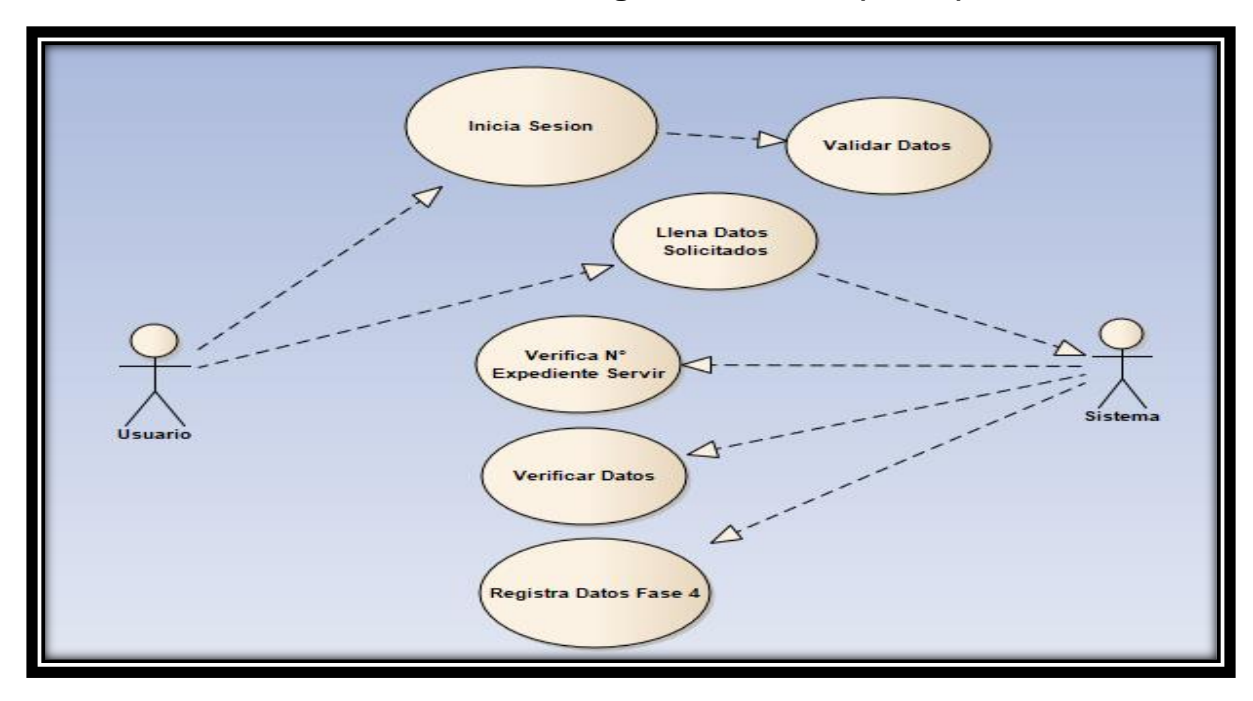

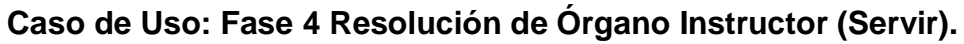

Fuente: Elaboración propia.

#### **Tabla N°46**

### **Modulo Fase 4 Servir.**

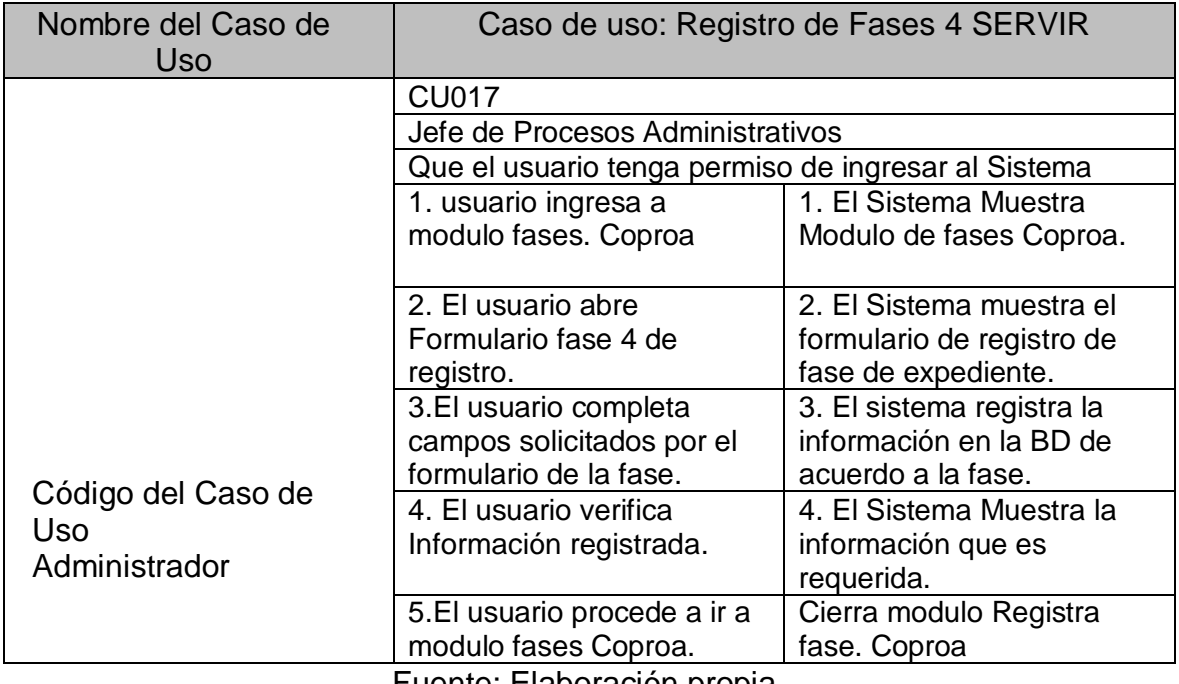

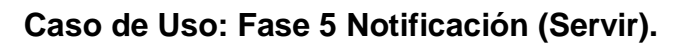

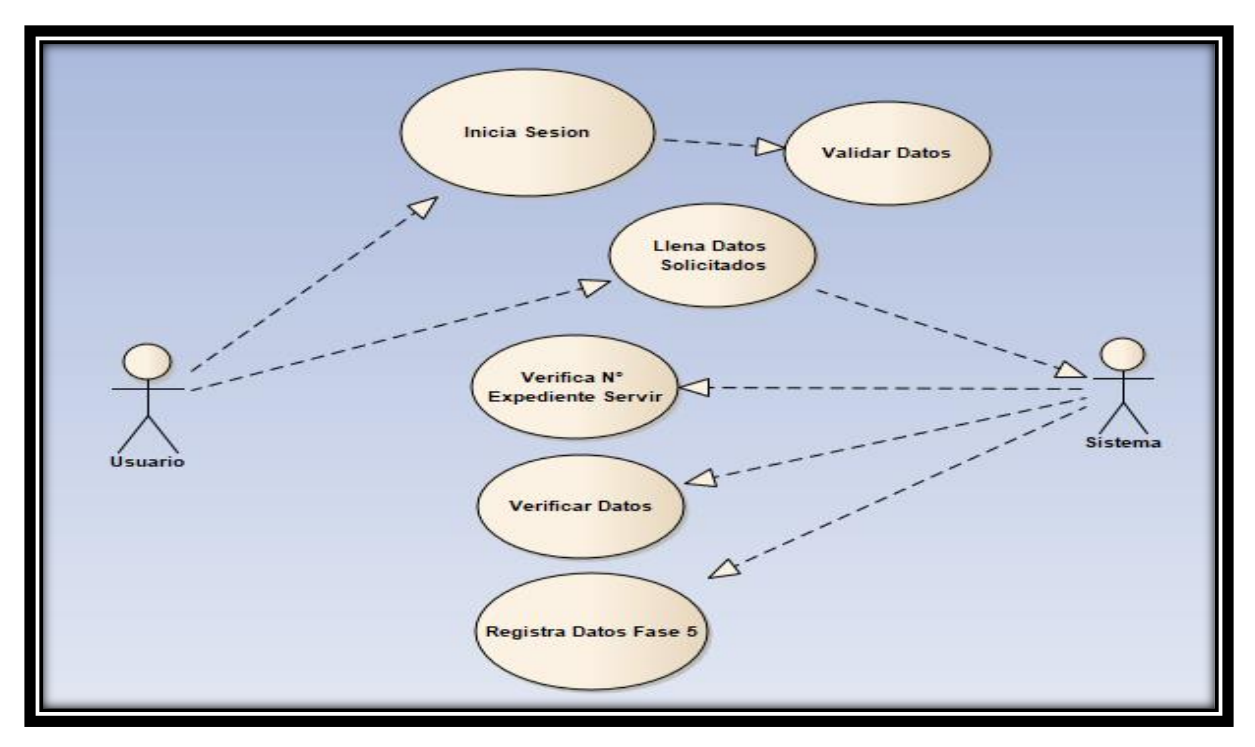

Fuente: Elaboración propia.

## **Tabla N°47**

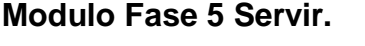

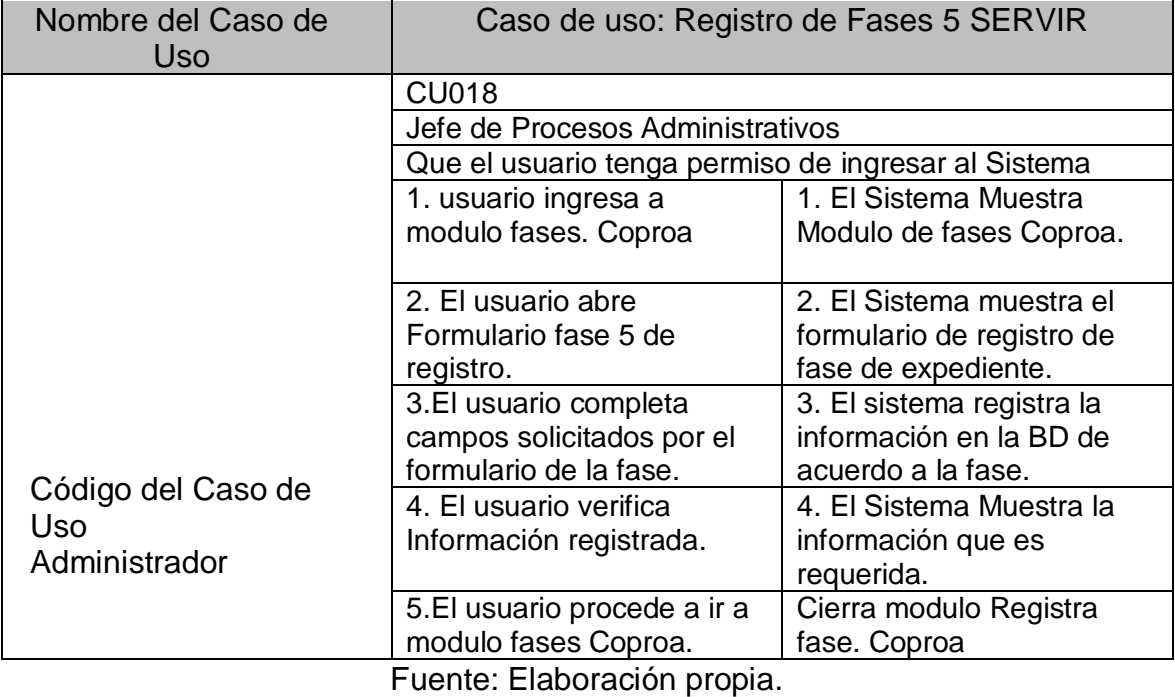

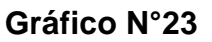

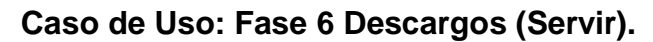

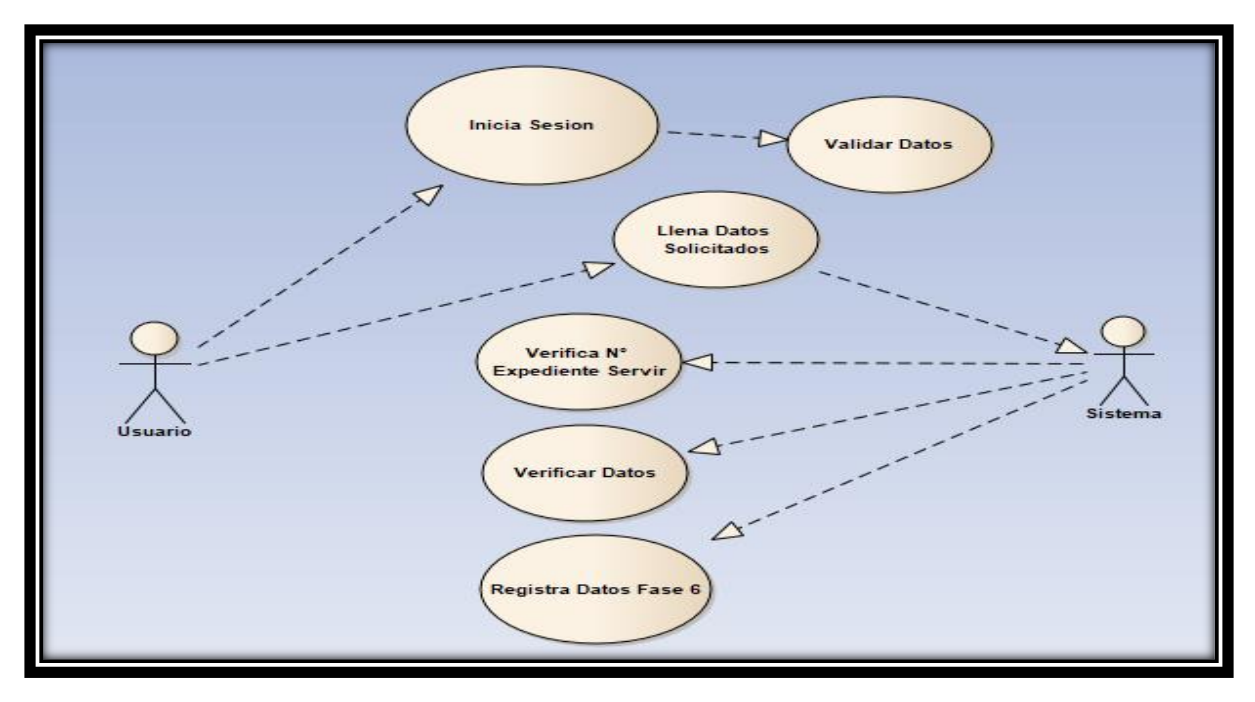

Fuente: Elaboración propia.

## **Tabla N°48**

### **Modulo Fase 6 Servir.**

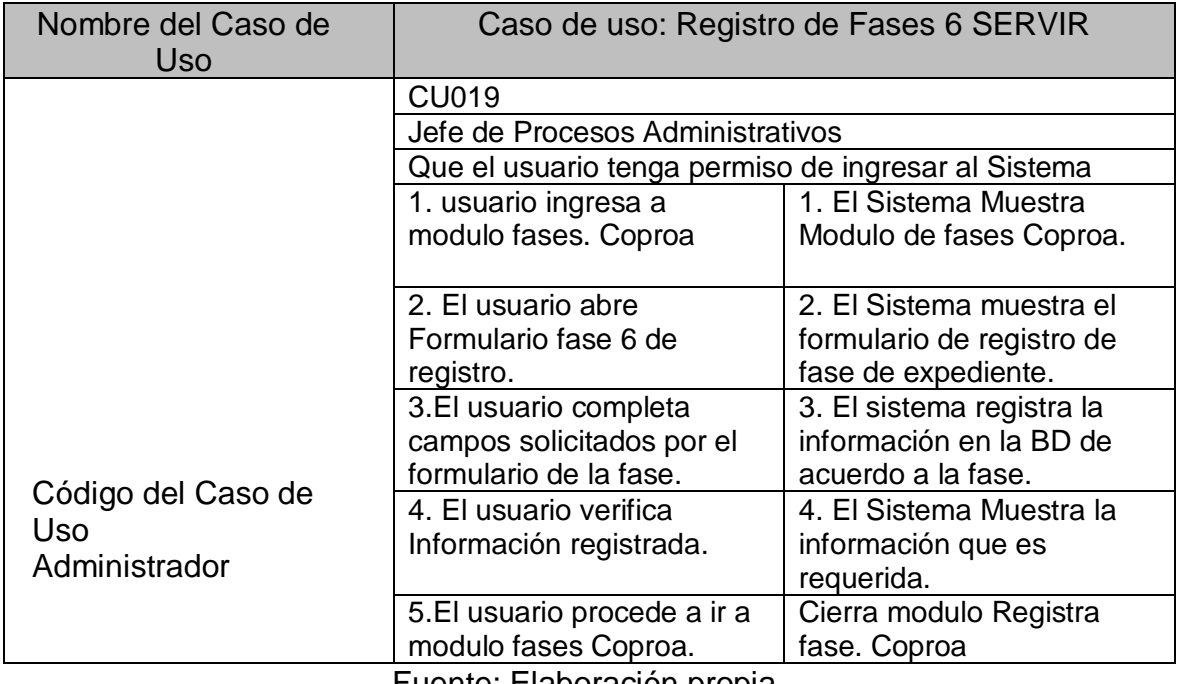

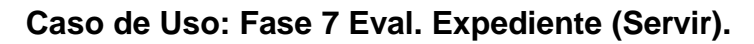

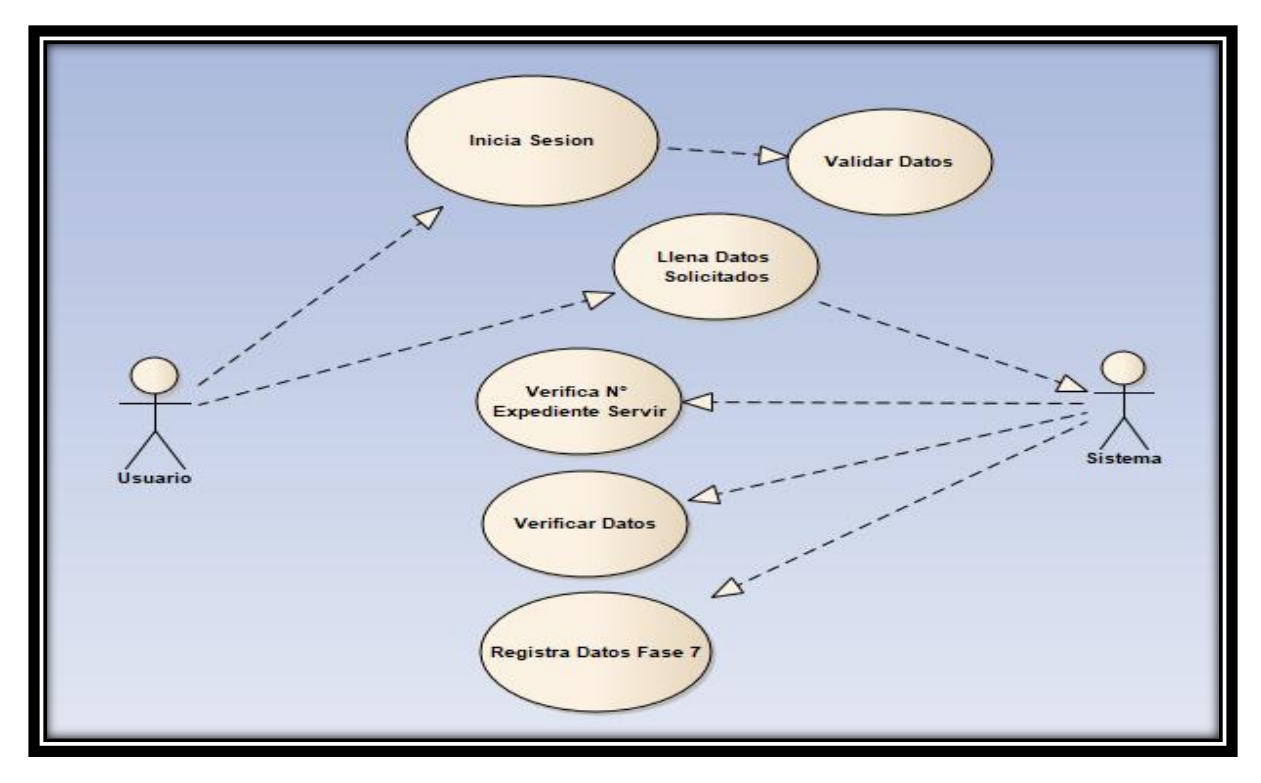

Fuente: Elaboración propia.

### **Tabla N°49**

## **Modulo Fase 7 Servir.**

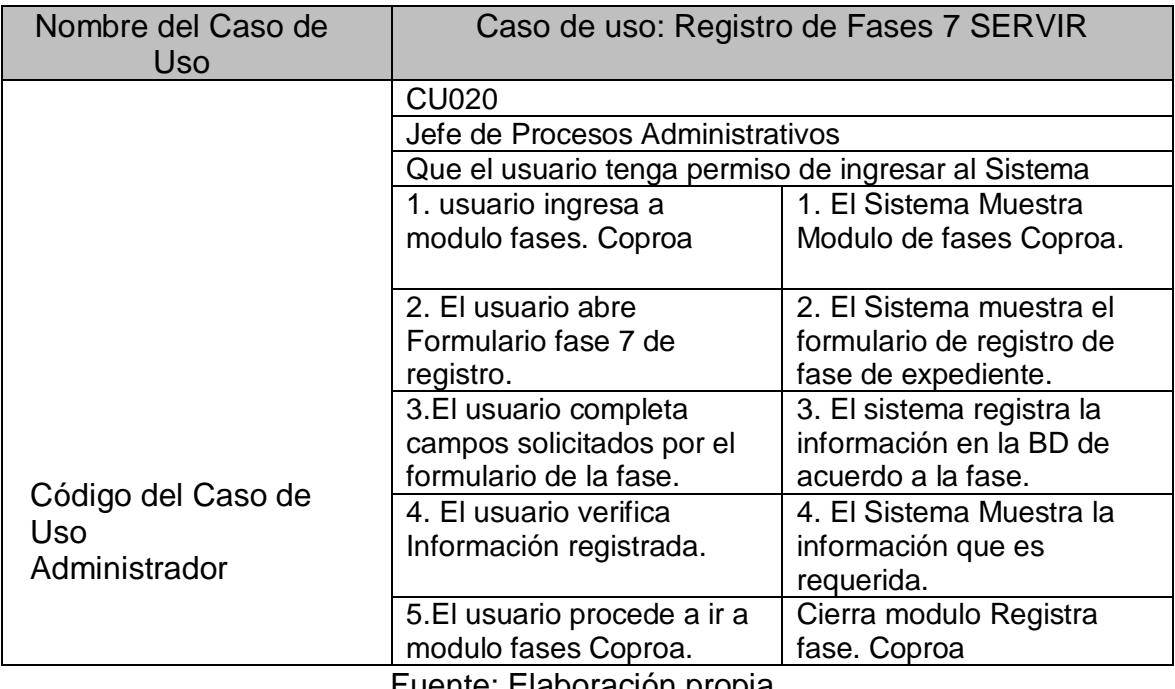

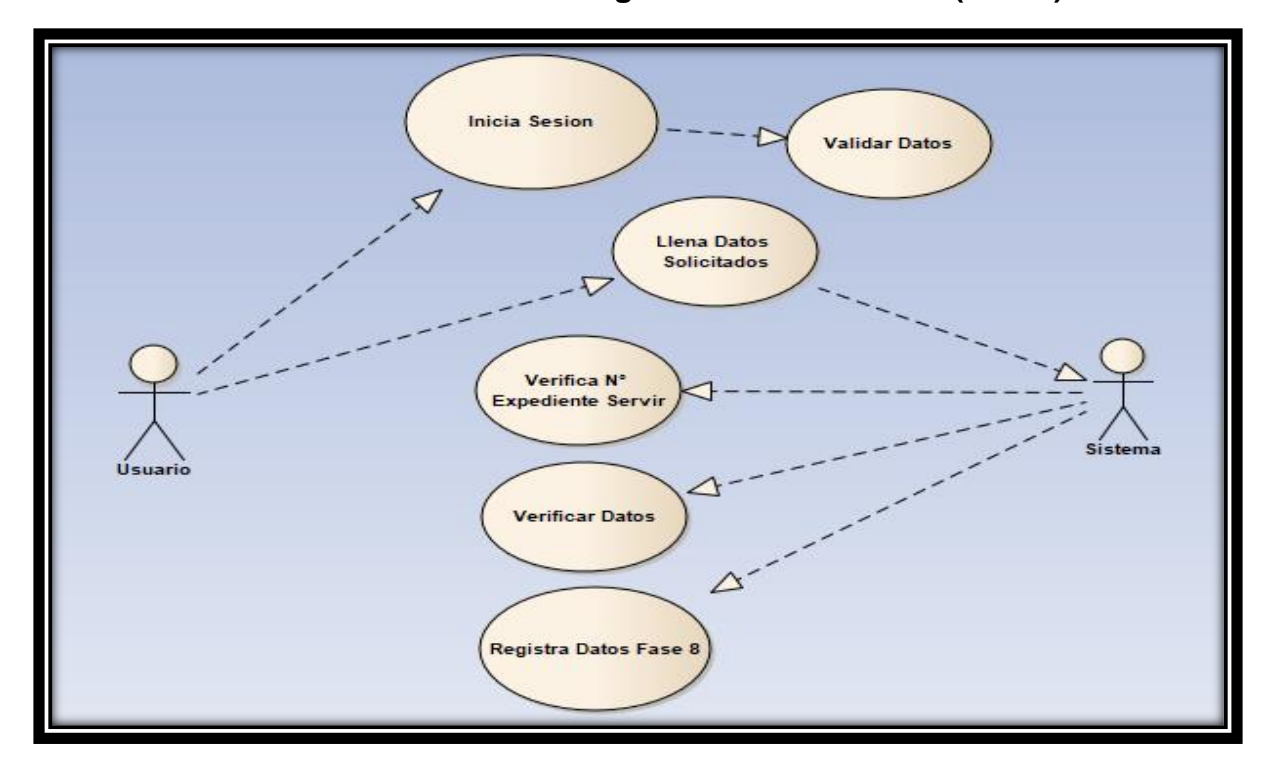

**Caso de Uso: Fase 8 Resolución de organismo sancionador (Servir).**

Fuente: Elaboración propia.

#### **Tabla N°50**

#### **Modulo Fase 8 Servir.**

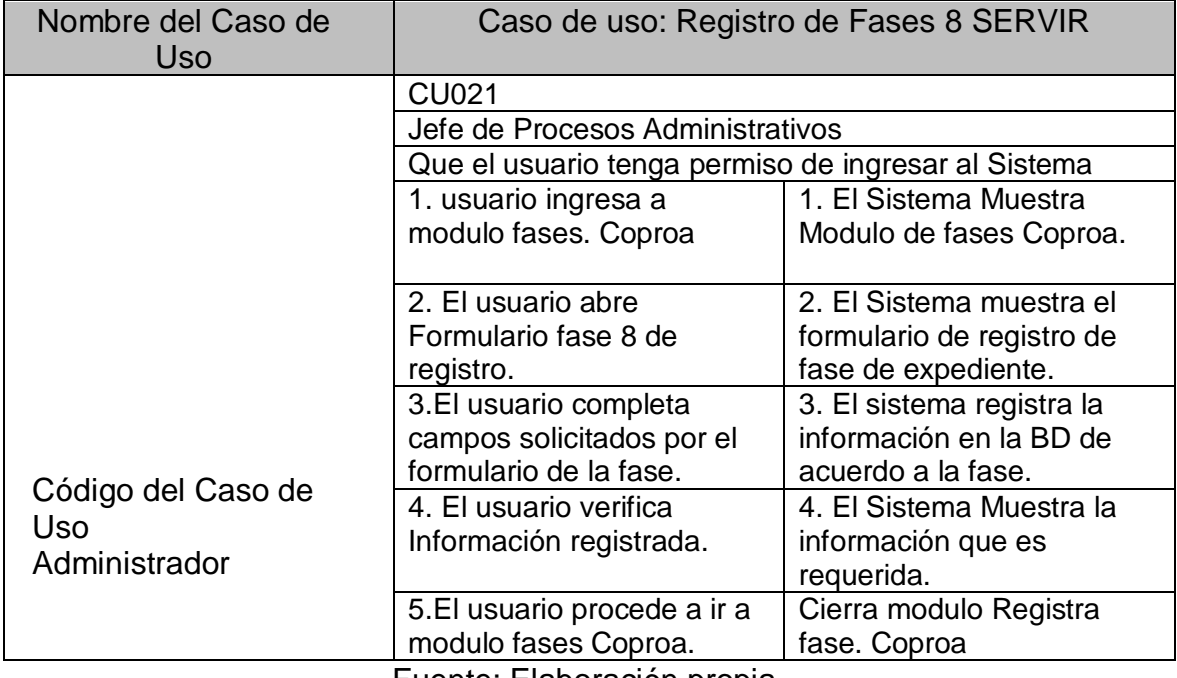

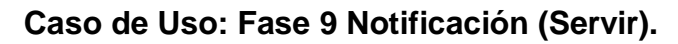

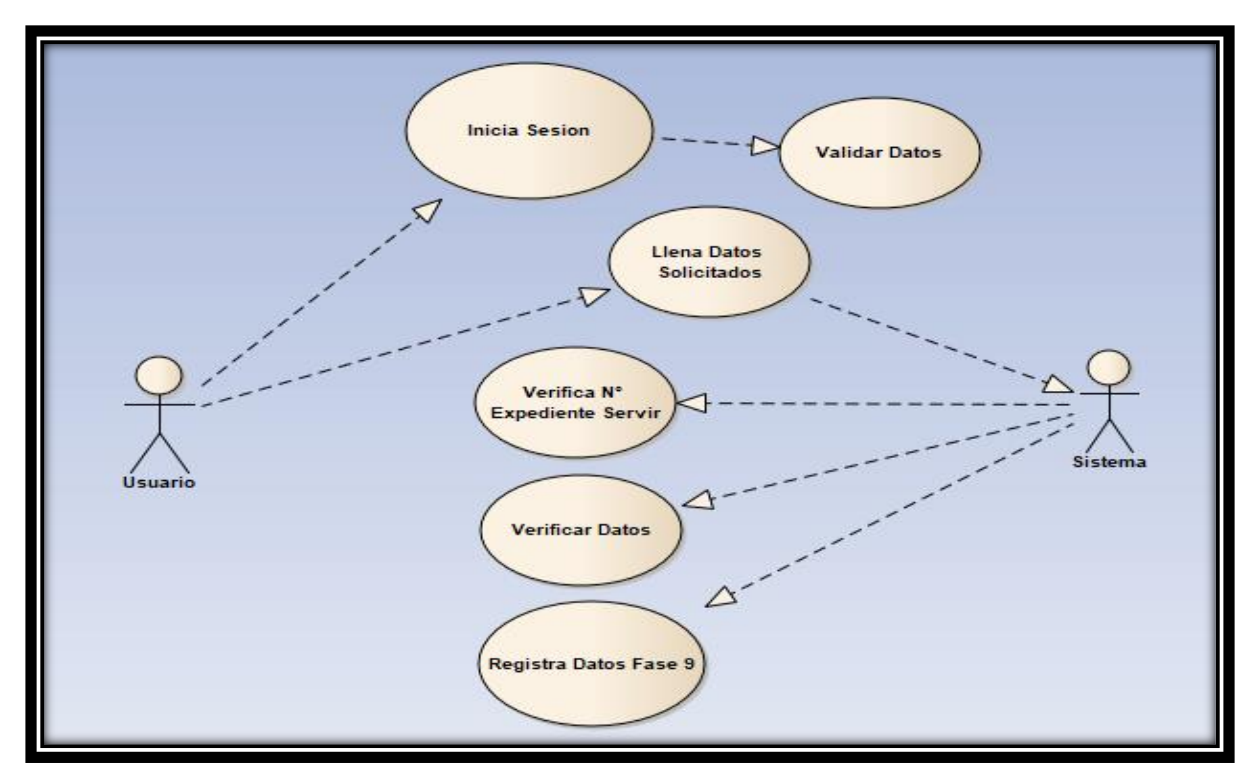

Fuente: Elaboración propia.

### **Tabla N°51**

## **Modulo Fase 9 Servir.**

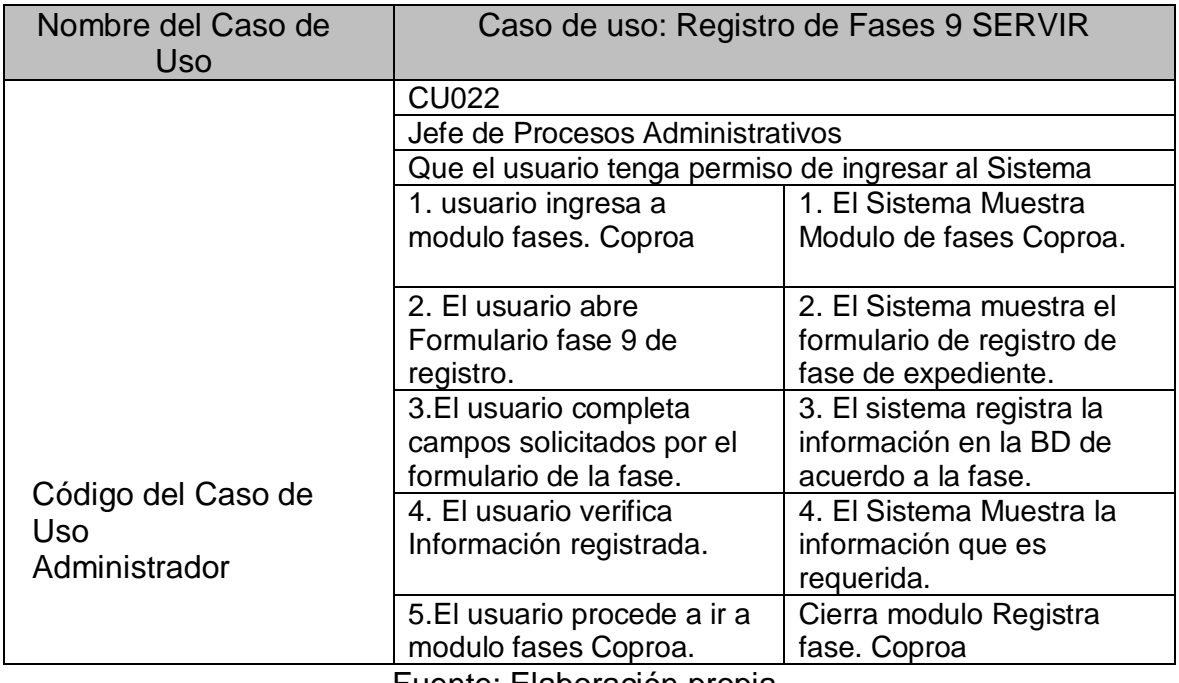

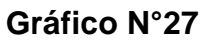

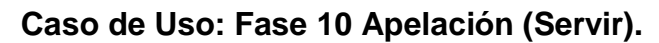

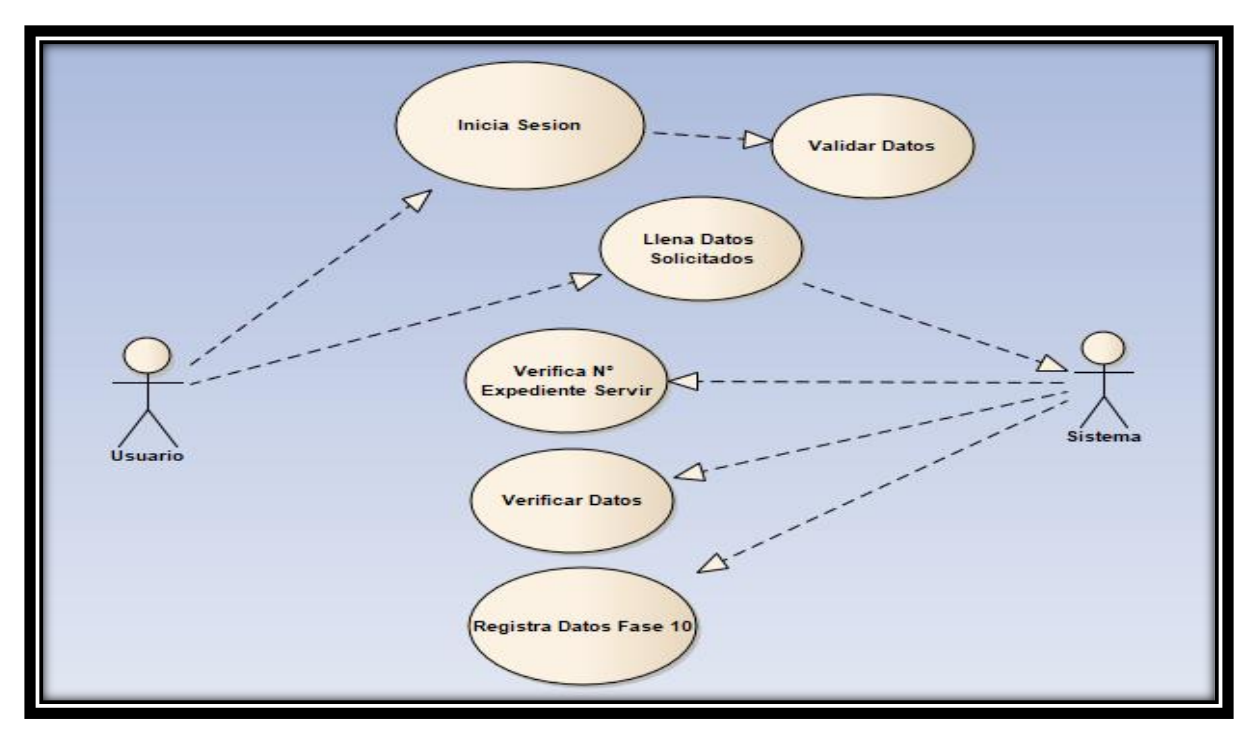

Fuente: Elaboración propia.

## **Tabla N°52**

#### **Modulo Fase 10 Servir.**

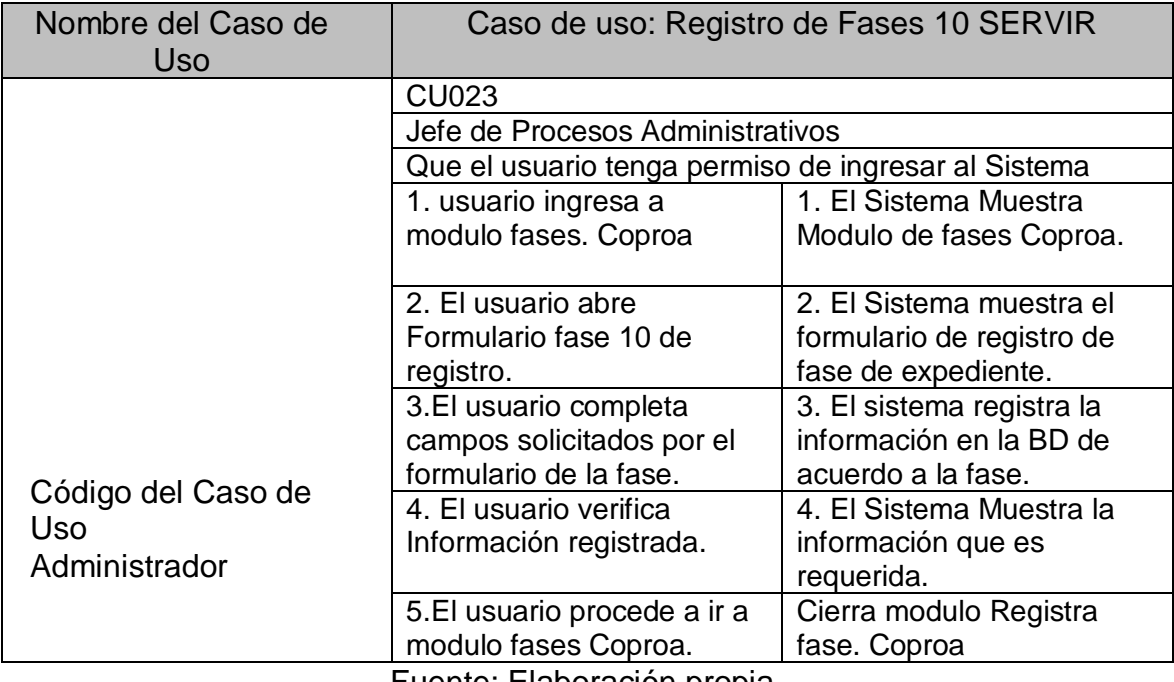

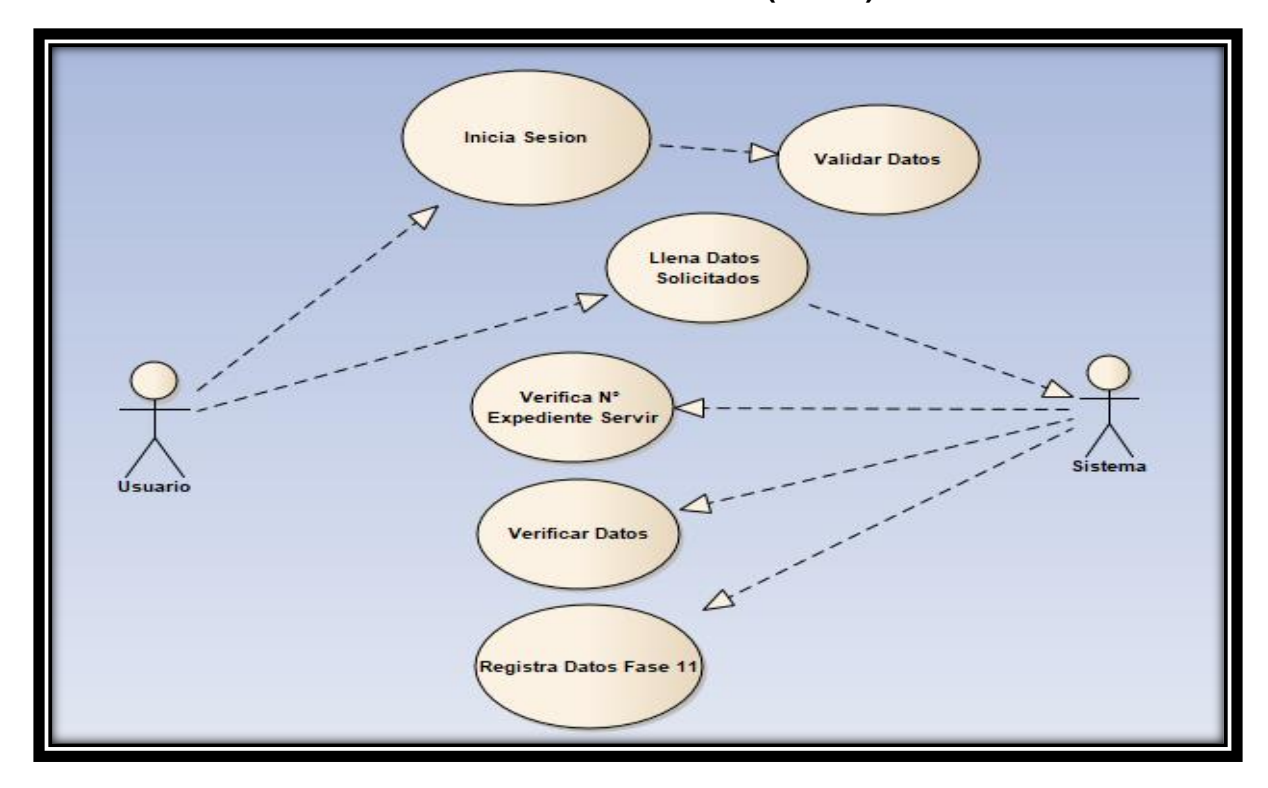

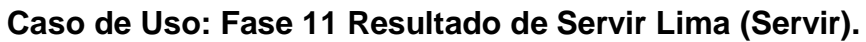

Fuente: Elaboración propia.

## **Tabla N°53**

## **Modulo Fase 11 Servir.**

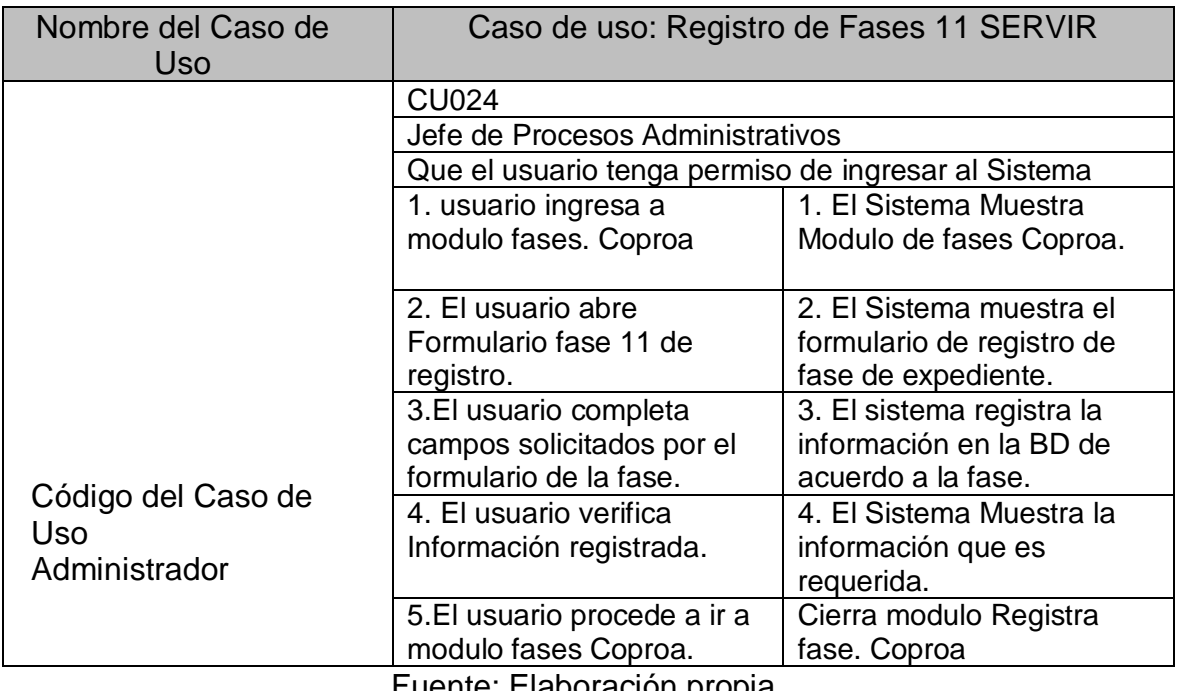

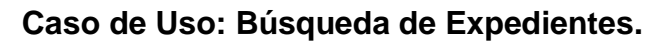

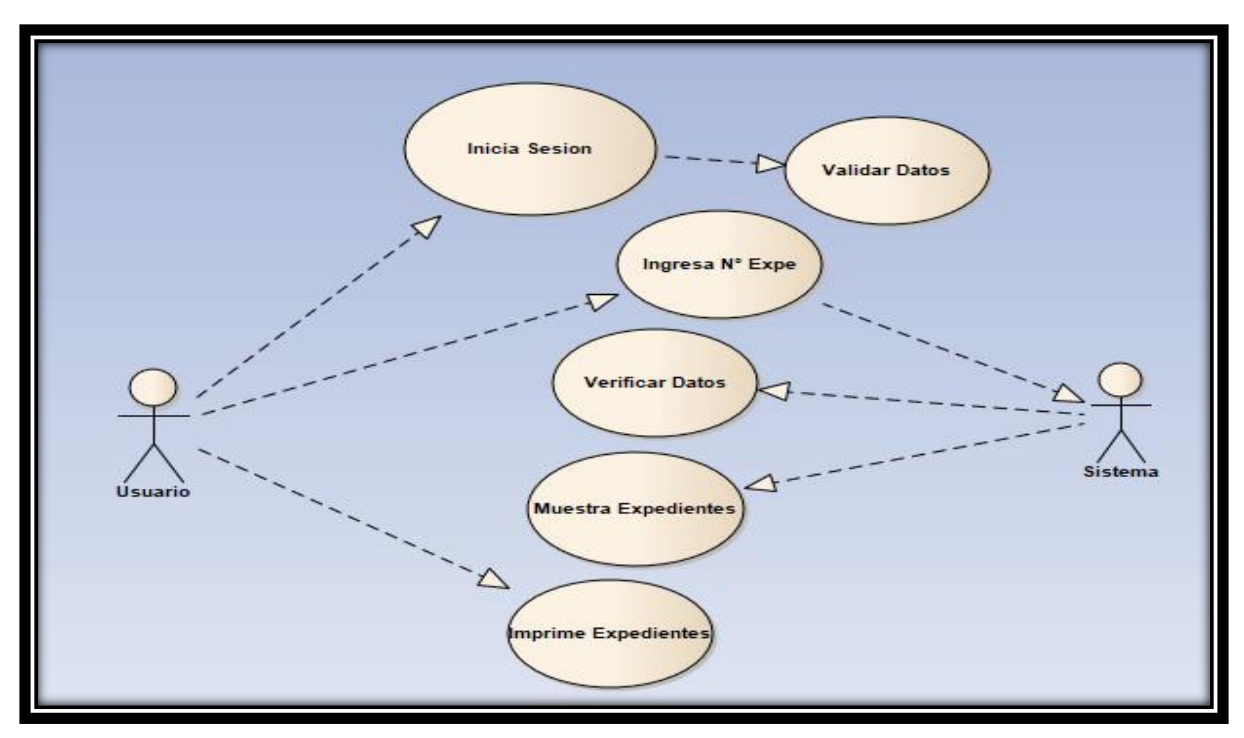

Fuente: Elaboración propia.

## **Tabla N°54**

# **Modulo búsquedas de expedientes.**

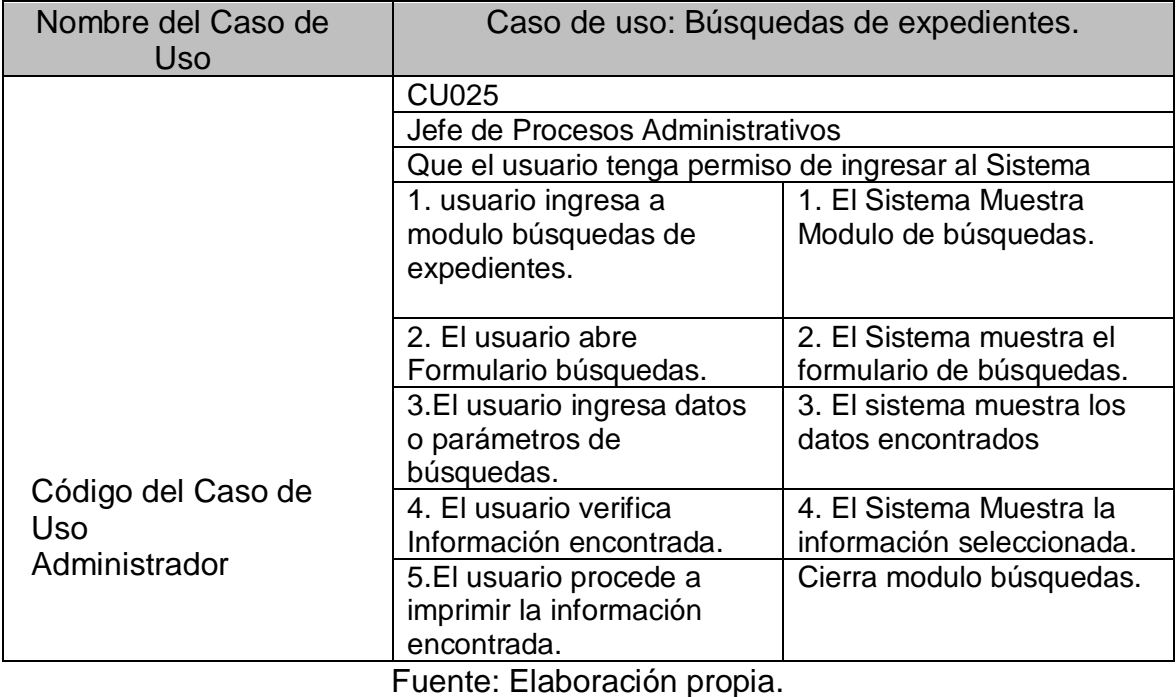

## **1.7 Diagramas de Secuencia.**

#### **Gráfico N°30**

### **DS1-Registrar de usuario**

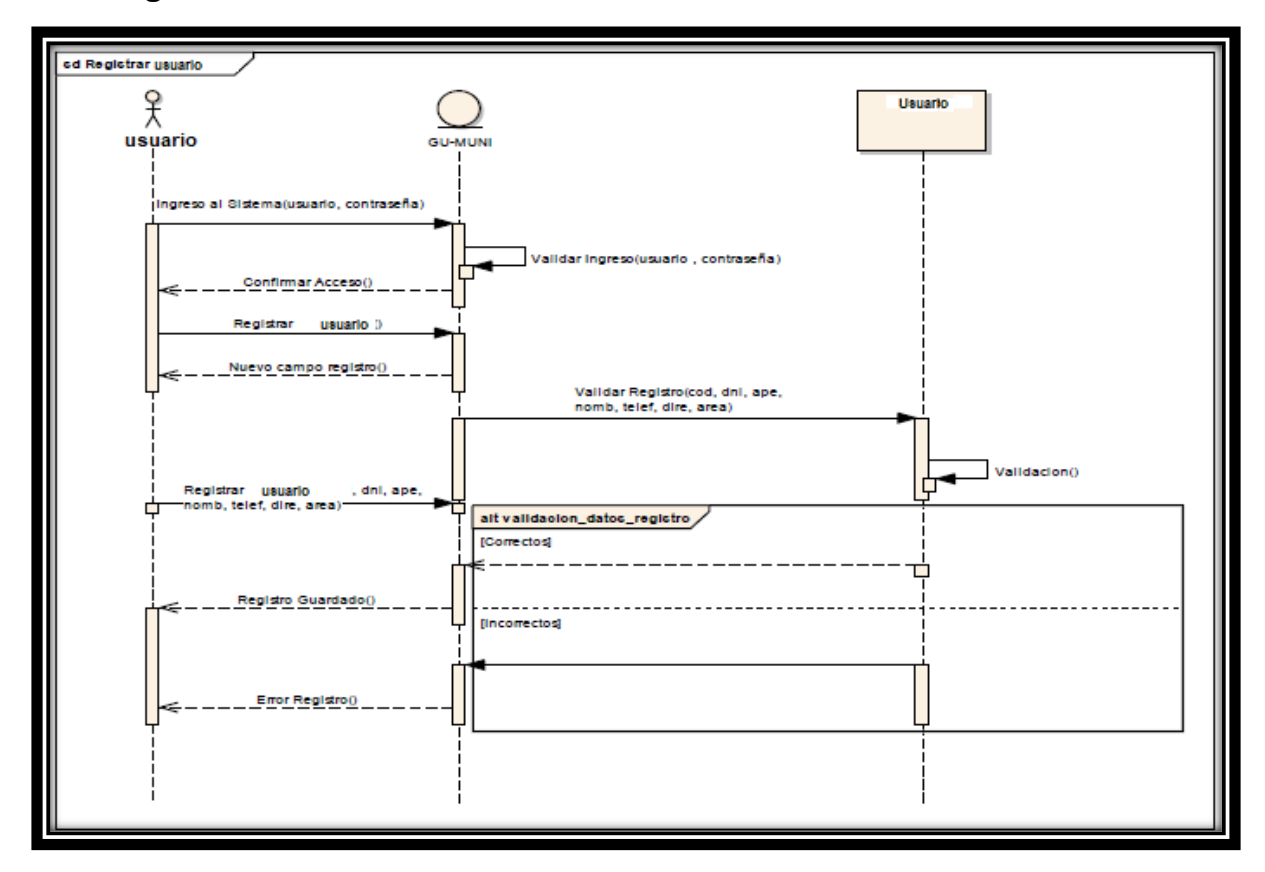

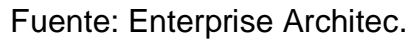

### **Tabla N°55**

## **Descripción de diagrama de secuencia de Registro de usuario**

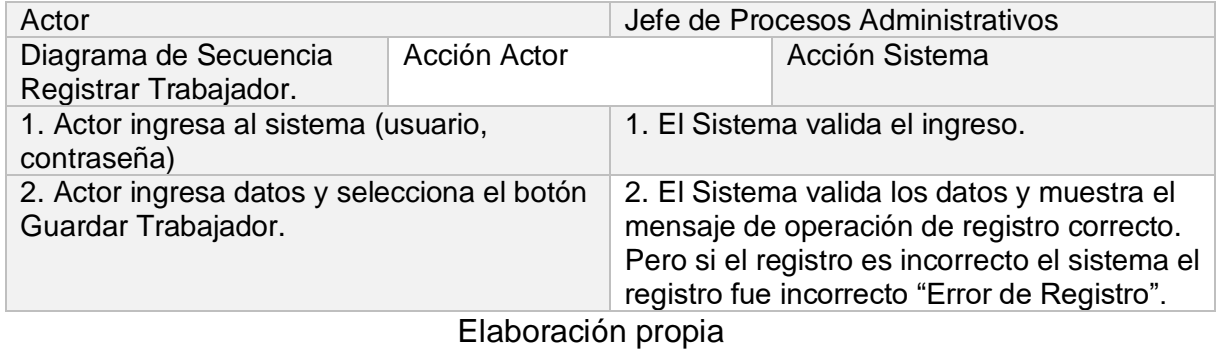

119

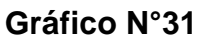

#### **DS2-Inhabilitar usuario**

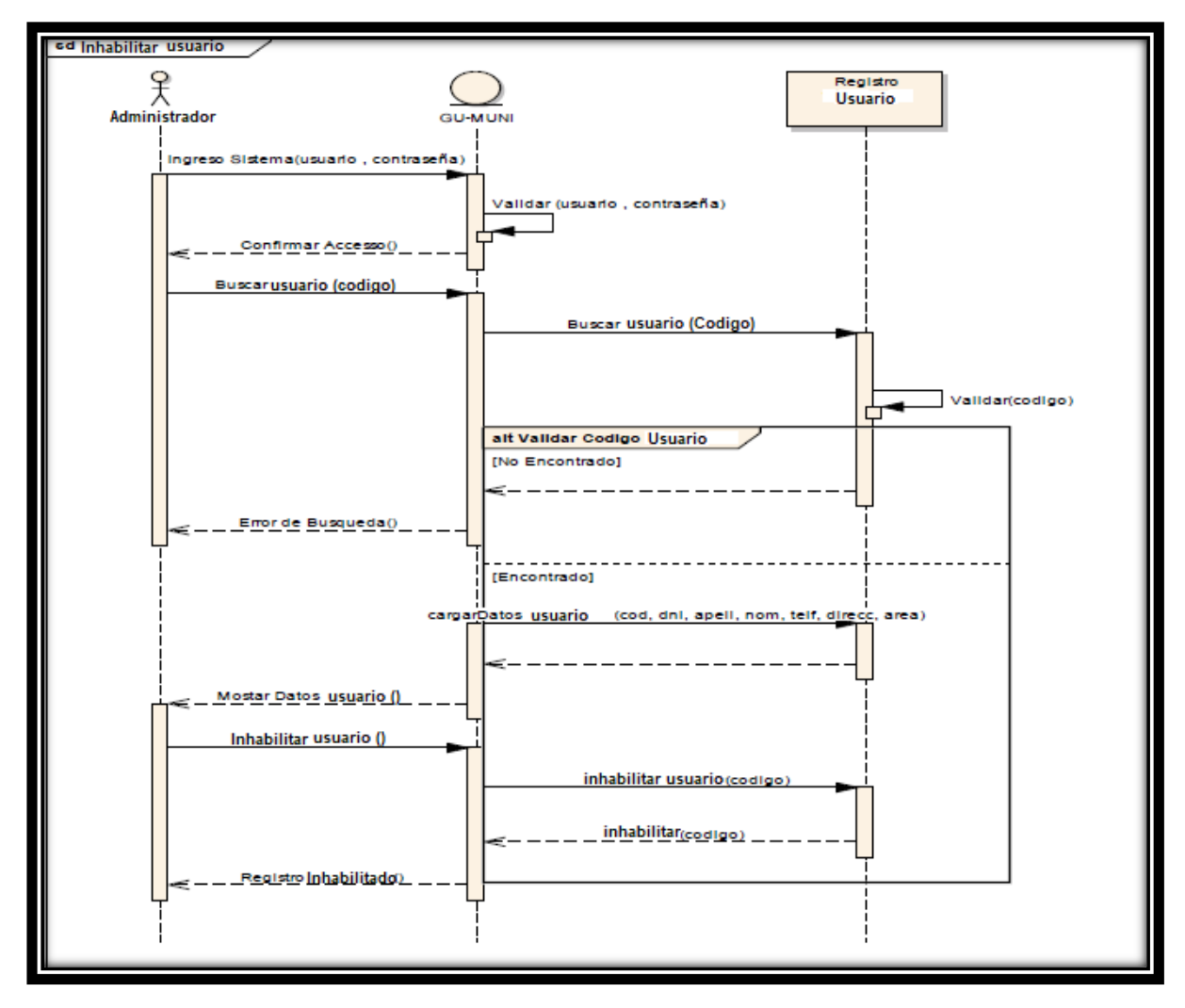

Fuente: Enterprise Architec.

# **Tabla 56**

## **Descripcion de diagrama de secuencia de inhabilitar usuario.**

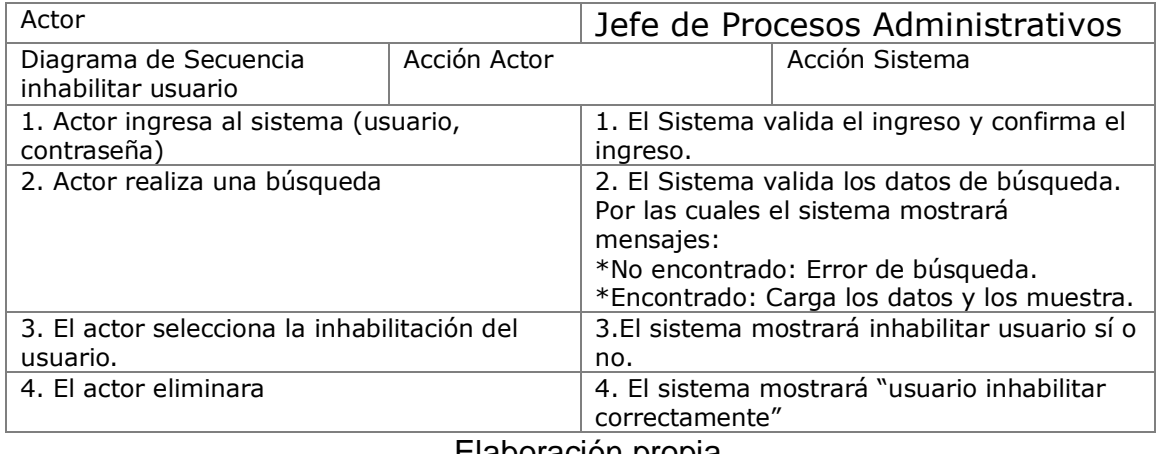

#### **DS3-Registrar de presunto Autor**

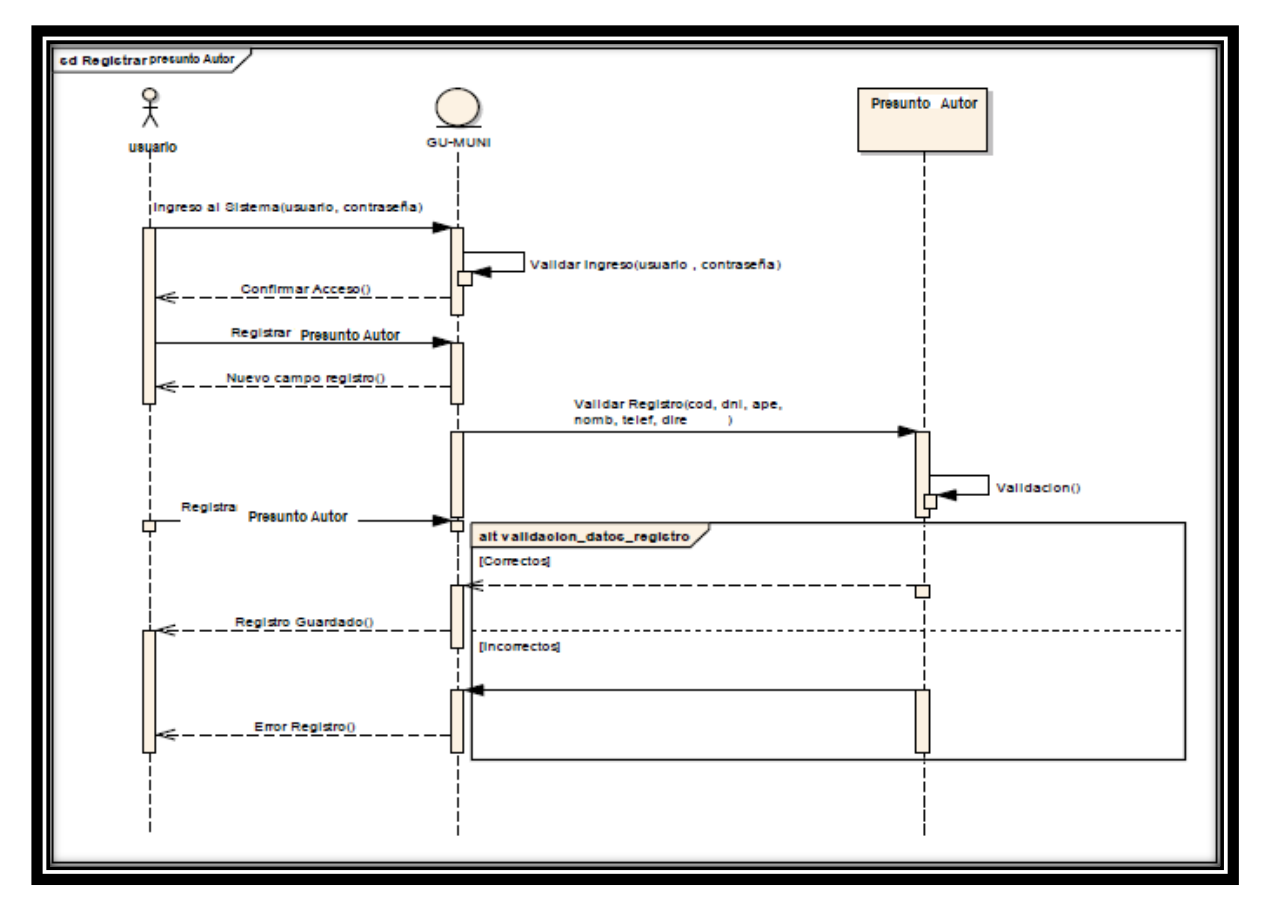

Fuente: Enterprise Architec.

#### **Tabla N°57**

#### **Descripción de diagrama de secuencia de Registro de usuario**

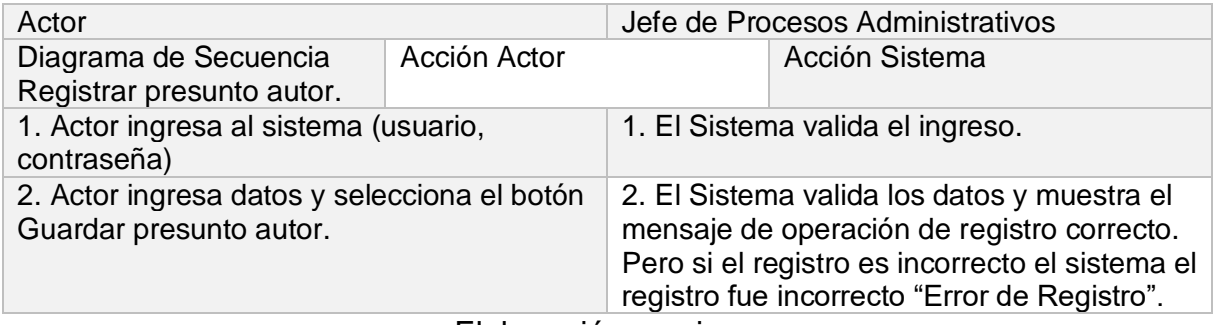

Elaboración propia

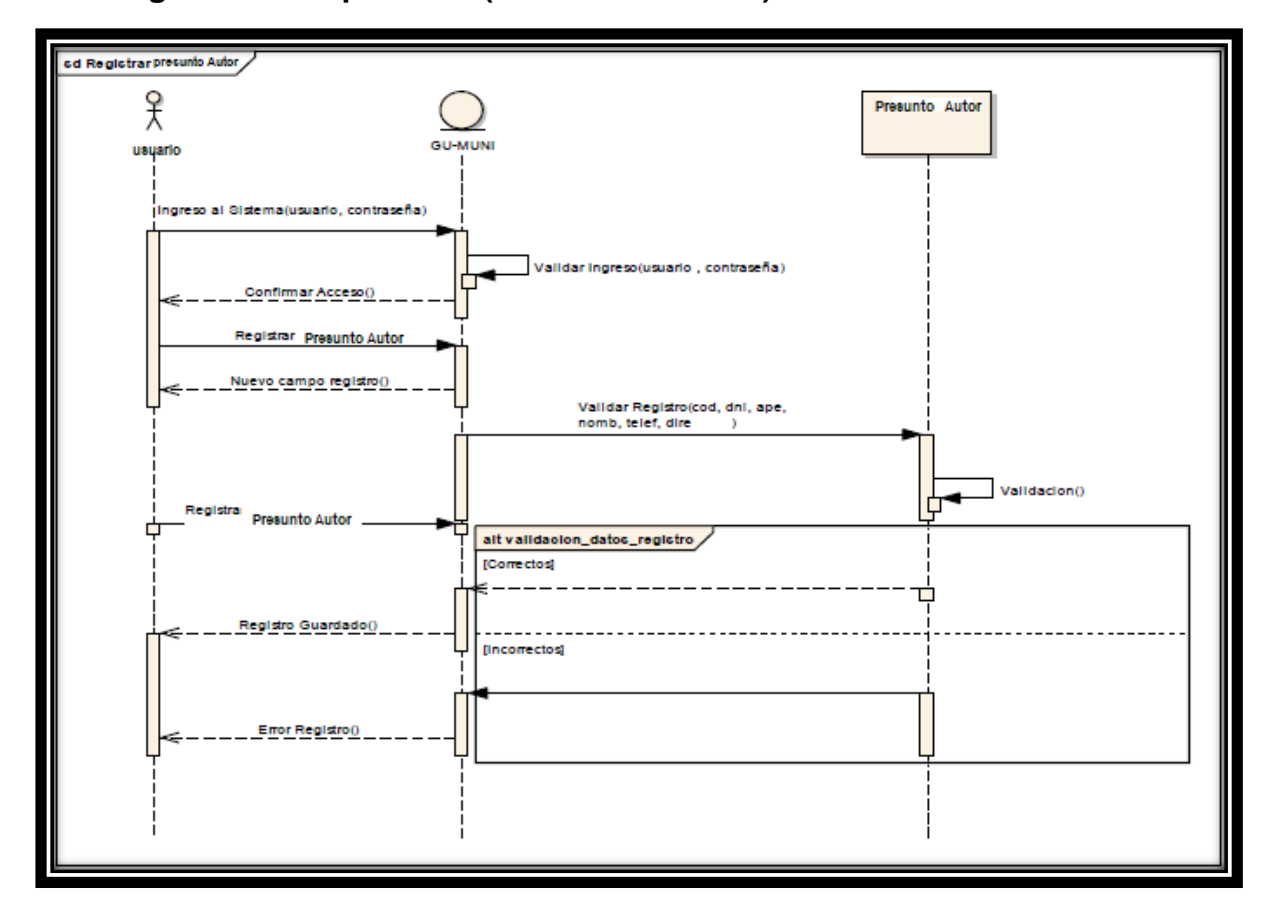

### **DS3-Registrar de Expediente (COPROA-SERVIR)**

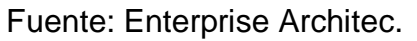

### **Tabla N°58**

#### **Descripción de diagrama de secuencia de Registro de Expediente.**

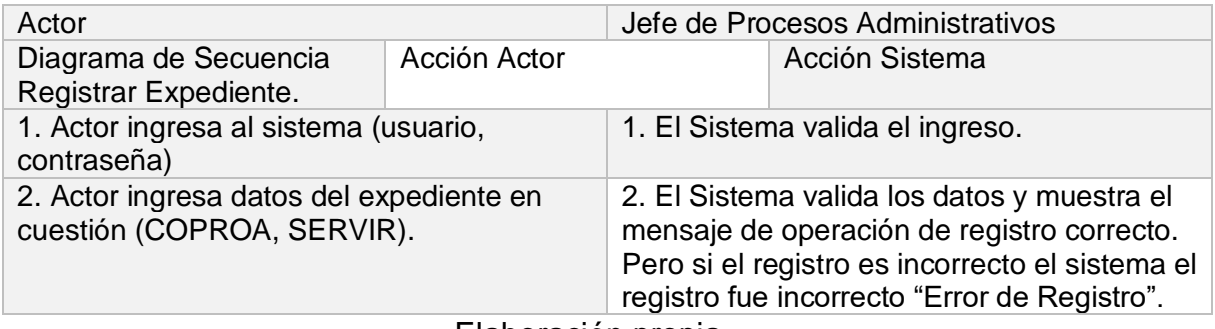

Elaboración propia

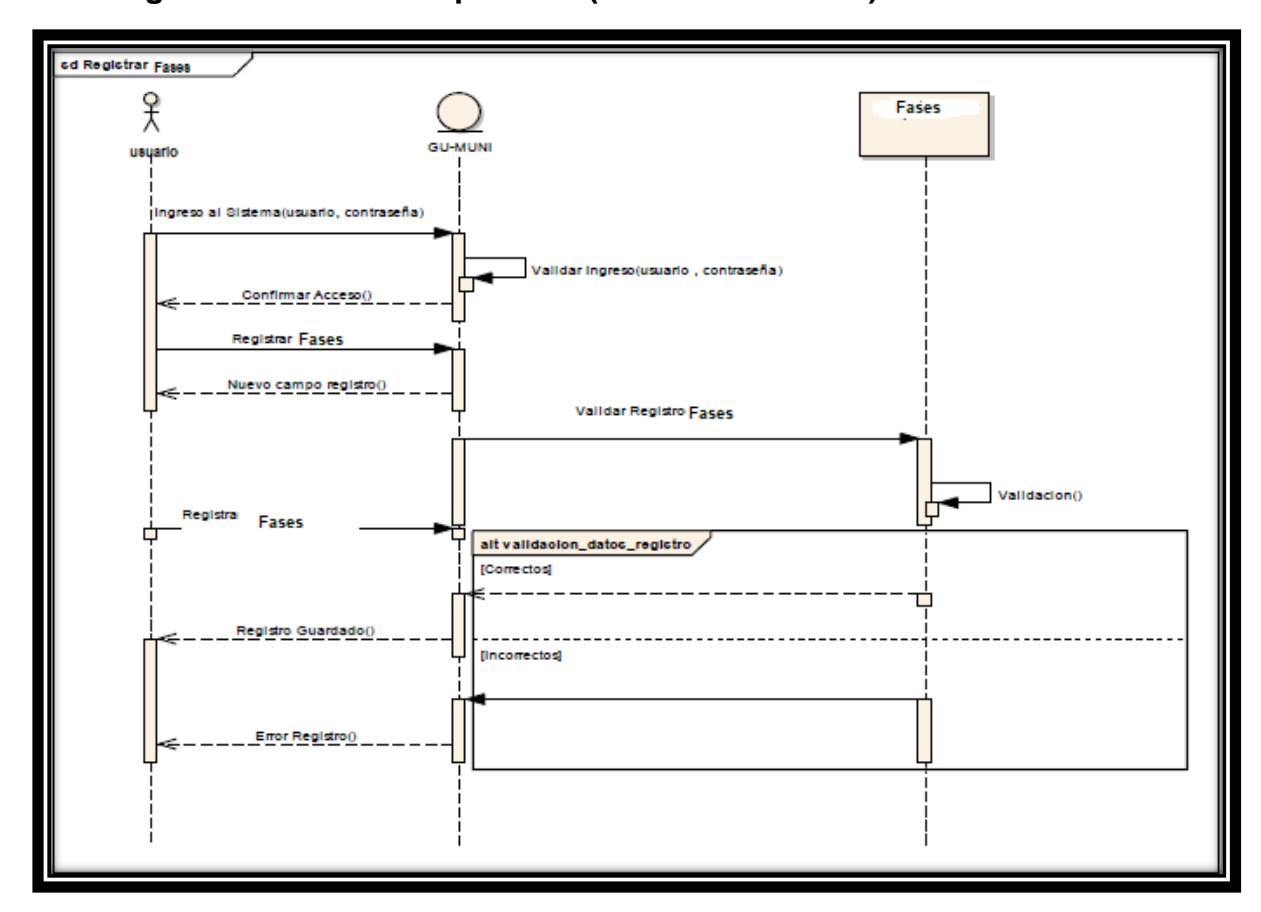

## **DS4-Registrar de Fases del proceso (COPROA-SERVIR)**

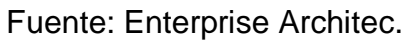

### **Tabla N°59**

#### **Descripción de diagrama de secuencia de Registro de Fases del Proceso (COPROA - SERVIR)**

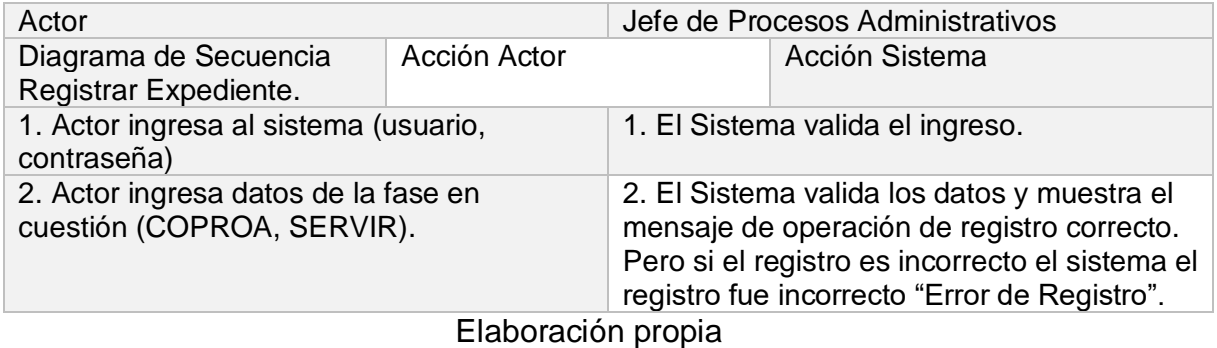

### **1.8 Modelado de la Arquitectura**

La arquitectura que se implementó en esta investigación es en capas de la cual se subdivide en 3 capas esenciales:

1. Capa de presentación (Vista): Es la capa que captura la información del usuario en procesos por los cuales estos deben ser fáciles y entendibles.

2. Capa de procesamiento de datos (Control del negocio): Es la capa que se dedica hacer procesos internos dentro del sistema.

3. Capa de almacenamiento de datos (Persistencia): Aquí se reside y accede a los datos mayormente está formado por gestores de base de datos. Además, se pueden recibir solicitudes de consultas, manejo y almacenamiento de información.

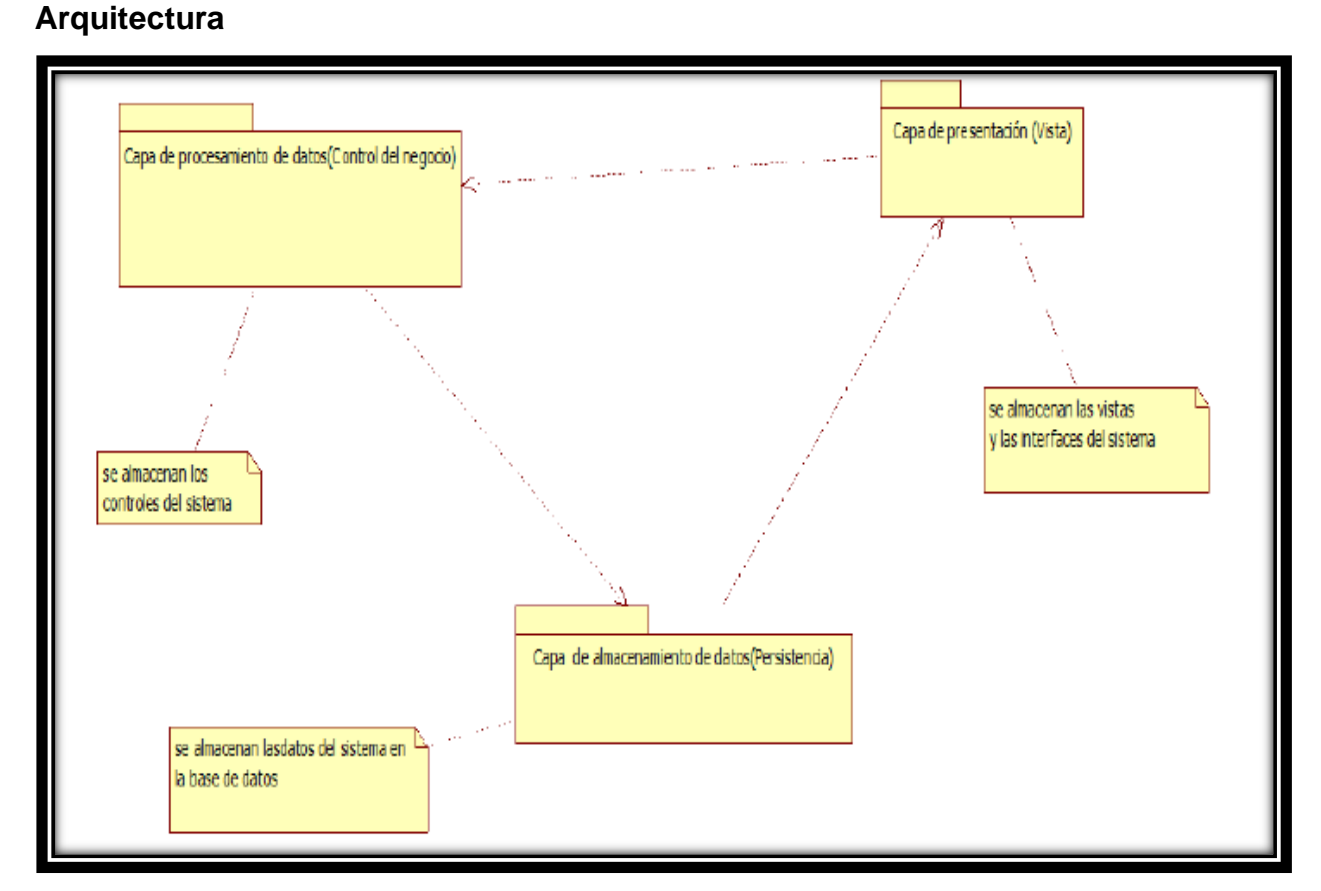

## **Gráfico N°35**

Elaboración propia.

#### **1.9 Modelamiento de la Base de Datos**

El diagrama realizado para la base de datos propuesta para la implementación del sistema web de procesos administrativos disciplinarios de la UGEL -PAITA para registro y búsqueda de procesos administrativos disciplinarios tomada en cuenta para la solución es el siguiente:

#### **Figura N°9**

#### **Modelamiento de la Base de Datos.**

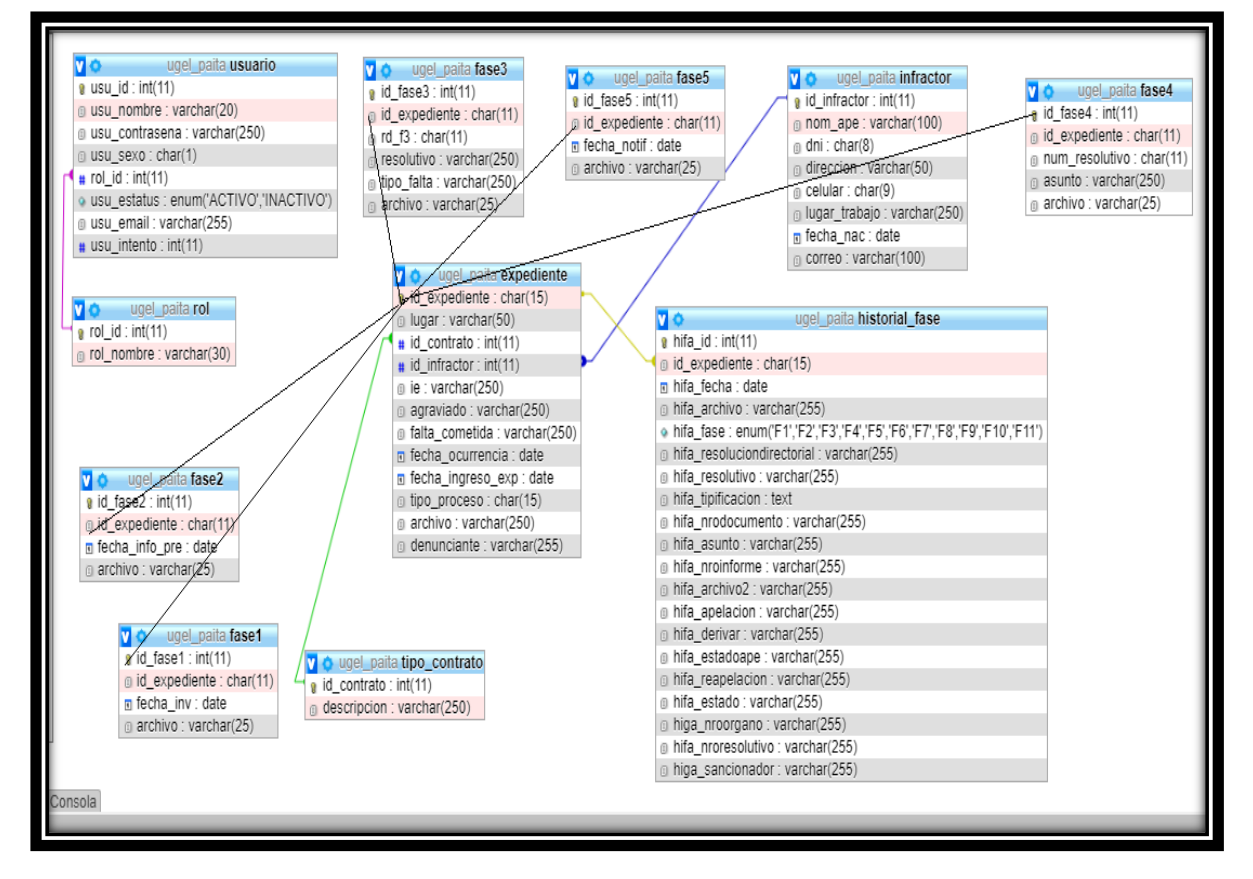

Elaboracion propia.

### **1.10 Interfaces de usuario**

En esta etapa se muestran las interfaces de las soluciones planteadas en el sistema de registro de los procesos administrativos.

### **Acceso al Sistema de registro y búsqueda de incidencias**

El sistema web de registros de procesos administrativos requiere de un nombre de usuario y de una contraseña para poder acceder al mismo, de tal manera que el sistema mostrará diferentes interfaces según el rol de usuario.

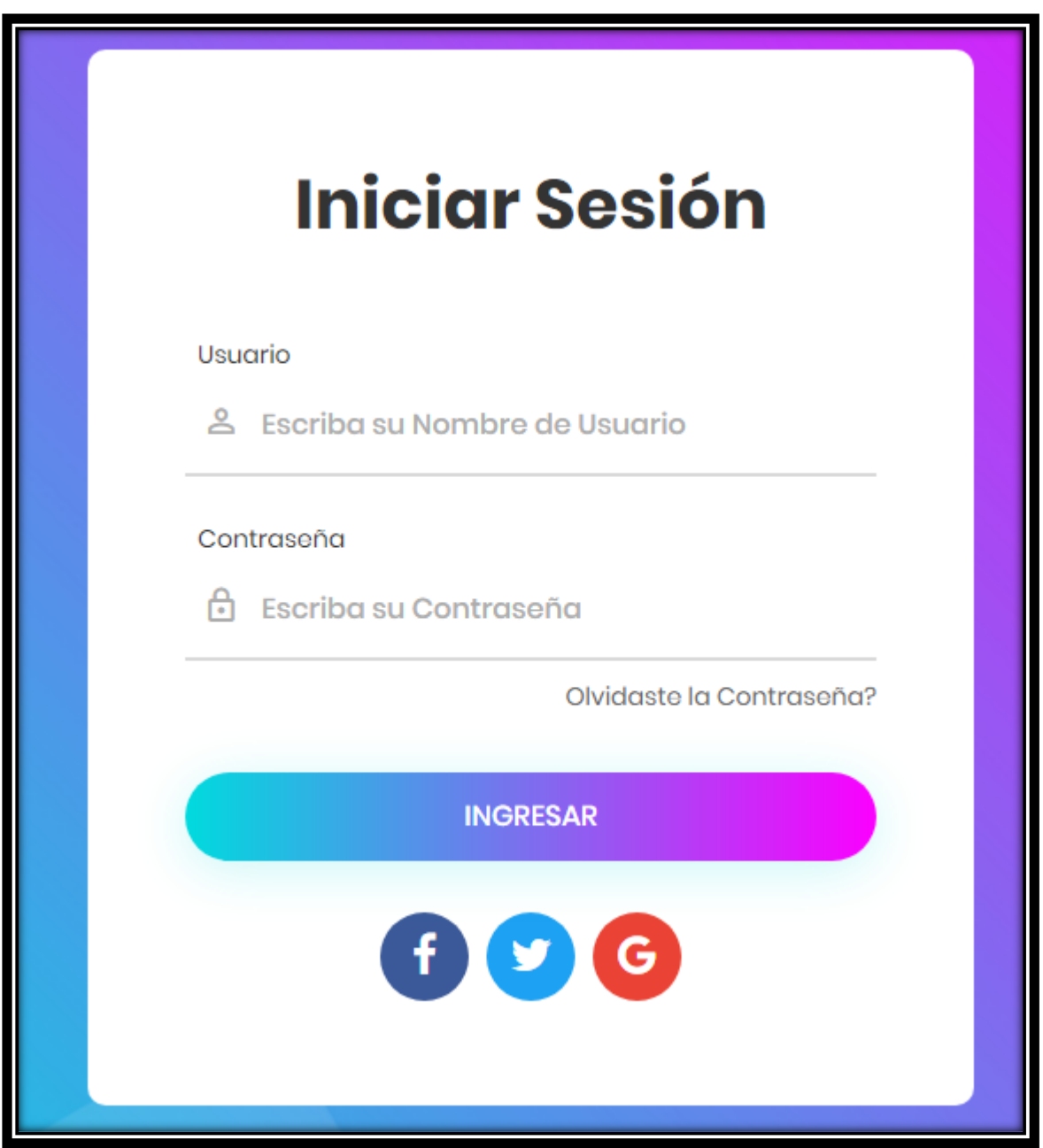

#### **Módulo Principal de acceso al sistema**

En este módulo veremos los expedientes ingresados por mes, verificaremos que tipo de expediente es el más ingresado por tipo de proceso, así como el tipo de expediente q más ingresa y un reporte de un infractor que supere las 3 denuncias.

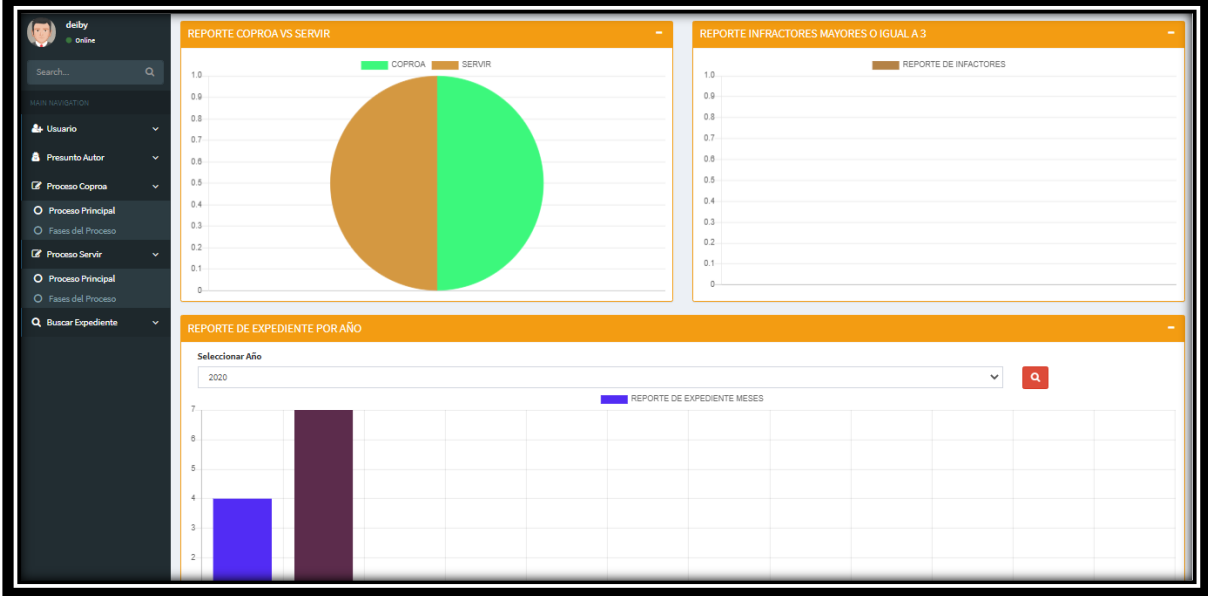

#### **Modulo Registra usuario**

este módulo permitirá registrar usuarios del sistema, tendrá registros de usuarios por roles, se podrán añadir, listar y deshabilitar para no dar acceso cuando un trabajador ya no labore en el área.

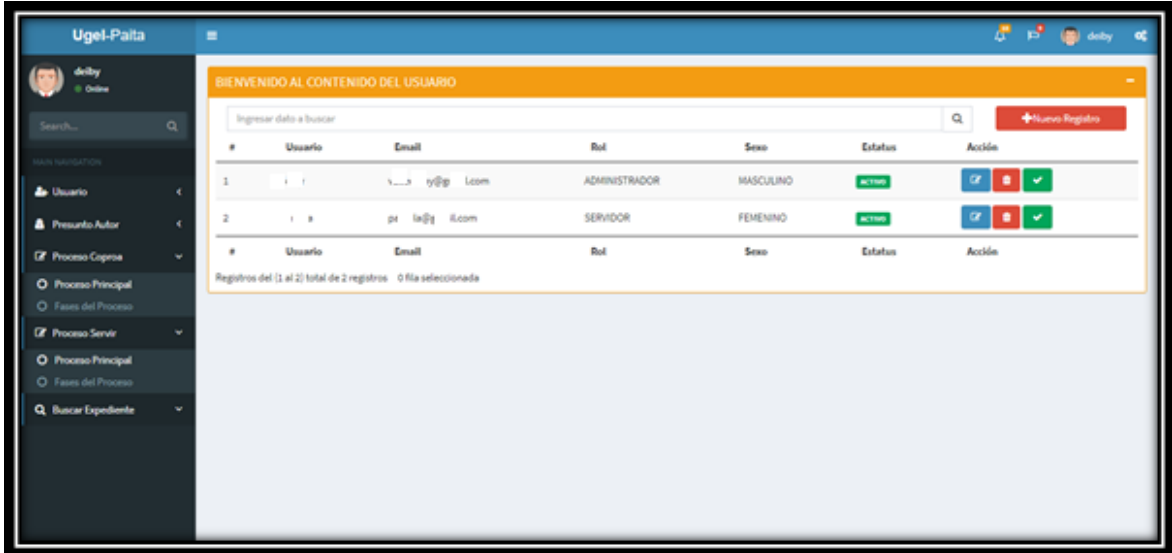

#### **Modulo Presunto Autor**

En este módulo se podrán registrar al presunto autor, el que será el que es denunciado por la persona que probara con el paso del proceso que dicha persona fue la culpable de la falta cometida.

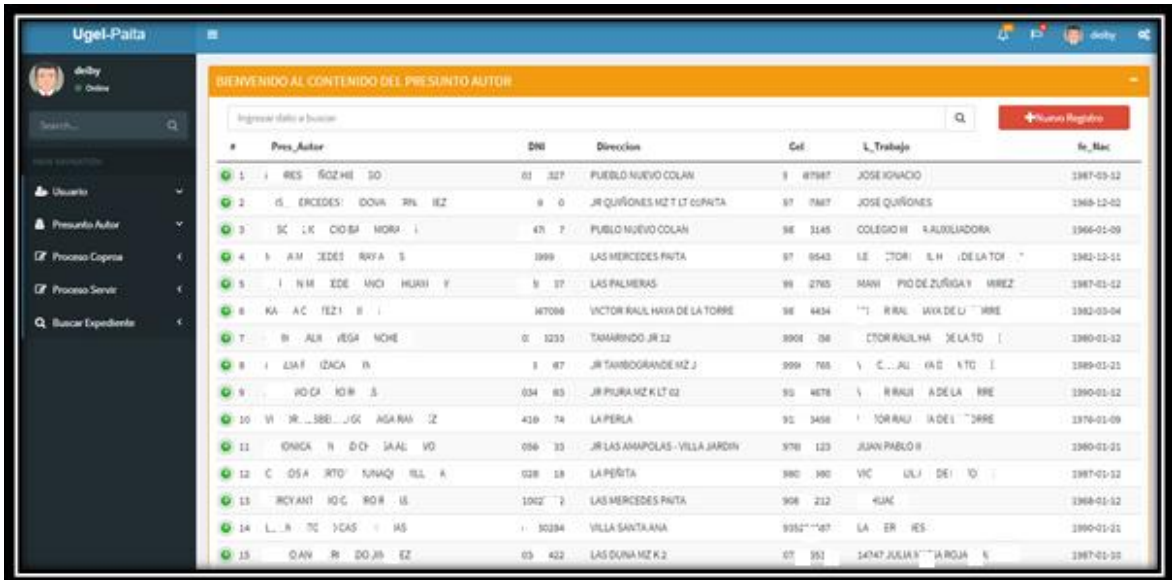

## **Modulo Proceso COPROA – REGISTRO EXPEDIENTE**

En este módulo se registrar las denuncias del proceso, ya sea COPROA o servir, se podrán registrar los distintos expedientes, así como su visualización.

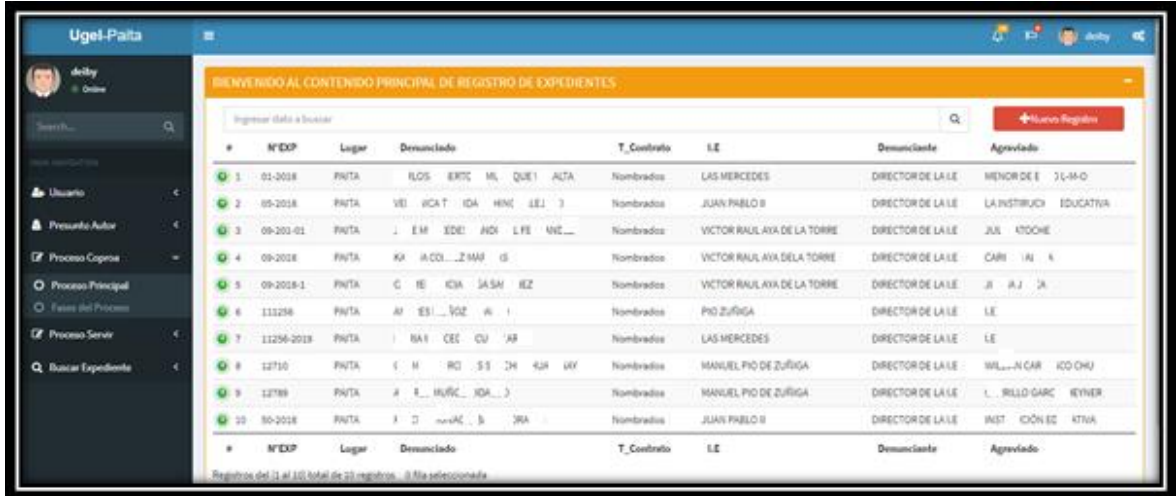

### **Registro Expediente Fase COPROA**

En esta fase se registrará los expedientes de la fase del Proceso COPROA, aquí se registrará el proceso al cual será escogido por el usuario.

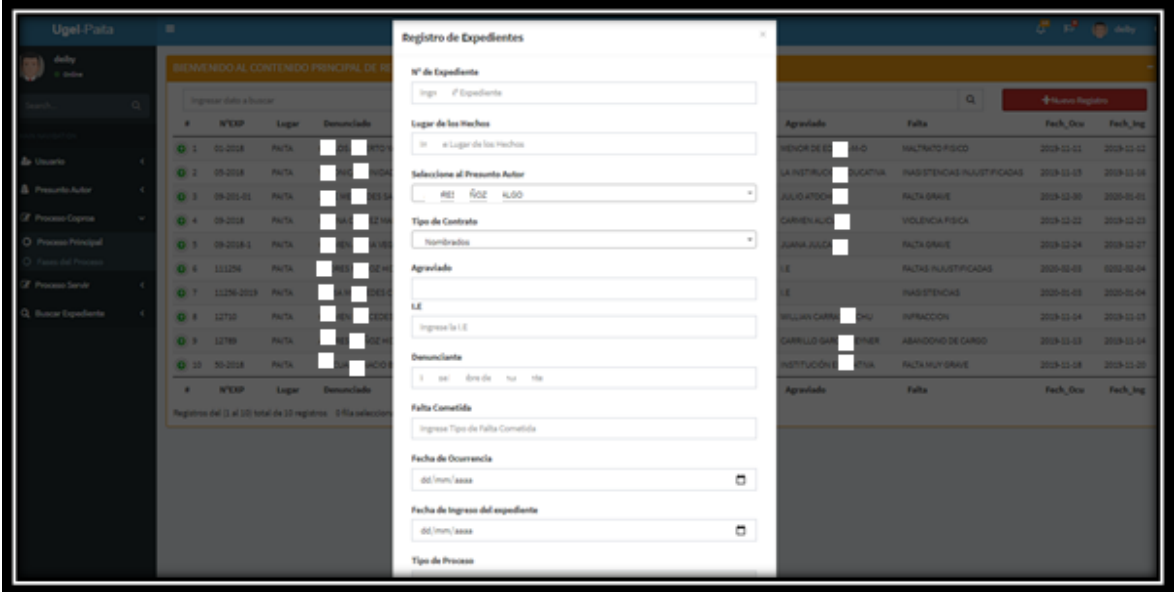

### **Modulo Fases COPROA**

Este módulo mostrara las distintas fases del módulo COPROA a registrar. En cada fase se registrar campos solicitados por el proceso.

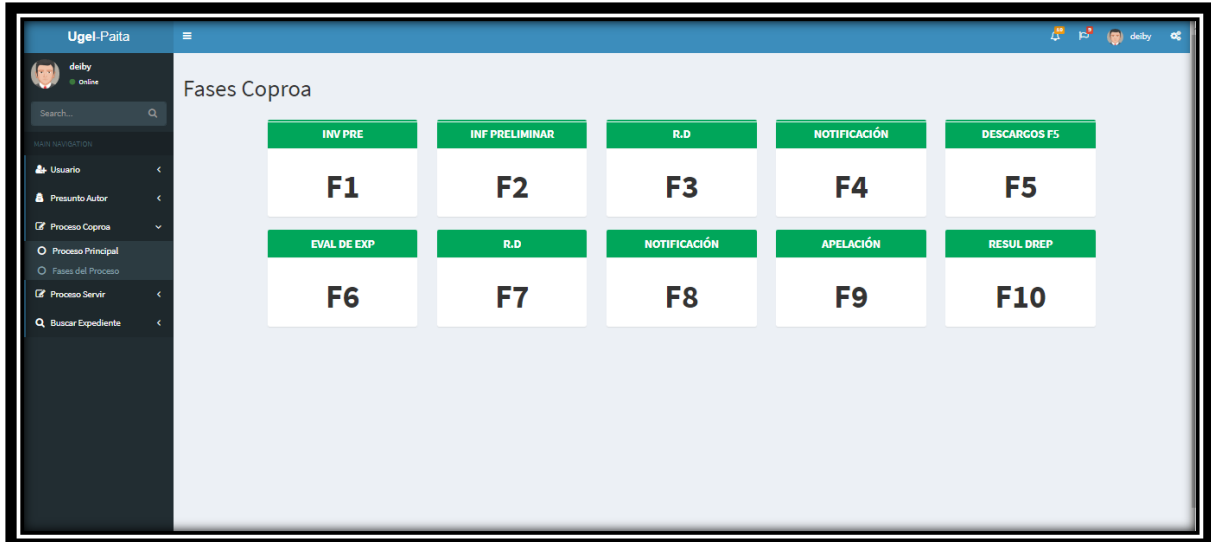

## **Registro Fase 1 – COPROA**

Registro de la investigación previa.

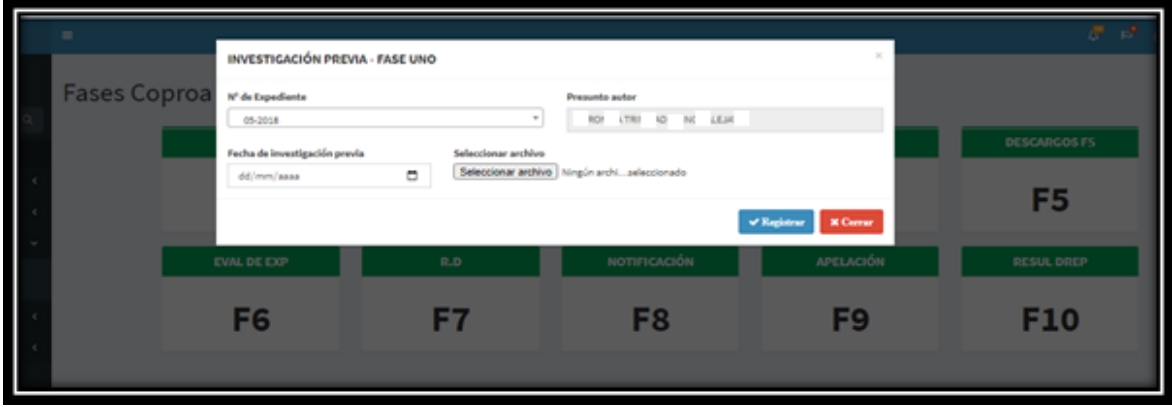

# **Registro Fase 2 – COPROA**

Registro del informe preliminar.

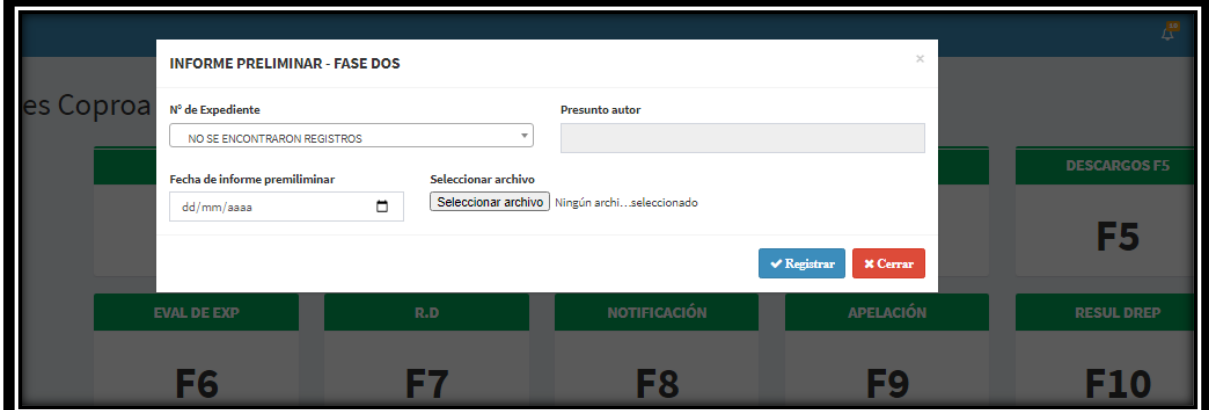

**Registro Fase 3 – COPROA**

Registrar la resolución directoral.

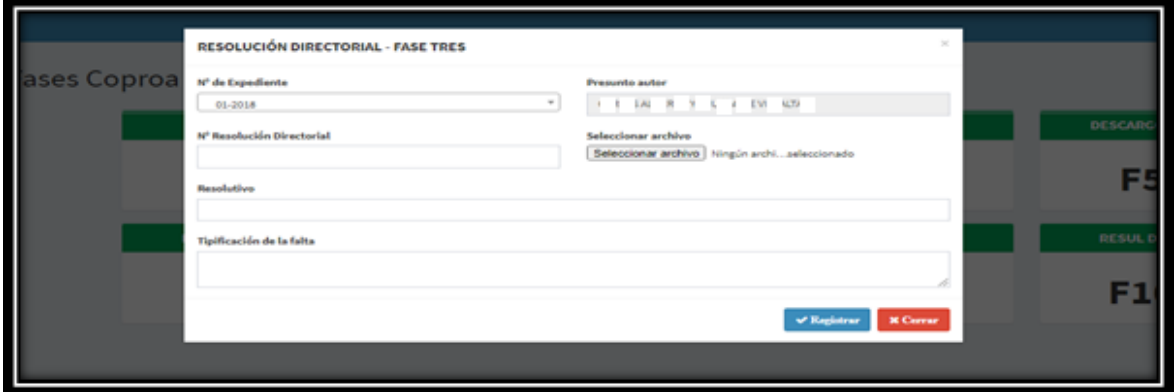

# **Registro Fase 4 - COPROA**

Registrar la fecha de la notificación.

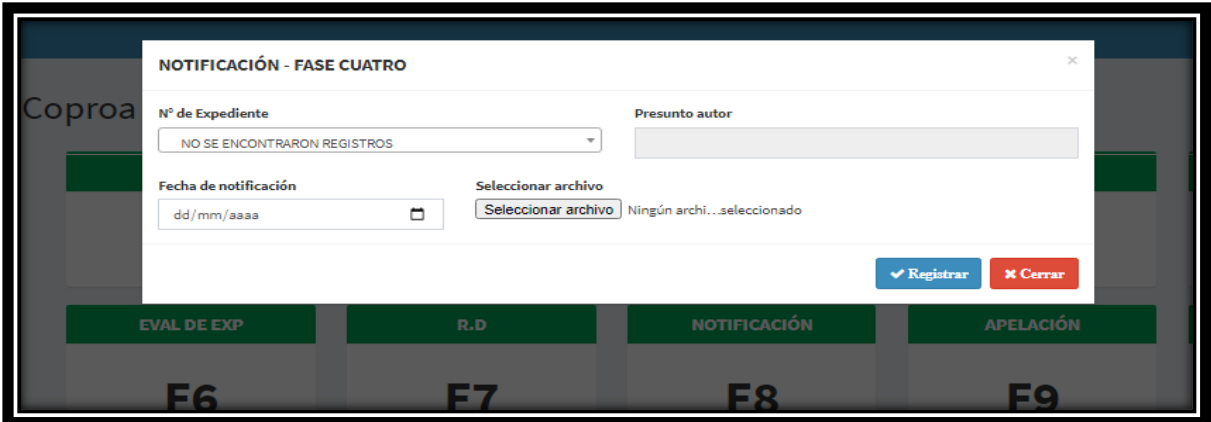

# **Registro Fase 5 – COPROA**

Registro de los descargos.

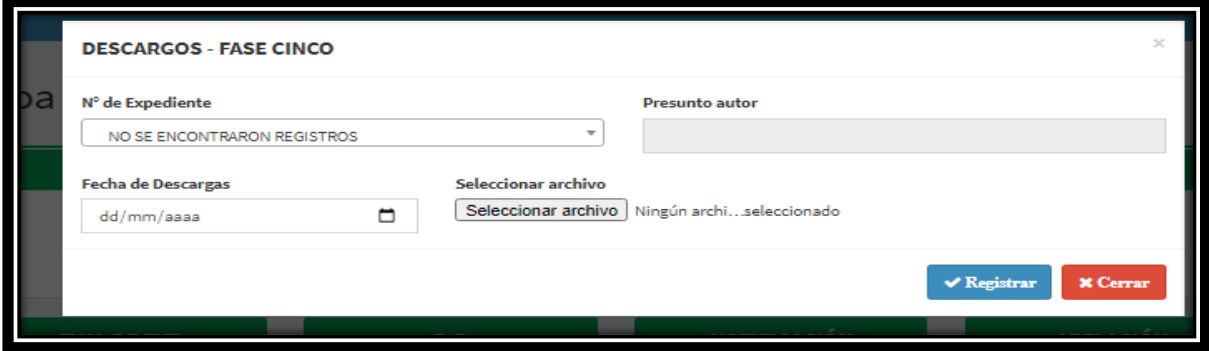

# **Registro Fase 6 – COPROA**

Evaluación del Expediente

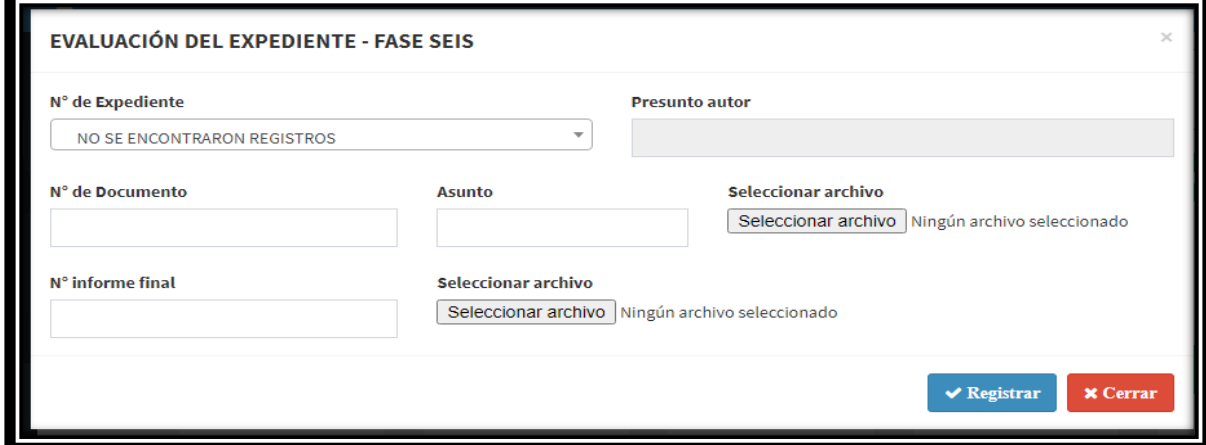

## **Registro Fase 7 – COPROA**

# Registro del contenido de la RD

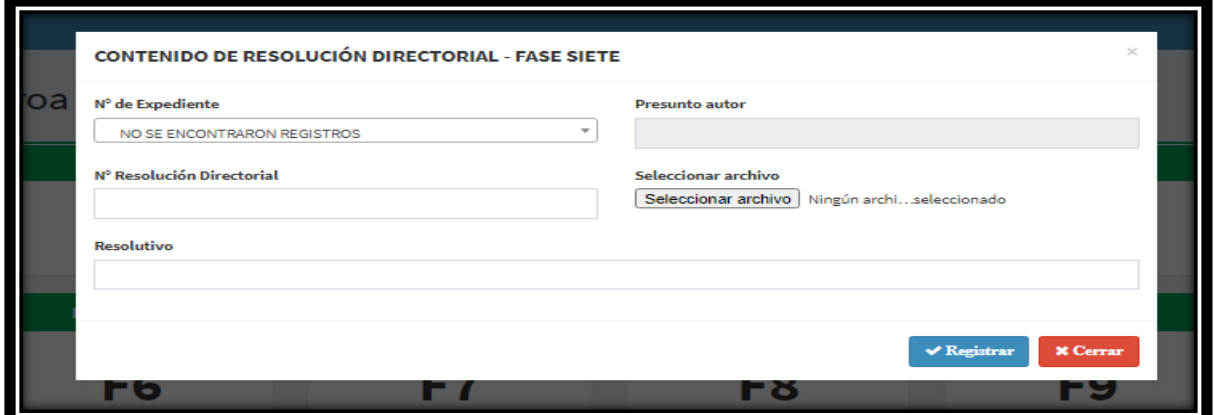

# **Registro Fase 8 – COPROA**

Registro de la notificación

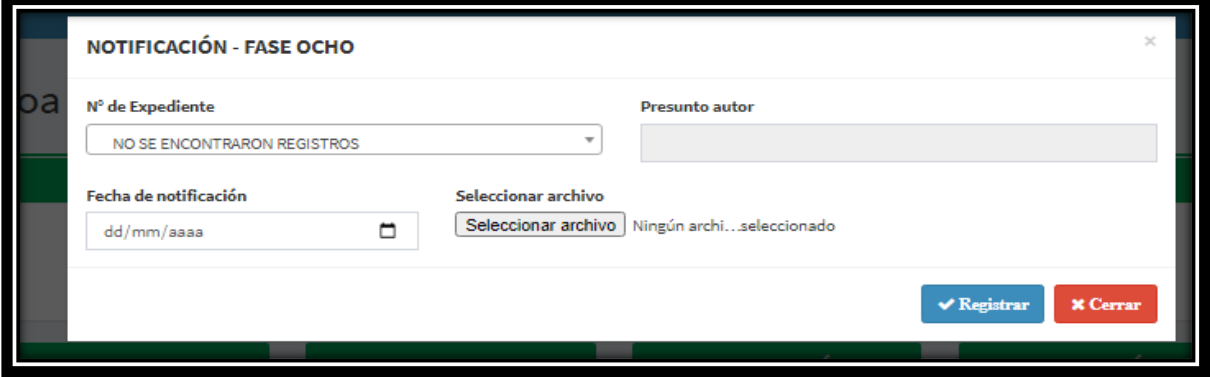

# **Registro Fase 9 – COPROA**

Registro de la apelación

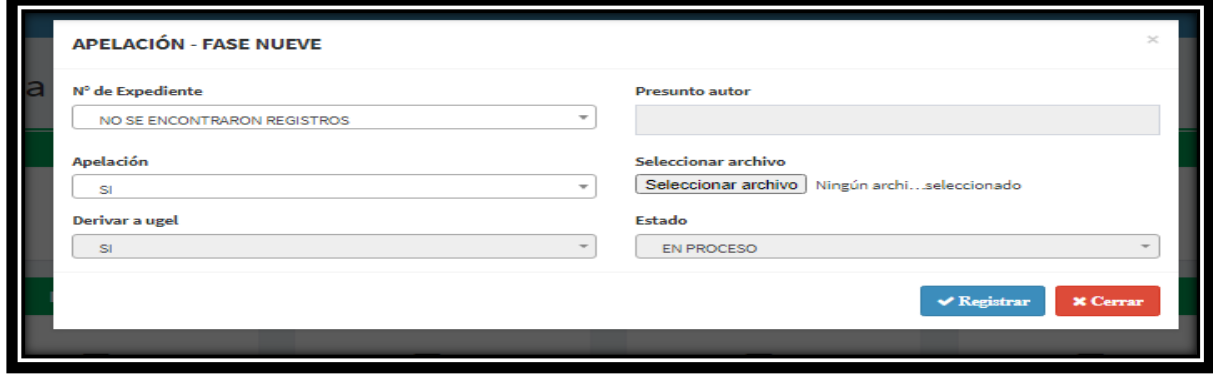

# **Registro Fase 10 – COPROA**

Registro del resultado de la DREP

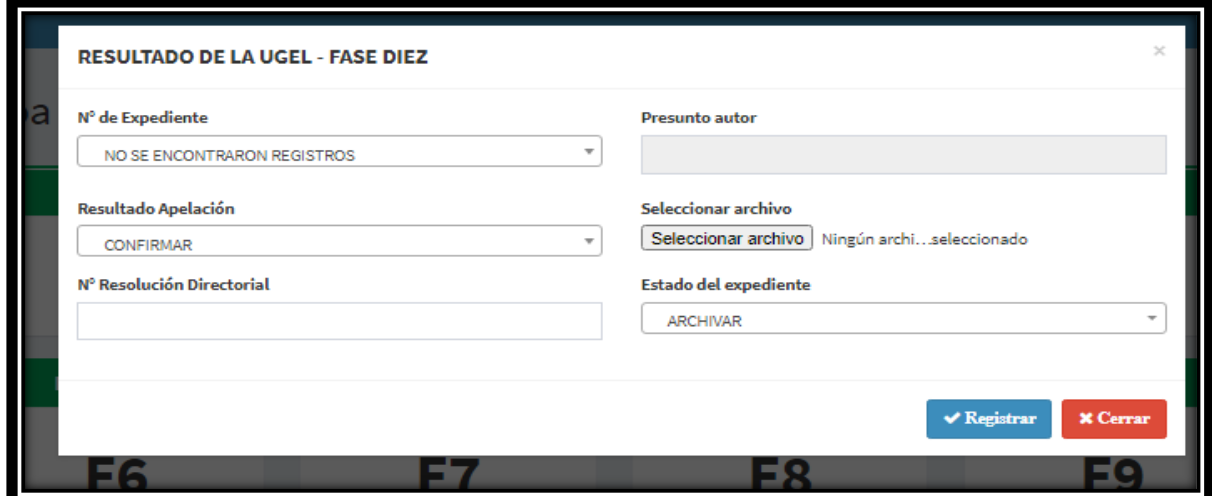

# **Registro de Expediente Proceso SERVIR**

en este módulo se registrará los expedientes de procedencia SERVIR.

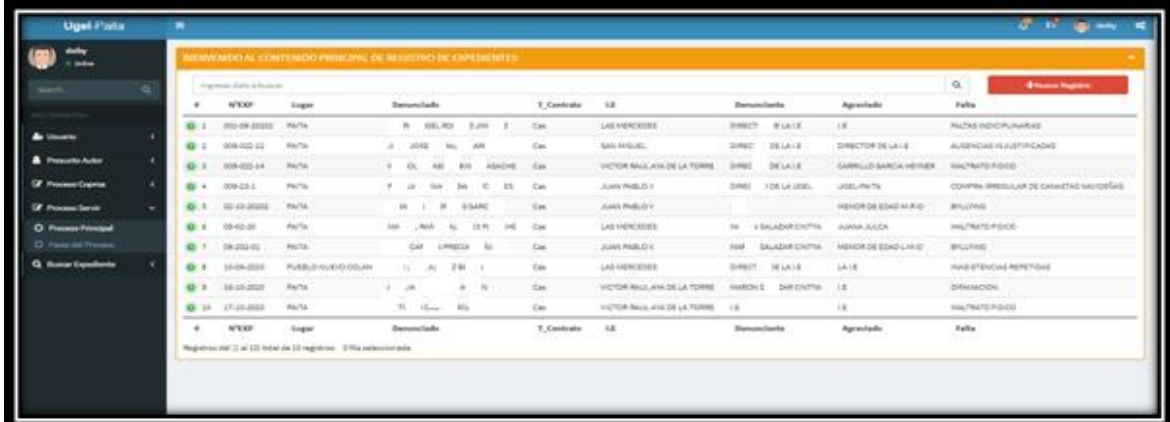

### **Registro de Expediente SERVIR**

En este apartado solo se registrarán los expedientes de tipo servir. Se visualizarán los documentos ya registrados, se podrán visualizar en pdf.

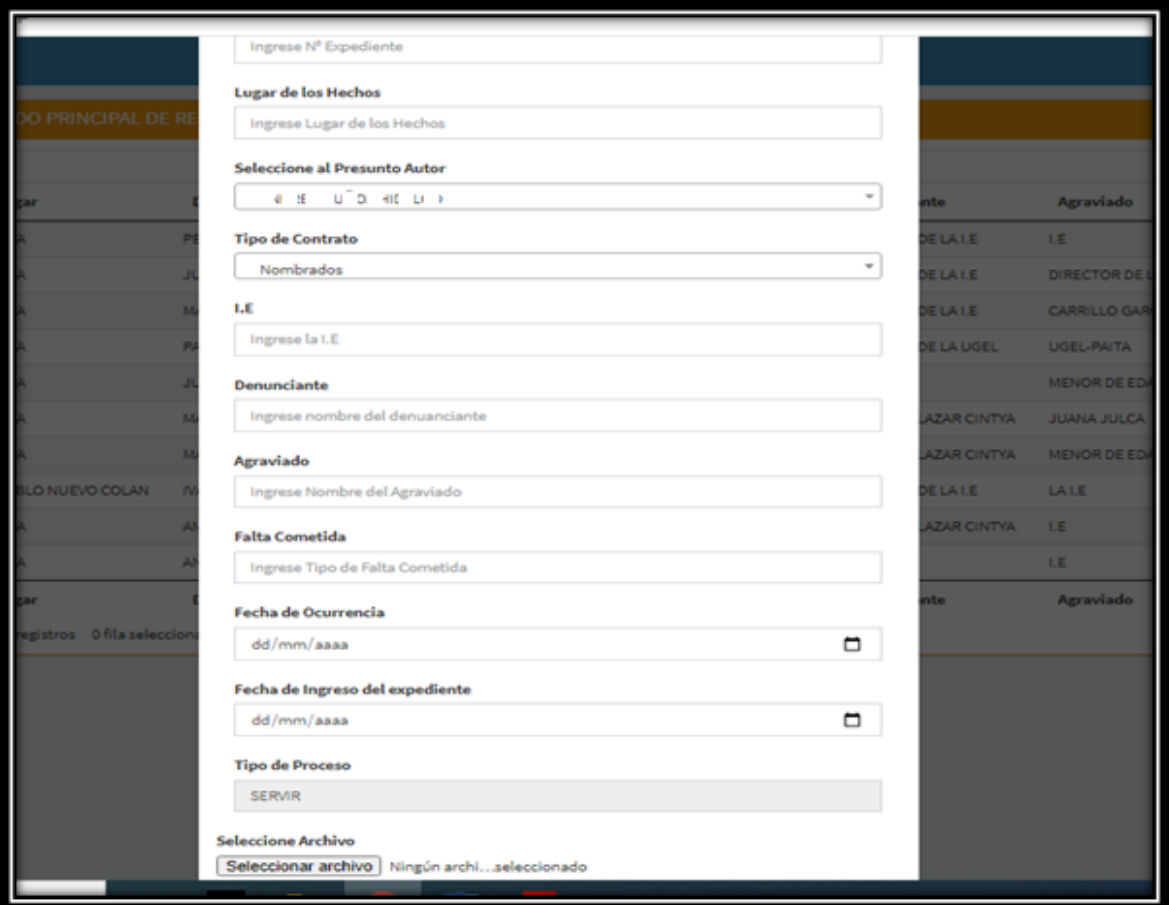

# **Registro de Fases SERVIR**

Fases Servir **RTO INV PRE INF PRECALIF INFO ORG INST** F<sub>1</sub>  $F2$ F<sub>3</sub> **F4** F<sub>5</sub>  $\overline{R.O.S}$ RES **JL DE LA D** F<sub>8</sub> **F10 F11** F<sub>6</sub> F7 F<sub>9</sub>

En esta parte estarán todas las fases de proceso Servir detalladas.

# **Registro de Fase 1 – SERVIR**

Fase de investigación previa.

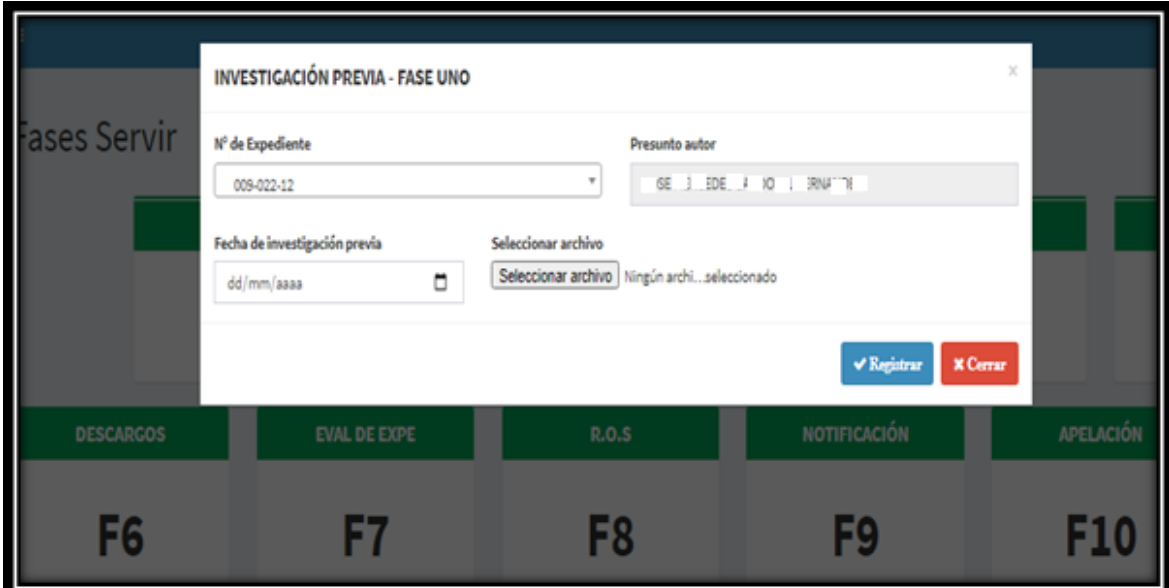

# **Registro fase 2 – SERVIR**

Fase de informe precalificado.

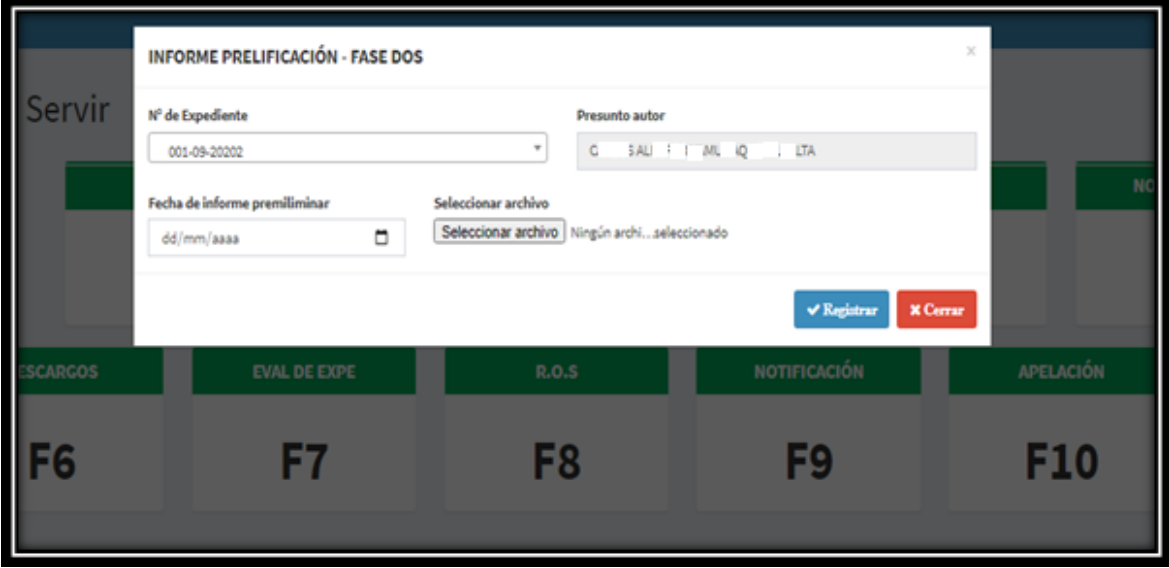

# **Registro Fase 3 – SERVIR**

# Informe de órgano instructor

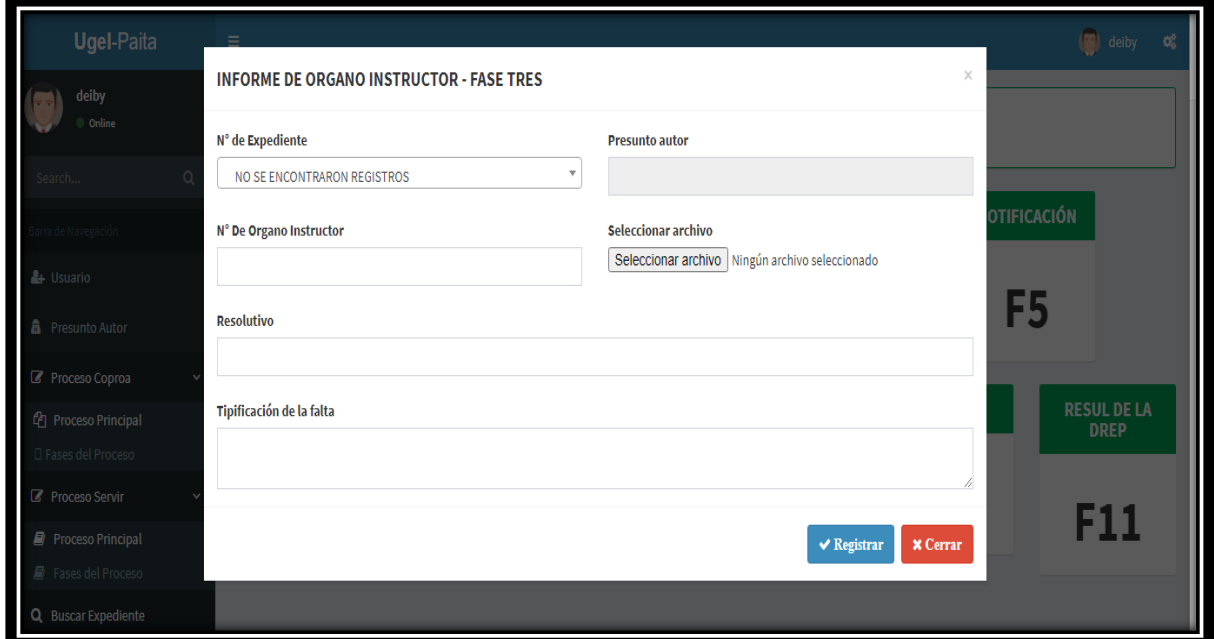

## **Fase 4 - SERVIR**

Resolutivo de órgano instructor.

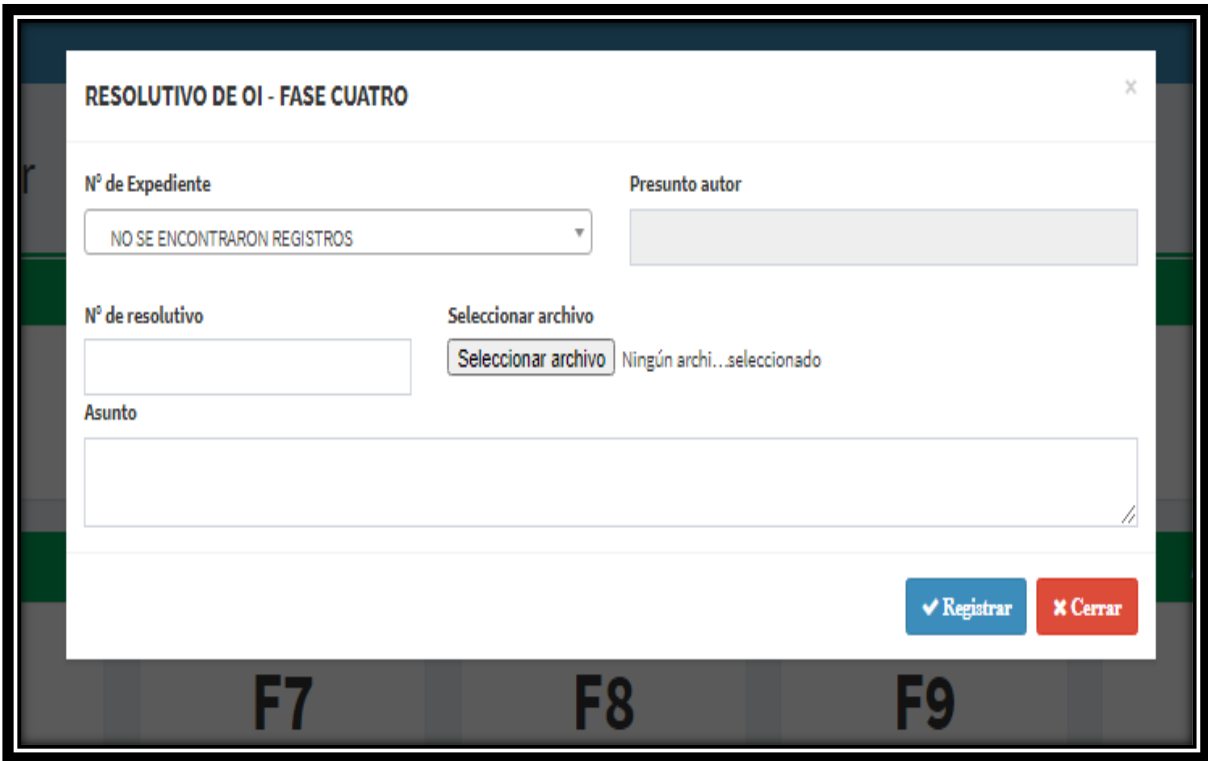
# **Registro Fase 5 – SERVIR**

Fase de notificación.

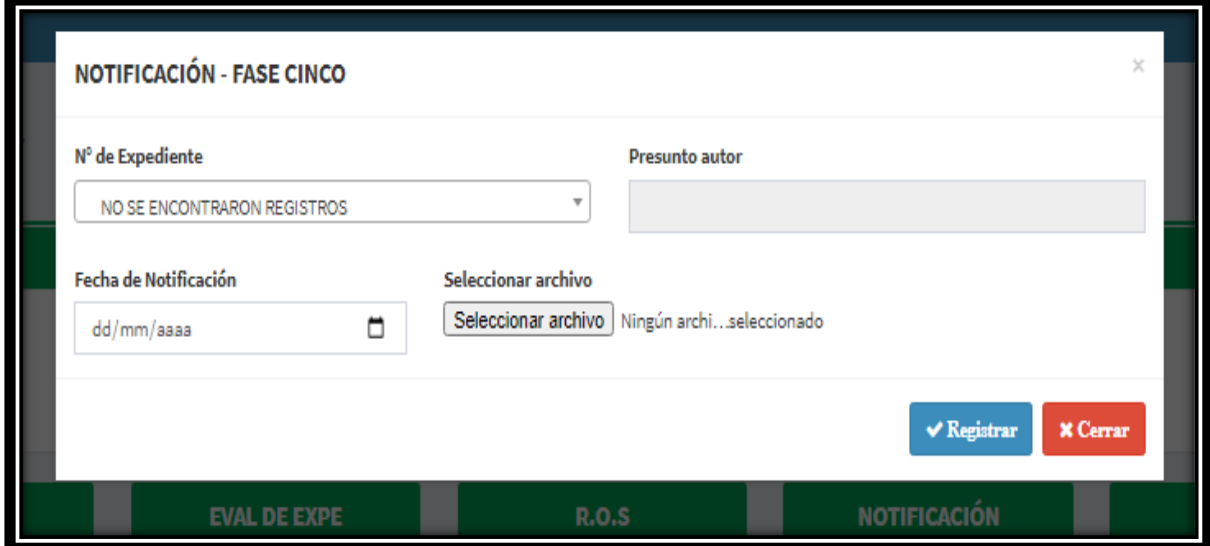

# **Registro Fase 6 – SERVIR**

Fase de descargos.

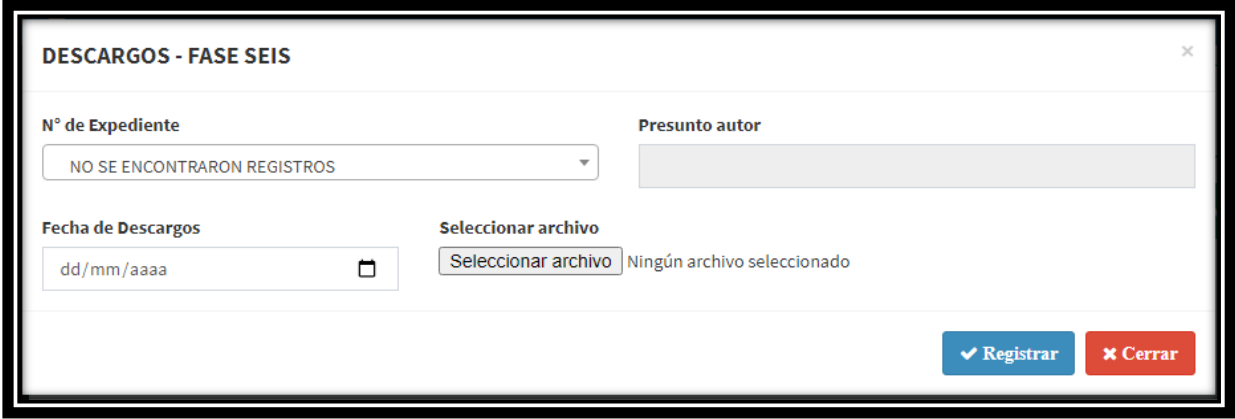

# **Registro fase 7 – SERVIR**

Fase de evaluación del expediente.

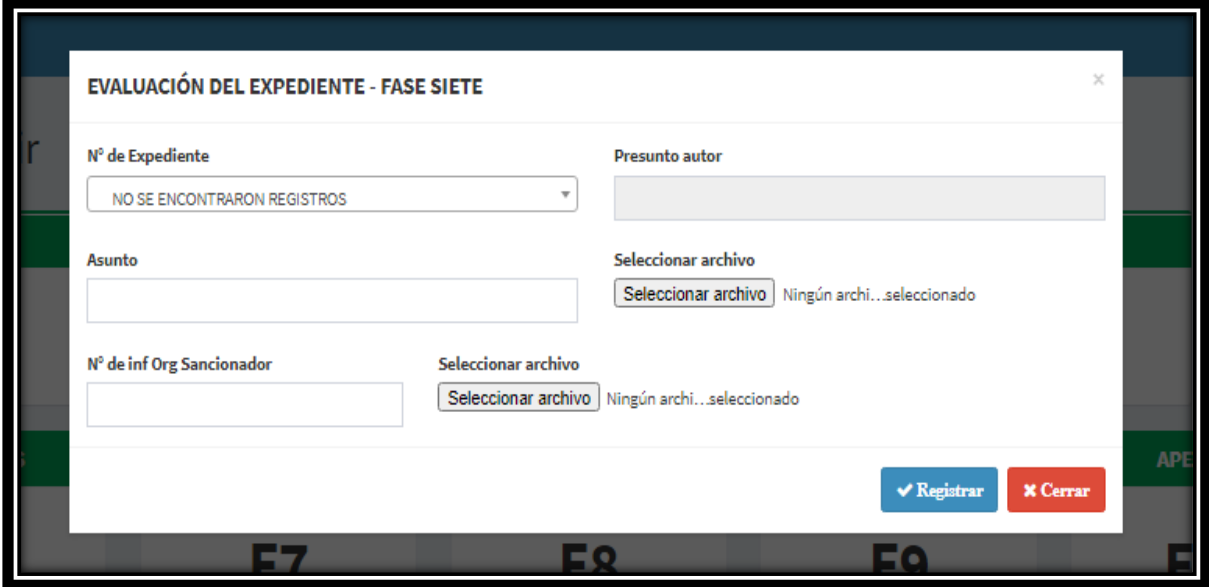

# **Registro Fase 8 – SERVIR**

Fase de resolución de órgano sancionador.

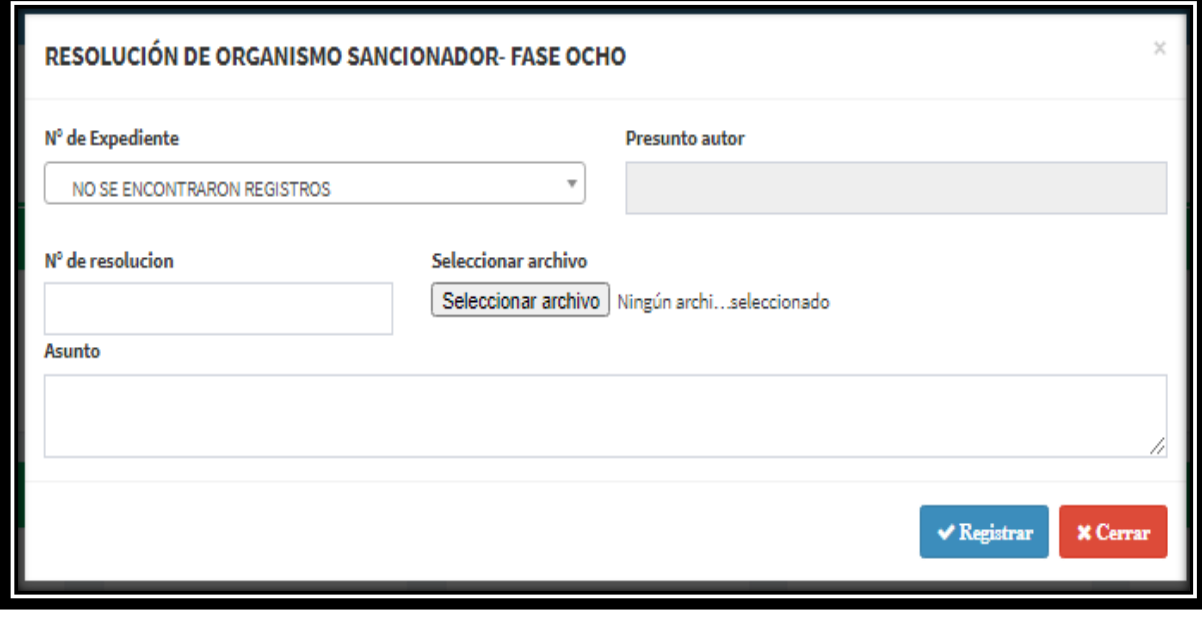

# **Registro Fase 9 – SERVIR**

Fase de notificación.

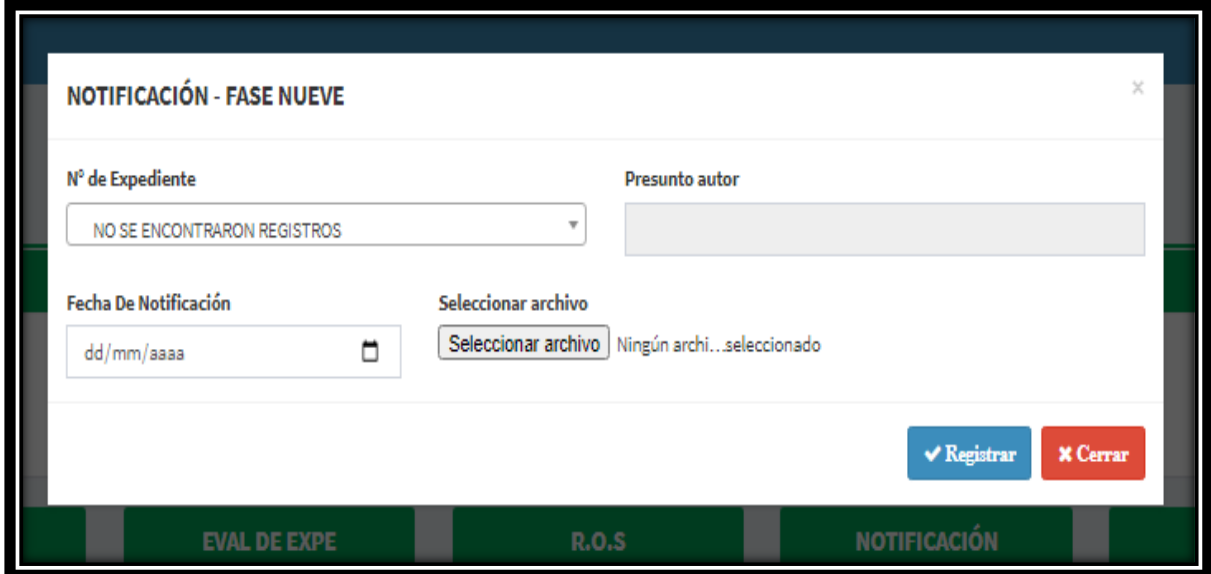

# **Registro Fase 10 - SERVIR**

Registrar la apelación del presunto autor.

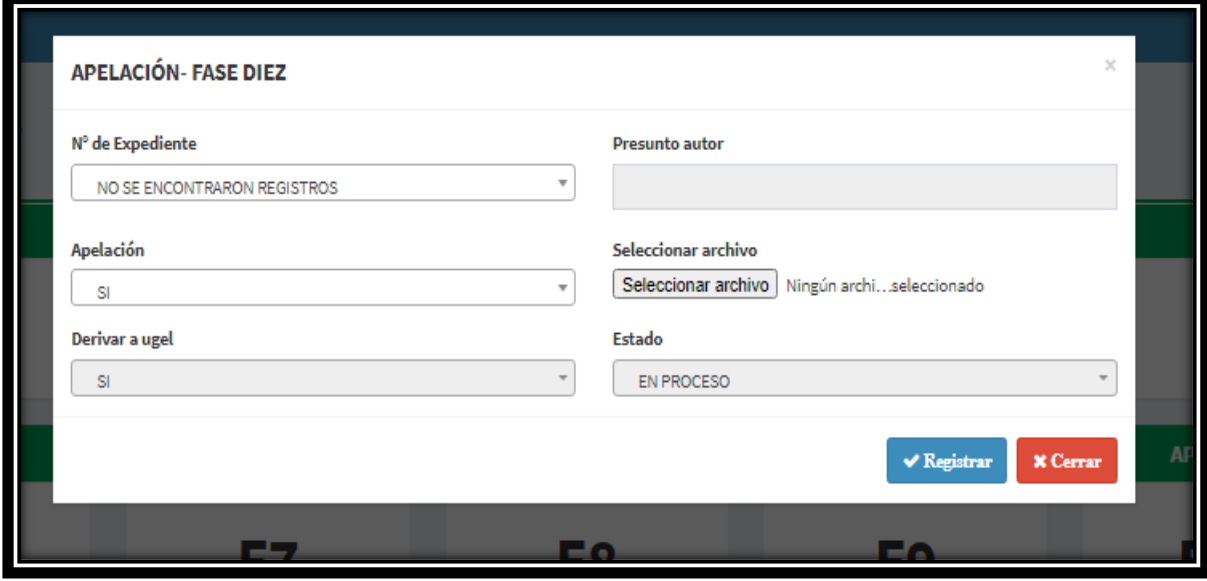

# **Registro Fase 11 – SERVIR**

Resultado de servir lima.

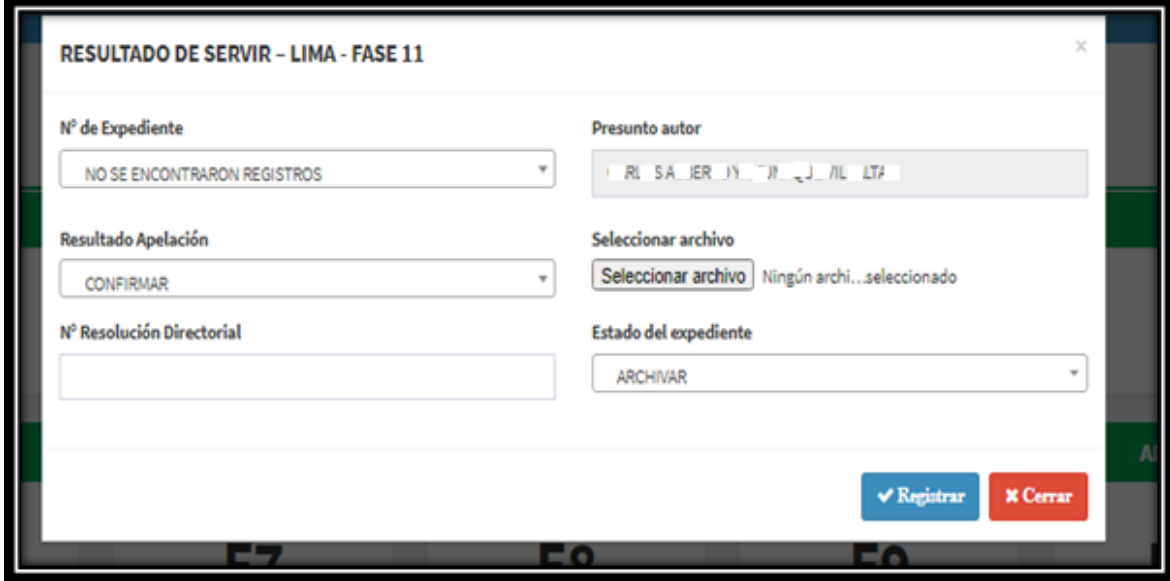

# **Modulo Búsqueda de Expedientes**

Permitirá verificar existencia de expedientes en el sistema.

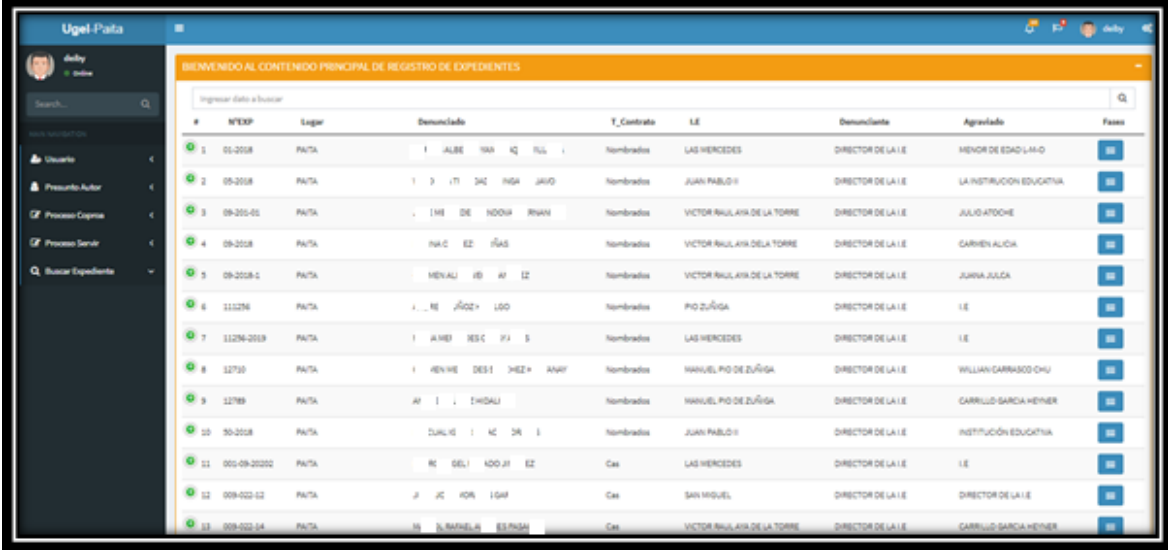

# **Módulo de Muestra de Expedientes Según Fases**

En este se podrán buscar los expedientes y verificar que tipo de expediente es y en qué fase se encuentra.

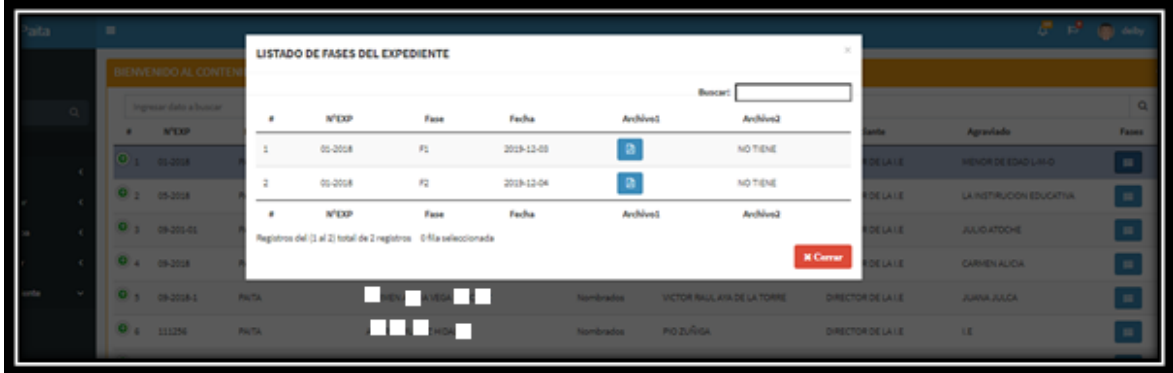

### **MANUAL DE USUARIO DE REGISTRO DE USUARIO**

**1- Ingresar al sistema:** ingresar al sistema con sus credenciales, usuario y clave.

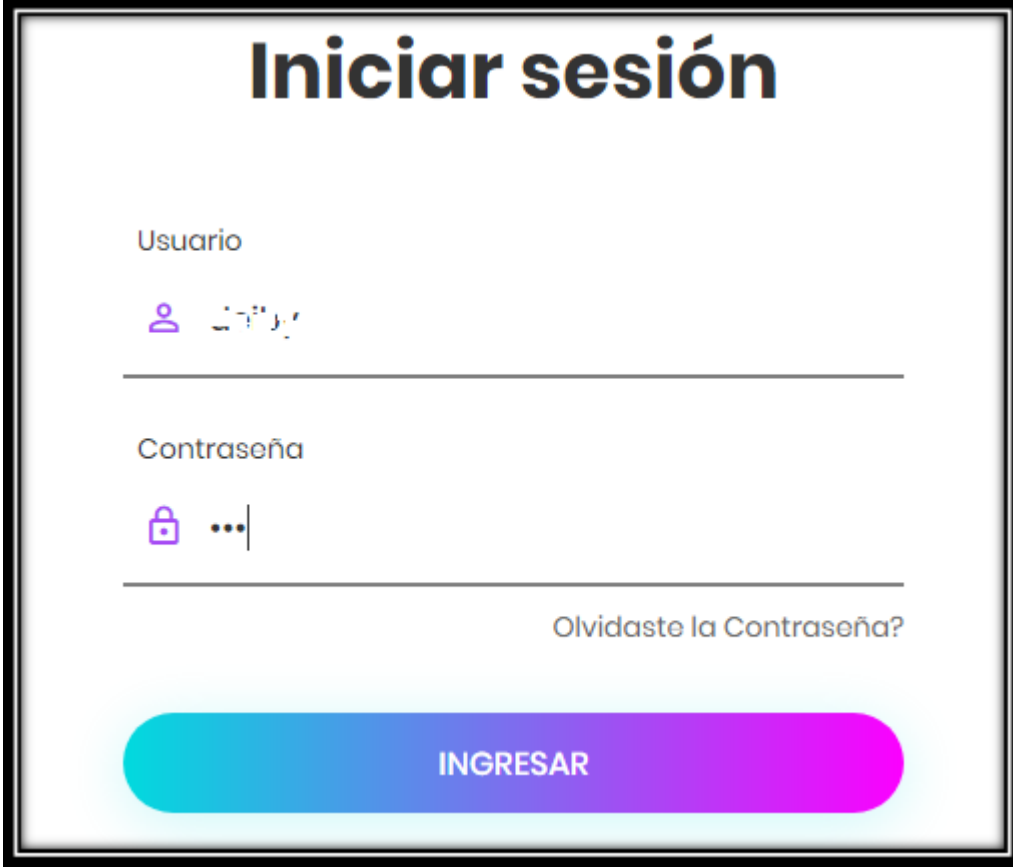

**2- Dirigirse al módulo Usuario:** una vez dentro del sistema se debe dirigir al módulo usuario, una vez dentro del módulo debe dirigirse al botón nuevo Registro.

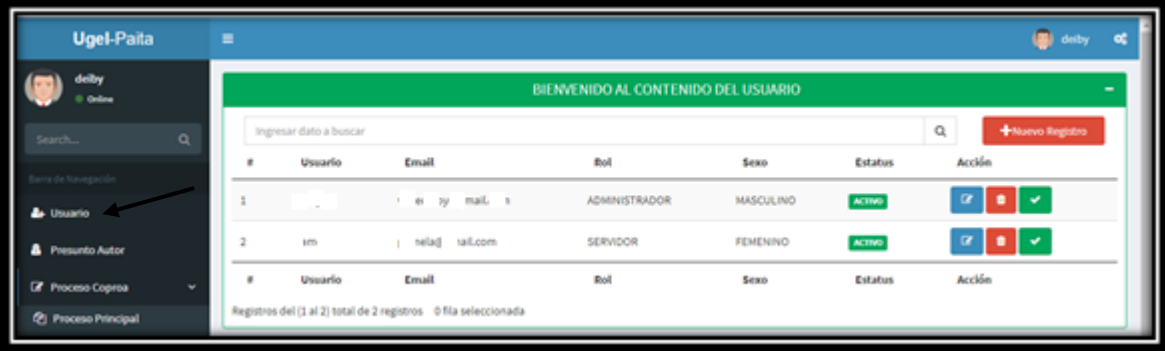

**3- Registra Nuevo Registro:** una vez abierto el modal del nuevo registro de usuario, se debe llenar los parámetros solicitados por el sistema, y luego clic en registra, y los datos del nuevo usuario quedaran grabados.

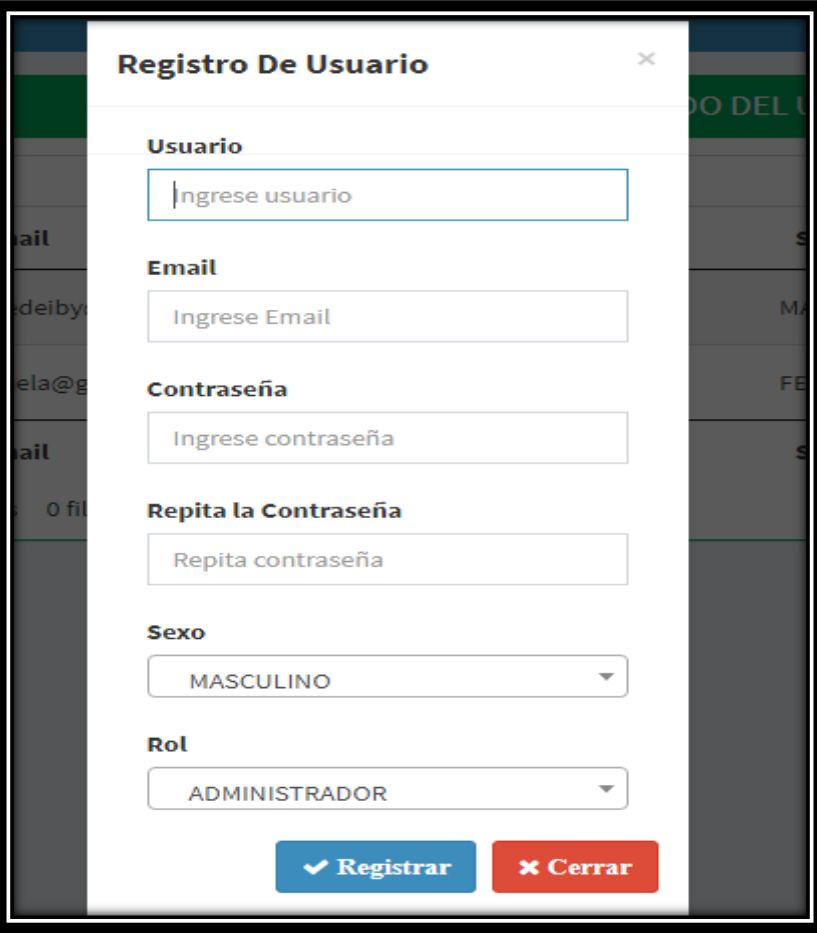

**4- Deshabilitar, habilitar, editar datos de usuario:** una vez dentro del módulo usuario registrado nuevo, el usuario administrador podrá deshabilitar el usuario en caso ya no trabaje, habilitar y así como editar los datos del mismo.

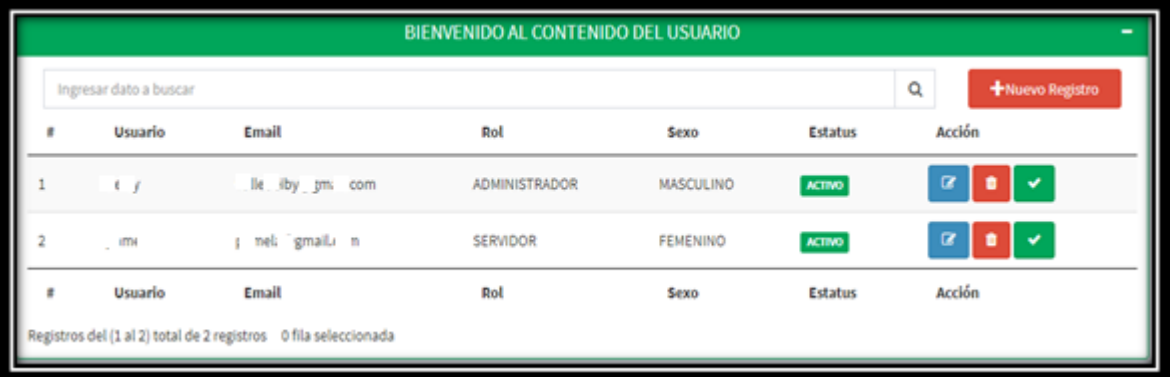

### **MANUAL DE USUARIO DE REGISTRO DE PRESUNTO AUTOR**

**1- Inicio de Sesión:** ingresar al sistema con sus credenciales, clave y usuario.

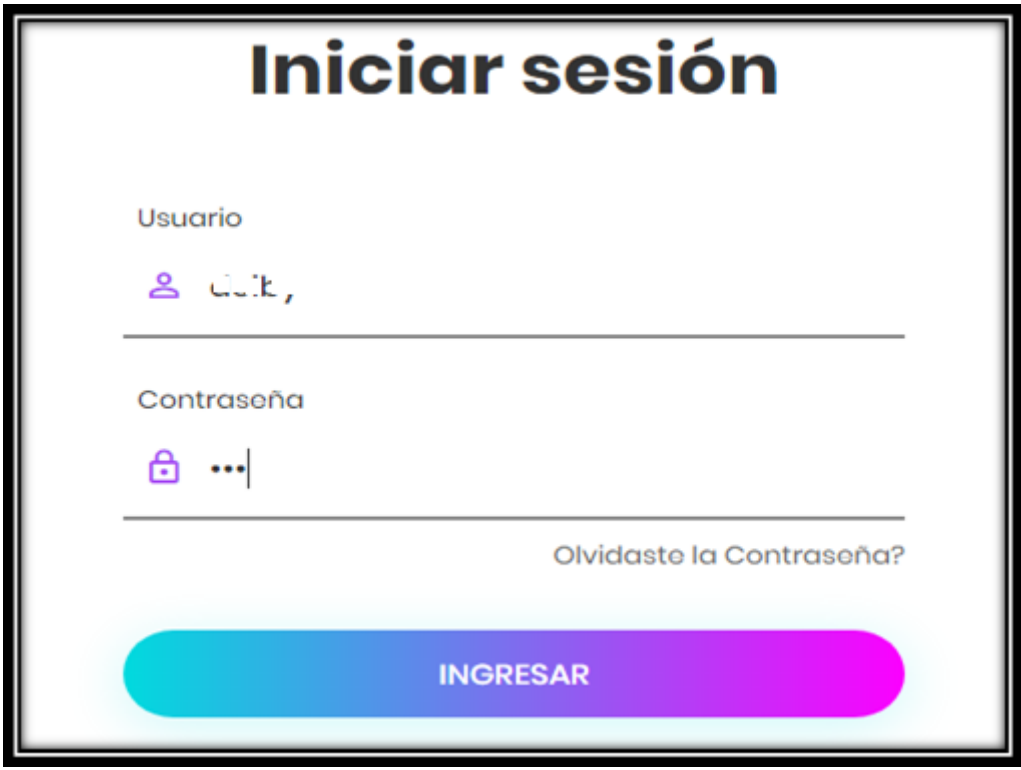

**2- Dirigirse al módulo Presunto Autor: una vez** dentro del sistema el administrador o usuario deberá dirigirse al módulo presunto autor, una vez dentro podrá visualizar los datos ya registrados.

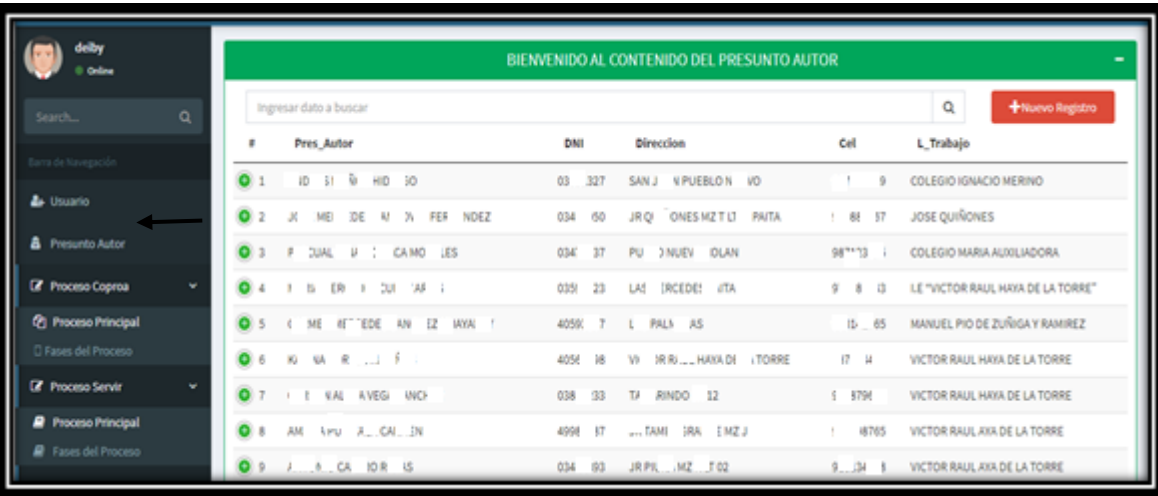

**3- Registrar nuevo Presunto Autor:** en esta parte se deberán llenar los datos solicitados por el módulo registro de nuevo presunto autor, una vez lleno los datos clic en registrar para que se guarden los registros.

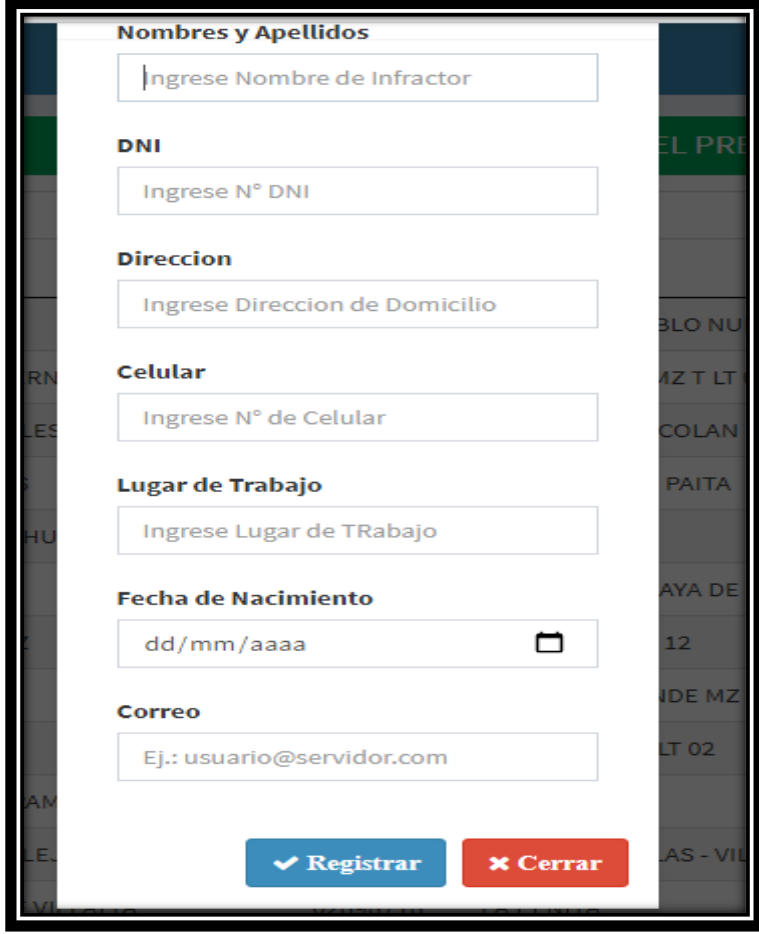

**4- Para Editar:** para editar debemos dar clic en símbolo **+,** una vez extendido, clic en editar, para editar los datos del presunto autor, una vez editado, clic en registrar, y se podrán actualizar los datos.

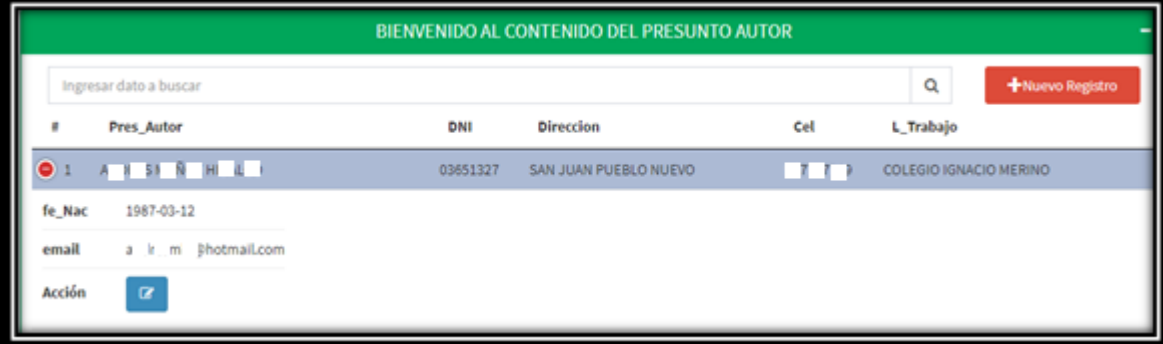

#### **MANUAL DE USUARIO DE REGISTRO DE EXPEDIENTE(COPROA)**

**1- Inicio de Sesión:** ingresar al sistema con sus credenciales, clave y usuario. Una vez colocado las credenciales, hacer clic en ingresar, si los datos son correctos entonces dará permiso para entrar al sistema, caso contrario aparecerá mensaje de error.

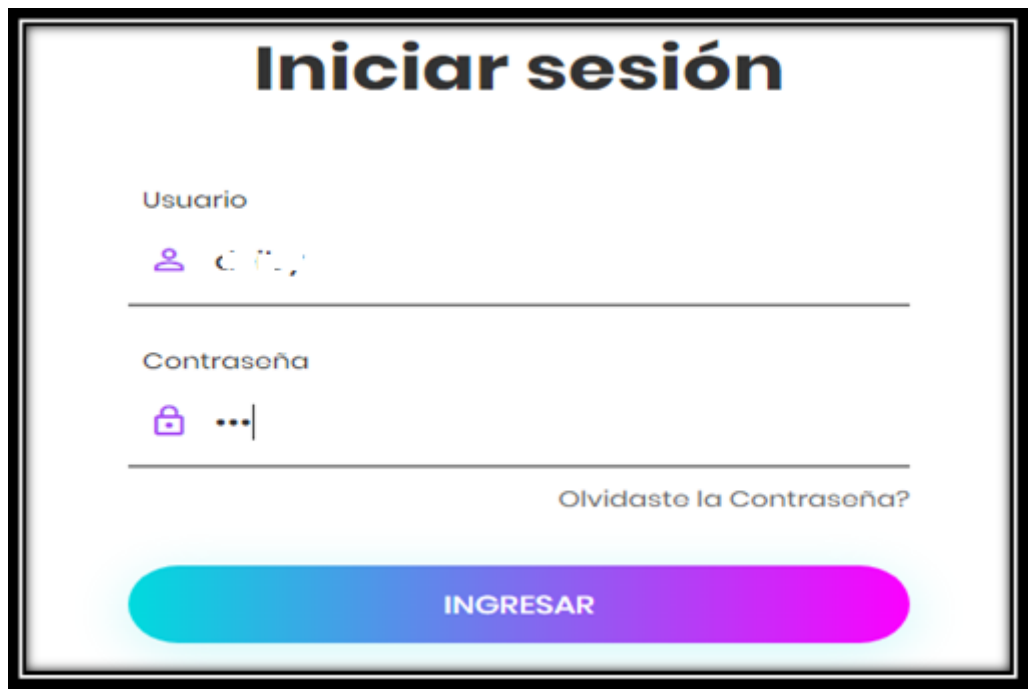

**2- Dirigirse al módulo proceso COPROA, proceso principal:** una vez dentro del sistema se debe dirigir al menú proceso principal del submenú del proceso copra, ahí aparecerán expedientes ya registrados de ser el caso, y si no deberá dar clic en nuevo registro.

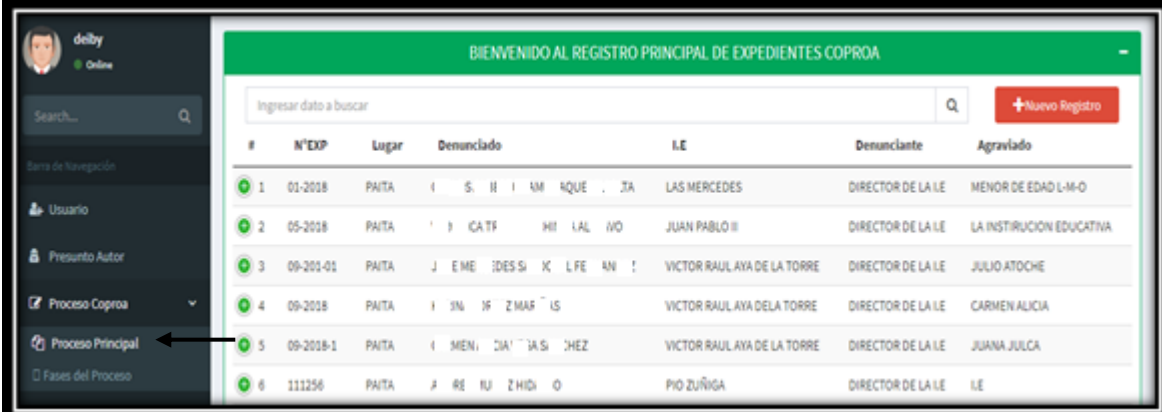

**3- Nuevo Registro:** para registrar un nuevo expediente dar clic en nuevo registro del módulo principal de proceso COPROA, llenar los datos solicitados por el sistema, los cuales deben ser del nuevo expediente a registrar, una vez registrado, dar clic en registrar, si todo está bien el sistema permitirá registrar nuevo expediente, sino emitirá mensaje de error.

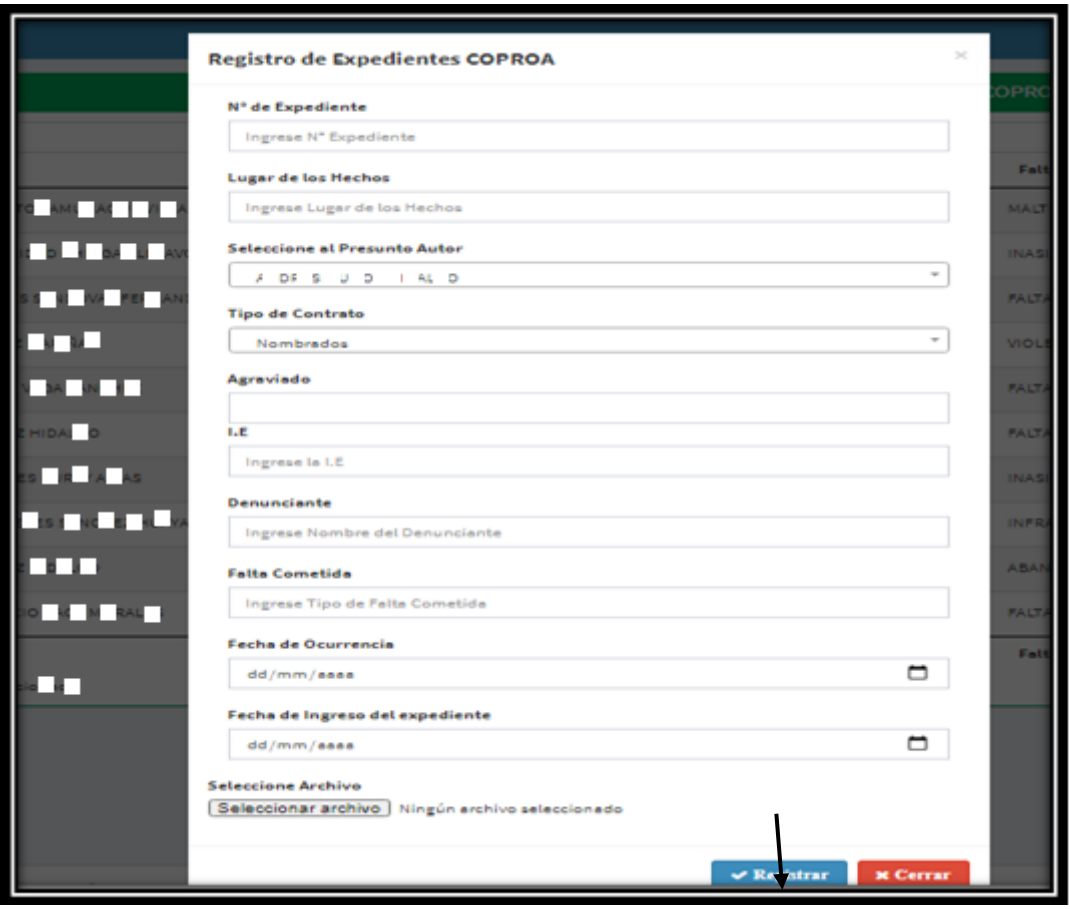

**4- Visualizar Expediente registrado:** una vez registrado el expediente, el usuario podrá visualizar en formato PDF para poder imprimir la primera caratula la cual servirá para pegarla al nuevo expediente en físico que se abrirá lo cual seguirá un orden estipulado para el registro de sus fases.

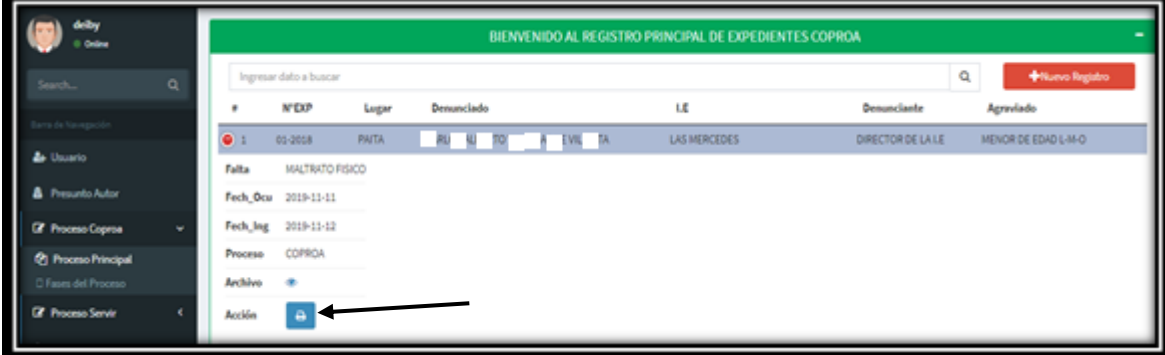

### **MANUAL DE USUARIO DE REGISTRO DE FASES DEL PROCESO (COPROA)**

**1- Inicio de Sesión:** ingresar al sistema con sus credenciales, clave y usuario. Una vez colocado las credenciales, hacer clic en ingresar, si los datos son correctos entonces dará permiso para entrar al sistema, caso contrario aparecerá mensaje de error.

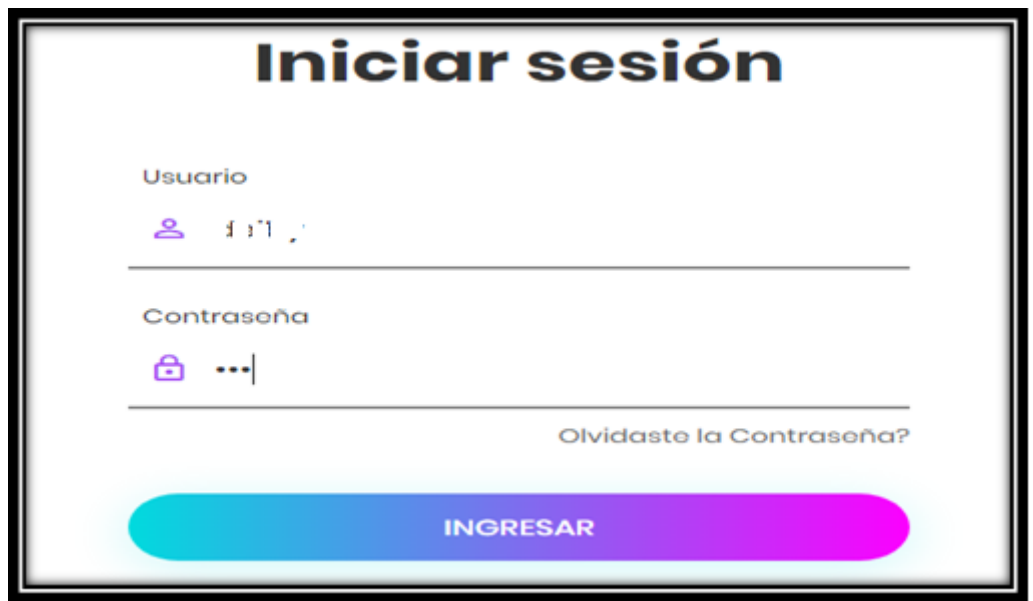

**2- Abrir fases del registro del proceso COPROA:** en usuario debe dirigirse al módulo de fases COPROA para proceder a registrar las fases del documento según valla avanzando el proceso.

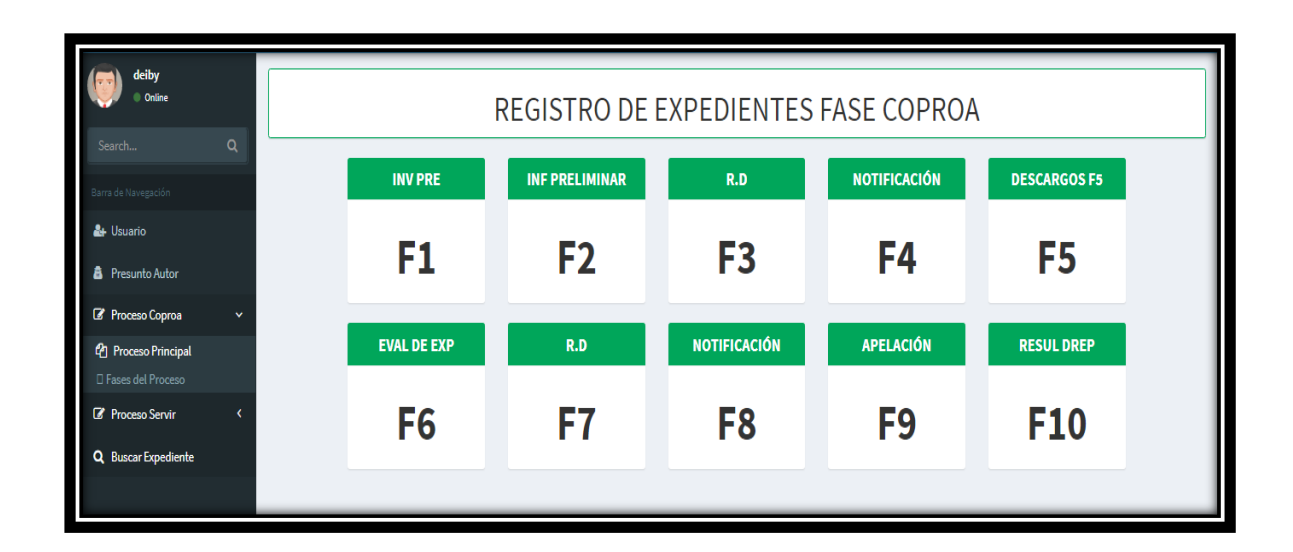

**3- Registrar Fase:** En esta parte se irán registrando las fases del expediente según corresponda, uno a una, hasta llegar hasta la fase final del expediente. **Fase 1:** una a una las fases de un documento se deberán irán registrando, cada fase tiene datos que el sistema ira solicitando, a medida que valla avanzando el expediente aparecerá de manera automática hasta la fase siguiente hasta la final.

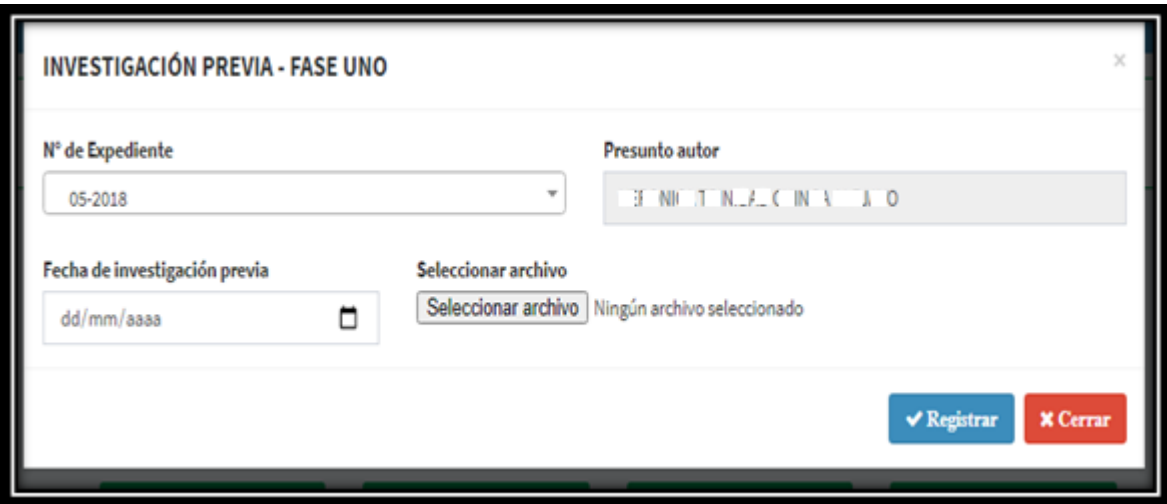

#### **Fase 10**

En esta fase el expediente llega a su final y será la última fase de archivamiento.

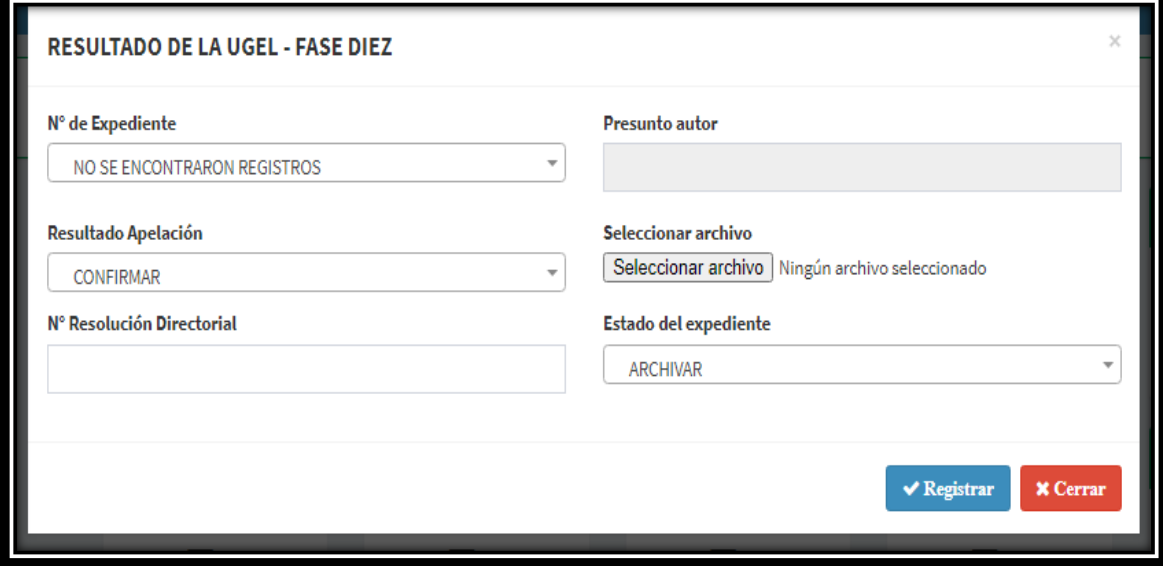

#### **MANUAL DE USUARIO DE REGISTRO DE EXPEDIENTE(SERVIR)**

**5- Inicio de Sesión:** ingresar al sistema con sus credenciales, clave y usuario. Una vez colocado las credenciales, hacer clic en ingresar, si los datos son correctos entonces dará permiso para entrar al sistema, caso contrario aparecerá mensaje de error.

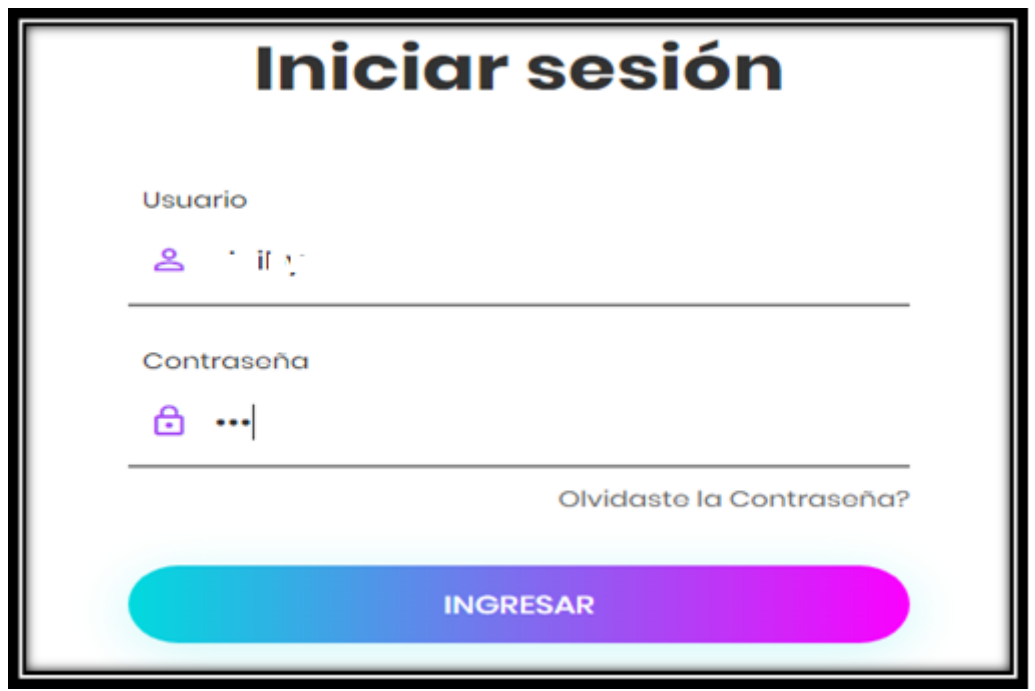

**6- Dirigirse al módulo proceso SERVIR, proceso principal:** una vez dentro del sistema se debe dirigir al menú proceso principal del submenú del proceso SERVIR, ahí aparecerán expedientes ya registrados de ser el caso, y si no deberá dar clic en nuevo registro.

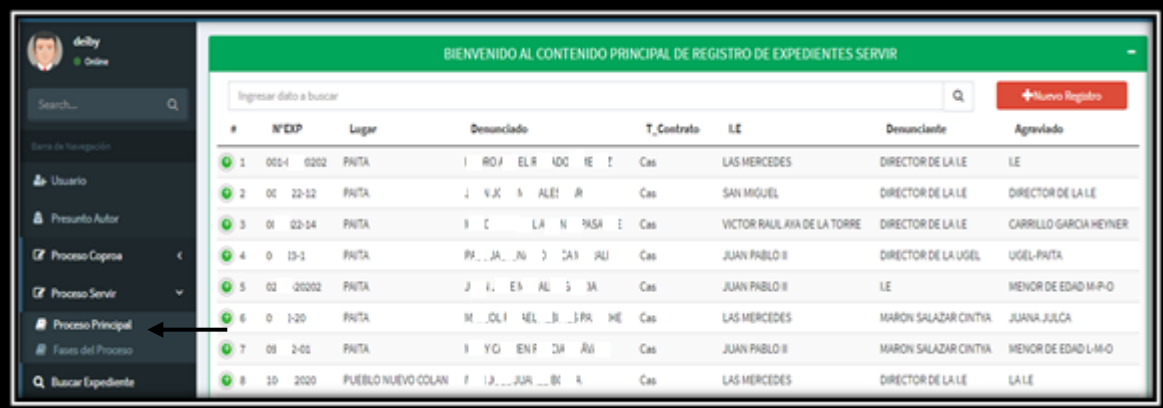

**7- Nuevo Registro:** para registrar un nuevo expediente dar clic en nuevo registro del módulo principal de proceso COPROA, llenar los datos solicitados por el sistema, los cuales deben ser del nuevo expediente a registrar, una vez registrado, dar clic en registrar, si todo está bien el sistema permitirá registrar nuevo expediente, sino emitirá mensaje de error.

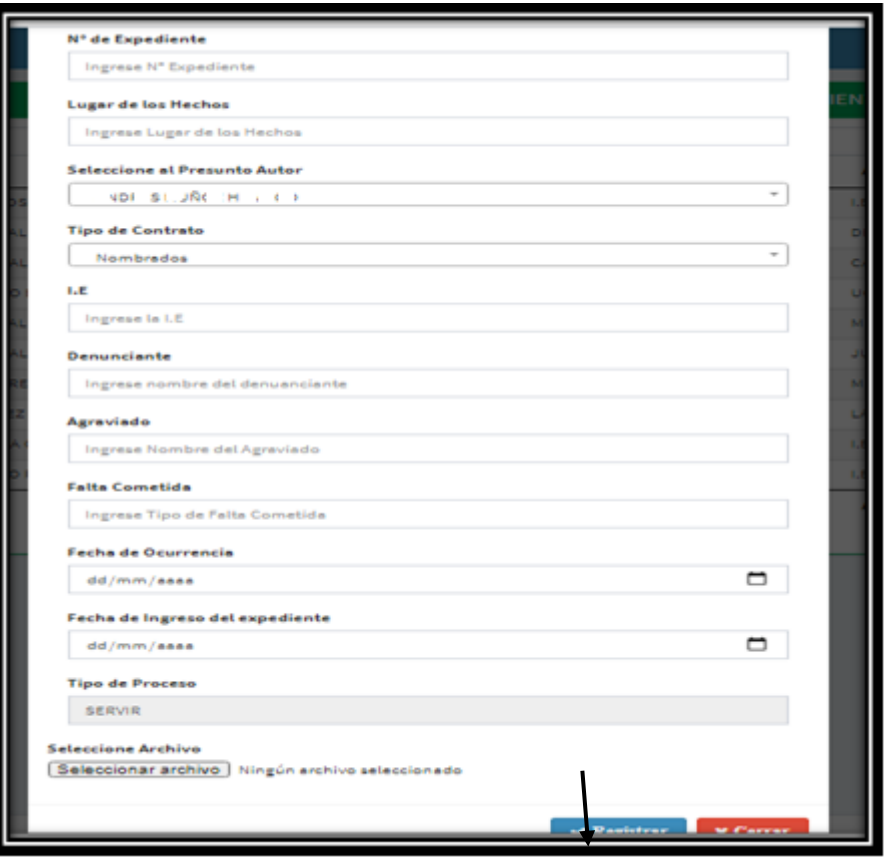

**8- Visualizar Expediente registrado:** una vez registrado el expediente, el usuario podrá visualizar en formato PDF para poder imprimir la primera caratula la cual servirá para pegarla al nuevo expediente en físico que se abrirá lo cual seguirá un orden estipulado para el registro de sus fases.

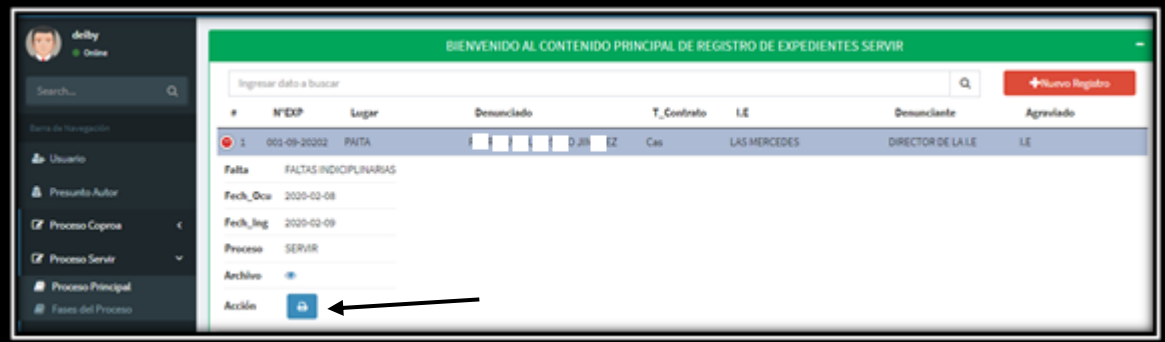

### **MANUAL DE USUARIO DE REGISTRO DE FASES DEL PROCESO (SERVIR)**

**4- Inicio de Sesión:** ingresar al sistema con sus credenciales, clave y usuario. Una vez colocado las credenciales, hacer clic en ingresar, si los datos son correctos entonces dará permiso para entrar al sistema, caso contrario aparecerá mensaje de error.

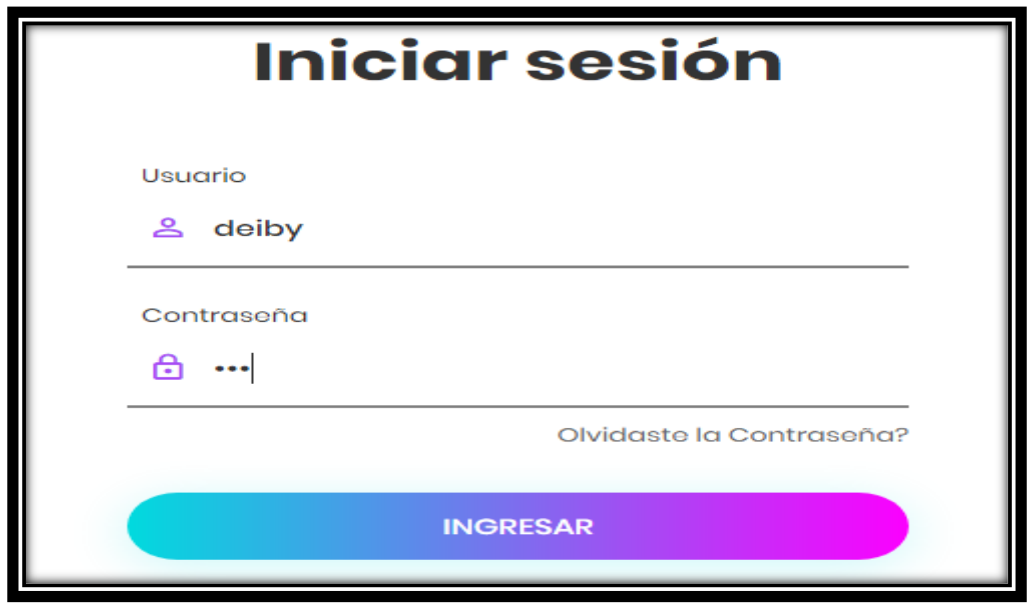

**5- Abrir fases del registro del proceso SERVIR:** en usuario debe dirigirse al módulo de fases SERVIR para proceder a registrar las fases del documento según valla avanzando el proceso.

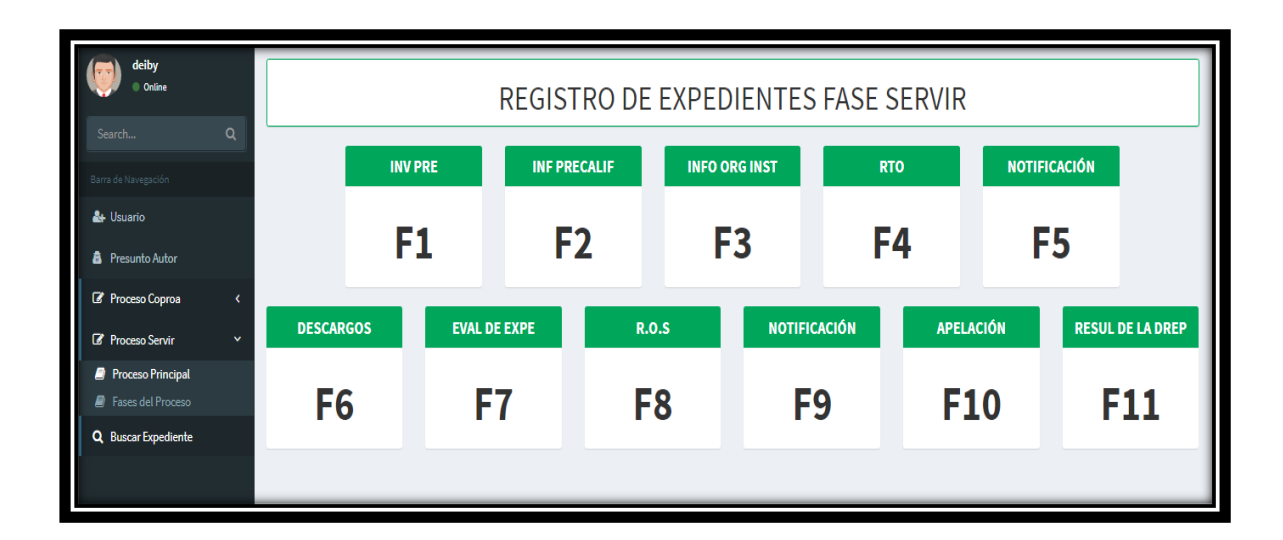

**6- Registrar Fase:** En esta parte se irán registrando las fases del expediente según corresponda, uno a una, hasta llegar hasta la fase final del expediente. **Fase 1:** una a una las fases de un documento se deberán irán registrando, cada fase tiene datos que el sistema ira solicitando, a medida que valla avanzando el expediente aparecerá de manera automática hasta la fase siguiente hasta la final.

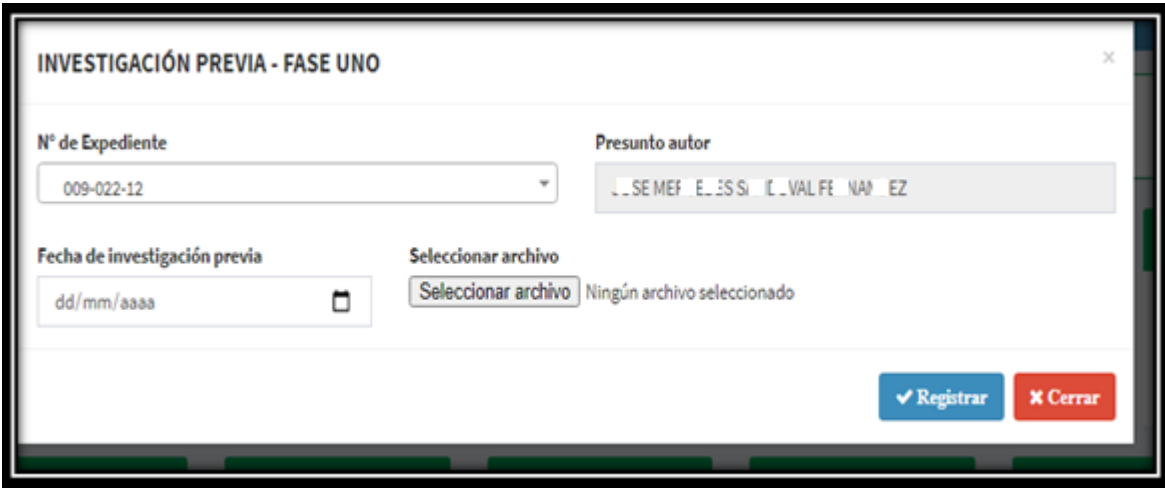

#### **Fase 11**

En esta fase el expediente llega a su final y será la última fase de archivamiento.

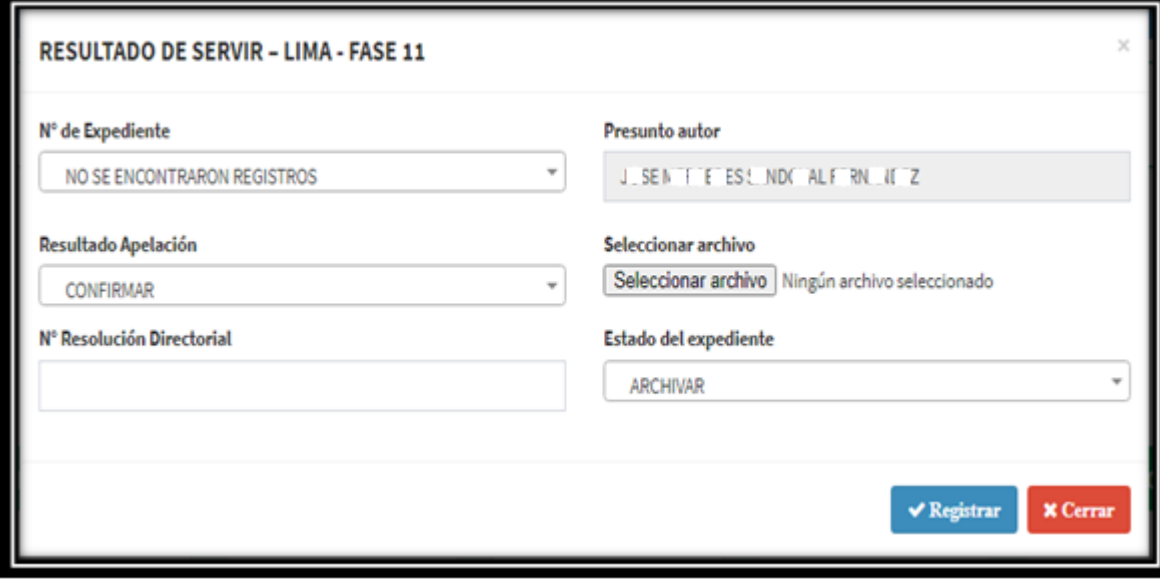